# N700E РУКОВОДСТВО ПО ЭКСПЛУАТАЦИИ

## МЕРЫ ПРЕДОСТОРОЖНОСТИ ПРИ ТРЕБОВАНИЯХ UL/cUL

- ИНВЕРТОР N700E КОМПАНИИ ХЁНДЕ ХЕВИ ИНДАСТРИЗ РЕГИСТРАЦИОННЫЙ НОМЕР UL E205705. ВЫ МОЖЕТЕ НАЙТИ ПОДВЕРЖДЕНИЕ О РЕГИСТРАЦИИ UL НА САЙТЕ КОМПАНИИ UL: www.ul.com
- НЕ ПОДСОЕДИНЯЙТЕ И НЕ ОТКЛЮЧАЙТЕ ПРОВОДКУ, НЕ ВЫПОЛНЯЙТЕ ПРОВЕРКУ СИГНАЛА ПРИ ВКЛЮЧЕННОМ ИСТОЧНИКЕ ПИТАНИЯ.
- ВНУТРИ ИНВЕРТОРА НАХОДЯТСЯ ДЕТАЛИ ПОД НАПРЯЖЕНИЕМ. НИКОГДА НЕ ПРИКАСАЙТЕСЬ К ПЛАТЕ ПЕЧАТНОЙ ЭЛЕКТРОПОВОДКИ (ППЭ) ПРИ ВКЛЮЧЕННОМ ИСТОЧНИКЕ ПИТАНИЯ.
- [ВНИМАНИЕ] ВРЕМЯ РАЗРЯДА КОНДЕНСАТОРА ШИНЫ СОСТАВЛЯЕТ 5МИНУТ. ПЕРЕД НАЧАЛОМ ПОДКЛЮЧЕНИЯ ИЛИ ОСМОТРА ВЫКЛЮЧИТЕ ПИТАНИЕ, ПОДОЖДИТЕ БОЛЕЕ 5 МИНУТ И ПРОВЕРЬТЕ ОСТАТОЧНОЕ НАПРЯЖЕНИЕ МЕЖДУ КЛЕММАМИ P(+) И N(-) C ПОМОЩЬЮ СРЕДСТВА ИЗМЕРЕНИЯ И Т.Д., ВО ИЗБЕЖАНИЕ ОПАСНОСТИ ПОРАЖЕНИЯ ЭЛЕКТРИЧЕСКИМ ТОКОМ.
- [РАСЧЕТНАЯ МОЩНОСТЬ КОРОТКОГО ЗАМЫКАНИЯ] ДАННЫЙ ИНВЕРТОР ПРЕДНАЗНАЧЕН ДЛЯ ИСПОЛЬЗОВАНИЯ НА СЕТЯХ, СПОСОБНЫХ ПОДАВАТЬ НЕ БОЛЕЕ \*1 ДАВИЯ ПЕРИОДИЧЕСКОЙ СОСТАВЛЯЮЩЕЙ ТОКА КЗ В АМПЕРАХ, 480 ВОЛЬТ ДЛЯ ТИПА HF И 240 ВОЛЬТ ДЛЯ ТИПА LF МАКСИМУМ.

ЗАЩИТА ОТХОДЯЩИХ ЛИНИЙ ОТ КОРОТКОГО ЗАМЫКАНИЯ ДОЛЖНА ОПЕСПЕЧИВАТЬСЯ ТОЛЬКО ПРЕДОХРАНИТЕЛЕМ

\*1 смотри каждую Модель по точному kA

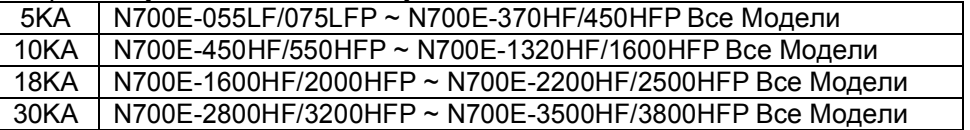

- [ЗАЩИТА ОТ ПРЕВЫШЕНИЯ СКОРОСТИ] ДАННЫЙ ИНВЕРТОР НЕ ОБЕСПЕЧИВАЕТ ЗАЩИТУ ОТ ПРЕВЫШЕНИЯ СКОРОСТИ.

- [ЗАЩИТА ОТ ПЕРЕГРУЗКИ ДВИГАТЕЛЯ] ДАННЫЙ ИНВЕРТОР ОБЕСПЕЧИВАЕТ ЗАЩИТУ ДВИГАТЕЛЯ ОТ ПЕРЕГРУЗКИ. УРОВЕНЬ ЗАЩИТЫ ОТ ПЕРЕГРУЗКИ СОСТАВЛЯЕТ 20~120% ОТ ТОКА ПРИ ПОЛНОЙ НАГРУЗКЕ. УРОВЕНЬ ЗАЩИТЫ МОЖЕТ РЕГУЛИРОВАТЬСЯ КОДОМ B04. СМОТРИТЕ РУКОВОДСТВО ПО ЭКСПЛУАТАЦИИ N700E ИЛИ КАТАЛОГ.
- [ПЕРЕГРЕВ ДВИГАТЕЛЯ] ТЕРМОЧУВСТВИТЕЛЬНЫЙ ЭЛЕМЕНТ ДЛЯ ОПРЕДЕЛЕНИЯ ПЕРЕГРЕВА ДВИГАТЕЛЯ НЕ ПРЕДУСМОТРЕН В ДАННОМ ПРИВОДЕ.

- [ОКРУЖАЮЩАЯ СРЕДА]

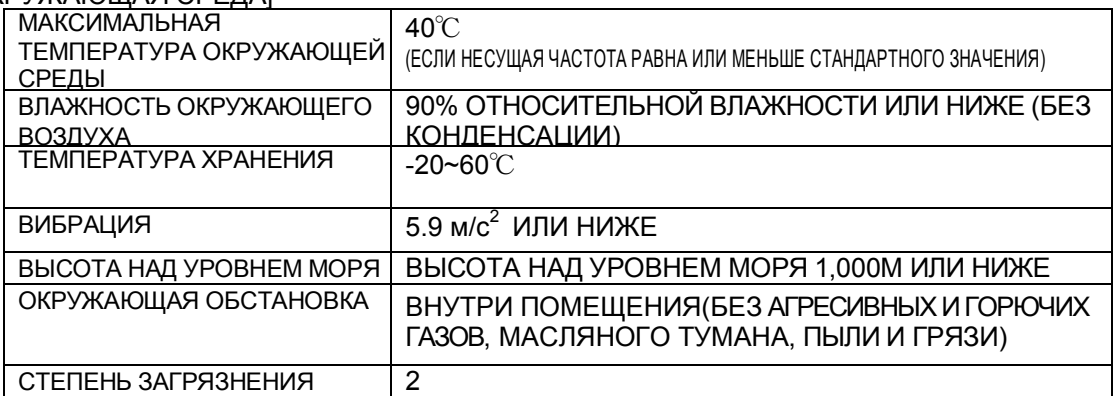

## ТЕХНИКА БЕЗОПАСНОСТИ

ДЛЯ ПОЛУЧЕНИЯ НАИЛУЧШИХ РЕЗУЛЬТАТОВ ПРИ РАБОТЕ С ИНВЕРТОРОМ СЕРИИ N700E ВНИМАТЕЛЬНО ПРОЧИТАЙТЕ ДАННУЮ ИНСТРУКЦИЮ, А ТАКЖЕ ВСЕ ПРЕДУПРЕДИТЕЛЬНЫЕ ЗНАКИ, УСТАНОВЛЕННЫЕ НА ДАННОМ ИНВЕРТОРЕ ДО НАЧАЛА РАБОТ ПО УСТАНОВКЕ И ЭКСПЛУАТАЦИИ, И ТОЧНО СЛЕДУЙТЕ УКАЗАНИЯМ. ХРАНИТЕ ИНСТРУКЦИЮ ПОД РУКОЙ ДЛЯ БЫСТРОГО ОЗНАКОМЛЕНИЯ.

### ОПРЕДЕЛЕНИЯ И ОБОЗНАЧЕНИЯ

ИНСТРУКЦИЯ ПО ТЕХНИКЕ БЕЗОПАСНОСТИ (СООБЩЕНИЕ) ПЕРЕДАЕТСЯ С ПОМОЩЬЮ ЗНАЧКА, ПРЕДУПРЕЖДАЮЩЕГО ОБ ОПАСНОСТИ И СООТВЕТСТВУЮЩЕГО СЛОВА, ОСТОРОЖНО ИЛИ ВНИМАНИЕ.

КАЖДОЕ СИГНАЛЬНОЕ СЛОВО ИМЕЕТ СЛЕДУЮЩЕЕ ЗНАЧЕНИЕ В ДАННОЙ ИНСТРУКЦИИ.

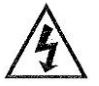

ДАННОЕ ОБОЗНАЧЕНИЕ УКАЗЫВАЕТ НА ОПАСНОЕ ВЫСОКОЕ НАПРЯЖЕНИЕ. ИСПОЛЬЗУЕТСЯ, ЧТОБЫ ПРИВЛЕЧЬ ВАШЕ ВНИМАНИЕ К ДЕТАЛЯМ ИЛИ ДЕЙСТВИЯМ, КОТОРЫЕ МОГУТ ПРЕДСТАВЛЯТЬ ОПАСНОСТЬ ДЛЯ ВАС ИЛИ ДЛЯ ДРУГИХ ЛЮДЕЙ ПРИ РАБОТЕ С ДАННЫМ ОБОРУДОВАНИЕМ. ОЗНАКОМЬТЕСЬ С ДАННЫМИ СООБЩЕНИЯМИ И ВНИМАТЕЛЬНО СЛЕДУЙТЕ УКАЗАНИЯМ.

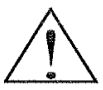

ЭТО «ПРЕДУПРЕЖДАЮЩИЙ ЗНАК". ДАННОЕ ОБОЗНАЧЕНИЕ ИСПОЛЬЗУЕТСЯ, ЧТОБЫ ПРИВЛЕЧЬ ВАШЕ ВНИМАНИЕ К ДЕТАЛЯМ ИЛИ ДЕЙСТВИЯМ, КОТОРЫЕ МОГУТ ПРЕДСТАВЛЯТЬ ОПАСНОСТЬ ДЛЯ ВАС ИЛИ ДРУГИХ ЛЮДЕЙ ПРИ РАБОТЕ С ОБОРУДОВАНИЕМ.

ОЗНАКОМЬТЕСЬ С ДАННЫМИ СООБЩЕНИЯМИ И ВНИМАТЕЛЬНО СЛЕДУЙТЕ УКАЗАНИЯМ.

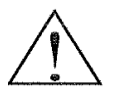

ОСТОРОЖНО УКАЗЫВАЕТ НА ПОТЕНЦИАЛЬНО ОПАСНУЮ СИТУАЦИЮ, КОТОРАЯ, В СЛУЧАЕ ЕЕ ИГНОРИРОВАНИЯ, МОЖЕТ ПРИВЕСТИ К СЕРЬЕЗНОМУ НЕСЧАСТНОМУ СЛУЧАЮ ИЛИ СМЕРТЕЛЬНОМУ ИСХОДУ.

ВНИМАНИЕ УКАЗЫВАЕТ НА ПОТЕНЦИАЛЬНО ОПАСНУЮ СИТУАЦИЮ, КОТОРАЯ, В СЛУЧАЕ ЕЕ ИГНОРИРОВАНИЯ, МОЖЕТ ПРИВЕСТИ К ТРАВМЕ ЛЕГКОЙ ИЛИ СРЕДНЕЙ СТЕПЕНИ ТЯЖЕСТИ ИЛИ СЕРЬЕЗНОЙ ПОРЧЕ ПРОДУКТА. СИТУАЦИИ, ОБОЗНАЧЕННЫЕ ЗНАКОМ ВНИМАНИЕ, МОГУТ, В СЛУЧАЕ ИХ ИГНОРИРОВАНИЯ, ПРИВЕСТИ К СЕРЬЕЗНЫМ ПОСЛЕДСТВИЯМ В ЗАВИСИМОСТИ ОТ СИТУАЦИИ. ЗНАКОМ ВНИМАНИЕ (А ТАКЖЕ ОСТОРОЖНО) ОБОЗНАЧАЮТСЯ ВАЖНЫЕ СИТУАЦИИ, ПОЭТОМУ ОБЯЗАТЕЛЬНО ИХ СОБЛЮДАЙТЕ.

ПРИМЕЧАНИЕ ОБРАЩАЕТ ВНИМАНИЕ НА ОБЛАСТЬ ИЛИ ПРЕДМЕТ C ОСОБЫМИ ХАРАКТЕРИСТИКАМИ, УКАЗЫВАЯ ЛИБО НА ВОЗМОЖНОСТИ ПРОДУКТА, ЛИБО НА НАИБОЛЕЕ РАСПРОСТРАНЕННЫЕ ОШИБКИ ПРИ ЭКСПЛУАТАЦИИ ИЛИ ОБСЛУЖИВАНИИ.

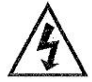

### ОПАСНОЕ ВЫСОКОЕ НАПРЯЖЕНИЕ

ОБОРУДОВАНИЕ, УПРАВЛЯЮЩЕЕ ДВИГАТЕЛЕМ, И ЭЛЕКТРОННЫЕ КОНТРОЛЛЕРЫ ПОДКЛЮЧЕНЫ К ОПАСНОМУ СЕТЕВОМУ НАПРЯЖЕНИЮ. ПРИ ОБСЛУЖИВАНИИ ПРИВОДОВ И ЭЛЕКТРОННЫХ КОНТРОЛЛЕРОВ ИХ НАРУЖНЫЕ ЧАСТИ (КОРПУС ИЛИ ВЫСТУПАЮЩИЕ ЧАСТИ) МОГУТ НАХОДИТЬСЯ ПОД ВЫСОКИМ НАПРЯЖЕНИЕМ СЕТИ. ОСОБЫЕ МЕРЫ ПРЕДОСТОРОЖНОСТИ СЛЕДУЕТ ПРИНЯТЬ, ЧТОБЫ НЕ ДОПУСТИТЬ ПОРАЖЕНИЯ ТОКОМ. СТОЯТЬ НА ИЗОЛЯЦИОННОЙ ПРОКЛАДКЕ И СДЕЛАТЬ ПРИВЫЧКОЙ - ИСПОЛЬЗОВАТЬ ТОЛЬКО ОДНУ РУКУ ПРИ ПРОВЕРКЕ КОМПОНЕНТОВ. ВСЕГДА РАБОТАТЬ С ДРУГИМ ЧЕЛОВЕКОМ НА СЛУЧАЙ ВОЗНИКНОВЕНИЯ ЧРЕЗВЫЧАЙНОЙ СИТУАЦИИ. ОТКЛЮЧАЙТЕ ПИТАНИЕ ПЕРЕД ПРОВЕРКОЙ КОНТРОЛЛЕРА ИЛИ ВЫПОЛНЕНИЕМ ТЕХНИЧЕСКОГО ОБСЛУЖИВАНИЯ. УБЕДИТЕСЬ, ЧТО ОБОРУДОВАНИЕ ЗАЗЕМЛЕНО ДОЛЖНЫМ ОБРАЗОМ. ОДЕВАЙТЕ ЗАЩИТНЫЕ ОЧКИ ПРИ РАБОТЕ ЭЛЕКТРИЧЕСКИМ КОНТРОЛЛЕРОМ ИЛИ ВРАЩАЮЩИМСЯ ЭЛЕКТРИЧЕСКИМ ОБОРУДОВАНИЕМ.

## МЕРЫ ПРЕДОСТОРОЖНОСТИ

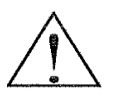

ОСТОРОЖНО: УСТАНОВКА, НАСТРОЙКА И ОБСЛУЖИВАНИЕ ДАННОГО ОБОРУДОВАНИЯ ДОЛЖНА ПРОИЗВОДИТЬСЯ КВАЛИФИЦИРОВАННЫМ ЭЛЕКТРОМОНТАЖНЫМ ПЕРСОНАЛОМ, ЗНАКОМЫМ С КОНСТРУКЦИЕЙ И ЭКСПЛУАТАЦИЕЙ ОБОРУДОВАНИЯ И ВОЗНИКАЮЩИМИ В СВЯЗИ С ЭТИМ ОПАСНОСТЯМИ. НЕСОБЛЮДЕНИЕ ДАННОГО ТРЕБОВАНИЯ МОЖЕТ ПРИВЕСТИ К ТЕЛЕСНОМУ ПОВРЕЖДЕНИЮ.

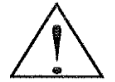

 ОСТОРОЖНО: ПОЛЬЗОВАТЕЛЬ НЕСЕТ ОТВЕТСТВЕННОСТЬ ЗА ОБЕСПЕЧЕНИЕ ТОГО, ЧТО ВСЕ ПРИВОДНОЕ ОБОРУДОВАНИЕ, МЕХАНИЗМ ПРИВОДА, НЕ ПОСТАВЛЯЕМОЕ ХЁНДЕ, И ТЕХНОЛОГИЧЕСКИЕ МАТЕРИАЛЫ МОГУТ БЕЗОПАСНО ЭКСПЛУАТИРОВАТЬСЯ ПРИ ЧАСТОТЕ, ПРИМЕНЯЕМОЙ К ДВИГАТЕЛЮ ПЕРЕМЕННОГО ТОКА, В 150% МАКСИМАЛЬНО ВЫБРАННОГО ДИАПАЗОНА ЧАСТОТЫ. НЕ ВЫПОЛНЕНИЕ ДАННОГО ТРЕБОВАНИЯ МОЖЕТ ПРИВЕСТИ К РАЗРУШЕНИЮ ОБОРУДОВАНИЯ И ТРАВМЕ ПЕРСОНАЛА, ЕСЛИ ПРОИЗОЙДЕТ ОТКАЗ, ВЫЗВАННЫЙ НЕИСПРАВНОСТЬЮ ОДНОГО ЭЛЕМЕНТА.

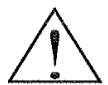

 ОСТОРОЖНО: ДЛЯ ЗАЩИТЫ УСТАНОВИТЕ ПРЕРЫВАТЕЛЬ ЗАМЫКАНИЯ НА ЗЕМЛЮ С ВЫСОКОЧАСТОТНОЙ ЦЕПЬЮ, ОБЕСПЕЧИВАЮЩИЙ БОЛЬШИЕ ТОКИ, ЧТОБЫ ИЗБЕЖАТЬ ИЗЛИШНЕГО СРАБАТЫВАНИЯ. ЦЕПЬ ЗАЩИТЫ ОТ ЗАМЫКАНИЙ НА ЗЕМЛЮ НЕ ПРЕДНАЗНАЧЕНА ДЛЯ ЗАЩИТЫ ОТ ТЕЛЕСНЫХ ПОВРЕЖДЕНИЙ.

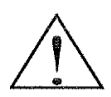

ВНИМАНИЕ: ТЯЖЕЛЫЙ ПРЕДМЕТ. ВО ИЗБЕЖАНИЕ РАСТЯЖЕНИЯ МЫШЦ ИЛИ ТРАВМ СПИНЫ, ИСПОЛЬЗУЙТЕ ПОДЪЕМНЫЕ СРЕДСТВА И СООТВЕТСТВУЮЩИЕ МЕТОДЫ ПОДЪЕМА ДЛЯ СНЯТИЯ ИЛИ ЗАМЕНЫ.

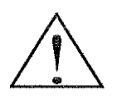

ВНИМАНИЕ: ДАННЫЕ ИНСТРУКЦИИ ДОЛЖНЫ БЫТЬ ВНИМАТЕЛЬНО ПРОЧИТАНЫ И ЧЕТКО ПОНЯТЫ ДО НАЧАЛА РАБОТЫ С ИНВЕРТОРОМ СЕРИИ N700E.

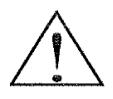

 ВНИМАНИЕ: ПРАВИЛЬНОЕ ЗАЗЕМЛЕНИЕ, ОТКЛЮЧАЮЩИЕ УСРОЙСТВА И ДРУГИЕ ЗАЩИТНЫЕ УСТРОЙСТВА, А ТАКЖЕ ИХ МЕСТОРАСПОЛОЖЕНИЕ НАХОДЯТСЯ В ОТВЕТСТВЕННОСТИ ПОЛЬЗОВАТЕЛЯ, И НЕ ОБЕСПЕЧИВАЮТСЯ КОМПАНИЕЙ ХЁНДЕ.

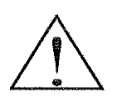

 ВНИМАНИЕ: ОБЯЗАТЕЛЬНО ПОДКЛЮЧИТЕ ТЕРМОВЫКЛЮЧАТЕЛЬ ДВИГАТЕЛЯ ИЛИ ПРИБОР ЗАЩИТЫ ОТ ПЕРЕГРУЗКИ К КОНТРОЛЛЕРУ ИНВЕРТОРА СЕРИИ N700E, ЧТОБЫ ГАРАНТИРОВАТЬ ОТКЛЮЧЕНИЕ ИНВЕРТОРА В СЛУЧАЕ ПЕРЕГРУЗКИ ИЛИ ПЕРЕГРЕВА ДВИГАТЕЛЯ

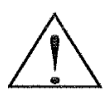

 ВНИМАНИЕ: ВРАЩАЮЩИЕСЯ ВАЛЫ И НАЗЕМНОЕ ЭЛЕКТРИЧЕСКОЕ НАПРЯЖЕНИЕ МОГУТ ПРЕДСТАВЛЯТЬ ОПАСНОСТЬ.

ПОЭТОМУ НАСТОЯТЕЛЬНО РЕКОМЕНДУЕТСЯ, ЧТОБЫ ВСЕ ЭЛЕКТРОМОНТАЖНЫЕ РАБОТЫ СООТВЕТСТВОВАЛИ НАЦИОНАЛЬНЫМ ЭЛЕКТРИЧЕСКИМ СТАНДАРТАМ И МЕСТНЫМ НОРМАМ.

УСТАНОВКА, НАСТРОЙКА И ОБСЛУЖИВАНИЕ ДОЛЖНЫ ПРОИЗВОДИТЬСЯ ТОЛЬКО КВАЛИФИЦИРОВАННЫМ ПЕРСОНАЛОМ. ДОЛЖНЫ СОБЛЮДАТЬСЯ РЕКОМЕНДОВАННЫЕ ЗАВОДОМ ПРОЦЕДУРЫ ТЕСТИРОВАНИЯ, ВКЛЮЧЕННЫЕ В РУКОВОДСТВО ПО ЭКСПЛУАТАЦИИ.

ВСЕГДА ОТКЛЮЧАЙТЕ ЭЛЕКТРОПИТАНИЕ ДО НАЧАЛА РАБОТ С УСТРОЙСТВОМ.

## ПРИМЕЧАНИЕ: СТЕПЕНЬ ЗАГРЯЗНЕНИЯ 2

ИНВЕРТОР ДОЛЖЕН ИСПОЛЬЗОВАТЬСЯ В ОКРУЖАЮЩЕЙ СРЕДЕ СО СТЕПЕНЬЮ ЗАГРЯЗНЕНИЯ 2. ТИПИЧНЫЕ КОНСТРУКЦИИ, УМЕНЬШАЮЩИЕ ВОЗМОЖНОСТЬ ТОКОПРОВОДЯЩЕГО ЗАГРЯЗНЕНИЯ: 1) ИСПОЛЬЗОВАНИЕ НЕВЕНТИЛИРУЕМОГО КОРПУСА.

2) ИСПОЛЬЗОВАНИЕ КОРПУСА, ВЕНТИЛИРУЕМОГО С ПОМОЩЬЮ ФИЛЬТРА, КОГДА ИМЕЕТСЯ ПРИНУДИТЕЛЬНАЯ ВЕНТИЛЯЦИЯ, ТО ЕСТЬ ВЕНТИЛЯЦИЯ ОСУЩЕСТВЛЯЕТСЯ ЕЩЕ ОДНИМ НАГНЕТАТЕЛЕМ ВНУТРИ КОРПУСА, ЧТО ОБЕСПЕЧИВАЕТ ПОЛОЖИТЕЛЬНЫЙ ВОЗДУХОЗАБОР И ВЫТЯЖКУ.

## МЕРЫ ПРЕДОСТОРОЖНОСТИ ДЛЯ ЭМС (ЭЛЕКТРОМАГНИТНАЯ СОВМЕСТИМОСТЬ)

ДЛЯ СОБЛЮДЕНИЯ ДИРЕКТИВЫ ПО ЭЛЕКТРОМАГНИТНОЙ СОВМЕСТИМОСТИ И СООТВЕТСТВИЯ СТАНДАРТУ ВЫПОЛНЯЙТЕ ПЕРЕЧЕНЬ КОНТРОЛЬНЫХ ОПЕРАЦИЙ, УКАЗАННЫЙ НИЖЕ.

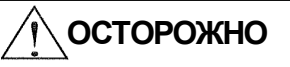

УСТАНОВКА, НАСТРОЙКА И ОБСЛУЖИВАНИЕ ДАННОГО ОБОРУДОВАНИЯ ДОЛЖНА ПРОИЗВОДИТЬСЯ КВАЛИФИЦИРОВАННЫМ ЭЛЕКТРОМОНТАЖНЫМ ПЕРСОНАЛОМ, ЗНАКОМЫМ С КОНСТРУКЦИЕЙ И ЭКСПЛУАТАЦИЕЙ ОБОРУДОВАНИЯ И ВОЗНИКАЮЩИМИ В СВЯЗИ С ЭТИМ ОПАСНОСТЯМИ. НЕСОБЛЮДЕНИЕ ДАННОГО ТРЕБОВАНИЯ МОЖЕТ ПРИВЕСТИ К ТЕЛЕСНОМУ ПОВРЕЖДЕНИЮ.

- 1. ЭЛЕКТРОПИТАНИЕ ИНВЕРТОРА N700E ДОЛЖНО ОТВЕЧАТЬ СЛЕДУЮЩИМ ТРЕБОВАНИЯМ:
- a. КОЛЕБАНИЕ НАПРЯЖЕНИЯ ±10% ИЛИ МЕНЬШЕ.
- b. АССИМЕТРИЯ НАПРЯЖЕНИЯ ±3% ИЛИ МЕНЬШЕ.
	- c. КОЛЕБАНИЯ ЧАСТОТЫ ±4% ИЛИ МЕНЬШЕ.
	- d. ГАРМОНИЧЕКОЕ ИСКАЖЕНИЕ НАПРЯЖЕНИЯ = 10% ИЛИ МЕНЬШЕ
	- 2. УСТАНОВКА:
		- a. ИСПОЛЬЗУЙТЕ ФИЛЬТР, ПРЕДНАЗНАЧЕННЫЙ ДЛЯ ИНВЕРТОРА N700E
	- 3. ПРОВОДКА
		- a. ДЛЯ ПРОВОДКИ ДВИГАТЕЛЯ ТРЕБУЕТСЯ ПРОВОД В МЕТАЛЛИЧЕСКОЙ ОПЛЕТКЕ (ЭКРАНИРОВАННЫЙ КАБЕЛЬ), И ЕГО ДЛИНА ДОЛЖНА БЫТЬ МЕНЕЕ 20 МЕТРОВ.
		- b. ЗНАЧЕНИЕ НЕСУЩЕЙ ЧАСТОТЫ ДОЛЖНО БЫТЬ МЕНЕЕ 5KГЦ, ЧТОБЫ УДОВЛЕТВОРЯТЬ ТРЕБОВАНИЯМ ЭМС.
		- c. ОТДЕЛИТЕ ГЛАВНУЮ ЦЕПЬ ОТ СИГНАЛЬНОЙ/ТЕХНОЛОГИЧЕСКОЙ ЦЕПИ .
		- d. В СЛУЧАЕ ДИСТАНЦИОННОГО УПАРВЛЕНИЯ ПРИ ПОМОЩИ СОЕДИНИТЕЛЬНОГО КАБЕЛЯ ИНВЕРТОР НЕ СООТВЕТСТВУЕТ ЭМС.

4. УСЛОВИЯ ОКРУЖАЮЩЕЙ СРЕДЫ – ПРИ ИСПОЛЬЗОВАНИИ ФИЛЬТРА СОБЛЮДАЙТЕ СЛЕДУЮЩИЕ РЕКОМЕНДАЦИИ:

- a. ТЕМПЕРАТУРА ОКРУЖАЮЩЕЙ СРЕДЫ: -10 +40℃
- b. ВЛАЖНОСТЬ : 20 ДО 90% ОТНОСИТЕЛЬНОЙ ВЛАЖНОСТИ (БЕЗ КОНДЕНСАЦИИ)
- с. ВИБРАЦИЯ: 5.9 М/С<sup>2</sup> (0.6G) 10 55ГЦ (N700E-5.5 ~ 380КВ)
- d. МЕСТОРАСПОЛОЖЕНИЕ : 1000 МЕТРОВ ИЛИ НИЖЕ ВЫСОТЫ НАД УРОВНЕМ МОРЯ, ВНУТРИ ПОМЕЩЕНИЯ (БЕЗ АГРЕССИВНЫХ ГАЗОВ, БЕЗ ПЫЛИ)

## СООТВЕТСТВИЕ ДИРЕКТИВЕ ПО НИЗКОВОЛЬТНОМУ ОБОРУДОВАНИЮ (ДНВО)

ЗАЩИТНЫЙ КОРПУС ДОЛЖЕН СООТВЕТСТВОВАТЬ ДИРЕКТИВЕ ПО НИЗКОВОЛЬТНОМУ ОБОРУДОВАНИЮ. ИНВЕРТОР МОЖЕТ СООТВЕТСТВОВАТЬ ДНВО, ЕСЛИ ЕГО УСТАНОВИТЬ ВНУТРЬ ШКАФА ИЛИ ДОПОЛНИТЬ КРЫШКАМИ СЛЕДУЮЩИМ ОБРАЗОМ.

## 1. ШКАФ И КРЫШКА

ИНВЕРТОР ДОЛЖЕН БЫТЬ УСТАНОВЛЕН В ШКАФУ, КОТОРЫЙ ИМЕЕТ СТЕПЕНЬ ЗАЩИТЫ ТИПА IP2X.

КРОМЕ ТОГО ВЕРХНИЕ ПОВЕРХНОСТИ ШКАФА ЛЕГКО ДОСТУПНЫ И ДОЛЖНЫ ОТВЕЧАТЬ ПО КРАЙНЕЙ МЕРЕ ТРЕБОВАНИЯМ ТИПА ЗАЩИТЫ IP4X, ИЛИ СКОНСТРУИРОВАНЫ ТАКИМ ОБРАЗОМ, ЧТОБЫ НЕ ДОПУСТИТЬ ПОПАДАНИЯ МЕЛКИХ ПРЕДМЕТОВ ВНУТРЬ ИНВЕРТОРА.

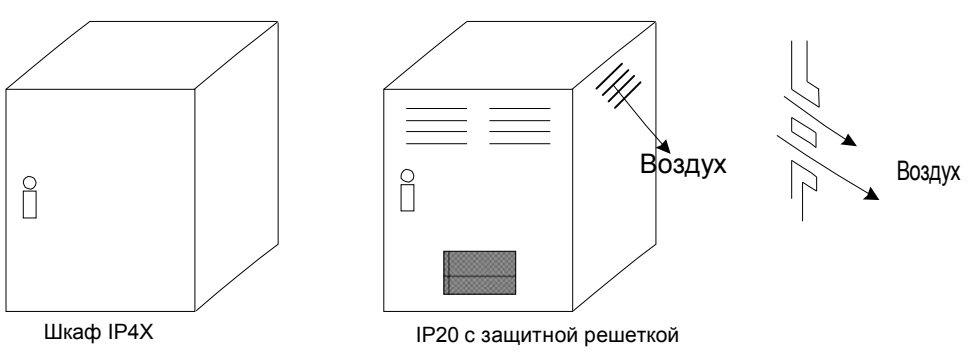

Рис 1. ШКАФ ИНВЕРТОРА

## РЕКОМЕНДАЦИИ И ПРЕДУПРЕЖДЕНИЯ КОМПАНИИ UL ДЛЯ СЕРИИ N700E

ДАННАЯ ВСПОМОГАТЕЛЬНАЯ ИНСТРУКЦИЯ ПО ЭКСПЛУАТАЦИИ ДОЛЖНА БЫТЬ ДОСТАВЛЕНА КОНЕЧНОМУ ПОЛЬЗОВАТЕЛЮ.

### 1. МАРКИРОВКА ПРОВОДОВ ДЛЯ ЭЛЕКТРИЧЕСКОГО ПРИМЕНЕНИЯ И ХАРАКТЕРИСТИКИ ПРОВОДОВ

"ИСПОЛЬЗУЙТЕ ТОЛЬКО МЕДНЫЙ ПРОВОД, 75℃С НОМИНАЛЬНЫМ ВРАЩАЮЩИМ МОМЕНТОМ.

### 2. МОМЕНТ ЗАТЯЖКИ И РАЗМЕР ПРОВОДА

МОМЕНТ ЗАТЯЖКИ И РАЗМЕР ПРОВОДА ДЛЯ КЛЕММ ВНЕШНЕЙ ЭЛЕКТРОПРОВОДКИ ОТМЕЧЕНЫ НА РАСПОЛОЖЕННОЙ РЯДОМ КЛЕММЕ ИЛИ НА СХЕМЕ ПРОВОДКИ.

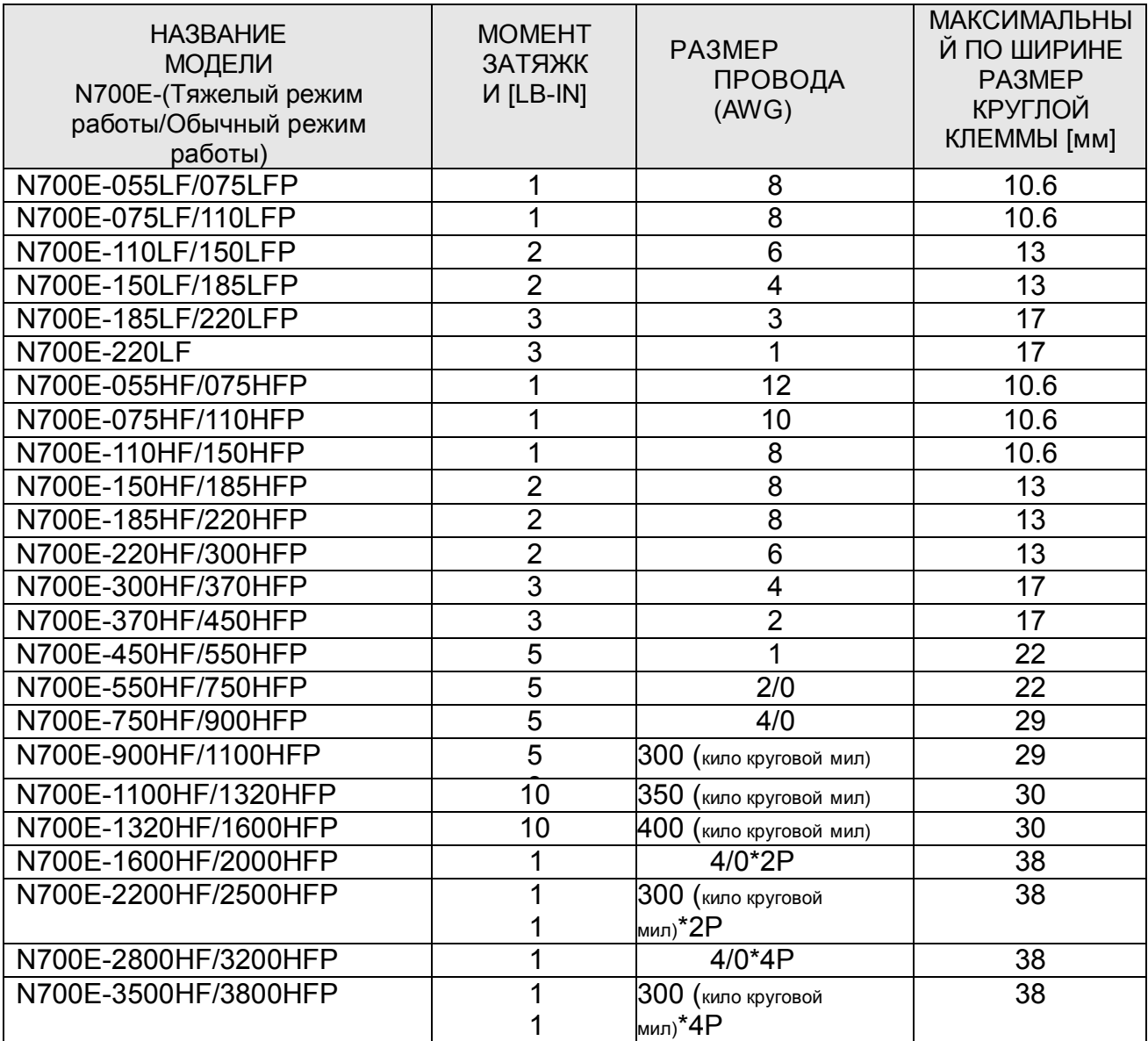

\*РЕКОМЕНДОВАННЫЙ РАЗМЕР КРУГОВОЙ КЛЕММЫ (ВНЕСЕННЫЙ В КАТАЛОГ UL) ДЛЯ 055LF~110LF:МАКСИМАЛЬНАЯ ШИРИНА 12мм

## 3. РАЗМЕР ПРЕДОХРАНИТЕЛЯ

МАРКИРОВКА РАЗМЕРА ВХОДНОГО ПРЕДОХРАНИТЕЛЯ, СОДЕРЖАЩАЯСЯ В РУКОВОДСТВЕ, УКАЗЫВАЕТ НА ТО, ЧТО УСТРОЙСТВО ДОЛЖНО БЫТЬ ВКЛЮЧЕНО ПРИ УКАЗАННОЙ В КАТАЛОГЕ UL ОБРАТНОЗАВИСИМОЙ ХАРАКТЕРИСТИКЕ ВЫДЕРЖКИ ВРЕМЕНИ, НОМИНАЛЬНОМ НАПРЯЖЕНИИ 600В С КОЭФФИЦИЕНТОМ ТРАНСФОРМАЦИИ ТОКА ИЛИ С ПРЕДОХРАНИТЕЛЕМ, УКАЗАННЫМ В КАТАЛОГЕ UL КАК ПОКАЗАНО НИЖЕ В ТАБЛИЦЕ.

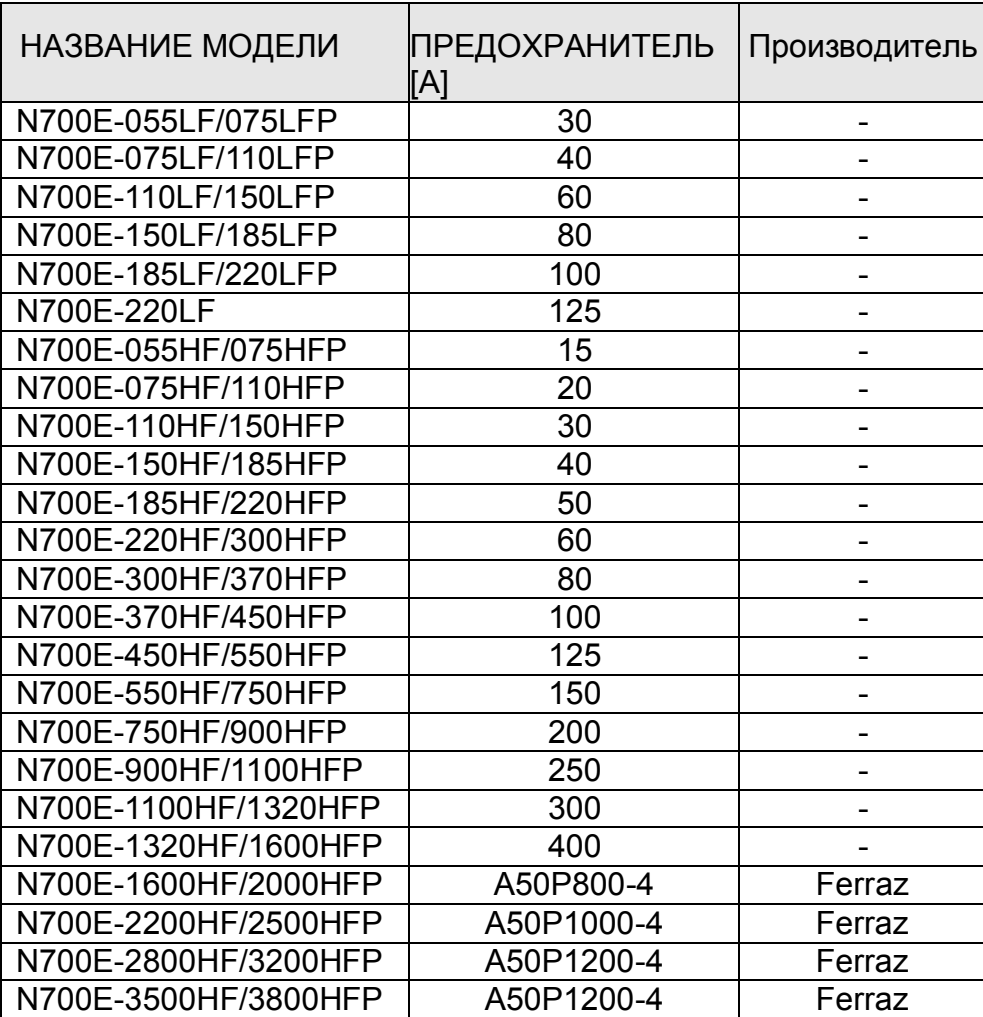

## ОПРЕДЕЛЕНИЯ И ОБОЗНАЧЕНИЯ

ИНСТРУКЦИЯ ПО ТЕХНИКЕ БЕЗОПАСНОСТИ (СООБЩЕНИЕ) СОДЕРЖИТ ОБОЗНАЧЕНИЕ, ПРЕДУПРЕЖДАЮЩИЕ ОБ ОПАСНОСТИ И СИГНАЛЬНЫЕ СЛОВО, ОПАСНОСТЬ ИЛИ ВНИМАНИЕ. КАЖДОЕ СИГНАЛЬНОЕ СЛОВО ИМЕЕТ СЛЕДУЮЩЕЕ ЗНАЧЕНИЕ:

ДАННОЕ ОБОЗНАЧЕНИЕ ЯВЛЯЕТСЯ СИМВОЛОМ, ПРЕДУПРЕЖДАЮЩИМ ОБ ОПАСНОСТИ. ОНО ПОЯВЛЯЕТСЯ С ОДНИМ ИЗ ДВУХ СИГНАЛЬНЫХ СЛОВ: ОПАСНОСТЬ ИЛИ ВНИМАНИЕ, КАК ОПИСАНО НИЖЕ.

 $/ \! \Lambda$  ОПАСНО : УКАЗЫВАЕТ НА ПОТЕНЦИАЛЬНО ОПАСНУЮ СИТУАЦИЮ, КОТОРАЯ, В СЛУЧАЕ ЕЕ ИГНОРИРОВАНИЯ, МОЖЕТ ПРИВЕСТИ К СЕРЬЕЗНОМУ НЕСЧАСТНОМУ СЛУЧАЮ ИЛИ СМЕРТЕЛЬНОМУ ИСХОДУ.

! ВНИМАНИЕ :УКАЗЫВАЕТ НА ПОТЕНЦИАЛЬНО ОПАСНУЮ СИТУАЦИЮ, КОТОРАЯ, В СЛУЧАЕ ЕЕ ИГНОРИРОВАНИЯ, МОЖЕТ ПРИВЕСТИ К ТРАВМЕ ЛЕГКОЙ ИЛИ СРЕДНЕЙ СТЕПЕНИ ТЯЖЕСТИ ИЛИ СЕРЬЕЗНОЙ ПОРЧЕ ПРОДУКТА.

СИТУАЦИЯ, ОПИСАННАЯ ПОД ЗНАКОМ ВНИМАНИЕ, МОЖЕТ, В СЛУЧАЕ ЕЕ ИГНОРИРОВАНИЯ, ПРИВЕСТИ К СЕРЬЕЗНЫМ ПОСЛЕДСТВИЯМ. ПОД ЗНАКОМ ВНИМАНИЕ (А ТАКЖЕ ОПАСНО) ОПИСАНЫ ВАЖНЫЕ МЕРЫ ПО ТЕХНИКЕ БЕЗОПАСНОСТИ, ПОЭТОМУ ОБЯЗАТЕЛЬНО ИХ СОБЛЮДАЙТЕ. ПРИМЕЧАНИЕ: ОБРАЩАЕТ ВНИМАНИЕ НА ОБЛАСТЬ ИЛИ ПРЕДМЕТ C ОСОБЫМИ ХАРАКТЕРИСТИКАМИ, УКАЗЫВАЯ ЛИБО НА ВОЗМОЖНОСТИ ПРОДУКТА, ЛИБО НА НАИБОЛЕЕ РАСПРОСТРАНЕННЫЕ ОШИБКИ ПРИ ЭКСПЛУАТАЦИИ ИЛИ ОБСЛУЖИВАНИИ.

## 1. Монтаж

## ! ВНИМАНИЕ

 Обязательно установите устройство на огнеупорный материал, такой как метал. В противном случае существует опасность возгорания.

 Не кладите никакие легковоспламеняющиеся предметы в непосредственной близости от устройства. В противном случае существует опасность возгорания.

 Не переносите устройство, держа его за верхнюю крышку, всегда переносите его, поддерживая снизу. Существует риск падения и травм.

- Будьте осторожны, не допускайте попадания инородных частиц внутрь инвертора, например таких как обрывки проводов, искры от сварки, отходы железа, проволока, пыль и т.д. В противном случае существует опасность возгорания.
- Обязательно установите инвертор на место, которое может выдержать его вес в соответствии со спецификациями в тексте. (Глава 6. Спецификации) В противном случае инвертор может упасть, и существует опасность получения травмы.

 Обязательно установите устройство у перпендикулярной стены, которая не подвергается вибрации. В противном случае инвертор может упасть и причинить травмы персоналу.

- Не устанавливайте и не эксплуатируйте в случае, если инвертор не исправен, и если у него не хватает деталей. В противном случае существует опасность получения травм.
- Обеспечьте установку инвертора в хорошо вентилируемом месте, не подверженном воздействию прямых солнечных лучей. Избегайте сред с высокой температурой и влажностью или имеющих конденсацию росы, а также мест, содержащих пыль, агрессивные газы, взрывоопасные газы, легковоспламеняющиеся газы, туман от шлифовальной жидкости, солевое повреждение и т.д. В противном случае существует опасность возгорания.

## 2. Проводка

## ∕ осторожно

- Убедитесь, что устройство заземлено. В противном случае существует опасность поражения электрическим током и/или возгорания.
- Электромонтажные работы должны выполняться квалифицированными электриками. В противном случае существует опасность поражения электрическим током и/или возгорания.
- Проводите электромонтажные работы, убедившись, что питание отключено. В противном случае существует опасность поражения электрическим током и/или возгорания.
- После установки основного корпуса выполняйте электромонтажные работы. В противном случае существует опасность поражения электрическим током и/или получения травмы.
- Не снимайте резиновые втулки, где сделаны проводные соединения. В связи с возможностью повреждения провода, его замыкания или короткого замыкания на землю с места повреждения провода.

## ! ВНИМАНИЕ

 Убедитесь, что входящее напряжение:

Три фазы от 200 до 240В 50/60Гц

Три фазы от 380 до 480В 50/60Гц

- Убедитесь, что подключение осуществлено не к однофазному источнику питания. В противном случае существует опасность возгорания.
- Не допускайте подключения источника питания переменного тока к выходным клеммам (U, V,
- W). В противном случае существует риск получения травмы и/или возгорания и/или повреждения устройства.
- Не допускайте подключения резистора к клеммам постоянного тока (PD, P и N) напрямую. В противном случае существует риск возгорания и/или повреждения устройства.
- Обязательно установите прерыватель замыкания на землю или предохранитель (и), которые имеют ту же фазу, что и основной источник питания в рабочей цепи. В противном случае существует риск возгорания и/или повреждения устройства.
- Что касается двигателя, прерывателей замыкания на землю, и электромагнитных контакторов, обязательно используйте их эквиваленты с указанной (номинальной) мощностью.

В противном случае существует риск возгорания и/или повреждения устройства.

 Не останавливайте работу путем выключения электромагнитных контакторов на стороне первичной или вторичной стороне инвертора. В противном случае существует опасность получения травмы и/или поломки машины.

 Затяните винты до нормативного момента затяжки. Проверьте, чтобы все винты были затянуты. В противном случае существует опасность возгорания и/или травм персонала.

### 3. Управление и эксплуатация

## ! ОСТОРОЖНО

- Пока инвертор находится под напряжением не прикасайтесь к главной клемме, не проверяйте сигнал, не подсоединяйте и не снимайте провода и/или коннекторы.
	- В противном случае существует опасность поражения электрическим током.
- Включайте питание только при закрытом переднем корпусе. Пока инвертор находится под напряжением, никогда не открывайте передний корпус. В противном случае существует опасность поражения электрическим током.
- Не работайте с переключателями мокрыми руками. В противном случае существует опасность поражения электрическим током.
- Пока инвертор находится под напряжением, не прикасайтесь к клеммам инвертора, даже когда устройство не работает. В противном случае существует опасность поражения электрическим током.
- Если выбран режим повтора, он может внезапно возобновить работу во время остановки. Не приближайтесь к оборудованию. (Убедитесь, что конструкция оборудования такова, что обеспечит безопасность персонала, даже если оборудование вновь возобновит работу).

В противном случае существует риск получения травмы.

- Не выбирайте режим повтора для оборудования, находящегося в состоянии разгона и завершения работы или изменения режима, потому что есть режим свободного хода при повторе. В противном случае существует опасность травмы и/или поломки машины.
- Даже если питание прекращено на короткий период времени, инвертор может продолжить работу после восстановления подачи питания, если дана команда на работу. Если перезапуск может быть опасен для персонала, постройте цепь так, чтобы прибор не перезапускался после восстановления питания. В противном случае существует риск получения травмы.
- Кнопка останова действует только тогда, когда включена функция. Убедитесь, что имеется жестко смонтированный проводной аварийный останов, который отделен от кнопки останова инвертора. В противном случае существует риск получения травмы.
- При включенной рабочей команде, если была команда сброса аварийного сигнала, инвертор может внезапно начать работу. Установите сброс аварийного сигнала после проверки того, что рабочая команда выключена. В противном случае существует риск получения травмы.

 Будьте осторожны, не прикасайтесь к внутренней части инвертора, находящегося под напряжением, и не устанавливайте в него короткозамыкающую перемычку. В противном случае есть опасность поражения электрическим током и/или возгорания.

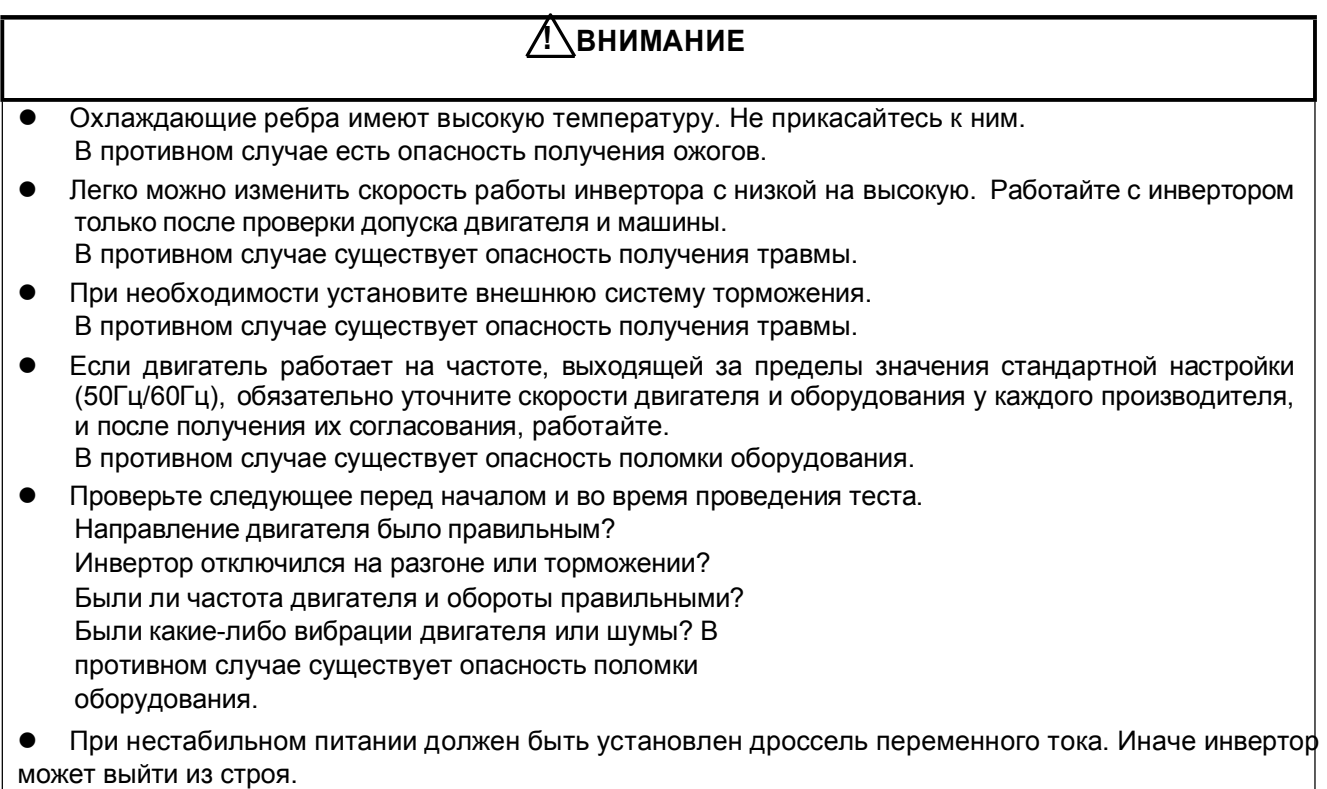

### 4. Обслуживание, осмотр и замена деталей

## ∕!े∆осторожно

- После выключения входного питания, не выполняйте обслуживание и осмотр в течение по крайней мере 10 минут. В противном случае существует опасность поражения электрическим током.
- Убедитесь в том, что только квалифицированный персонал будет выполнять обслуживание, осмотр и/или замену деталей. Перед началом работы сотрудник должен снять металлические предметы (наручные часы, браслеты и т.д.). (Используйте электроизолированный инструмент.) В противном случае существует опасность поражения электрическим током и/или получения травмы.

## 5. Прочее

## ! ОСТОРОЖНО

Никогда не модифицируйте устройство.

В противном случае существует опасность поражения электрическим током и/или получения травмы.

## **AN ВНИМАНИЕ**

### Тяжелый предмет (более 15 кг).

Во избежание растяжения мышц или травм спины используйте подъемные средства и с оответствующие методы подъема для снятия или замены.

## СОДЕРЖАНИЕ

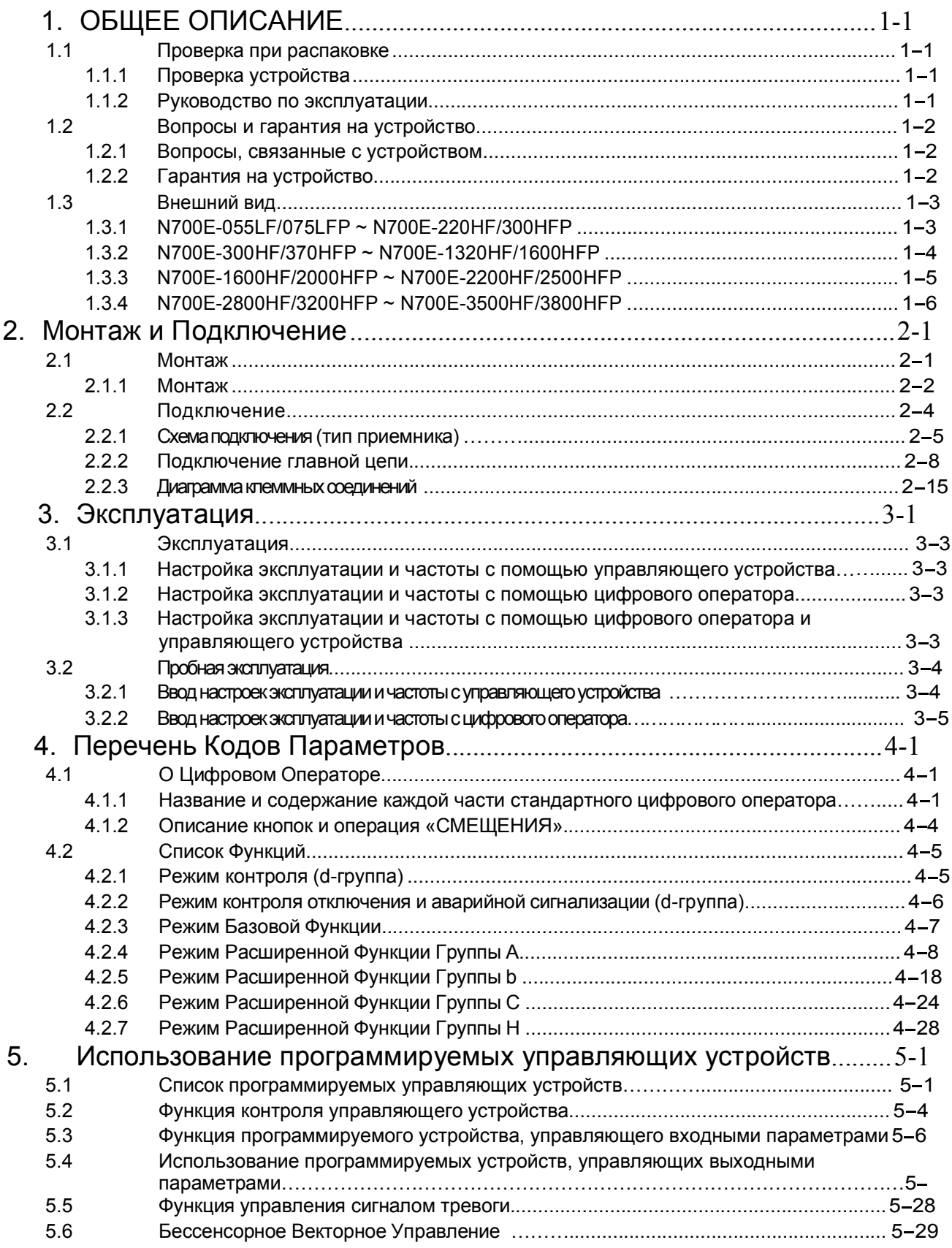

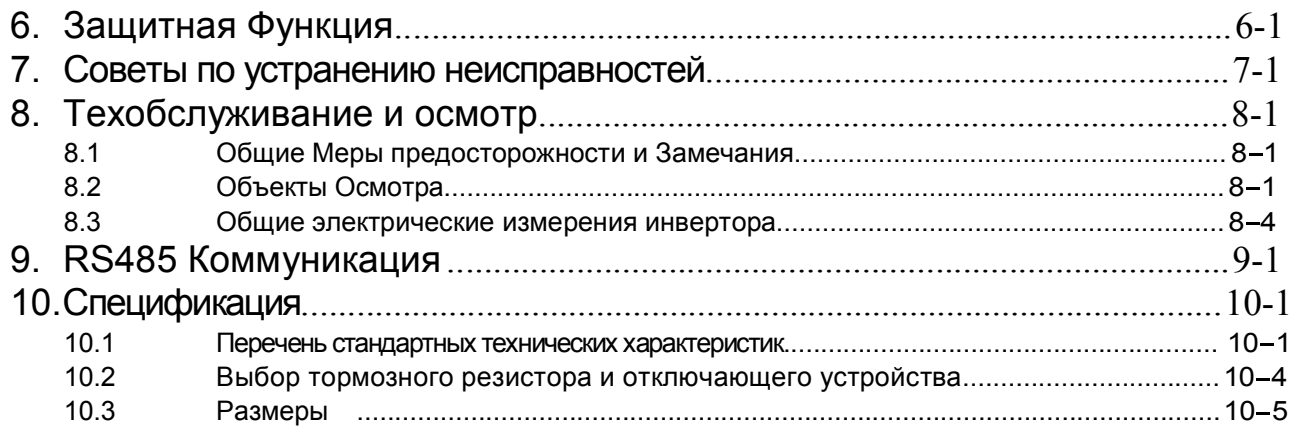

## 1. ОБЩЕЕ ОПИСАНИЕ

## 1.1 Проверка при Распаковке

### 1.1.1 Проверка устройства

Пожалуйста, откройте упаковку, извлеките инвертор, и проверьте следующее.

Если вы обнаружили неизвестные детали или повреждение устройства, пожалуйста, обращайтесь в компанию HYUNDAI.

(1) Убедитесь, что в упаковке имеется одно руководство по эксплуатации инвертора.

(2) Убедитесь, что нет никаких повреждений (сломанных деталей в устройстве), возникших в результате транспортировки устройства.

(3) Убедитесь, что это именно тот продукт, который вы заказывали, проверив спецификацию на ярлыке.

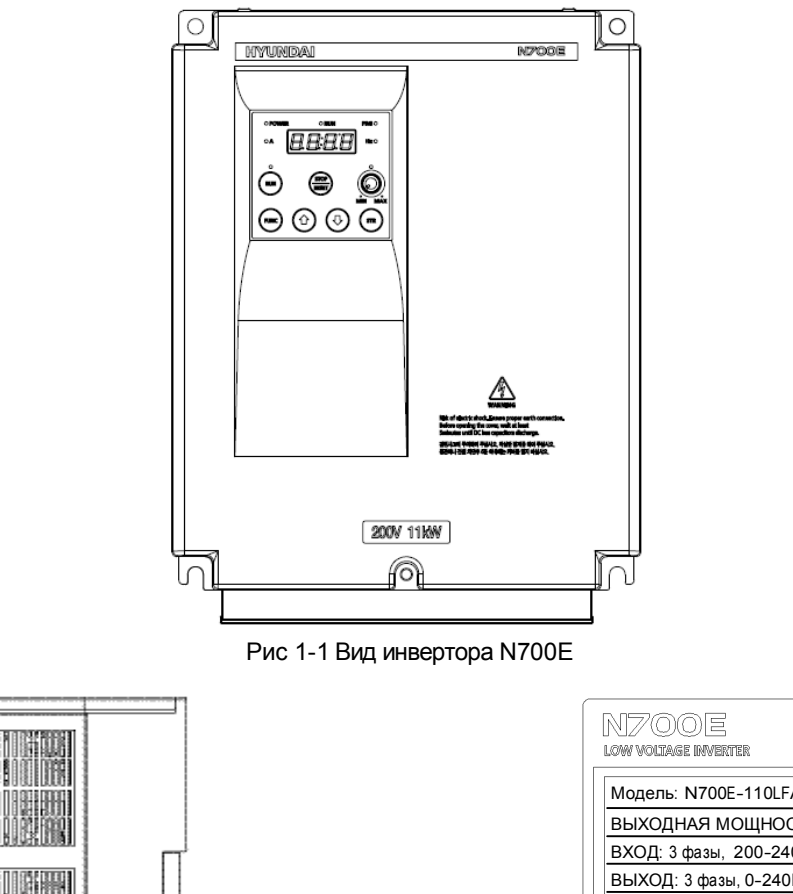

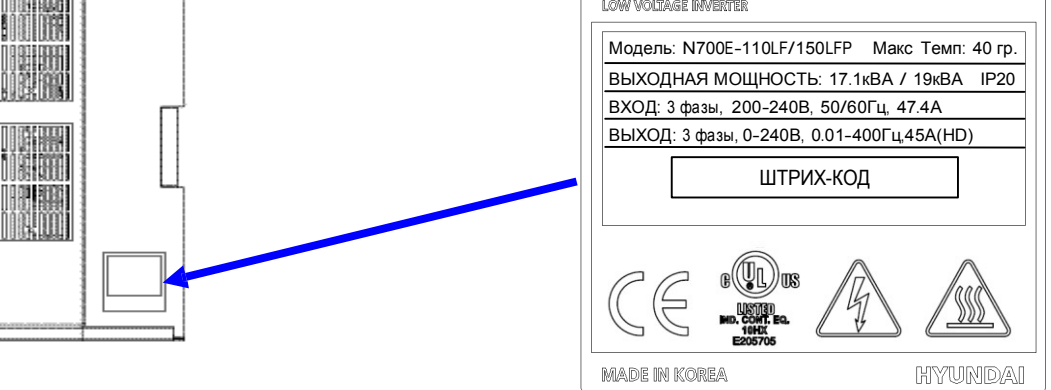

Рис 1-2 Содержание Ярлыка Спецификации

### 1.1.2 Руководство по эксплуатации

Данное руководство является руководством по эксплуатации для Инверторов N7000Е.

Пожалуйста, внимательно прочтите приведенную ниже инструкцию перед началом эксплуатации инвертора. После прочтения данного руководства храните его под рукой для дальнейшего к нему обращения.

## 1.2 Вопросы и Гарантия Устройства

### 1.2.1 Вопросы, связанные с Устройством

- Если у вас возникли вопросы, касательно повреждений устройства, незнакомых деталей или возникли вопросы общего характера, пожалуйста, обращайтесь местному дистрибьютору HYUNDAI, сообщив ему следующую информацию.
- (1) Модель Инвертора
- (2) Заводской номер (Паспортный номер)
- (3) Дату покупки
- (4) Причину обращения
	- ① Поврежденная деталь и ее состояние и т.д.
	- ② Незнакомые детали и их содержимое и т.д..

### 1.2.2 Гарантия на устройство

(1) Гарантия на данное устройство – 1 год с даты покупки. Однако в течение гарантийного периода гарантия может быть аннулирована, если неисправность возникла вследствие следующих причин;

① Неправильное использование, не соответствующее тому, что описано в руководстве, или попытки ремонта силами неавторизованного персонала.

② Любой ущерб, понесенный не по причине транспортировки (О котором необходимо немедленно сообщить).

- ③ Использование прибора выходит за пределы спецификации.
- ④ Стихийное бедствие: (землетрясение, гроза и т.д.)
- (2) Гарантия распространяется только на инвертор, любой ущерб, причиненный другому оборудованию в связи со сбоем в работе инвертора, не покрывается гарантией.
- (3) Любое обследование или ремонт после истечения срока гарантии (один год) не покрывается гарантией. И в течение гарантийного периода любой ремонт и обследование, результатом которого будет информация, указывающая на то, что неисправности были вызваны любой из перечисленных выше причин, стоимость ремонта и обследования не будет покрываться гарантией. Если у вас возникли вопросы, касающиеся гарантийного обслуживания, пожалуйста, обращайтесь к местному дистрибьютору HYUNDAI.

## 1.3 Внешний вид

## 1.3.1 N700E-055LF/075LFP ~ N700E-220HF/300HFP

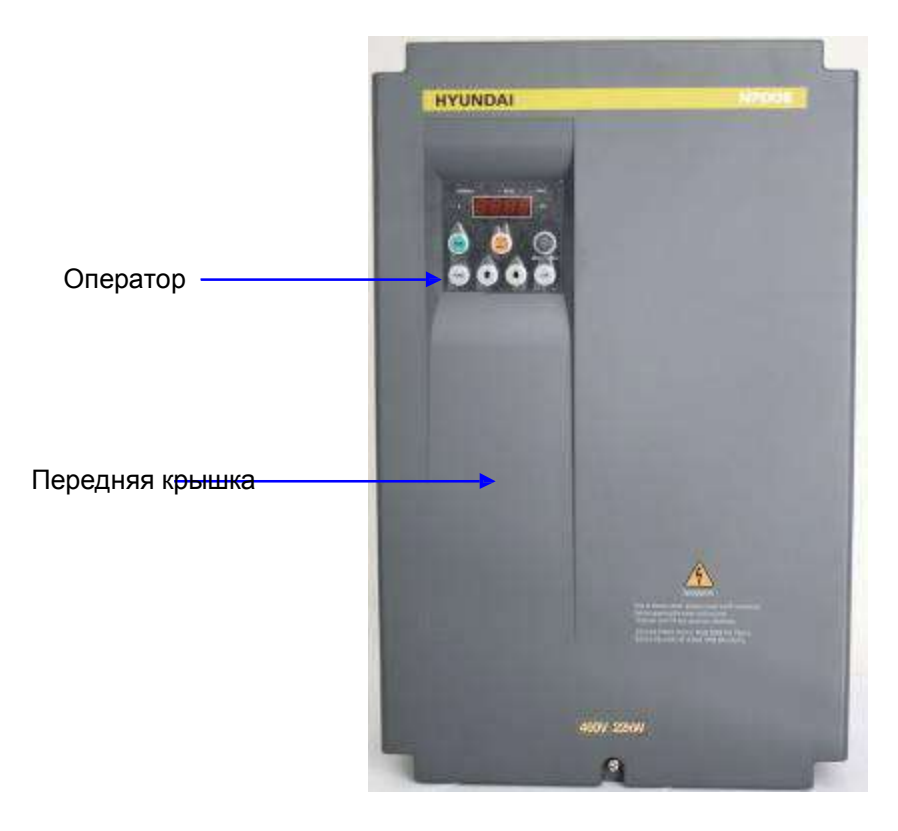

Рис 1-3 Внешний вид сзади

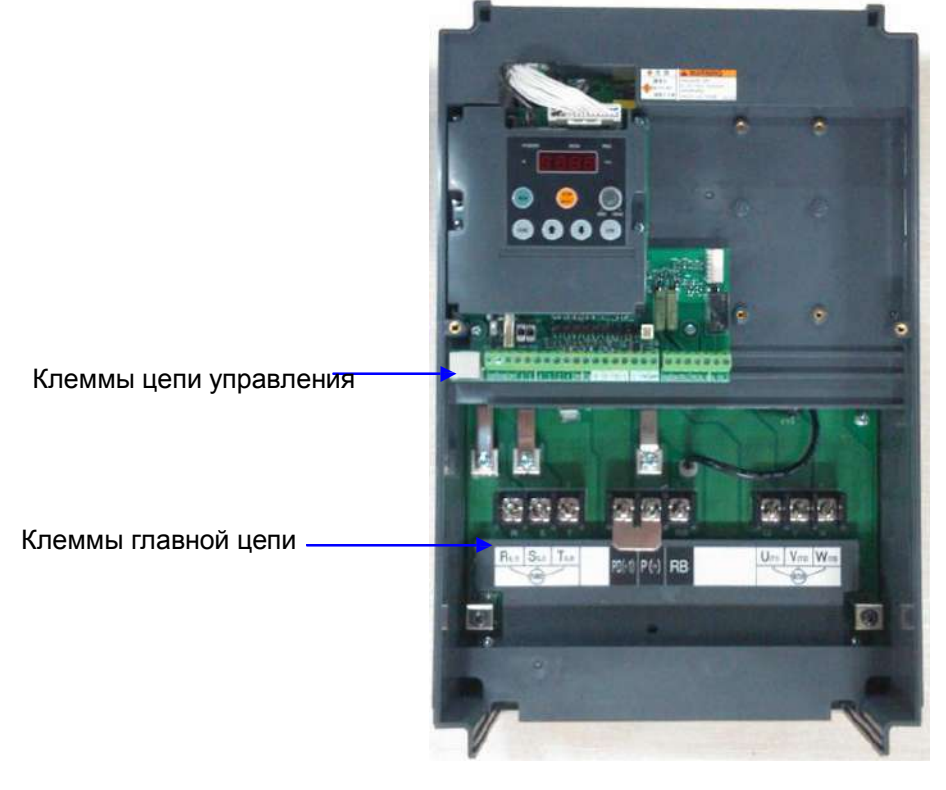

Рис 1-4 Передняя крышка снята

## 1.3.2 N700E-300HF/370HFP ~ N700E-1320HF/1600HFP

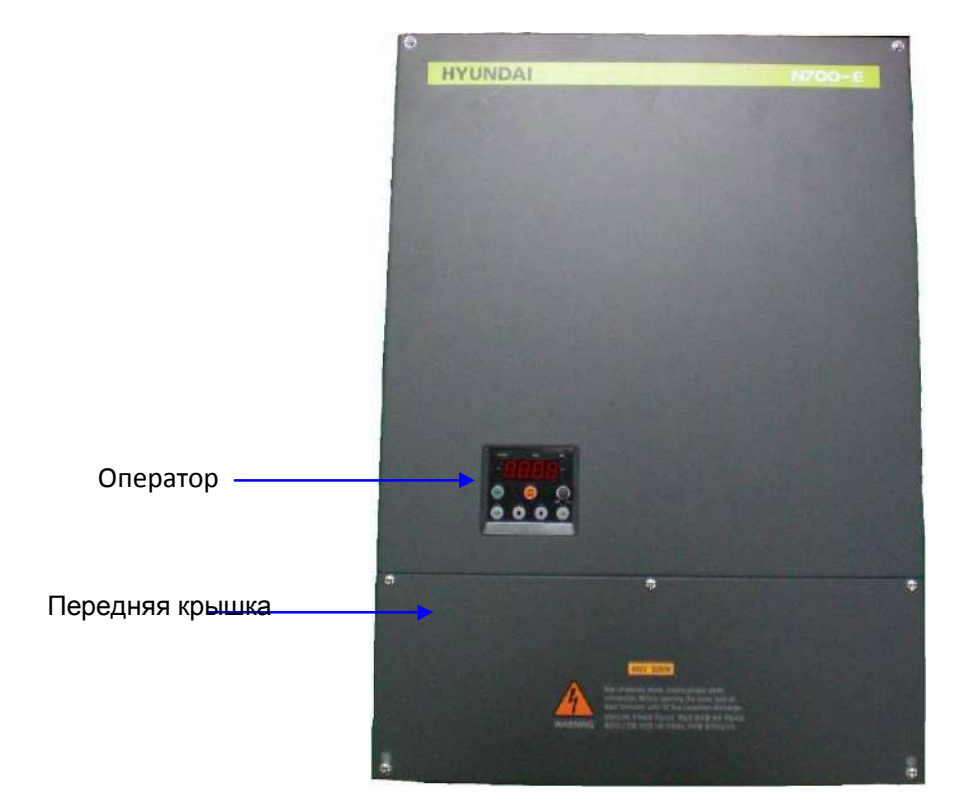

Рис1-5 Внешний вид спереди

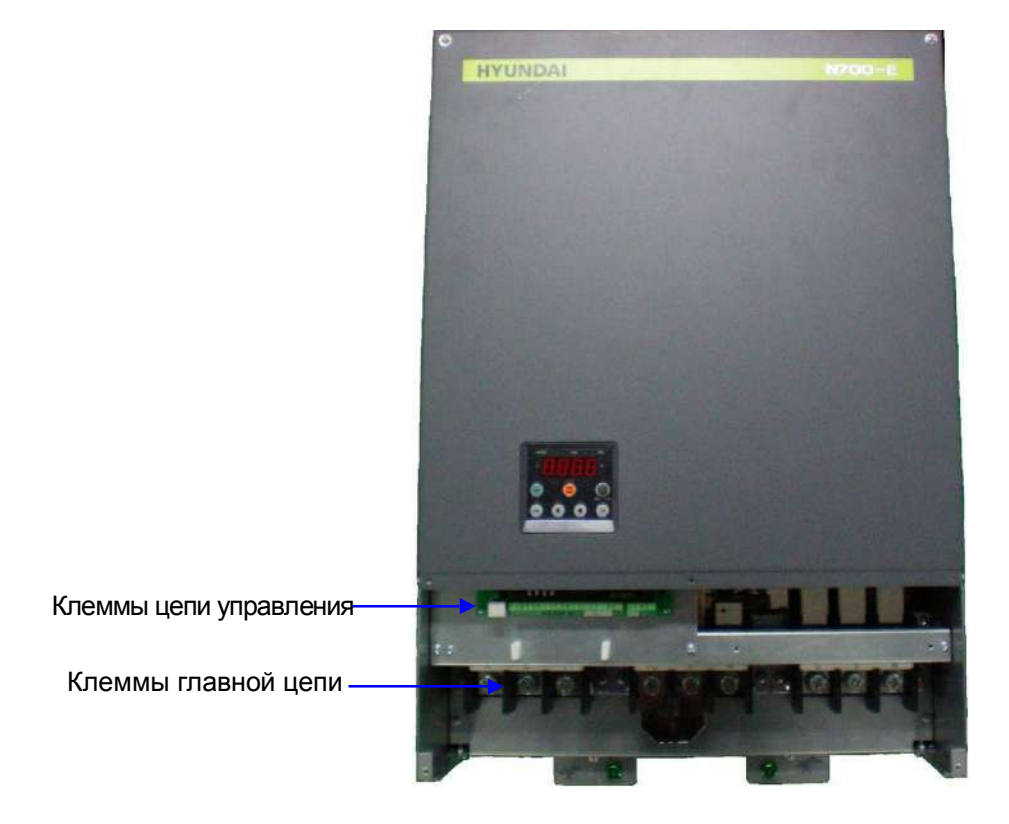

Рис1-6 Передняя крышка снята

1.3.3 N700E-1600HF/2000HFP ~ N700E-2200HF/2500HFP

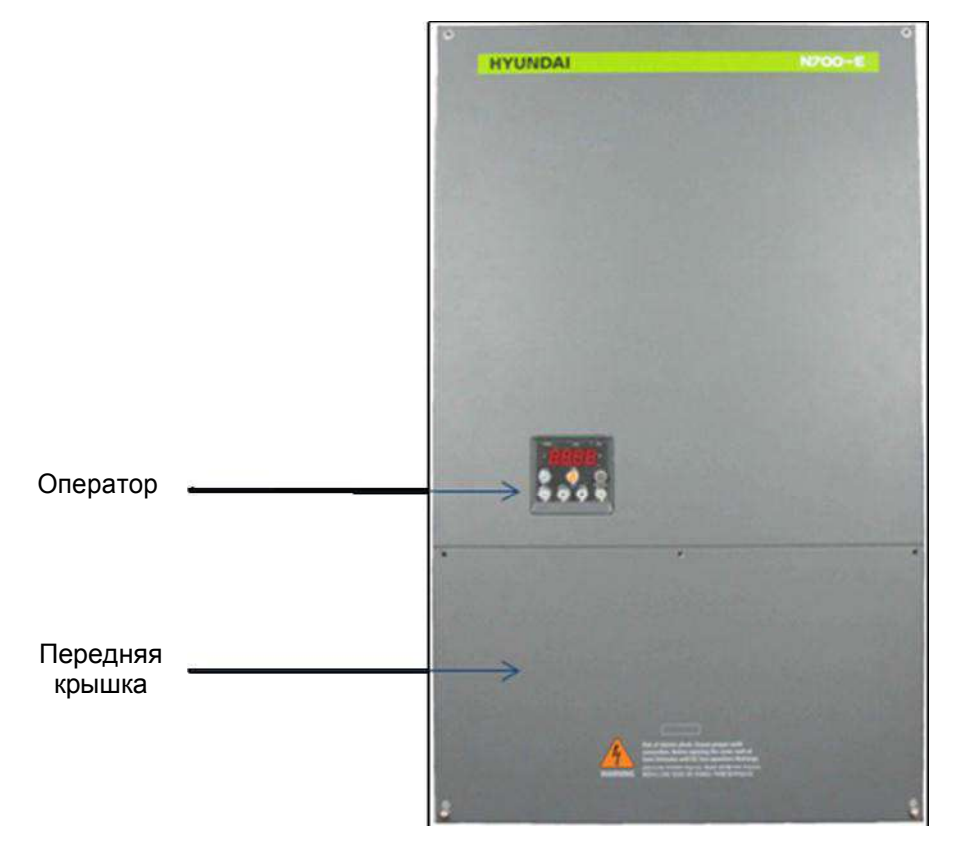

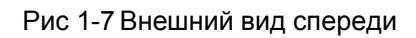

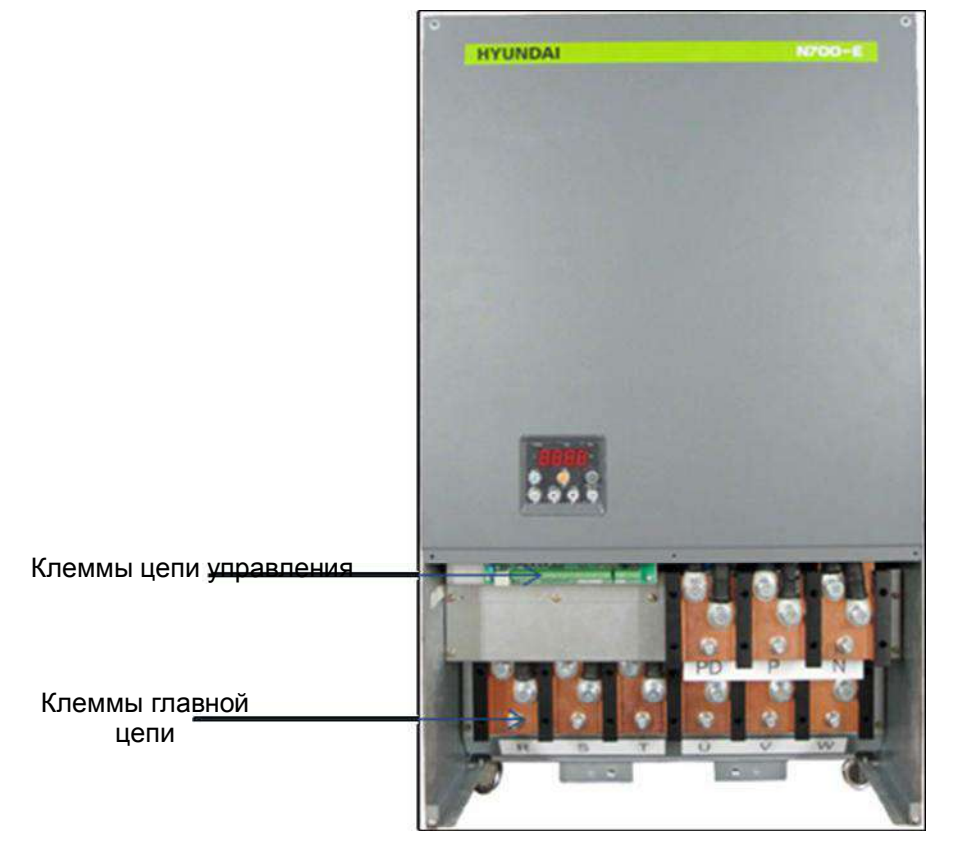

Рис1-8 Передняя крышка снята

### 1.3.4 N700E-2800HF/3200HFP ~ N700E-3500HF/3800HFP

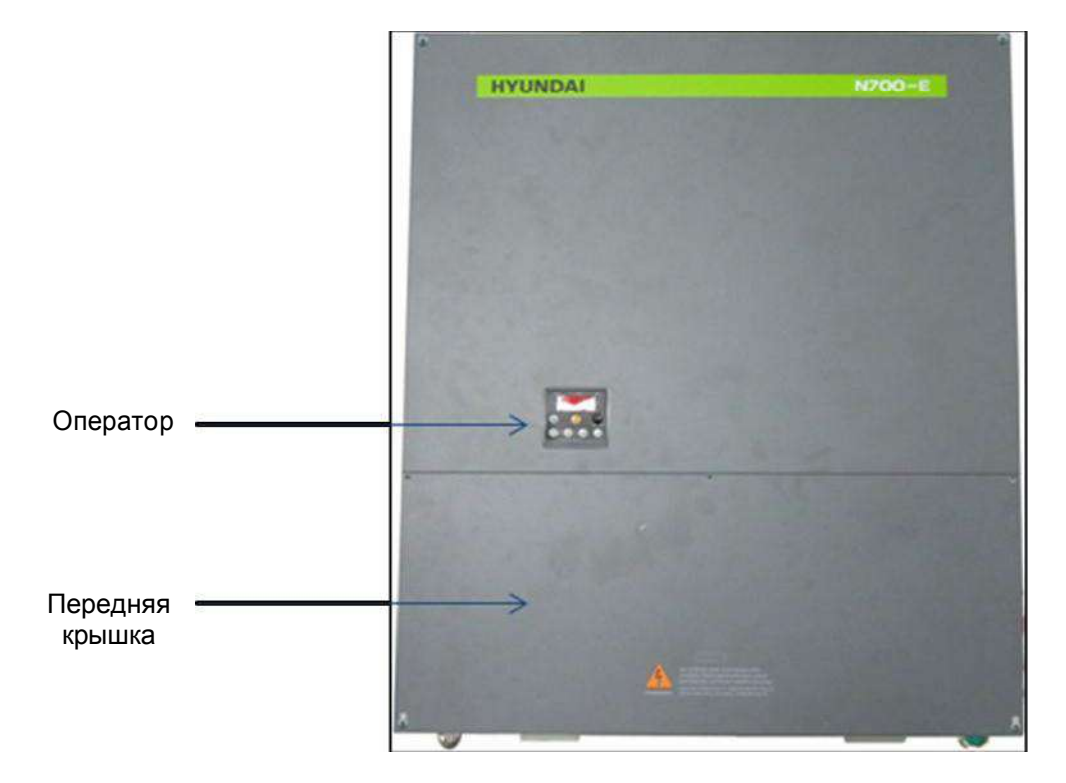

Рис 1-9 Внешний вид спереди

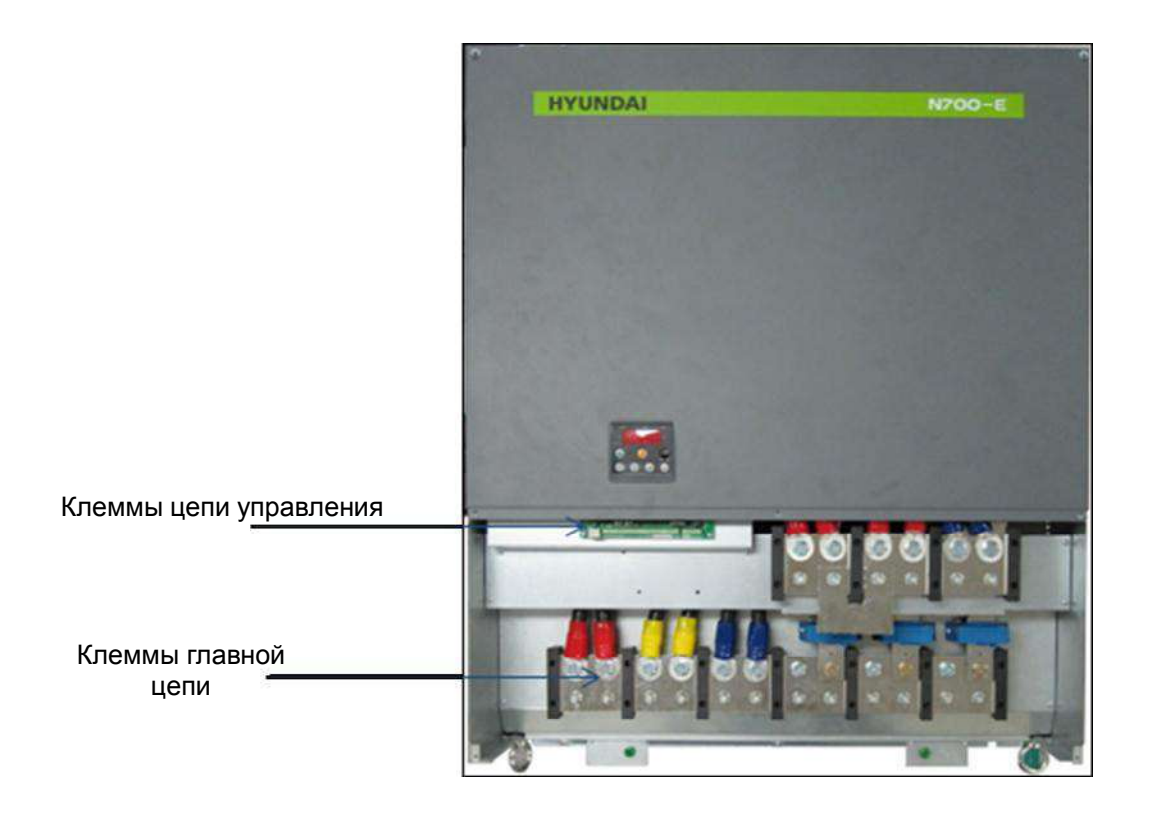

Рис 1-10 Передняя крышка снята

## 2. Монтаж и Подключение системы

## 2.1 Монтаж

 $\bigwedge$ ВНИМАНИЕ Обязательно установите устройство на огнеупорный материал, такой как метал. В противном случае существует опасность возгорания. Не кладите никакие легковоспламеняющиеся предметы в непосредственной близости от устройства. В противном случае существует опасность возгорания. Не переносите устройство, держа его за верхнюю крышку, всегда переносите его, поддерживая снизу. Существует риск падения и травм. Будьте осторожны, не допускайте попадания инородных частиц внутрь инвертора, например, таких как обрывки проводов, искры от сварки, отходы железа, проволока, пыль и т.д. В противном случае существует опасность возгорания. Обязательно установите инвертор на место, которое может выдержать его вес в соответствии со спецификациями в тексте. (Глава 6. Спецификации) В противном случае инвертор может упасть, и существует опасность получения травмы. Обязательно установите устройство у перпендикулярной стены, которая не подвергается вибрации. В противном случае инвертор может упасть и причинить травмы персоналу. Не устанавливайте и не эксплуатируйте в случае, если инвертор не исправен, и если у него не хватает деталей. В противном случае существует опасность получения травм Обеспечьте установку инвертора в хорошо вентилируемом месте, не подверженном воздействию прямых солнечных лучей. Избегайте сред с высокой температурой и влажностью или имеющих конденсацию росы, а также мест, содержащих пыль, агрессивные газы, взрывоопасные газы, легковоспламеняющиеся газы, туман от шлифовальной жидкости, солевое повреждение и т.д. В противном случае существует опасность возгорания.

### 2.1.1 Монтаж

### (1) Транспортировка

Данный инвертор имеет пластиковые детали. Так что обращайтесь с осторожностью. Не перетягивайте крепления настенного крепления, т.к. крепление может треснуть, в результате чего возникает риск падения. Не монтируйте и не эксплуатируйте инвертор, если прибор поврежден или не хватает деталей.

### (2) Поверхность для монтажа инвертора

Температура теплоотвода инвертора может подниматься достаточно высоко.

Поверхность, на которой будет установлен инвертор, должна быть изготовлена из негорючих материалов (например, стали), чтобы избежать возможности возгорания. Особое внимание нужно обратить на воздушный зазор вокруг инвертора. Особенно, когда есть источник тепла, такой как разрядный резистор или реактор.

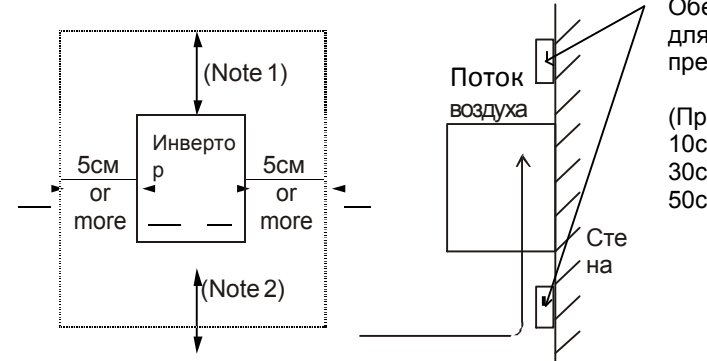

Обеспечьте надлежащее расстояние для вентиляции, чтобы предотвратить перегрев устройства.

(Примечание 1) 10см или более для инвертора 5.5кВ до 55кВ 30см или более для инвертора 75кВ до 132кВ 50см или более для инвертора 160кВ до 375кВ

Рис 2- 1 Поверхность для монтажа инвертора

(3) Условия эксплуатации - Температура окружающей среды

Температура окружающей среды вокруг инвертора не должна превышать допустимый диапазон температур (14 до 122°F, -10 до 50°С).

Температура должна измеряться в воздушном зазоре вокруг инвертора, показанном на диаграмме выше. Если температура превышает допустимое значение, это сократит срок службы компонентов, особенно, в случае с конденсаторами.

- (4) Условия эксплуатации Влажность Влажность вокруг инвертора должна находиться в пределах допустимого процентного диапазона (20% до 90% / относительной влажности). Ни при каких обстоятельствах инвертор не должен находиться в среде, где существует возможность проникновения влаги в инвертор. Также не монтируйте инвертор в местах, подверженных воздействию прямых солнечных лучей.
- (5) Условия эксплуатации Воздух Устанавливайте инвертор в месте, защищенном от пыли, агрессивных газов, взрывоопасных газов, легковоспламеняющихся газов, тумана от охлаждающей жидкости и других вредных веществ.

### (6) Положение Установки

диапазона.

.

Устанавливайте инвертор в вертикальном положении, используя винты или болты. Монтажная поверхность должна быть защищена от вибрации и легко выдерживать вес инвертора.

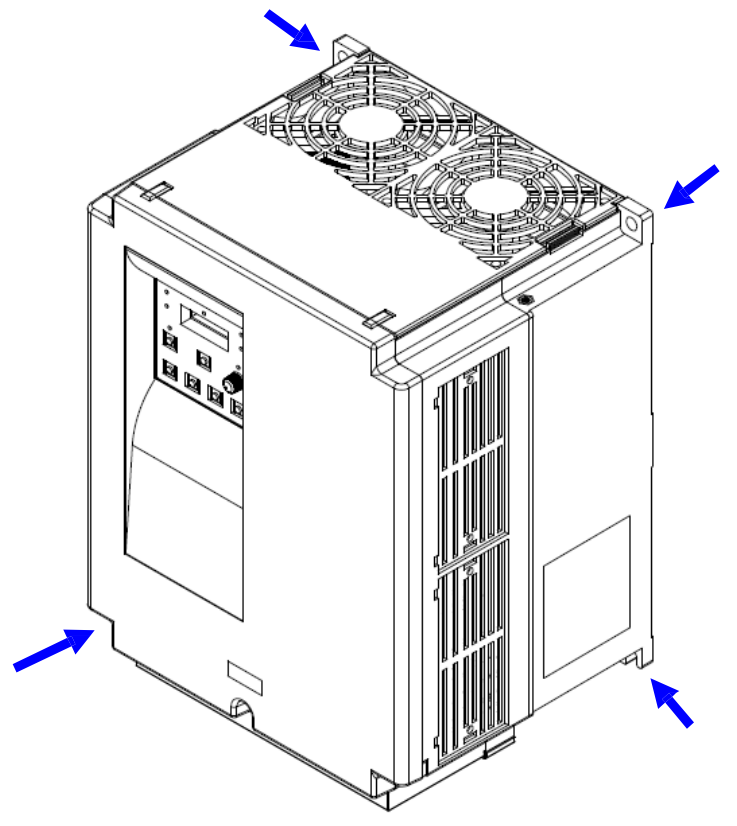

Рис 2-2 Положение Установки

(7) Вентиляция внутри Корпуса Если вы устанавливаете один или более инверторов в корпусе, необходимо установить вентилятор. Ниже приводится справочная информация по позиционированию вентилятора с учетом потока воздуха. Положение инвертора, охлаждающих вентиляторов и воздухозаборника очень важно. Если позиции для этих устройств выбраны не правильно, циркуляция воздуха вокруг инвертора ухудшится, и температура вокруг инвертора возрастет. Поэтому убедитесь, пожалуйста, что температура окружающей среды находится в пределах допустимого

(8) Внешнее охлаждение инвертора Инвертор можно установить таким образом, что теплоотвод будет расположен снаружи задней части корпуса. Этот метод имеет два преимущества: охлаждение инвертора значительно возрастет, а размер корпуса будет меньше. Чтобы установить теплоотвод снаружи корпуса, необходимы металлические фитинги, чтобы обеспечить теплообмен. Не устанавливайте устройство в месте, где инвертор может вступить в контакт с водой, маслом, туманом, пылевидными материалами и/или пылью и т.д., так как в теплоотводе установлены охлаждающие вентиляторы.

## 2.2 Подключение системы

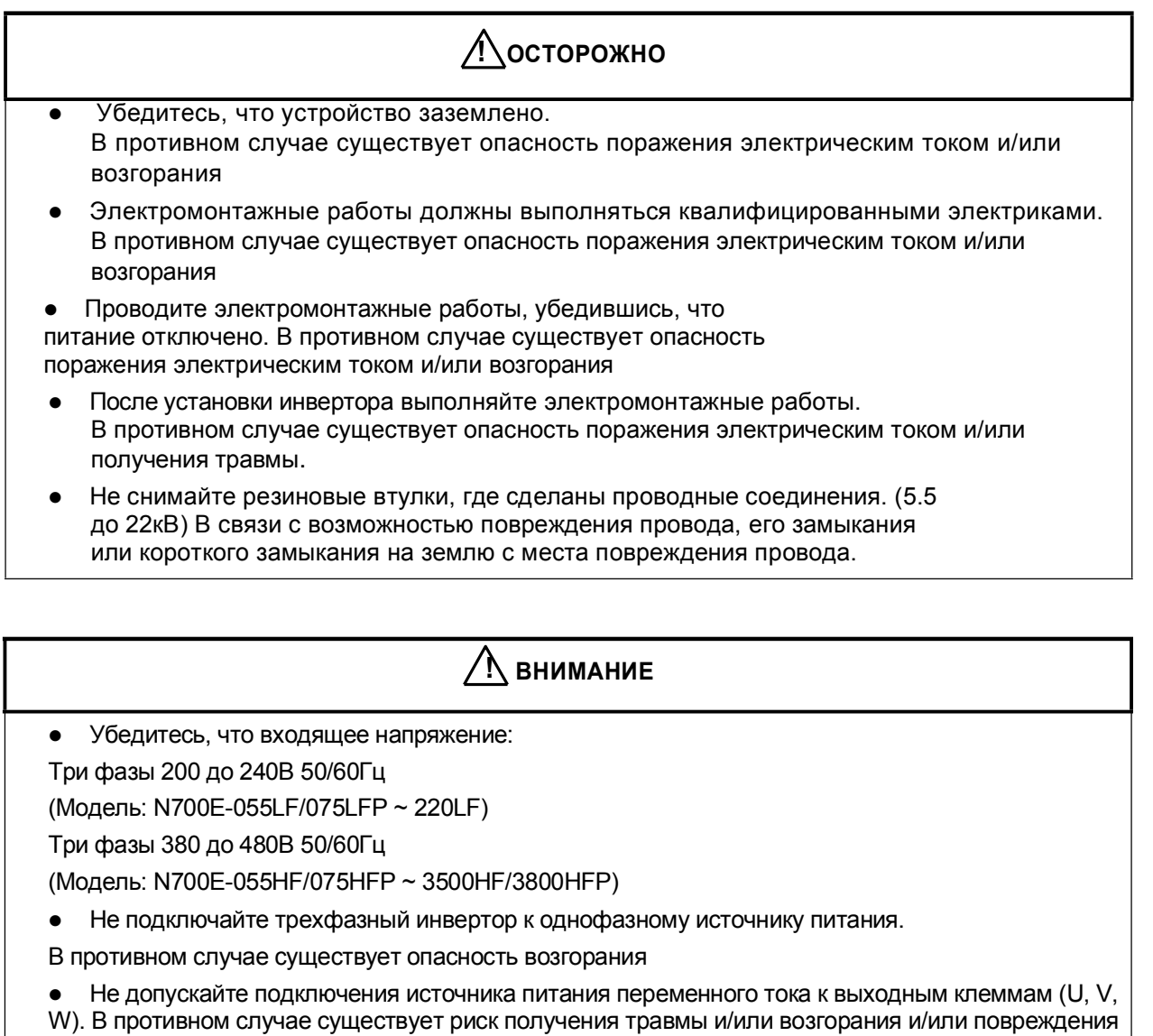

устройства

• Не допускайте подключения резистора к клеммам постоянного тока (PD, P и N) напрямую. В противном случае существует риск возгорания и/или повреждения устройства

 Обязательно установите прерыватель замыкания на землю или предохранитель (и), которые имеют ту же фазу, что и основной источник питания в рабочей цепи. В противном случае существует риск возгорания и/или повреждения устройства

 Что касается двигателя, прерывателей замыкания на землю, и электромагнитных контакторов, обязательно используйте их эквиваленты с указанной (номинальной) мощностью. В противном случае существует риск возгорания и/или повреждения устройства

- Не останавливайте работу путем выключения электромагнитных контакторов на стороне первичной или вторичной стороне инвертора. В противном случае существует опасность получения травмы и/или поломки машины
- Затяните винты до нормативного момента затяжки. Проверьте, чтобы все винты были затянуты. В противном случае существует опасность возгорания и/или повреждения устройства.

### 2.2.1 Схема подключения (тип приемника)

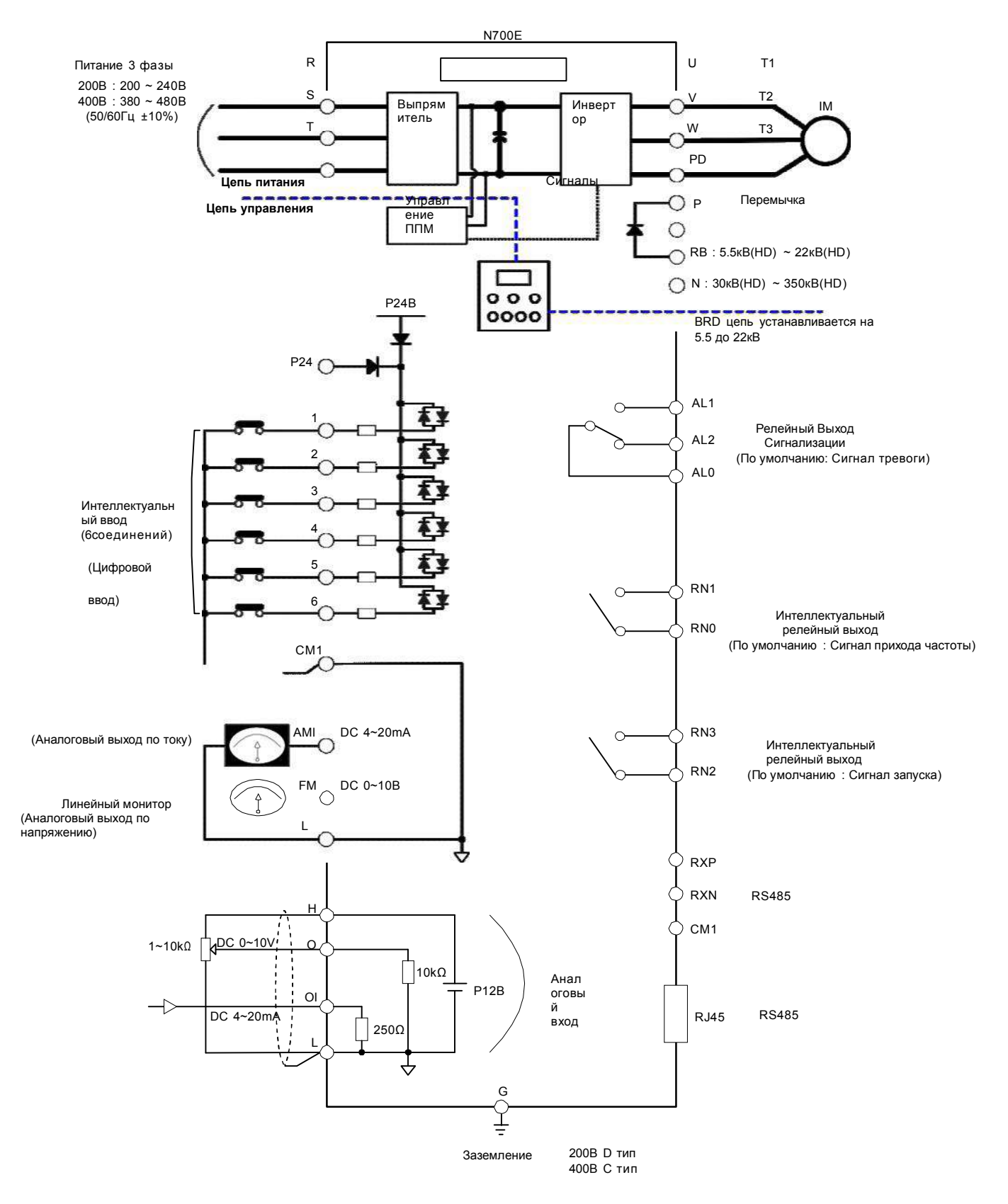

Рис.2-3 Схема подключения (отводной тип)

### N700E РУКОВОДСТВО ПО ЭКСПЛУАТАЦИИ

### (1) Пояснение для клемм главной цепи

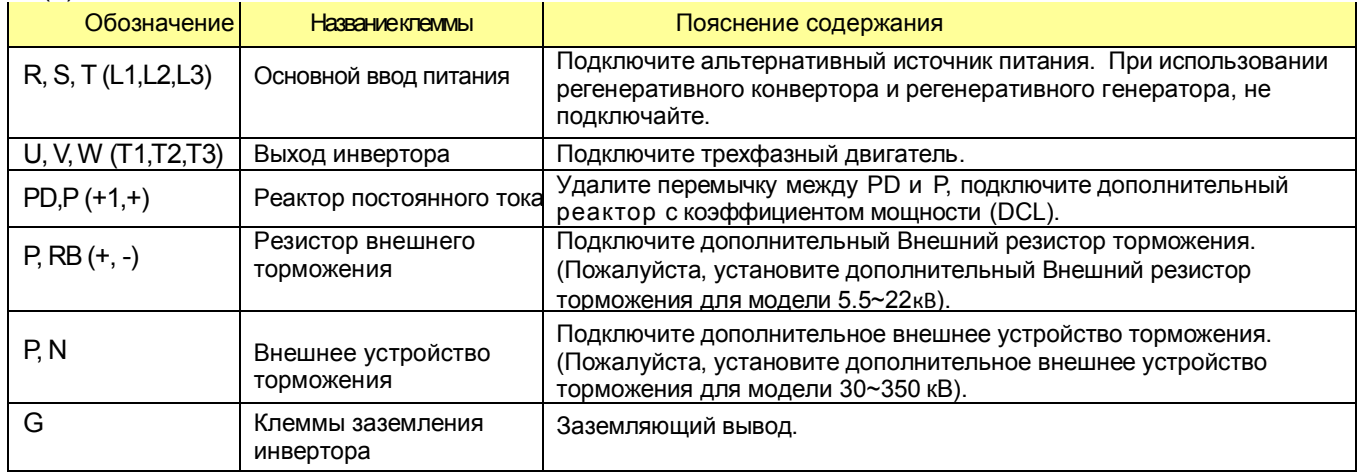

Таблица 2-1 Пояснение для клемм главной цепи

### (2) Клеммы цепи управления

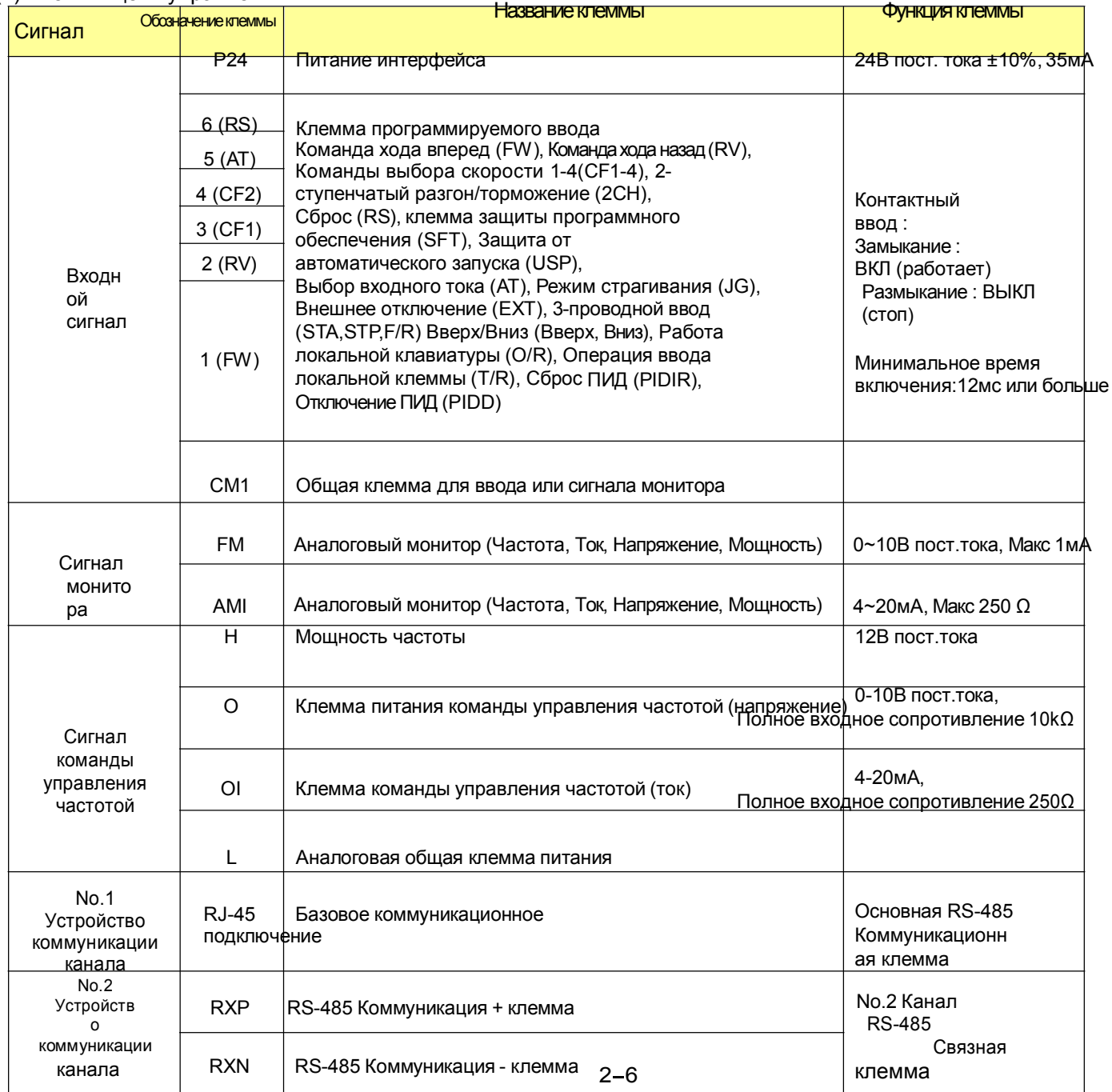

| Сигнал                                                                                                    | Обозначе<br>ние<br><b>КЛЕММЫ</b>                      | Название клеммы                                                                                                    | Функция клеммы                                                                                                    |
|----------------------------------------------------------------------------------------------------|-------------------------------------------------------|----------------------------------------------------------------------------------------------------|----------------------------------------------------------------------------------------------------|
| Выход<br>ной<br>сигна<br>л                                                                                | RN <sub>0</sub><br>RN <sub>1</sub>                    | Программируемое устройство, управляющее<br>входными параметрами:<br>Сигнал хода работ (RUN), Сигнал достижения частоты<br>(FA1), Настройка сигнала достижения частоты (FA2),<br>Сигнал предварительного оповещения о перегрузке<br>(OL), Сигнал отклонения ошибки ПИД (OD), Сигнал<br>тревоги (AL)                                                                                                    | Допустимая<br>мощность на<br>контактах:<br>AC 250B 2.5A                                                                                                    |
|                                                                                                    | RN <sub>2</sub><br>RN <sub>3</sub>                    |                                                                                                    | (нагрузка<br>резистора)<br>0.2A<br>(нагрузка индуктора)<br><b>DC 30B</b><br>3.0A<br>(нагрузка<br>резистора)<br>0.7A<br>(нагрузка индуктора)                                                               |
| Сигнал<br>программ<br>ируемого<br>устройст<br>ва.<br>управляю<br>щего<br>выходны<br>МИ<br>параметр<br>ами | AL <sub>0</sub><br>AL <sub>1</sub><br>AL <sub>2</sub> | Устройство, управляющее выходным сигналом тревоги:<br>Сигнал статуса пуска (RUN), Сигнал достижения<br>частоты (FA1), Настройка сигнала достижения<br>частоты (FA2),<br>Сигнал предварительного оповещения о перегрузке<br>(OL), Сигнал отклонения ошибки ПИД (OD), Сигнал<br>тревоги (AL)<br>Выходной сигнал тревоги:<br>При обычном состоянии, питание выключено: AL0-AL2<br>(включен)<br>В аварийном состоянии: AL0-AL1(включен)<br><b>AL1</b><br>AιLθ<br>Atr2 | Допустимая<br>мощность на<br>контактах:<br>AC 250B 2.5A<br>(нагрузка<br>резистора)<br>0.2A<br>(нагрузка индуктора)<br><b>DC 30B</b><br>3.0A<br>(нагрузка<br>резистора)<br>0.7A<br>(нагрузка<br>индуктора) |

Таблица 2-2 Клеммы цепи управления

### 2.2.2 Подключение главной цепи

(1) Предупреждение по подключению

При выполнении работ по подключению инвертора подождите, по крайней мере, десять минут перед тем, как снять крышку. Убедитесь, что лампа зарядки не горит. Окончательную проверку всегда следует выполнять с помощью вольтметра. После удаления источника питания существует время задержки перед тем, как конденсаторы рассеют свой заряд.

- ① Клеммы главной цепи (R(L1), S(L2) и T(L3))
	- Подключите клеммы главной цепи (R(L1), S(L2) и T(L3)) к источнику питания через электромагнитный контактор или размыкатель с функцией защиты при утечке на землю. Инвертор N700 рекомендует подключать электромагнитный контактор к клеммам главной цепи, потому что, когда включена защитная функция инвертора, она отключает питание и предотвращает дальнейшее повреждение и развитие аварийной ситуации.

 Данное устройство рассчитано на трехфазный источник питания. Не подключайте трехфазный инвертор к однофазному источнику питания. В противном случае существует риск повреждения инвертора и опасность возгорания.

 Если вам требуется устройство с однофазным источником питания, пожалуйста, обращайтесь к местному представителю HYUNDAI.

- Инвертор переходит в следующее состояние при возникновении обрыва фазы, если выбрана защита от обрыва фазы действует:
	- R фаза, S фаза или T фаза, неполнофазный режим:
		- Возникает неполнофазный режим. Может произойти отключение по причине недостатка напряжения или перегрузки по току.
- Не используйте инвертор в неполнофазном режиме. Модуль инвертора может быть поврежден вследствие следующих условий. Соблюдайте осторожность если:

- дисбаланс напряжения источника питания составляет более 3%

- Мощность питания превышает мощность инвертора более чем в 10 раз и корпус ниже 500кВА. Резкое изменение питания
	- (Пример) Выключение/выключение питания не должно происходить более трех раз за минуту. Это может повлечь повреждение инвертора.

② Клеммы выхода инвертора (U(T1), V(T2), и W(T3))

- Использование провода большего сечения может предотвратить падение напряжения. В частности, при выводе низких частот крутящий момент двигателя будет уменьшен с помощью падения напряжения провода. Не устанавливайте на выходе конденсаторы коррекции коэффициента мощности или заградительный фильтр (разрядник). Инвертор отключит или повредит конденсаторы или заградительный фильтр.
- В случае, если длина кабеля более 65 футов, есть вероятность того, что будет сгенерировано импульсное напряжение и повреждение двигателя будет вызвано плавающей мощностью или индуктивным сопротивлением в проводе. Если необходимо установить фильтр ЭМС, пожалуйста, обратитесь к местному представителю HYUNDAI.
- В случае двух и более двигателей установите термореле на каждый двигатель.
- Установите значение RC термореле на уровне 1.1 раза от значения номинального тока двигателя.
- ③ Соединительные клеммы (PD, P) реактора постоянного тока (DCL)
	- Данные клеммы предназначены для подключения реактора постоянного тока DCL (дополнительно) для улучшения коэффициента мощности.
	- Перемычка, соединяющая клеммы, устанавливается при отгрузке с завода, если вы хотите подключить DCL, вам необходимо сначала отсоединить перемычку.
	- Когда вы не используете DCL, не отсоединяйте перемычку.
- ④ Соединительные клеммы (P, RB) резистора внешнего торможения
	- Контур рекуперативного торможения (BRD) включен в стандартную комплектацию
	- Когда требуется торможение, подключите резистор внешнего торможения к этим клеммам.
	- Длина кабеля должна быть не менее 16 футов, и перекрутите два соединяющих провода для уменьшения индуктивности.

2-8 Не подключайте никакое другое устройство к этим клеммам кроме резистора

N700E РУКОВОДСТВО ПО ЭКСПЛУАТАЦИИ внешнего торможения.

- При установке резистора внешнего торможения убедитесь, что сопротивление задано корректно для ограничения тока, проходящего через BRD.
- ⑤ Соединительные клеммы (P,N) устройства рекуперативного торможения

 Инверторы, рассчитанные на более чем 30 КВ, не содержат цепь контура рекуперативного торможения (BRD). Если требуется рекуперативное торможение, необходима внешняя цепь контура рекуперативного торможения (BRD) (дополнительно) вместе с резистором (дополнительно).

 Подсоедините клеммы (P,N) внешнего устройства рекуперативного торможения к клеммам (P,N) на инверторе.

 В таком случае резистор торможения подсоединен к внешнему устройству торможения, а не напрямую к инвертору.

 Длина кабеля должна быть не меньше 5 метров, и перекрутите соединяющие провода для уменьшения индуктивности.

#### ⑥ Заземление (G)

 Убедитесь, что вы надежно заземлили инвертор и двигатель, чтобы не допустить поражения электрическим током.

 Инвертор и двигатель должны быть соединены с соответствующим защитным заземлением и отвечать всем местным электротехническим правилам и нормам.

 В случае подключения 2-х или более инверторов соблюдайте осторожность и не используйте замкнутую цепь, которая может вызвать сбои в работе инвертора.

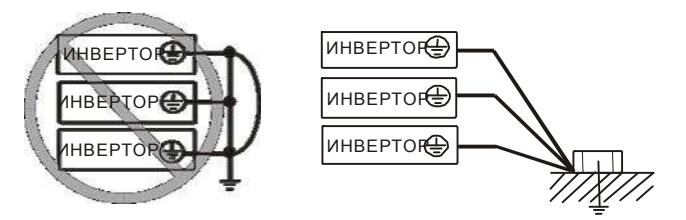

Рис. 2- 4 Заземление (G)

(2) Подключение клемм главной цепи

Подключение клемм главной цепи для инвертора представлено на следующих рисунках.

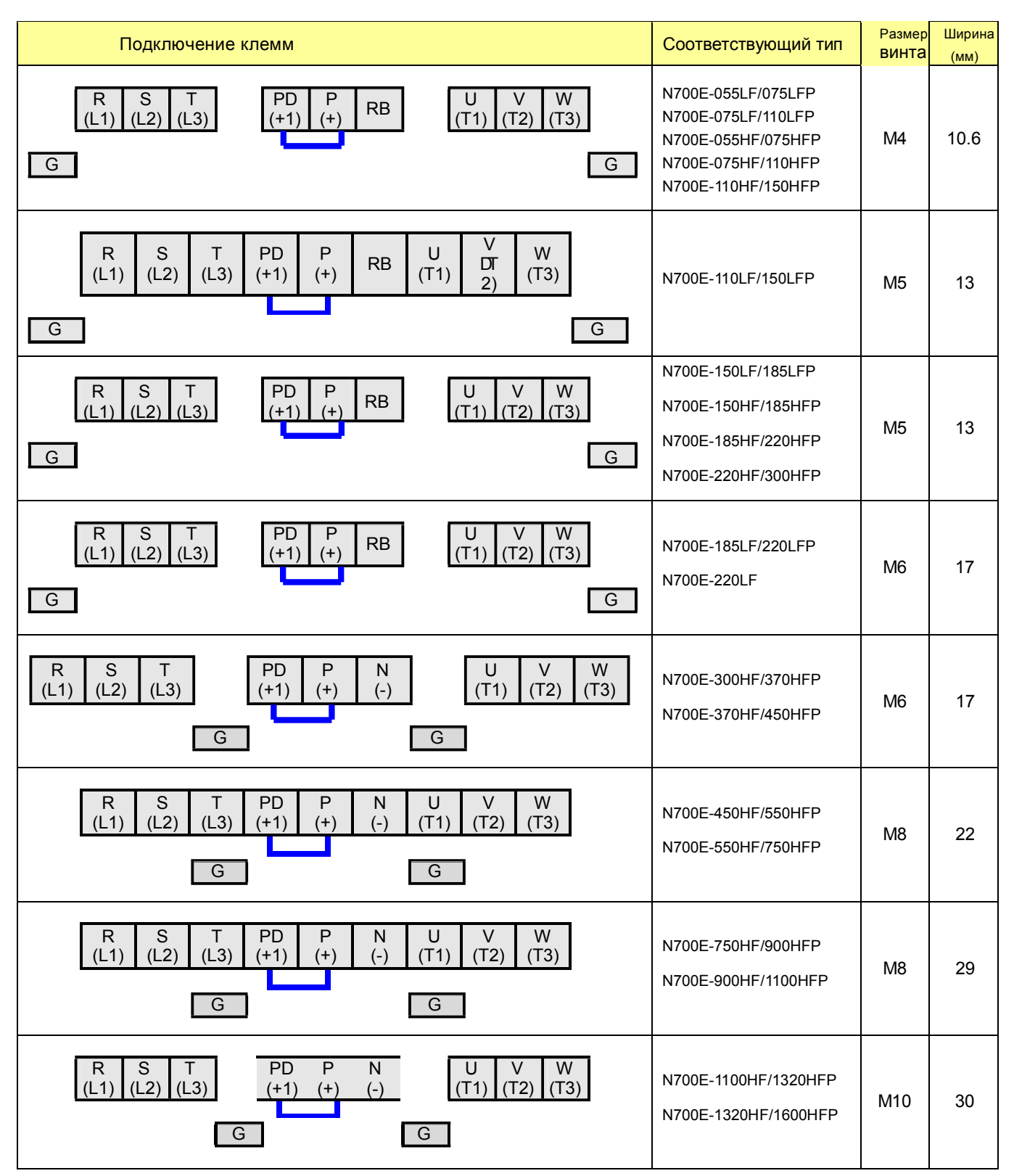

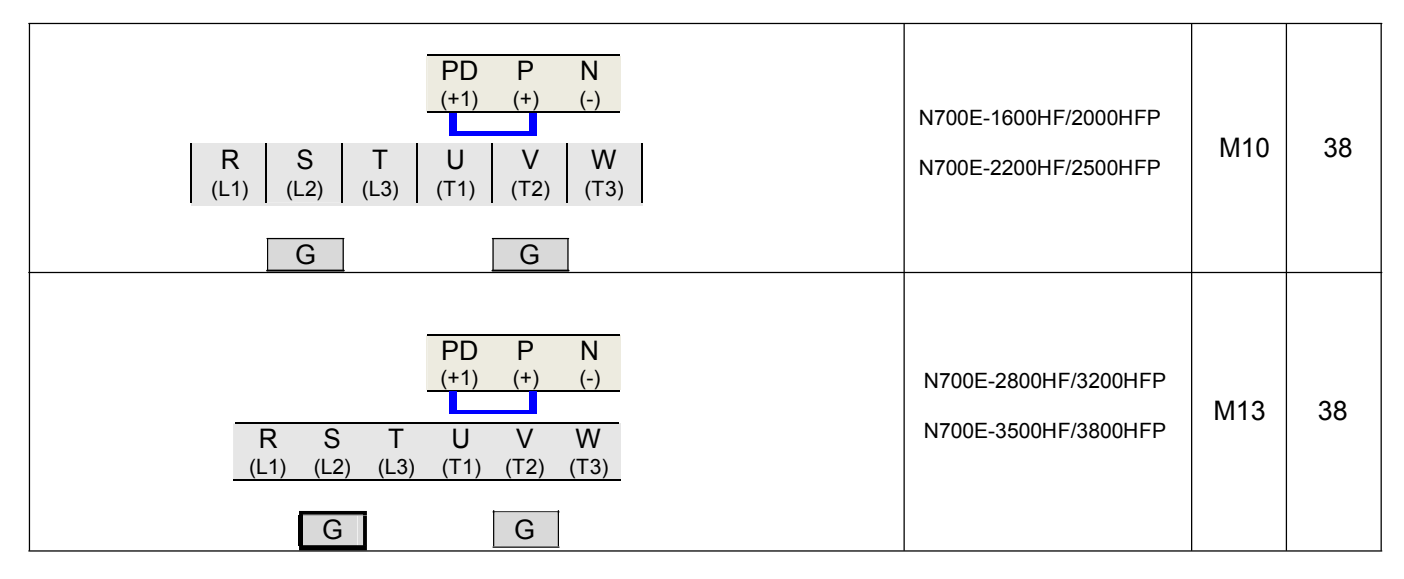

Таблица 2-3 Подключение клемм главной цепи

(ELB)

#### (3) Применяемые инструменты

Примечание1: Применяемое оборудование предназначено для стандартного четырех полюсного короткозамкнутого двигателя HYUNDAI.

Примечание2: Обязательно учитывайте номинал используемого выключателя. Примечание3: Обязательно используйте более длинный провод для питающей сети, если расстояние превышает 20м.

Примечание4: Обязательно используйте провод заземления такого же размера, как и провод для питающей сети или подобный.

Примечание5: Use  $0.75$ мм $^2$  для реле AL и реле RN.

### 3-х фазный ввод

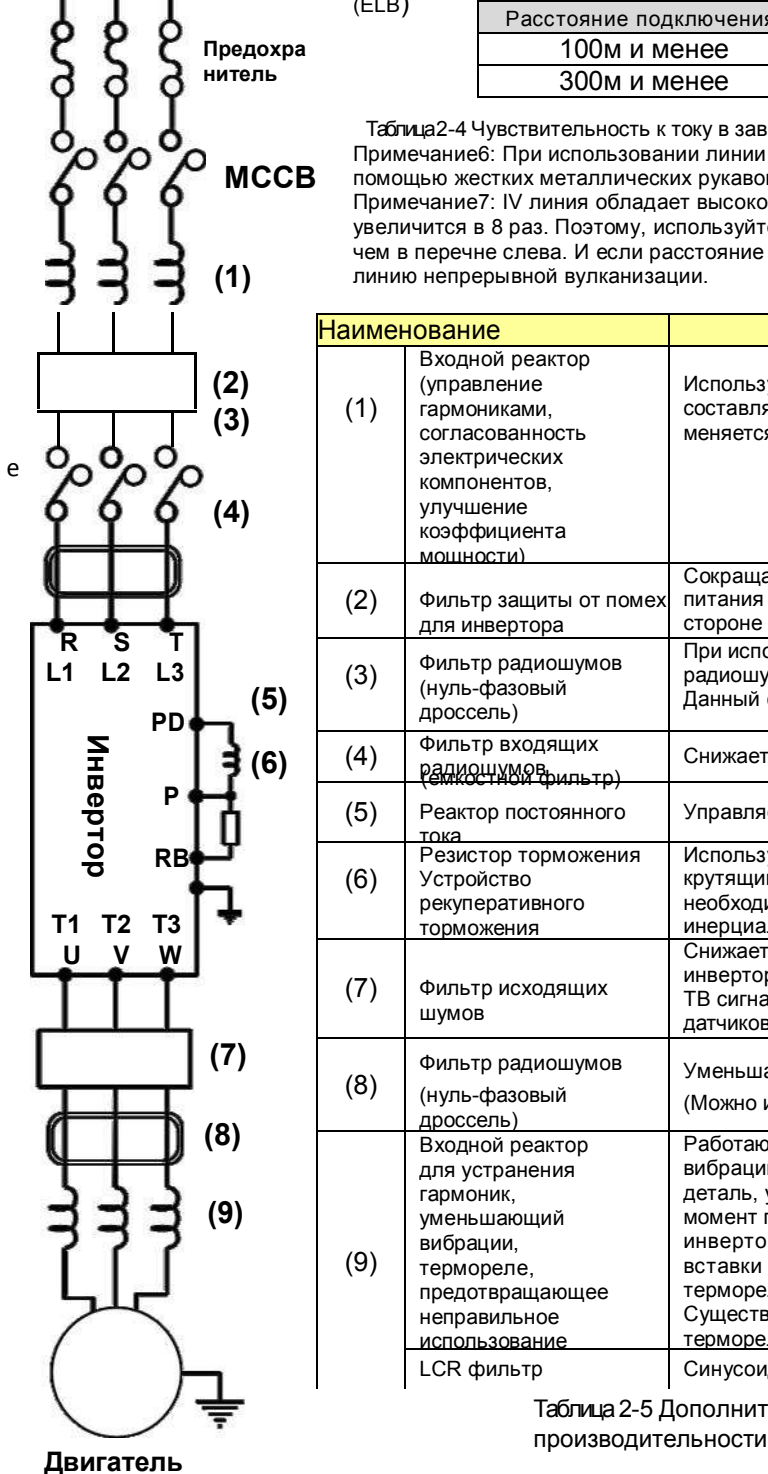

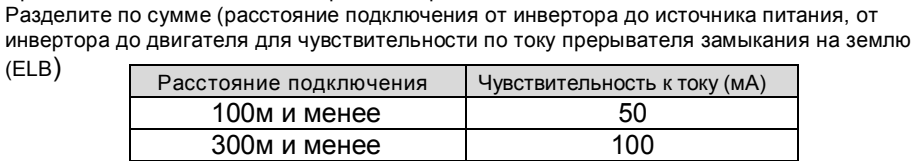

 Таблица 2-4 Чувствительность к току в зависимости от расстояния подключения Примечание6: При использовании линии непрерывной вулканизации и подключении с помощью жестких металлических рукавов, будет утечка. Примечание7: IV линия обладает высокой диэлектрической проницаемостью. Т.е. ток

увеличится в 8 раз. Поэтому, используйте чувствительность по току в 8 раз больше чем в перечне слева. И если расстояние подключения более 100м, используйте линию непрерывной вулканизации.

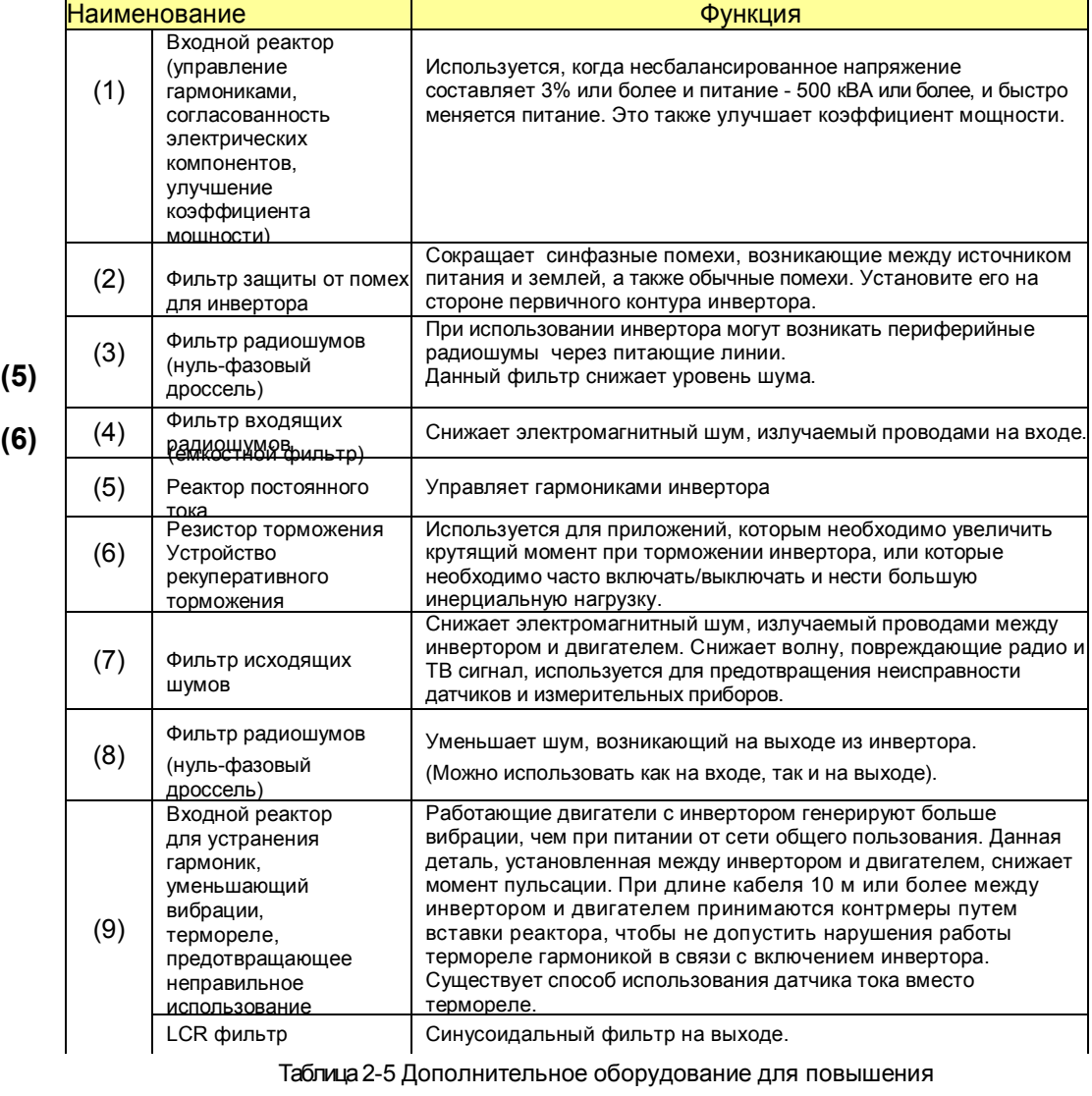

### (4 ) Типовые применяемые инструменты

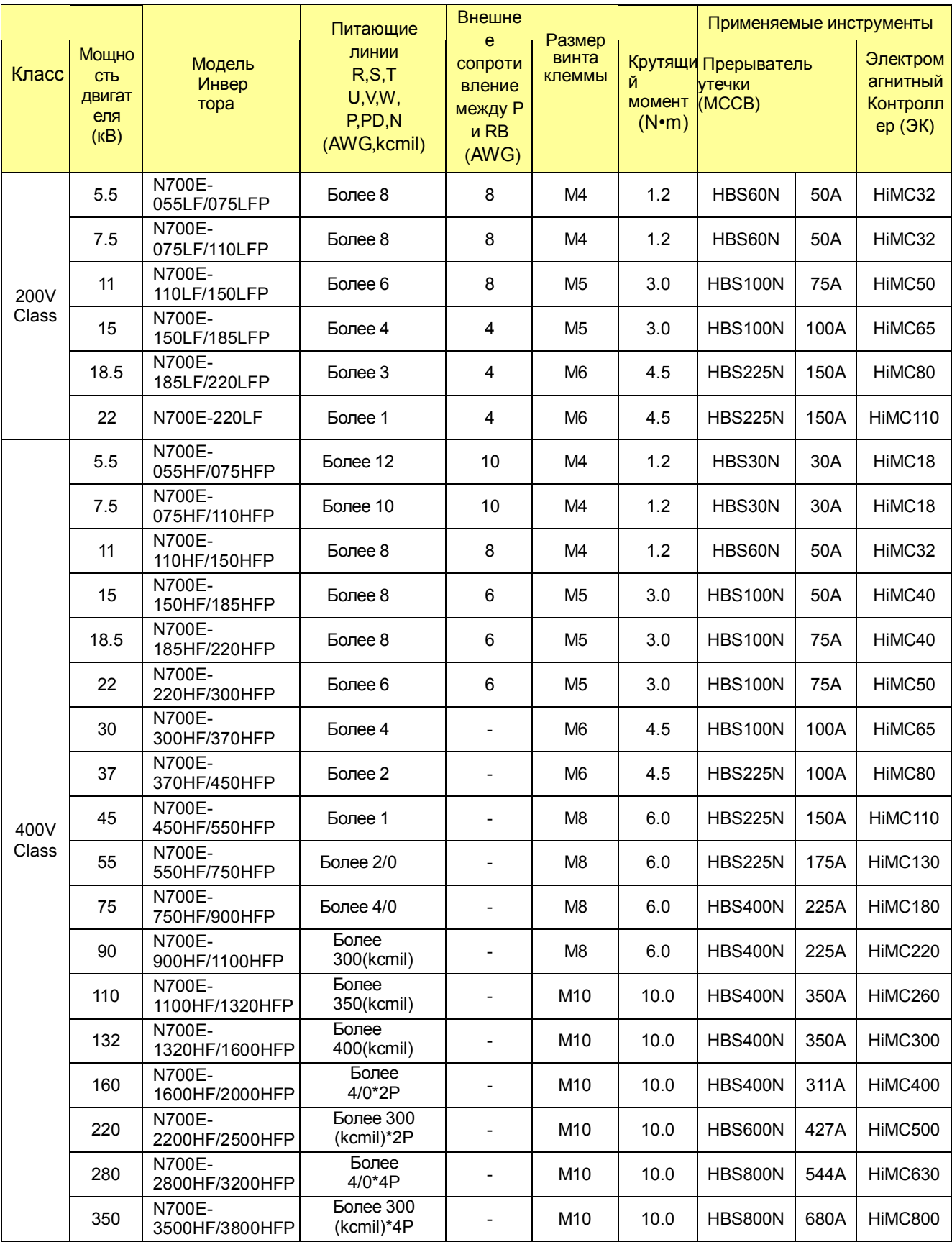

Таблица 2-6 Типовые применяемые инструменты для инверторов N700E (Тяжелый режим работы)
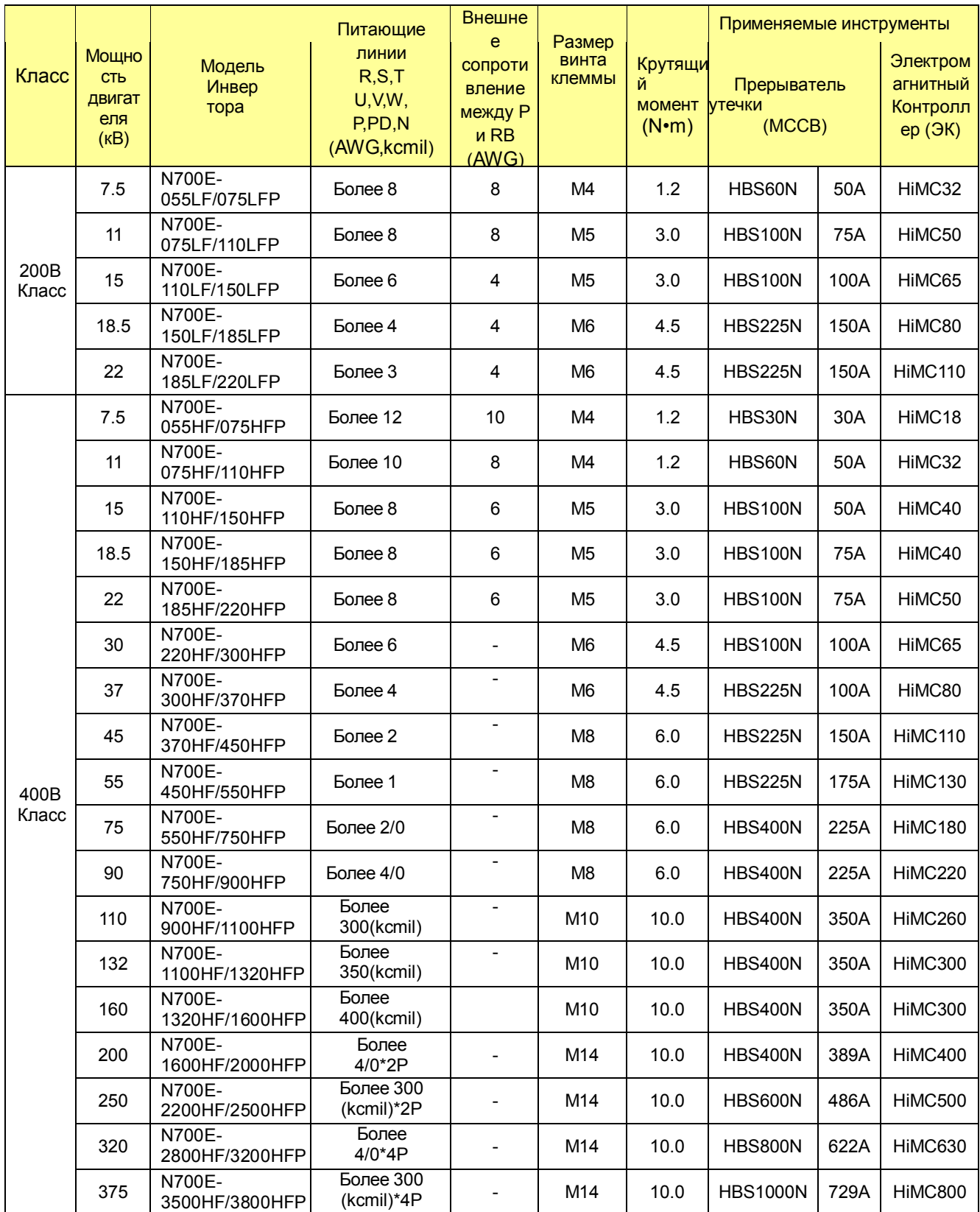

Таблица 2-7 Типовые применяемые инструменты для инверторов N700E (Обычный режим работы, P-тип)

#### $2.2.3$ Диаграмма клеммных соединений

- (1) Диаграмма клеммных соединений
	- 1) Клемма цепи управления инверторов соединена с панелью управления устройства.

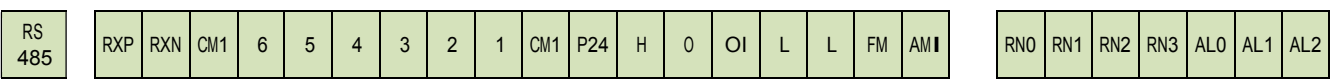

N700E #1 ~ #4 (5.5KB(HD) ~ 350KB(HD))

Рис 2-5 Диаграмма клеммных соединений

## (2) Подключение

- 1) Вышеуказанные сигналы управления изолированы от их питающих линий (R, S, T, U, V, W). Не подсоединяйте эти сигналы к питающим линиям или заземлению.
- $(2)$ Используйте витой экранированный кабель для входящих и выходящих проводов клемм цепи управления.
- Подключите экранированный кабель к клемме общего провода.
- 3 Ограничьте соединительные провода 65 футами.
- 4 Разделите подключение цепи управления и подключение главной цепи и реле управления.

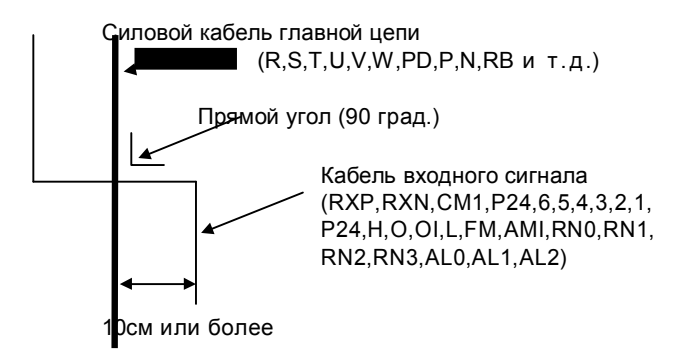

- 5 В качестве реле для клеммы FW или программируемого входного устройства используйте реле управления, предназначенное для работы с 24В постоянного тока.
- 6 При использовании реле в качестве интеллектуального выхода, подсоедините диод для защиты от перенапряжения параллельно катушке реле.
- 7) Не замыкайте клеммы Н и L аналогового напряжения или клеммы внутреннего питания P24
- и все клеммы СМ1. В противном случае есть риск повреждения инвертора.
- 8) При подключении термистора к клемме ТН и всем клеммам СМ1, скрутите кабели термистора и отделите их от остальных. Ограничьте соединительные провода 65 футами.

(3) Подключение к выходу программируемого устройства управления (устройство задания последовательностей)

-J1(J3) : Переключатель выбора режима работы (Режим приемника, Режим источника) -J2(J4) : Выбор источника питания сигнала (Внутренний 24В прям.ток, Внешний 24В прям.ток)

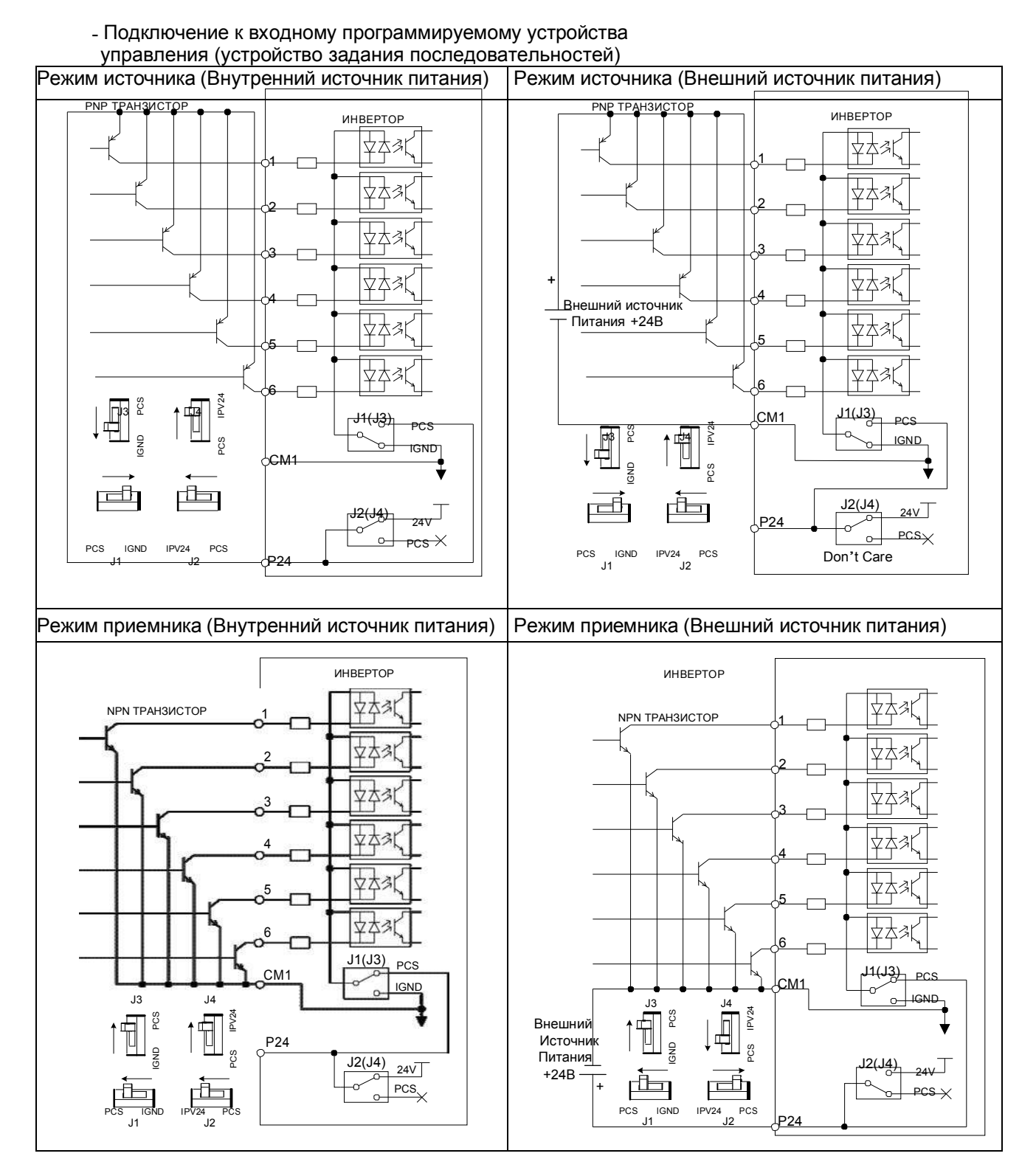

Рис 2-6 Входная клемма и соединение с ПЛК

примечание) 5.5кВ(HD) ~ 22кВ(HD) : Переключатель J3, J4 30кВ(HD) ~ 350кВ(HD) : Переключатель J1, J2 (4) Подключение к входу программируемого устройства управления (устройство задания последовательностей)

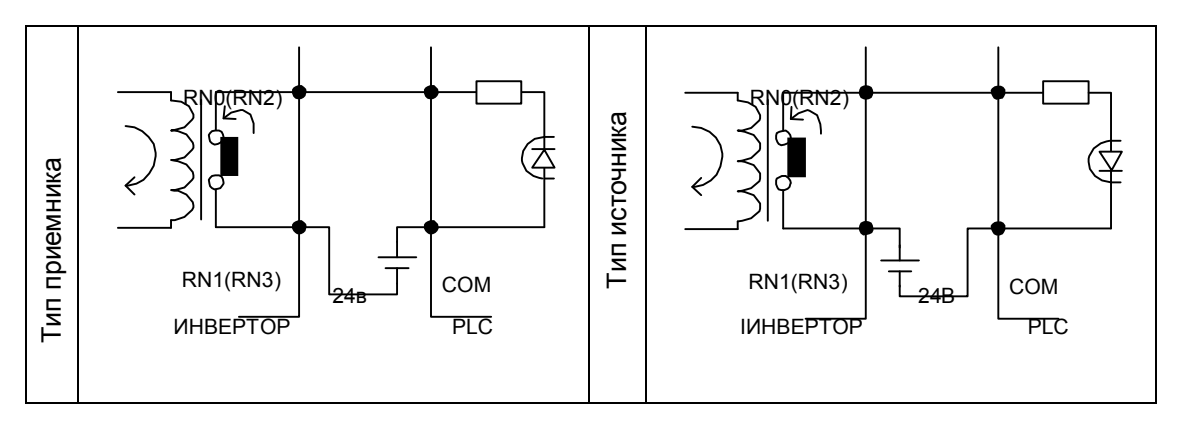

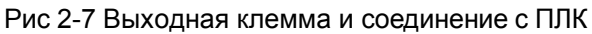

(5) 2ая коммуникация RS-485 нагрузочного резистора

Коммуникация согласующего резистора RS-485 предназначена для целей предотвращения искажений и затуханий линии связи, и данный резистор действует как согласующий резистор полного сопротивления при передаче RS-485 данных на дальние расстояния. Согласующий резистор вставляется только на конечном участке главной схемы.

<Переключатель выбора минимального установленного сопротивления (SW7)> По умолчанию: минимальное установленное сопротивление выключено

RS-485 Минимальное

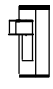

установленное сопротивление

включено:

RS-485 Минимальное

установленное сопротивление

выключено:

# 3. Эксплуатация

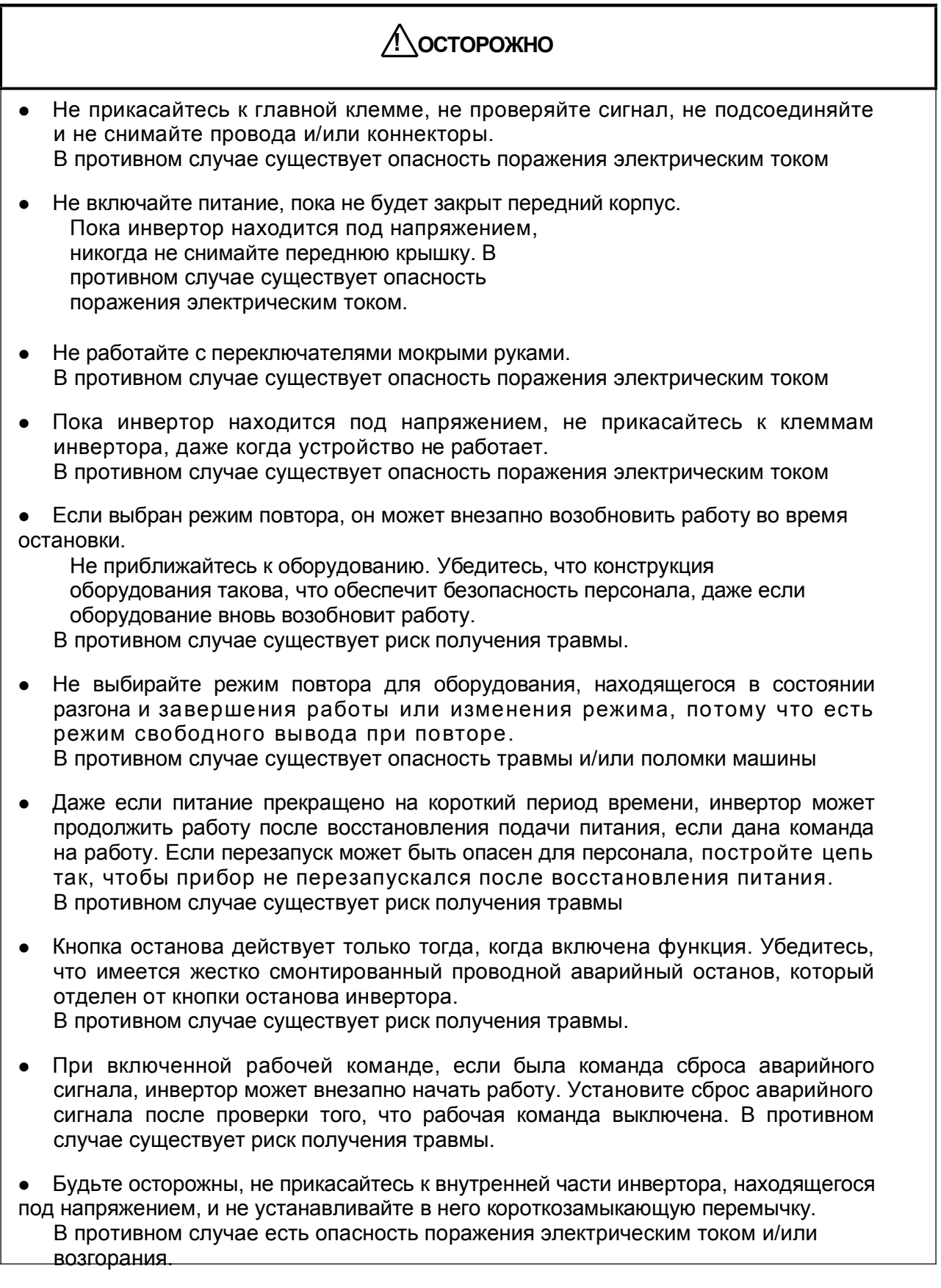

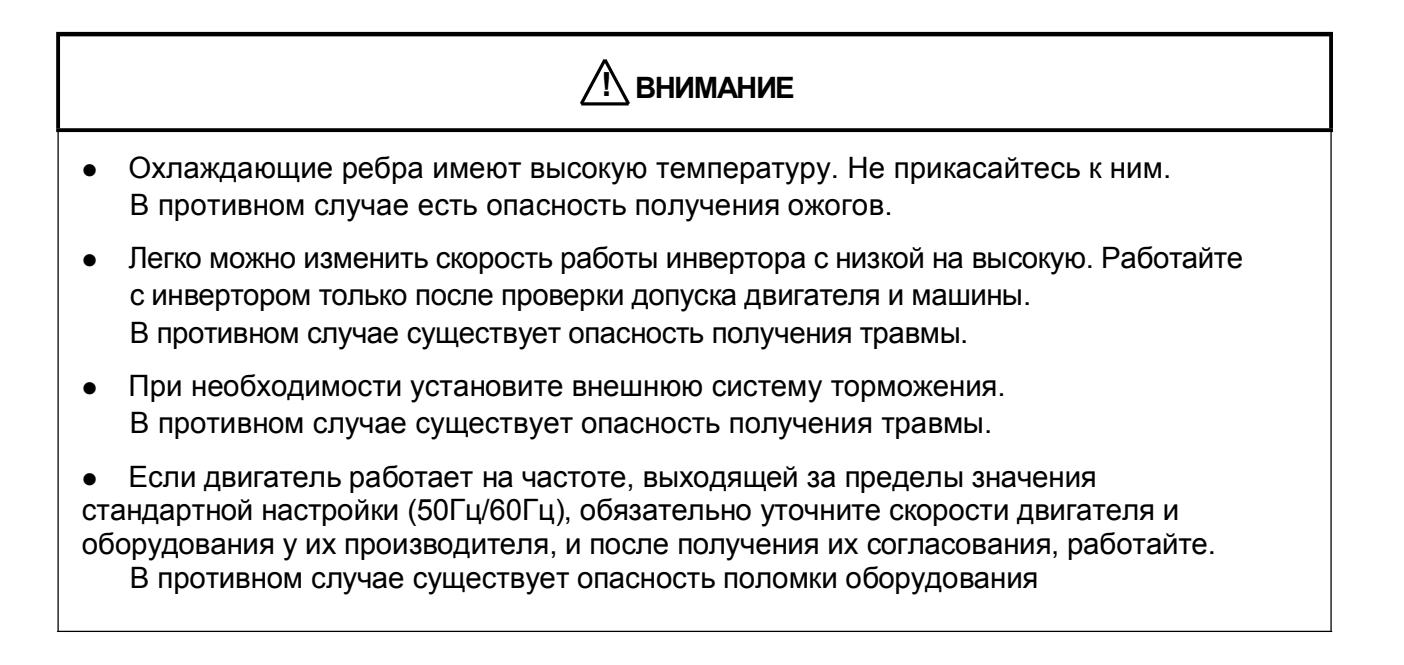

#### $3.1$ Эксплуатация

Для данного инвертора необходимы два разных сигнала для корректной работы инвертора. Для данного инвертора необходим сигнал настройки эксплуатации и сигнал настройки частоты.

Далее представлены сведения о каждом методе эксплуатации и необходимые инструкции по эксплуатации.

# ВНЕШНЕЕ ПОДКЛЮЧЕНИЕ

#### $3.1.1$ Настройка эксплуатации и частоты с помощью управляющего устройства

- (1) Данный метод управляет инвертором путем соединения клемм цепи управления с сигналами извне (настройка частоты, пусковой выключатель и т.д.).
- (2) Эксплуатация начинается, когда включена настройка эксплуатации (FW, REV) при включенном источнике питания.

(Примечание) Методами настройки частоты с помошью управляющего устройства являются регулирование напряжения и регулирование тока. Оба метода - селективны. Список клемм цепи управления содержит необходимую информацию по каждой настройке.

- Настройка эксплуатации: переключатель, реле и т.д.  $\left( \mathcal{L} \right)$
- $(2)$ Настройка частоты: сигналы от мошности или внешние (DC 0~10В, 4~20мА и т.д.)

# **КЛАВИАТУРА**

#### $3.1.2$ Настройка эксплуатации и настройка частоты с помощью цифрового оператора

- (1) Данный метод эксплуатации осуществляется с помощью цифрового оператора, который поставляется вместе с инвертором в стандартной комплектации или в качестве дополнительной клавиатуры дистанционного управления (OPE. KEYPAD) и мощности (OPE. VOL).
- (2) Когда инвертор управляется с помощью цифрового оператора, клеммы (FW, REV) не доступны.

Частота также может управляться цифровым оператором.

# **ОБА МЕТОДА**

#### $3.1.3$ Настройка эксплуатации и настройка частоты с помощью цифрового оператора и управляющего устройства

- Это метод эксплуатации инвертора с помощью обоих вышеназванных методов эксплуатации.  $(1)$
- Настройка эксплуатации и настройка частоты может выполняться с помощью  $(2)$ цифрового пульта управления и клеммного управляющего устройства.

# 3.2 Пробная эксплуатация

Это пример общей схемы подключения. Пожалуйста, обращайтесь к пункту 4.1 Цифрового оператора, для получения подробной информации по использованию цифрового оператора.

## 3.2.1 Ввод настройки эксплуатации и частоты с управляющего устройства

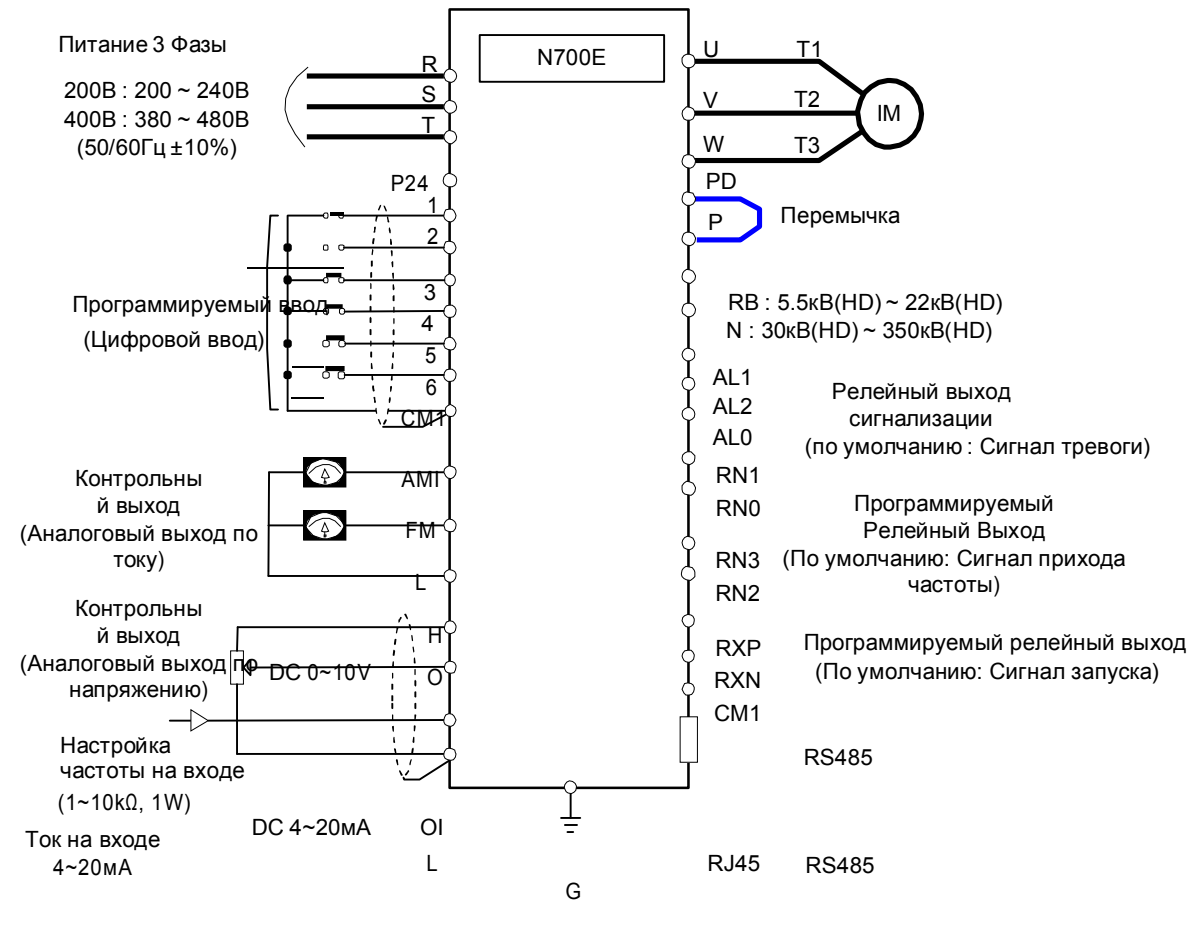

Заземление

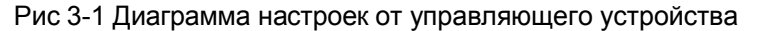

## (Процедура)

- (1) Пожалуйста, убедитесь, что все соединения надежно закреплены. (2) Включите автоматический выключатель в литом корпусе (MCCB) для подачи питания на инвертор. (Должен загореться светодиодный
	- индикатор "ПИТАНИЕ" на пульте управления)
		- (3) Выберите клемму с выбором настройки частоты.

Установите A01 как индикационный код, нажмите кнопку (FUNC) один раз. (Значения кодов указаны) Установите 1(Клемма) с помощью кнопки (ВВЕРХ/ВНИЗ), нажмите кнопку (СОХР) один раз для установки настроек эксплуатации для пульта управления.(Индикационный код вернется к A01.)

- (4) Выберите клемму с выбором настройки эксплуатации. Установите A02 как индикационный код, нажмите кнопку (FUNC) один раз. Установите 1(клемма) с помощью кнопки (ВВЕРХ/ВНИЗ), нажмите кнопку (СОХР) один раз для установки настроек эксплуатации для пульта управления. (Индикационный код вернется к A02.)
- (5) Установка режима контроля

Для контроля выходной частоты установите код индикации на d001, и нажмите кнопку (FUNC). Или для контроля режима работы установите код индикации на d04, и нажмите кнопку (FUNC).

(6) Входящие настройки пуска

Включите между [FW(1)] и [CM1] клеммы.

Подайте напряжение [O] и [L] клеммы для начала

эксплуатации.

(7) Входящие настройки окончания работы.

Выключите между [FW(1)] и [CM1] для медленного останова.

## 3.2.2 Ввод настройки эксплуатации и частоты с цифрового оператора

(Также используется дистанционный оператор.)

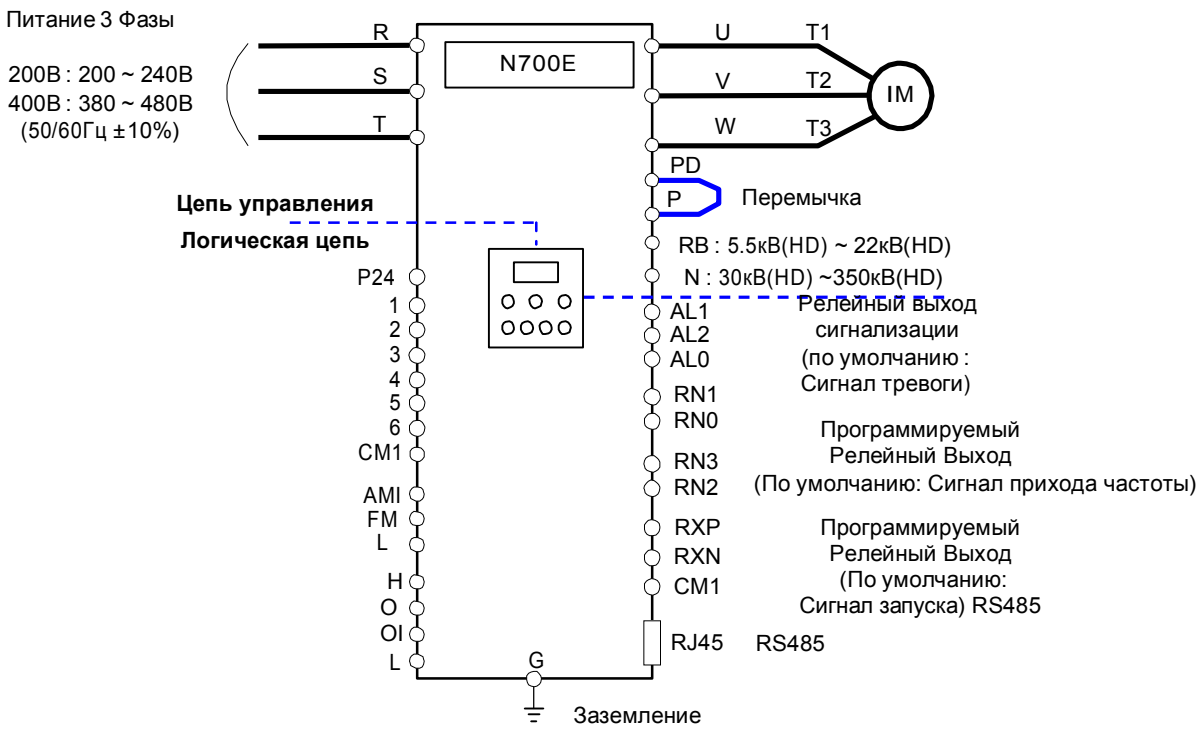

Fig 3-2 Диаграмма настроек от цифрового оператора

## (Процедура)

- (1) Пожалуйста, убедитесь, что все соединения выполнены корректно.
- (2) Включите автоматический выключатель в литом корпусе (MCCB) для подачи питания на инвертор. (Должен загореться светодиодный индикатор "ПИТАНИЕ" на пульте управления)
- (3) Выберите пульт управления с выбором настройки частоты.
	- ① Установите A01 как индикационный код, нажмите кнопку (FUNC) один раз. (Значения кодов указаны).

② Установите 2(OPE KEYPAD) с помощью кнопки (ВВЕРХ/ВНИЗ), нажмите кнопку (СОХР) один раз для установки настроек эксплуатации для пульта управления. (Код индикации вернется к A01.) [Метод настройки с помощью OPE-N7]

- (4) Выберите пульт оператора с выбором настройки эксплуатации. Установите A02 как код индикации, нажмите кнопку (FUNC) один раз. Установите 2(ОРЕ) с помощью кнопки (ВВЕРХ/ВНИЗ), нажмите кнопку (СОХР) один раз для установки настроек эксплуатации для пульта управления. (Код индикации вернется к A02.)
- (5) Выберите выходную частоту
	- ① Установите F001 как код индикации, нажав кнопку (FUNC) один раз. (Значения кодов указаны.)
	- ② Установите желаемую выходную частоту с помощью кнопки (ВВЕРХ/ВНИЗ), нажмите кнопку (СОХР) один раз для сохранения параметра.
- (6) Установка режима контроля
	- ① Для контроля выходной частоты установите код индикации на d001, и нажмите кнопку (FUNC) один раз. Или для контроля режима работы установите код индикации на d04, и нажмите кнопку (FUNC) один раз.
- (7) Нажмите кнопку (ПУСК), чтобы начать эксплуатацию.
	- (Лампочка "ПУСК" загорается, и индикация включается в ответ на заданный режим контроля.) (8) Нажмите кнопку (СТОП), чтобы замедлиться до остановки (Когда частота возвращается к 0, лампочка ПУСК гаснет).

# 4. Перечень Кодов Параметров

# 4.1 О цифровом операторе

## 4.1.1 Название и содержание каждой части стандартного цифрового оператора

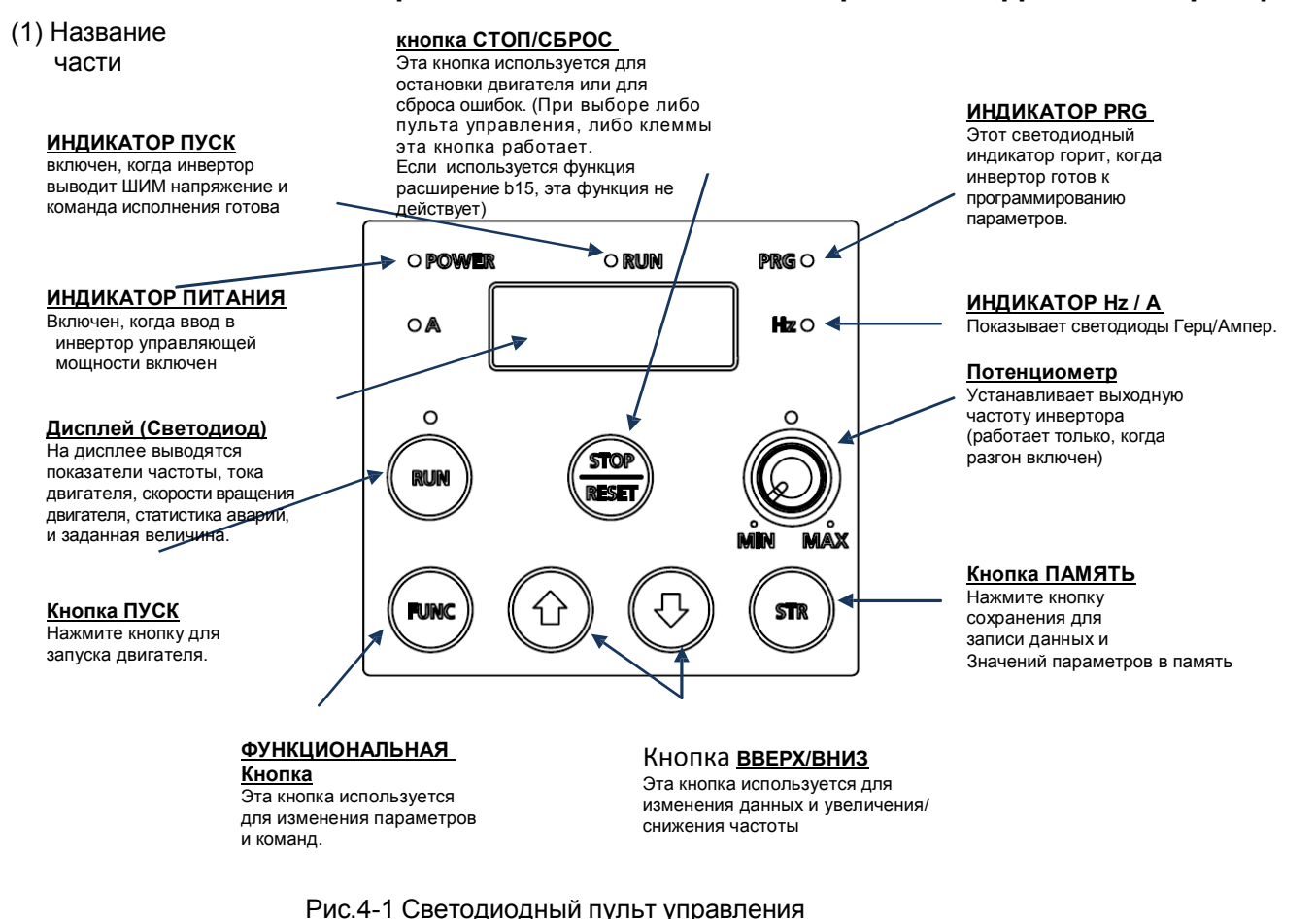

### (2) Порядок работы

① Пример того как частота задается потенциометром на стандартный пульт управления, и оборудование начинает работать)

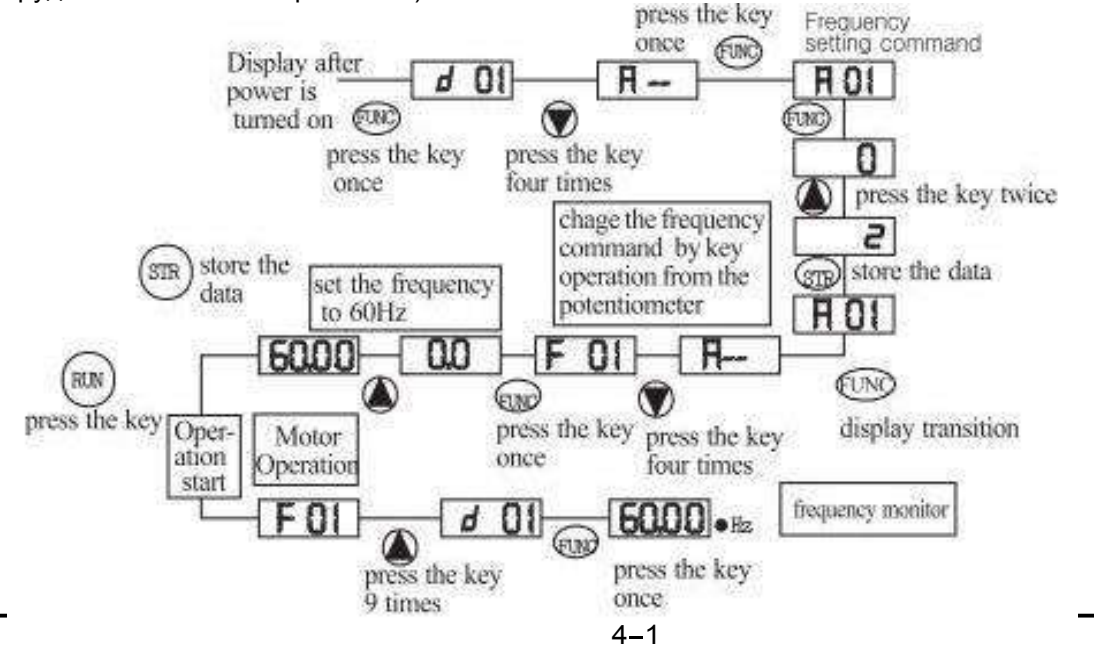

 $(2)$ Описание кнопок

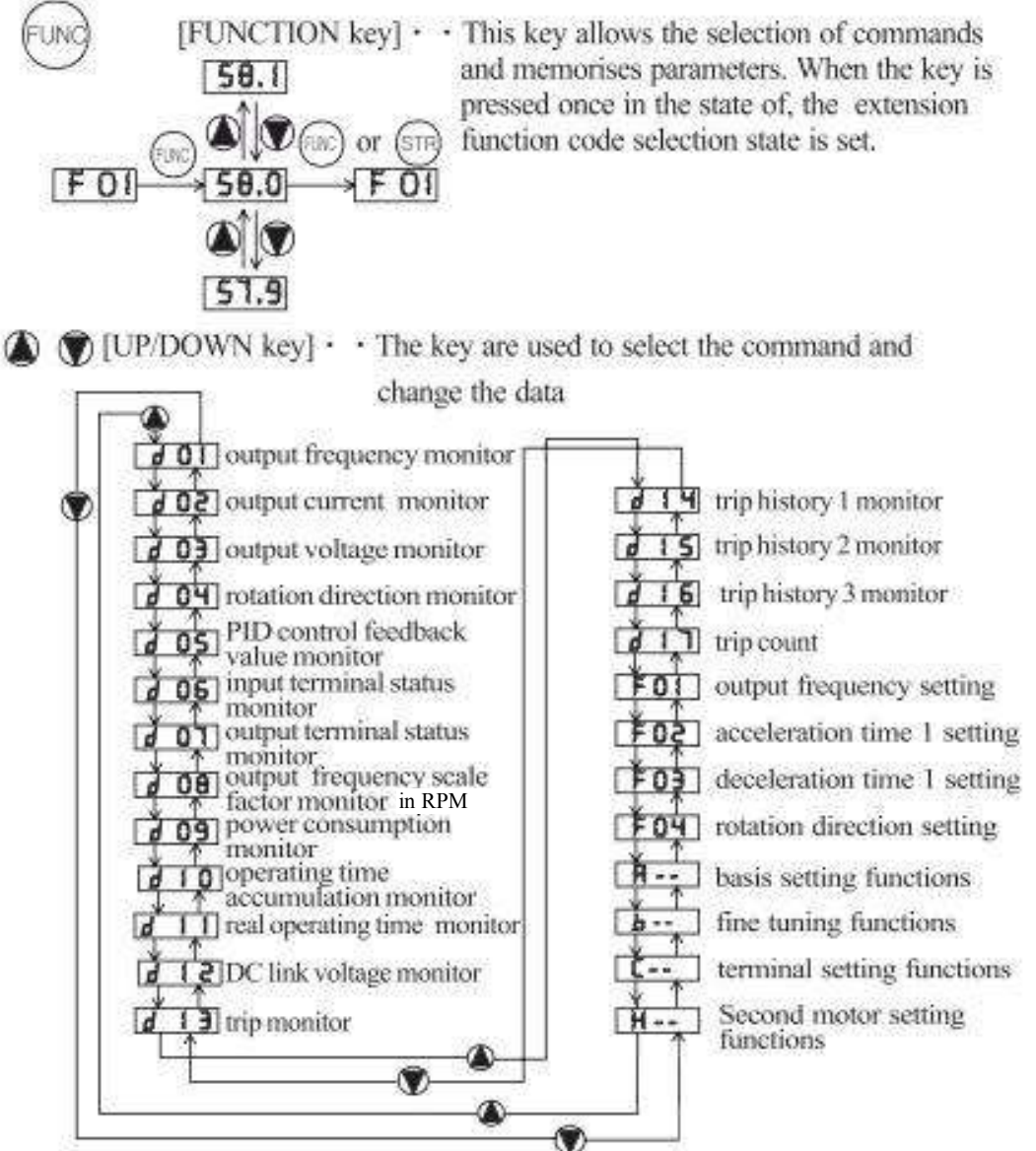

[RUN kev]  $\cdot$  This kev starts the run. **RUN** The set value of  $\mathsf{F}$  **04** determines a forward run or a reverse run.

[STOP/RESET key]  $\cdot \cdot$  This key stops the run

When a trip occurs, this key becomes the reset key.

## **N700E РУКОВОДСТВО ПО ЭКСПЛУАТАЦИИ**

#### Навигационная карта режима расширенной функции  $\circled{3}$

Using the  $\bigotimes/\bigotimes$  key to enter the expanded function mode, select expanded function command NO. in  $\overline{H_{--}}$   $\overline{B_{--}}$   $\overline{C_{--}}$ and  $H -$  mode.

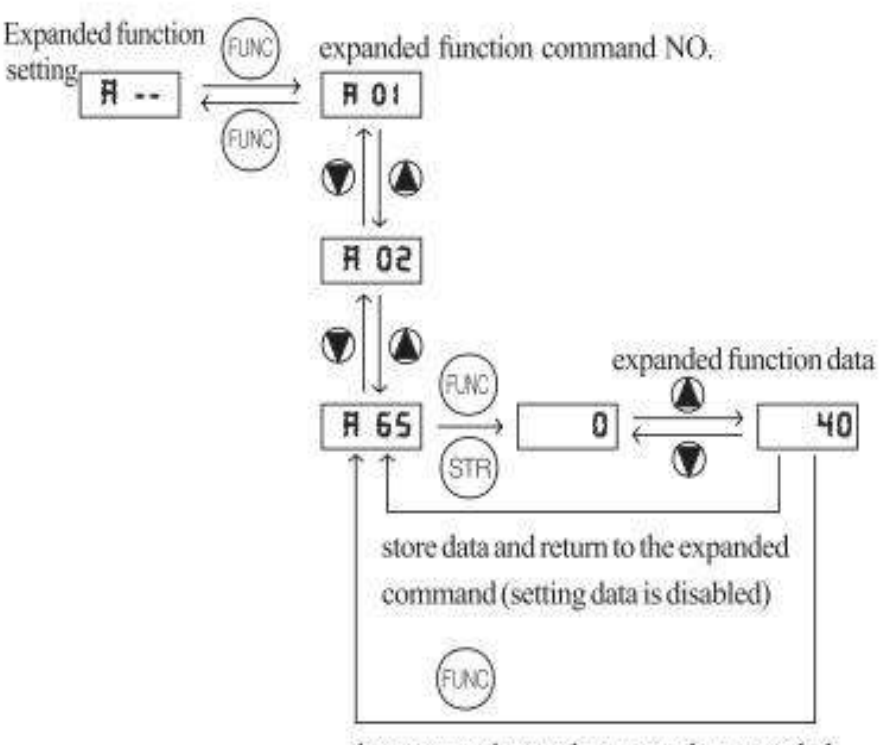

do not store data and return to the expanded command (setting data is disabled)

Описание дисплея:  $\left( 4\right)$ 

> Когда инвертор включен, может появиться одна из групп элементов изображения согласно заданному значению b30 (настройка кода индикации)

# 4.1.2 Описание кнопок и Операция "СМЕЩЕНИЕ"

Определение: Функция «СМЕЩЕНИЕ» ("SHIFT") позволяет нажимать одновременно кнопку вверх и вниз. Самое левое 7-ми разрядное число мигает и, если нажать кнопку память, мигающее число перемещается в число справа. При нажатой кнопке «Память» оно перемещается снова в правое число. Когда мигает самое правое число и нажата кнопка «Память», возвращается отображение кода функции.

1.Перемещение чисел на экране

- Нажмите кнопку ВВЕРХ и кнопку ВНИЗ одновременно в режиме настройки данных.

→ Замените режим прокрутки на режим смещения

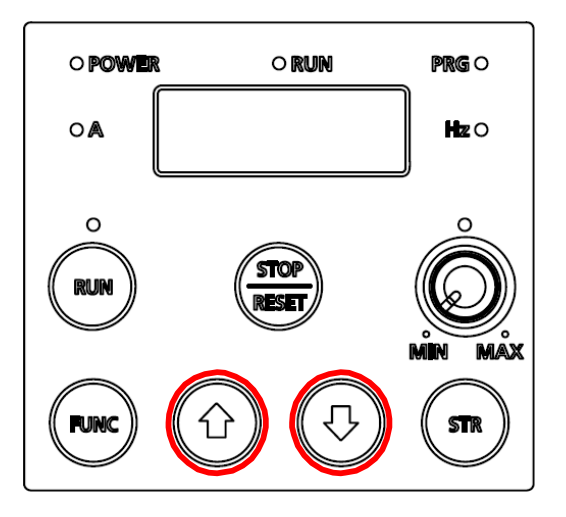

2. Метод настройки данных

Остановитесь на целевую группу с помощью кнопки ВВЕРХ/ВНИЗ  $\rightarrow$  Нажмите Функциональную кнопку, Измените режим настройки данных. Нажмите кнопку ВВЕРХ и кнопку ВНИЗ одновременно. → Первый номер мигает слева

Измените данные, используя кнопку ВВЕРХ/ВНИЗ  $\rightarrow$  Нажмите кнопку Память → Мигает третий номер

Измените данные, используя кнопку ВВЕРХ/ВНИЗ  $\rightarrow$  Нажмите кнопку Память → Мигает второй номер

Измените данные, используя кнопку ВВЕРХ/ВНИЗ  $\rightarrow$  Нажмите кнопку Память → Мигает первый номер

Измените данные, используя кнопку ВВЕРХ/ВНИЗ  $\rightarrow$  Нажмите кнопку Память → Код целевой функции настроен

# 4.2 Список функций

# 4.2.1 Режим контроля (d-группа)

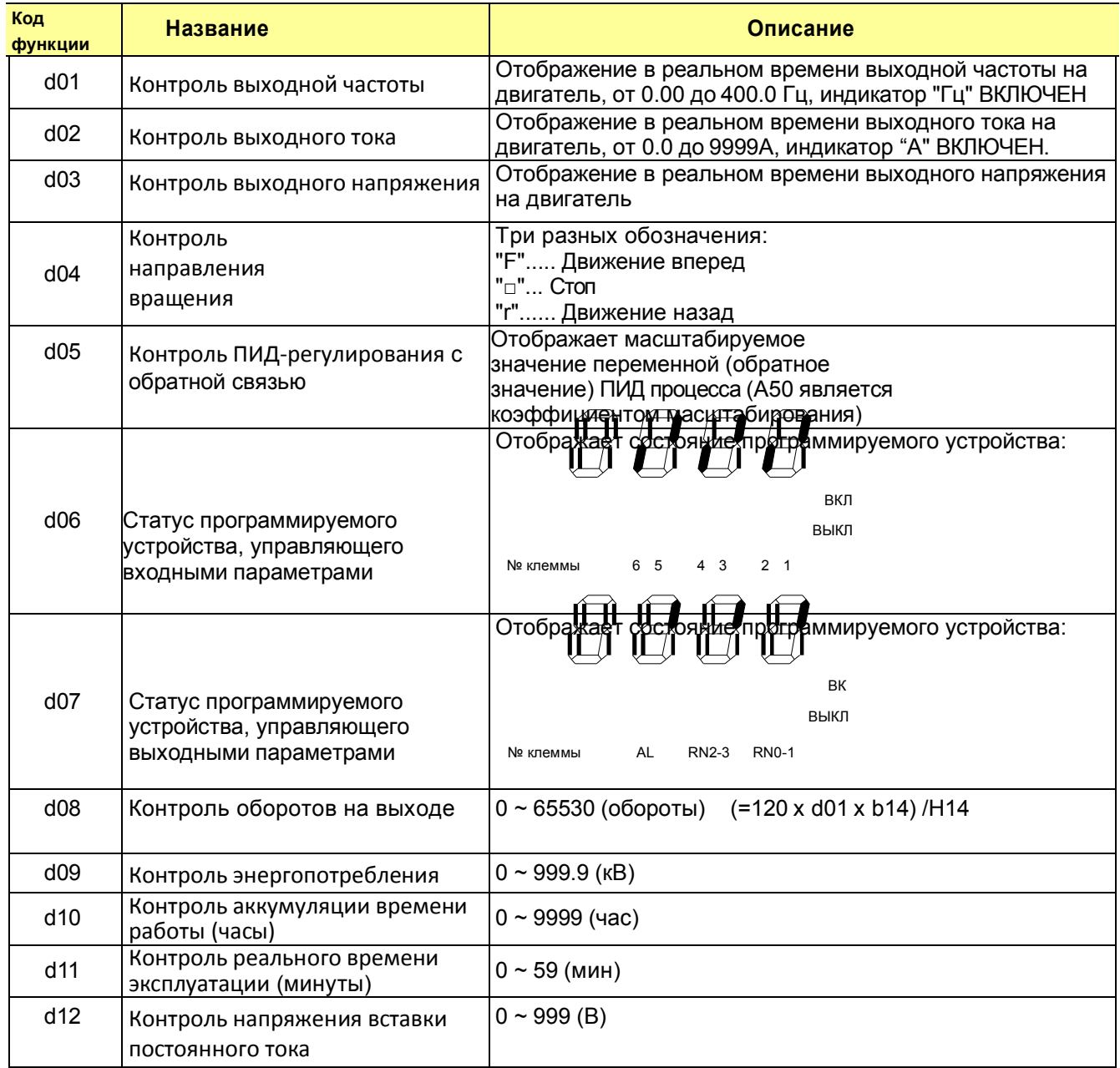

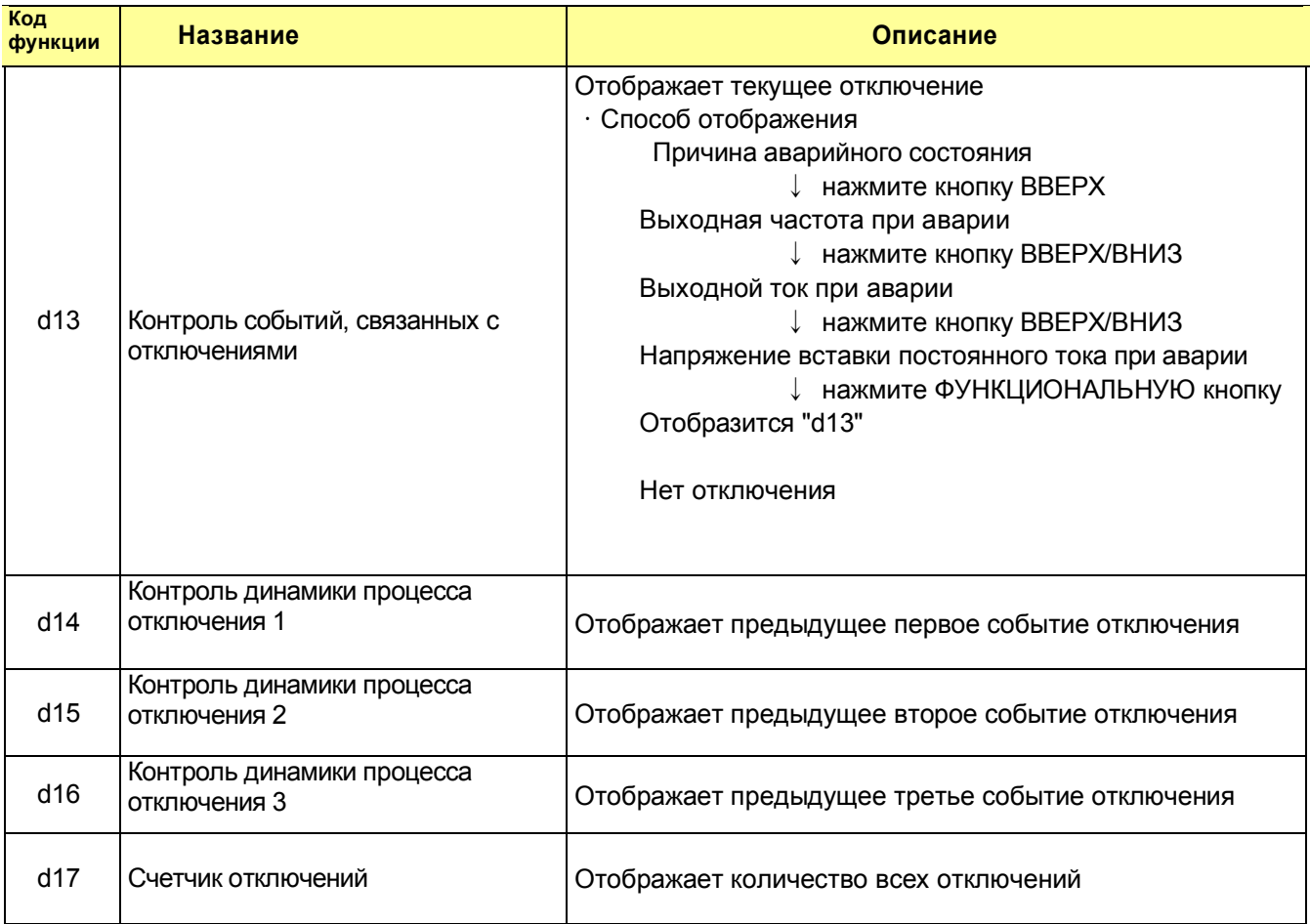

# 4.2.2 Режим контроля отключения и аварийной сигнализации (d-группа)

#### $4.2.3$ Режим Базовой Функции

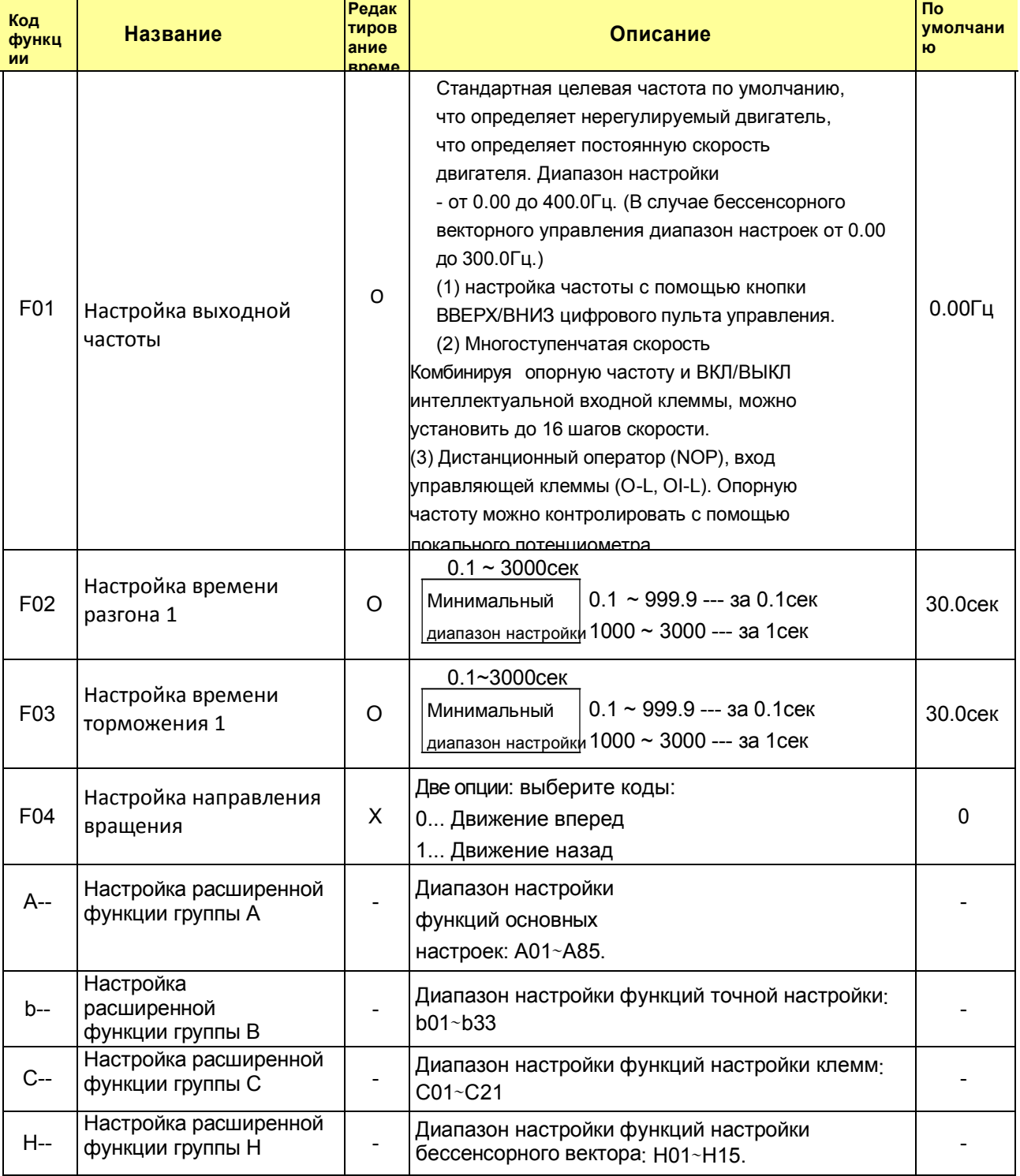

Примечание) Если вы установите несущую частоту менее 2кГц, задержка во времени разгона/торможения<br>составляет примерно 500мсек.

# 4.2.4 Режим Расширенной Функции Группы A

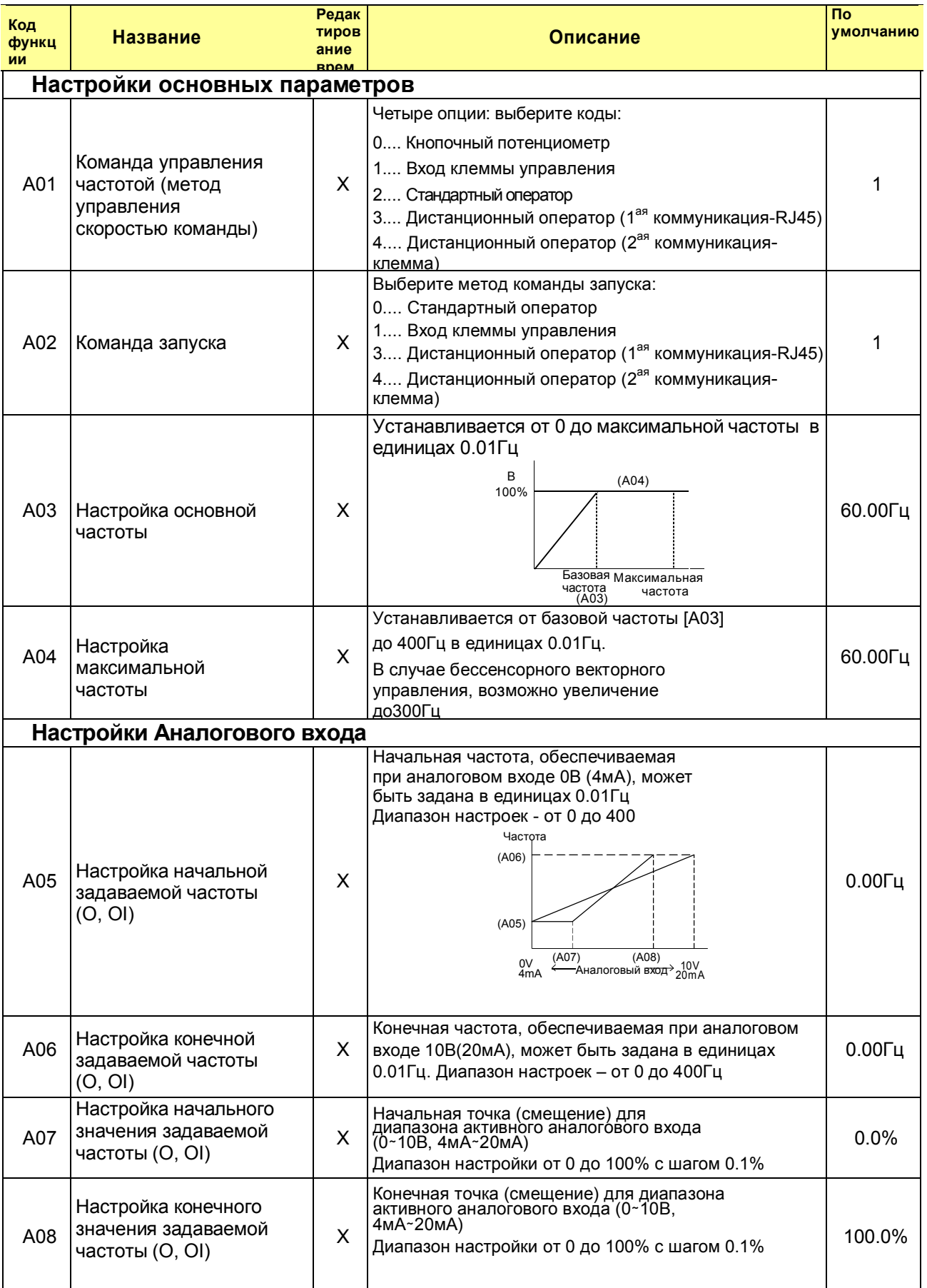

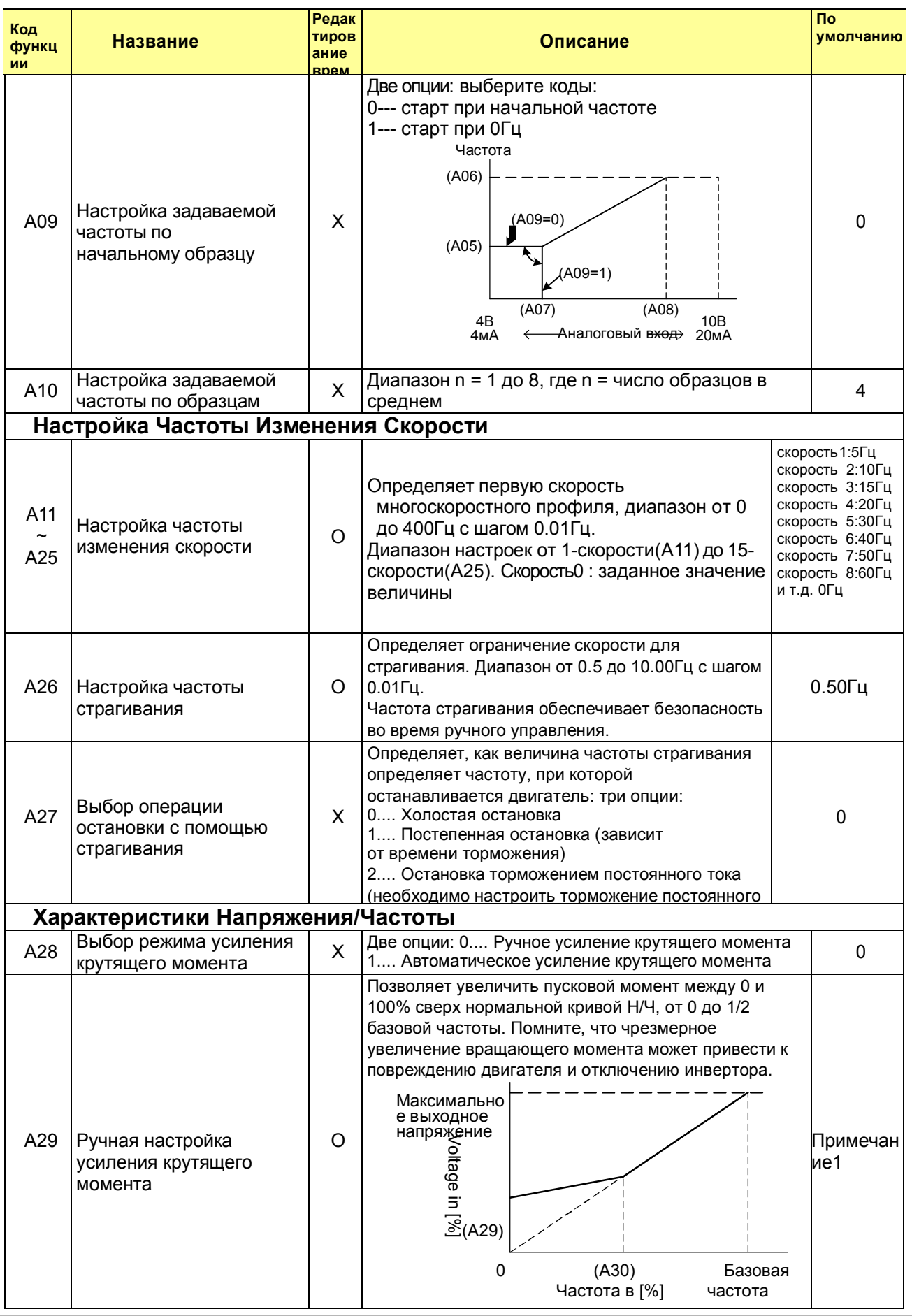

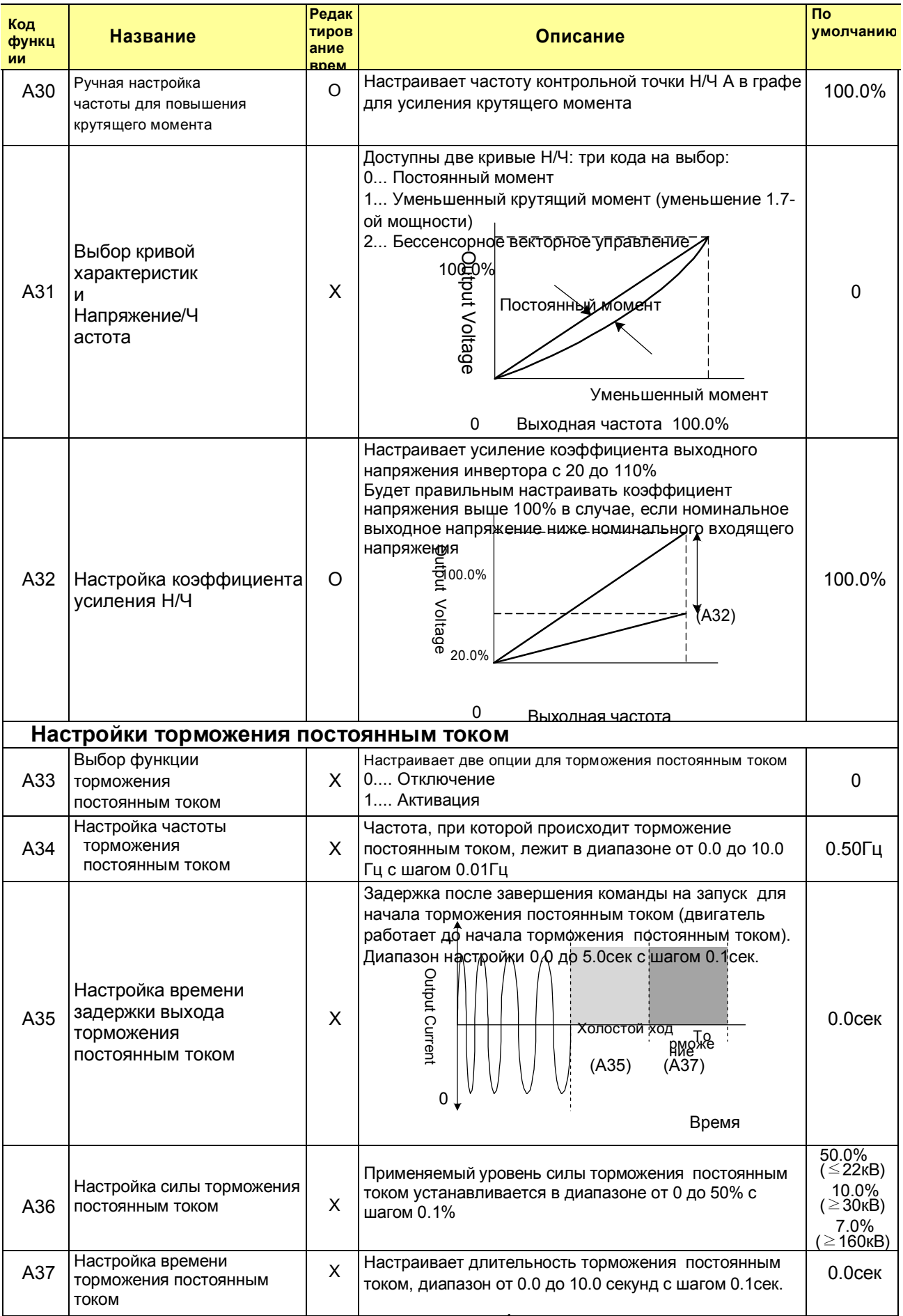

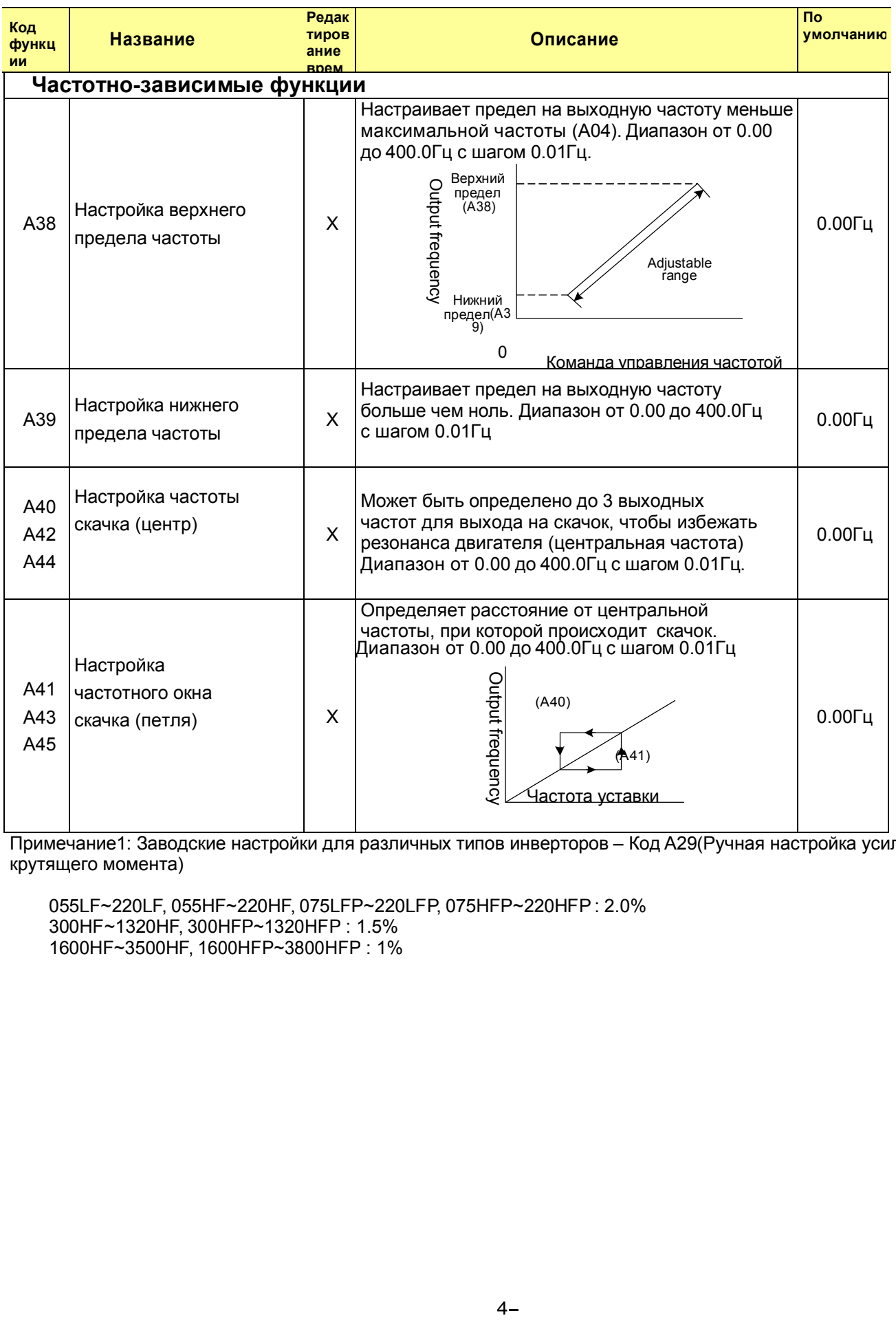

Примечание1: Заводские настройки для различных типов инверторов – Код A29(Ручная настройка усиления крутящего момента)

055LF~220LF, 055HF~220HF, 075LFP~220LFP, 075HFP~220HFP : 2.0% 300HF~1320HF, 300HFP~1320HFP : 1.5% 1600HF~3500HF, 1600HFP~3800HFP : 1%

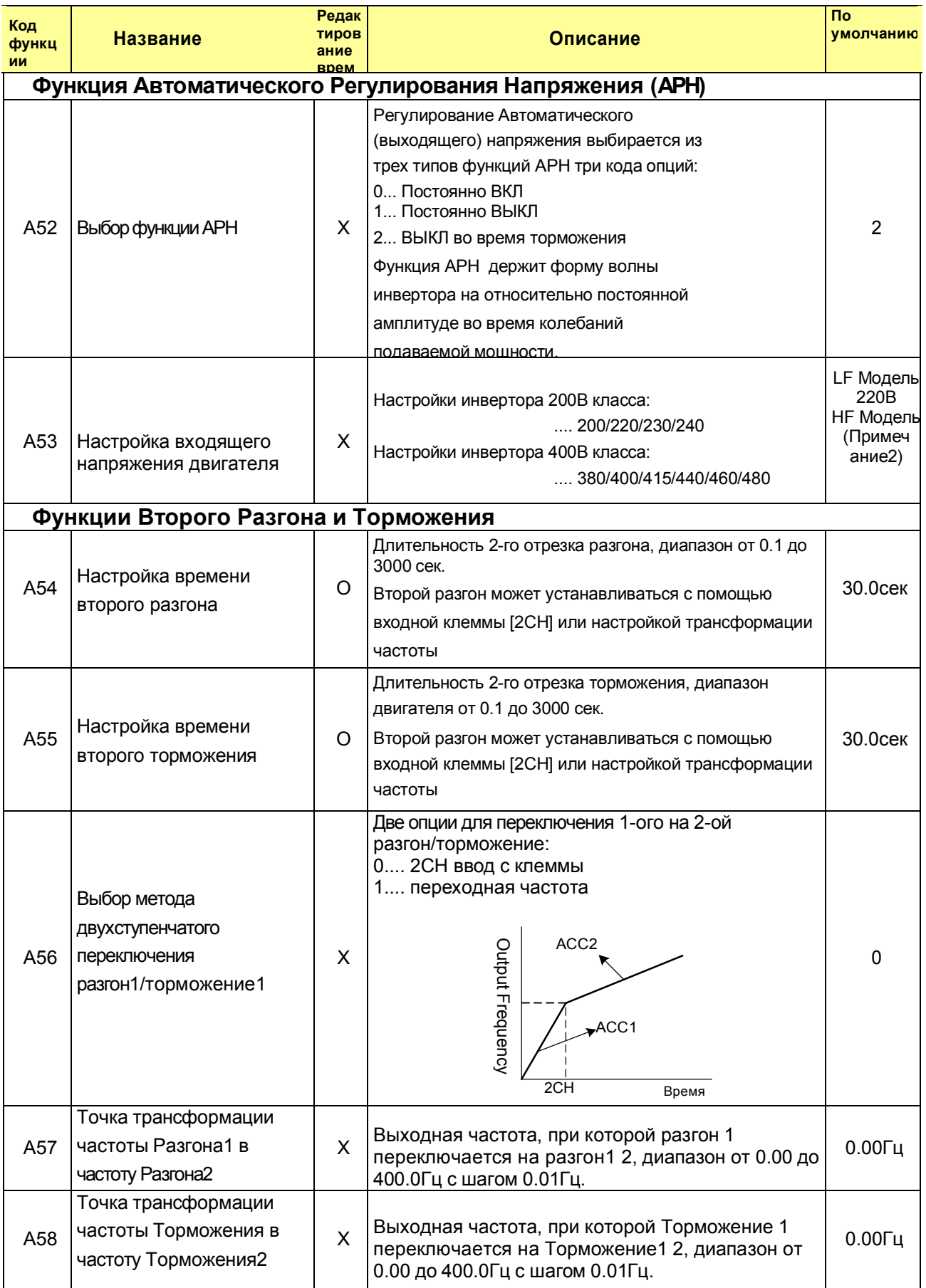

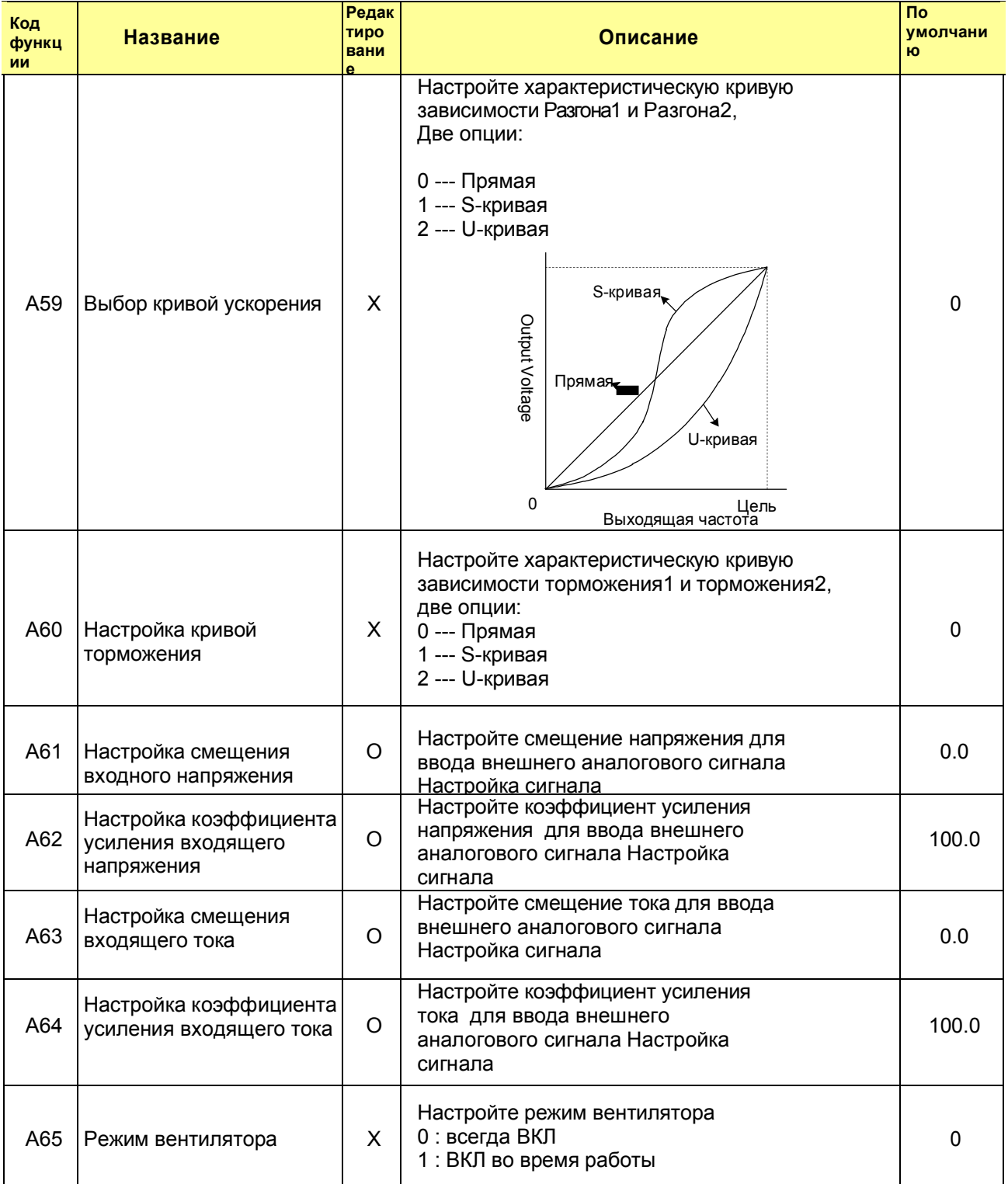

Примечание2: 055HF~1320HF/075HFP~1600HFP: 380B<br>1600HF~3500HF/2000HFP~3800HFP: 440B

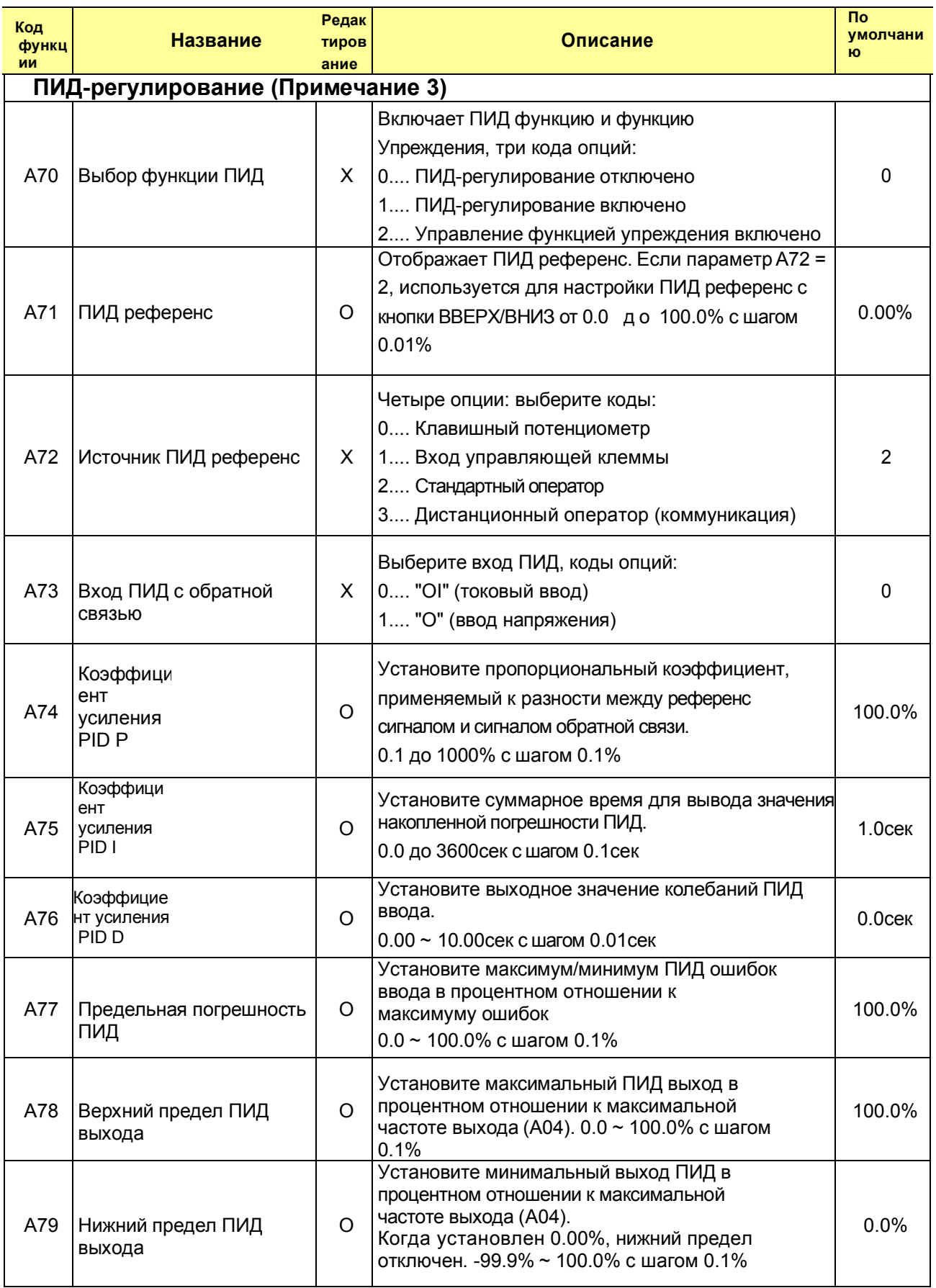

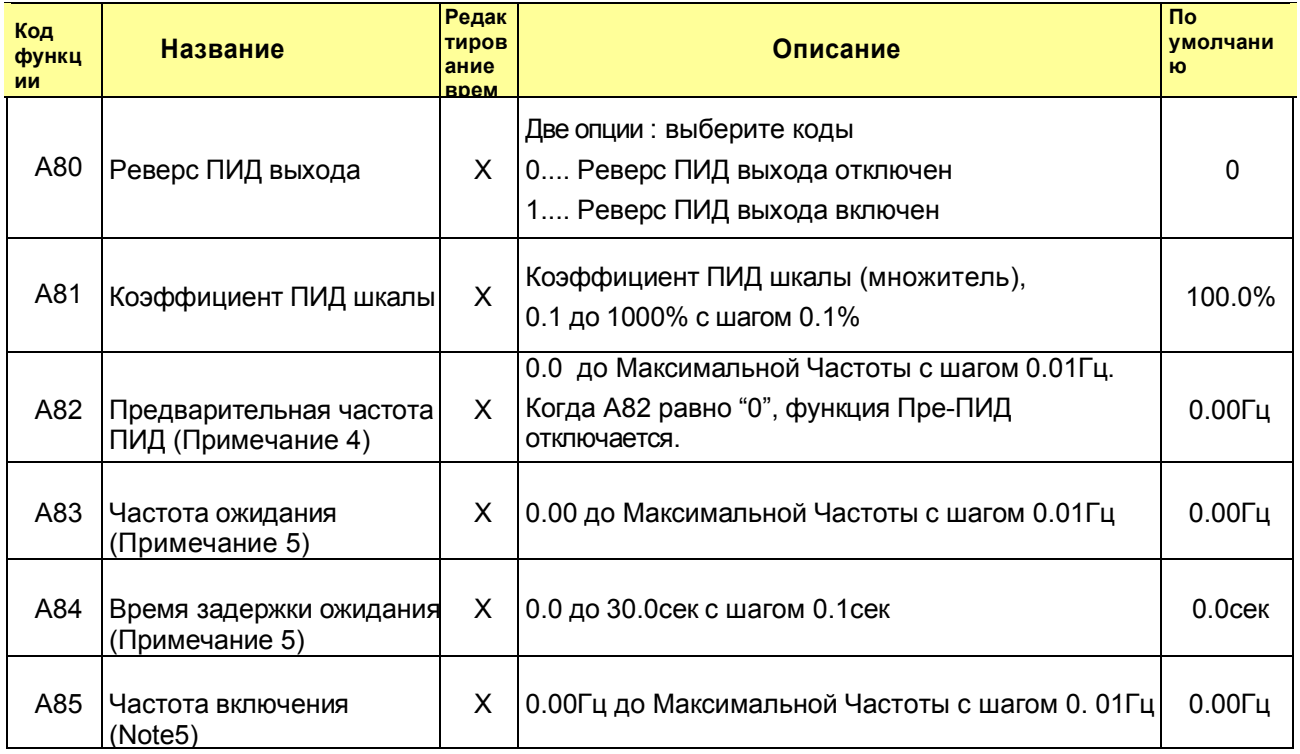

## Примечание 3: ПИД-регулирование с обратной связью

Функция ПИД (пропорционально-интегрально-функционального) управления может применяться для управления вентилятором, количеством воздуха (воды) в насосе и т.д., а также в качестве регулятора давления в пределах фиксированного значения.

### [Метод ввода сигнала заданного значения и сигнала обратной связи]

Настройте референс сигнал в соответствии с методом настройки ПИД референс (A72). Настройте сигнал обратной связи в соответствии с аналоговым входом по напряжению (0 до 10В) или аналоговым входом по току (4 до 20мA). Для использования аналогового входа по току [OI-L] для заданного значения, переведите клемму [AT] в положение ВКЛ.

## [Регулировка коэффициента усиления ПИД]

Если ответный сигнал не стабилизирован в операции ПИД регулирования, отрегулируйте коэффициент усиления как указано ниже в соответствии с признаками инвертора.

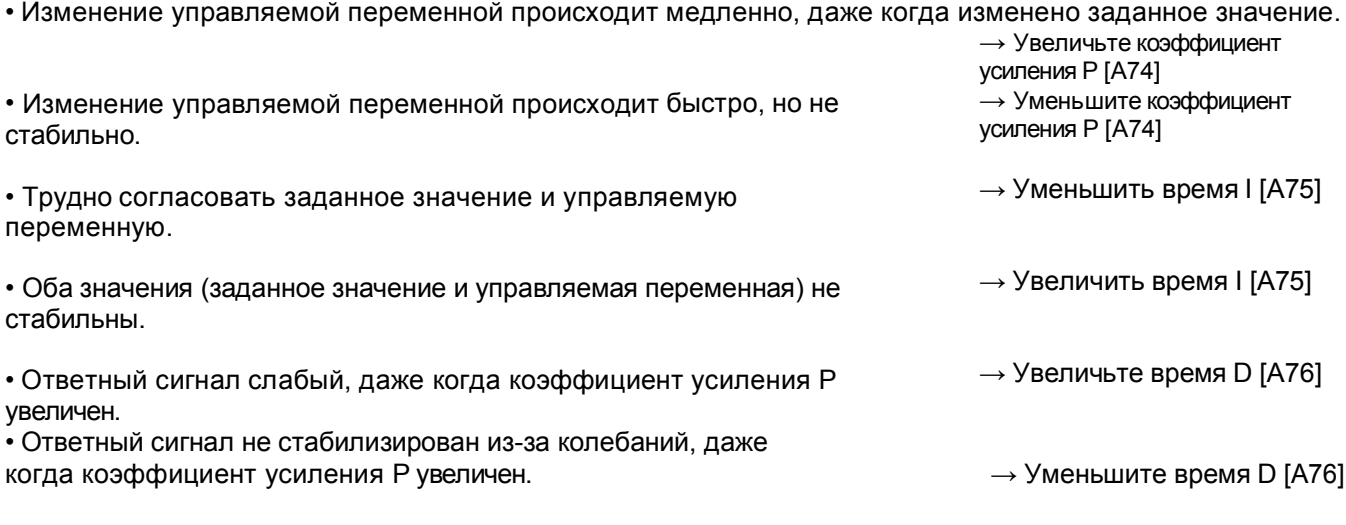

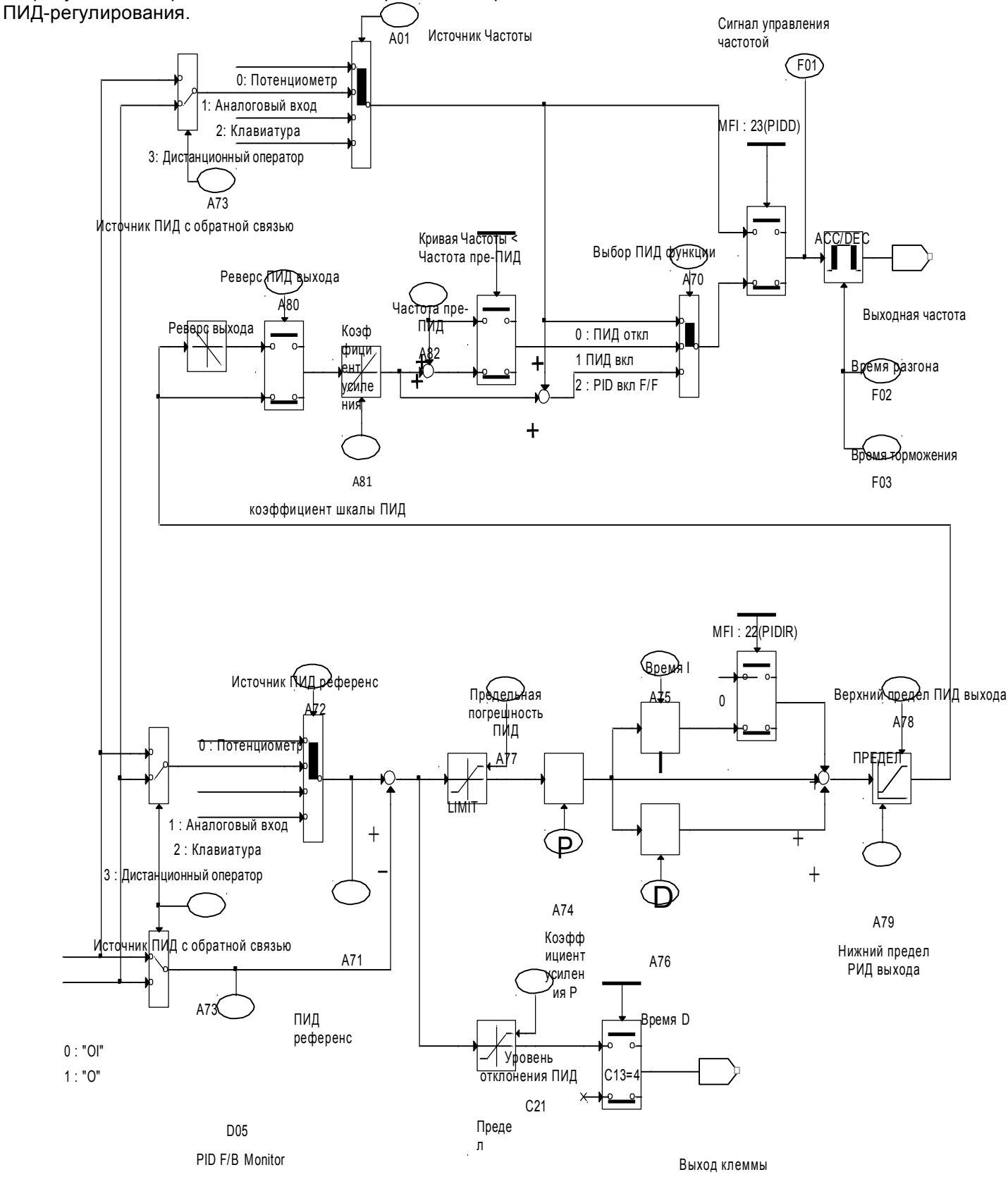

## На рисунке ниже представлена более подробная диаграмма

Рис 4-1 Диаграмма ПИД

### Примечание 4: Пре-ПИД

Функция Пре-ПИД активируется в коде Функции A82 (Пре-ПИД Частота). Когда поступает сигнал запуска, инвертор работает в режиме Открытого цикла. Если выходная частота достигает Пре-ПИД частоты, он работает в режиме Замкнутого цикла (ПИД-регулирование).

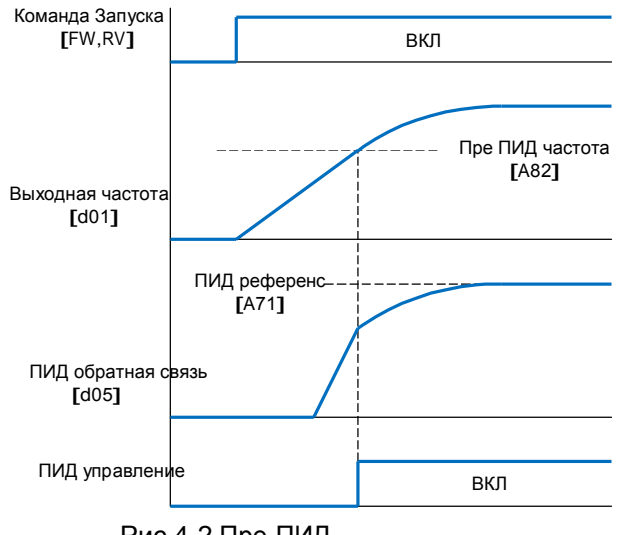

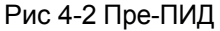

Примечание 5: Отключение и

### Включение

В коде Функции A83 (Функция ожидания) активируется функция ожидания. Когда выходная частота опускается ниже Частоты Ожидания (A83) на период ожидания (A84), включается режим ожидания. Если выходная частота поднимается выше Частоты Ожидания, время ожидания сбрасывается. Инвертор останавливает двигатель в режиме ожидания. Когда выходная частота ПИД поднимается выше Частоты Запуска (A85) на период ожидания (A84), инвертор перезапускает двигатель.

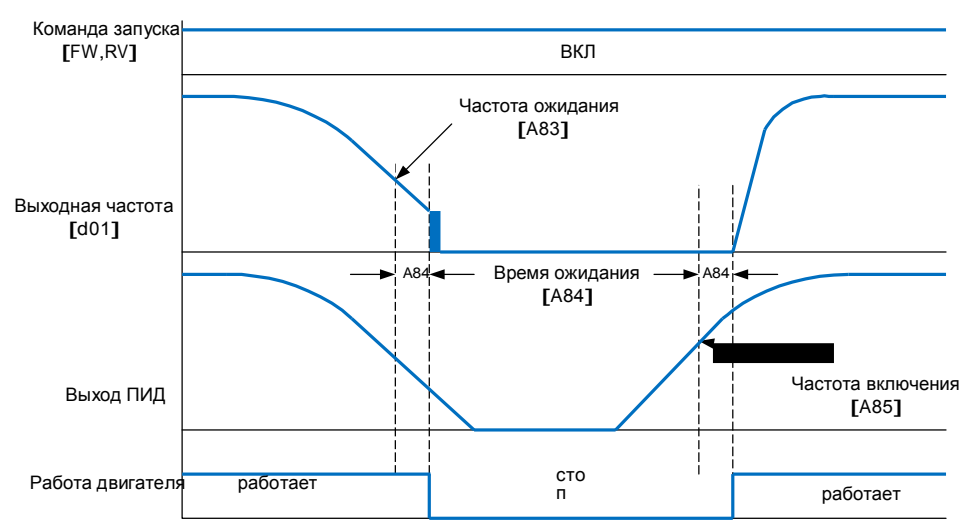

Рис 4-3 Отключение и Включение

# 4.2.5 Режим расширенной функции b группы

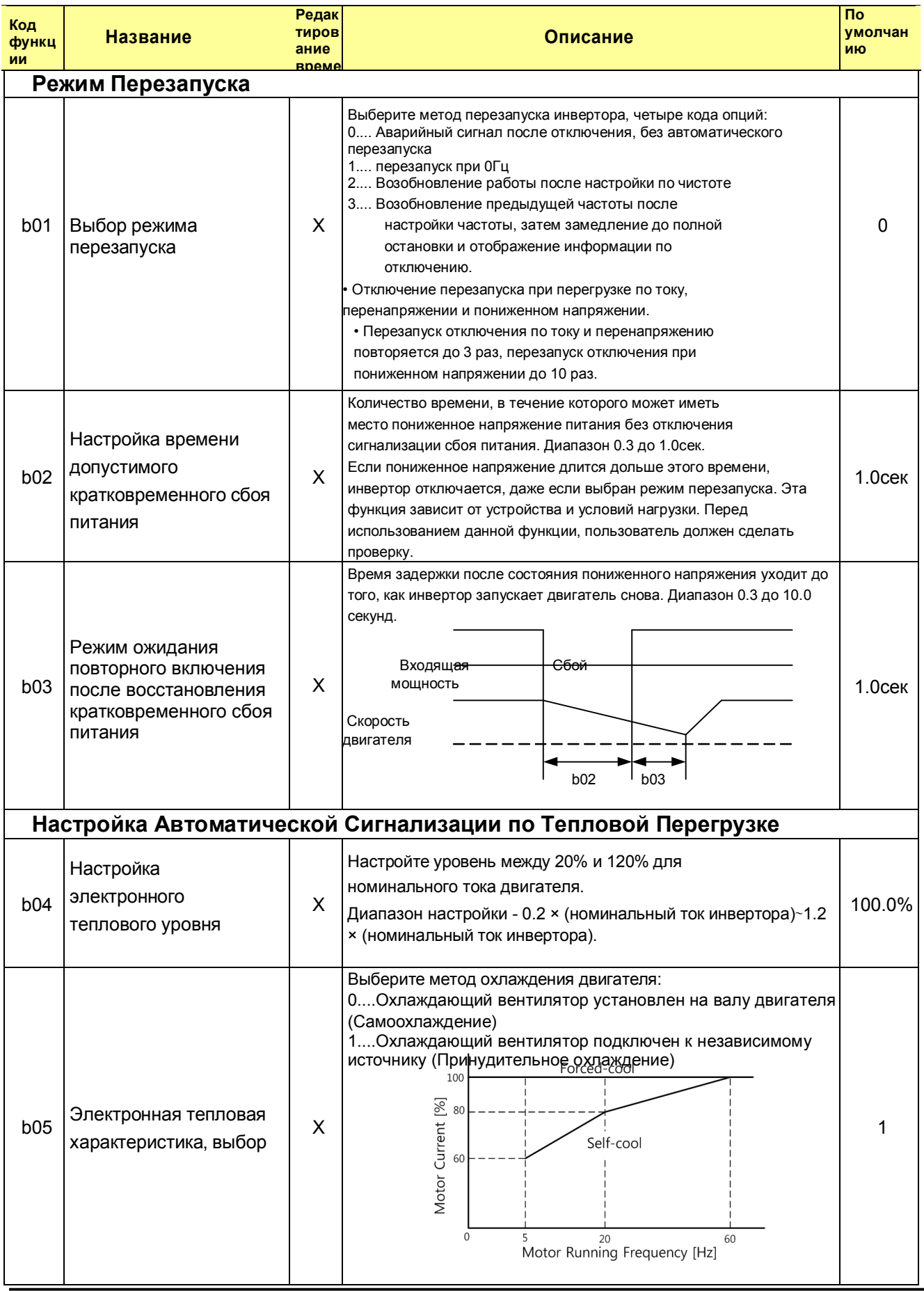

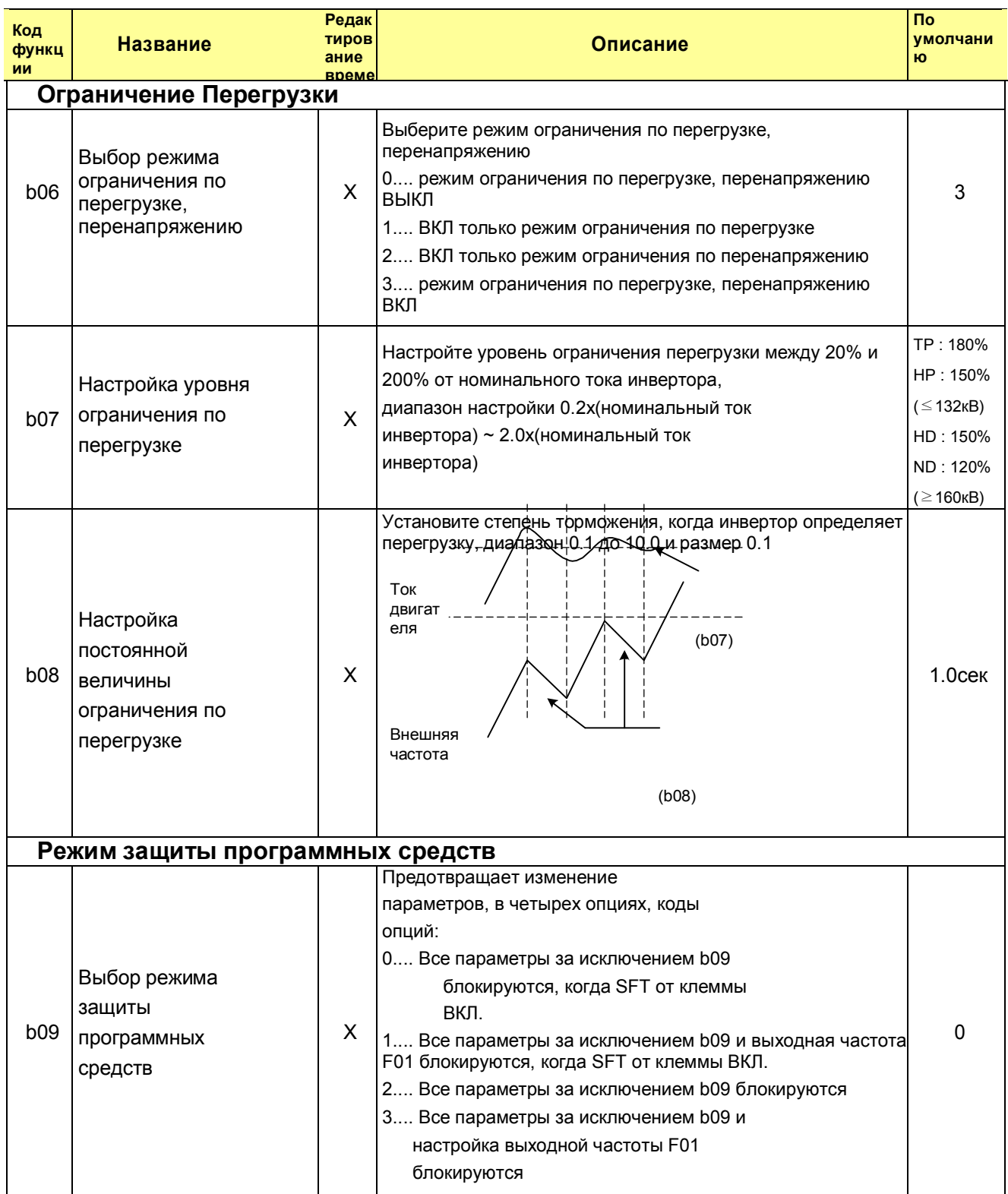

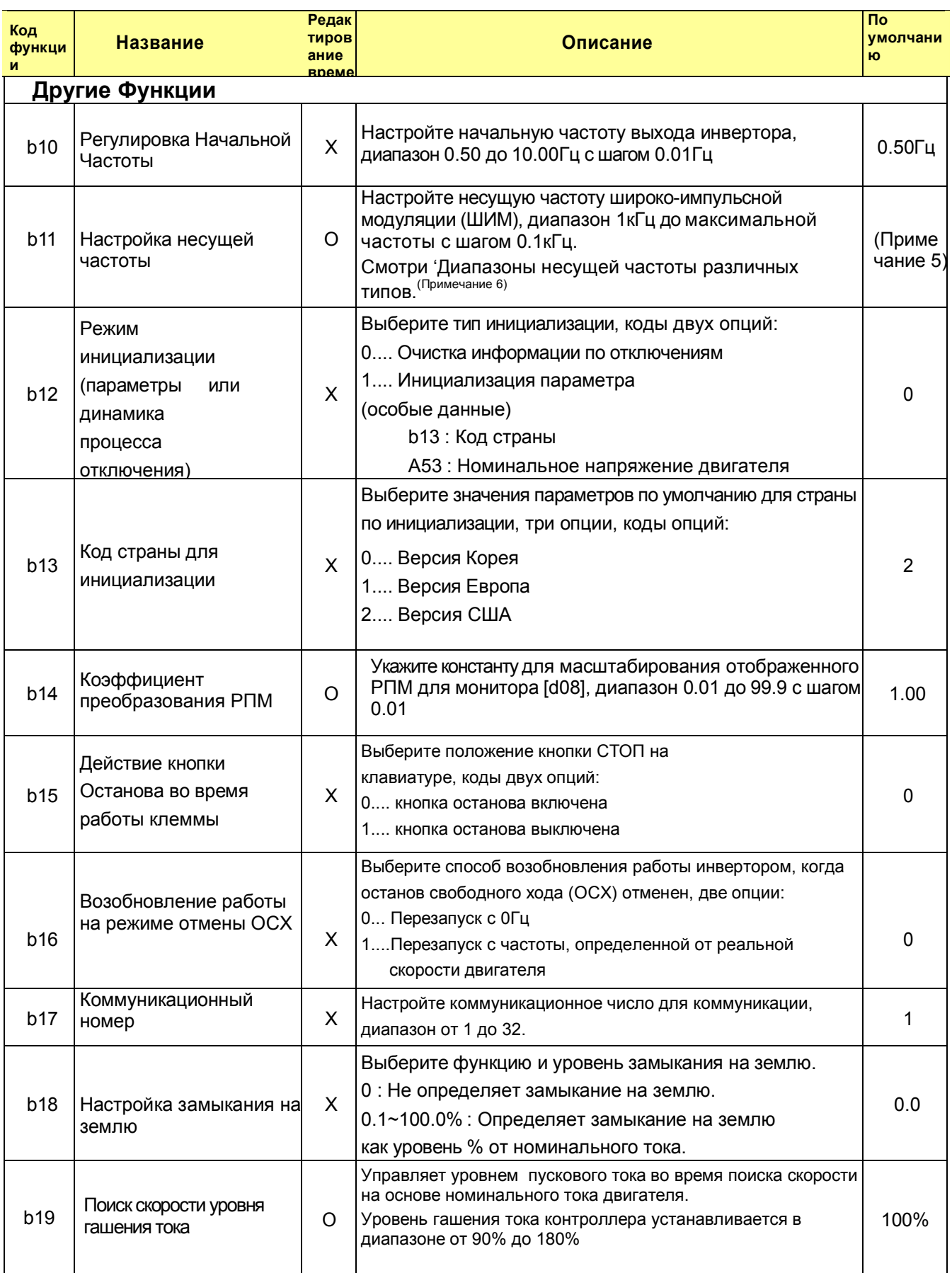

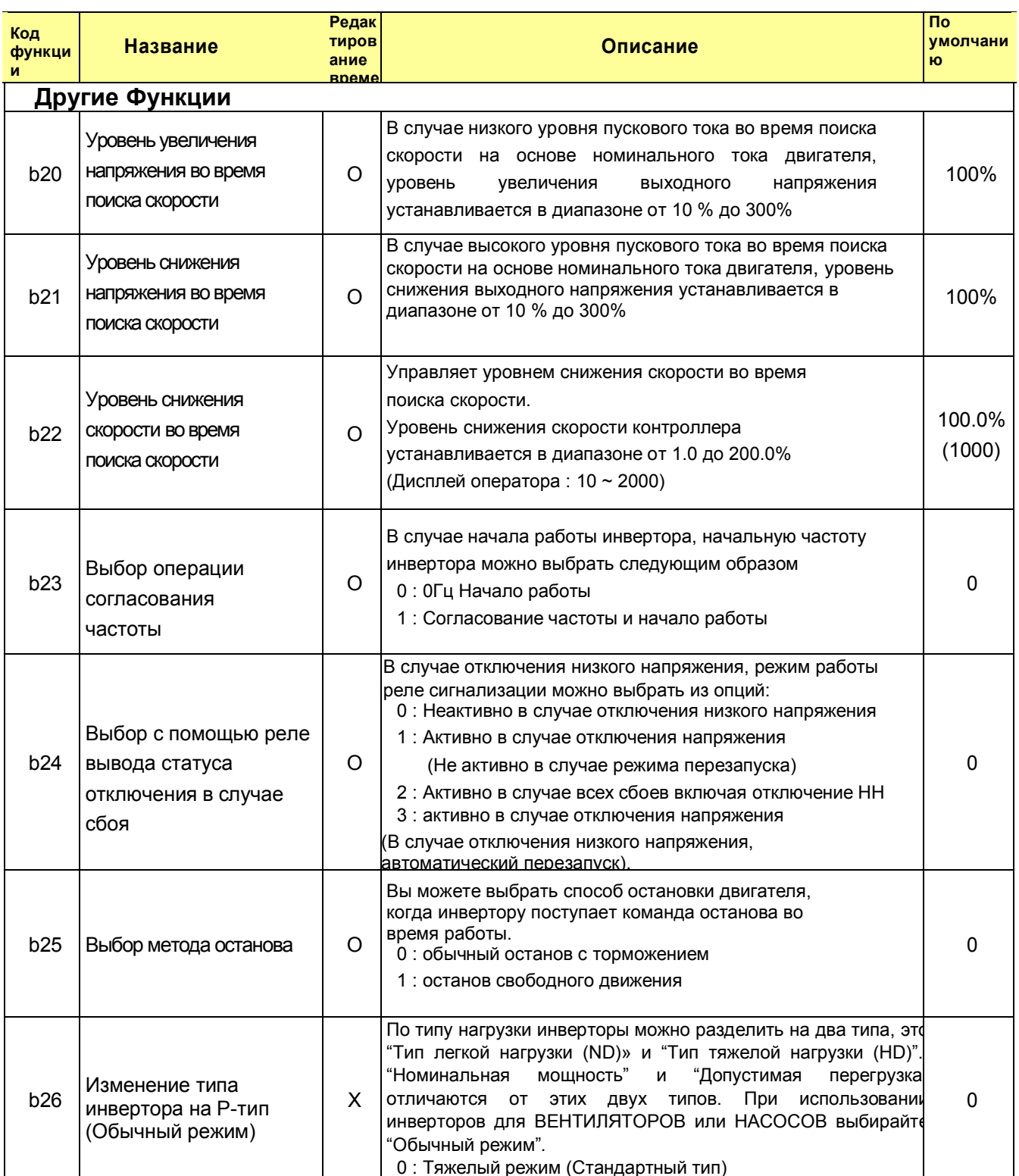

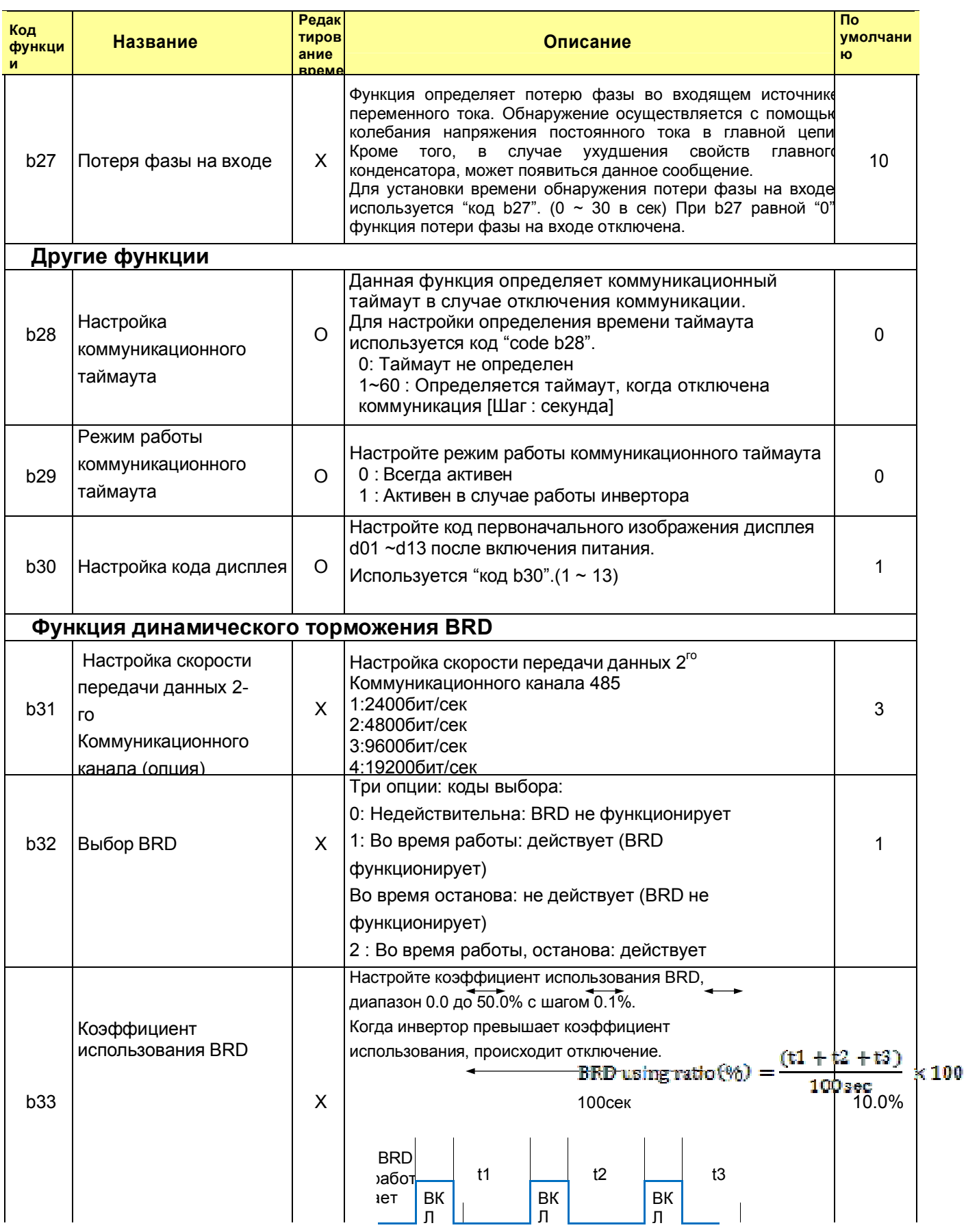

## Примечания к предыдущим таблицам

Примечание 5: Заводская настройка несущей частоты в соответствии с моделью и типом нагрузки инвертора.

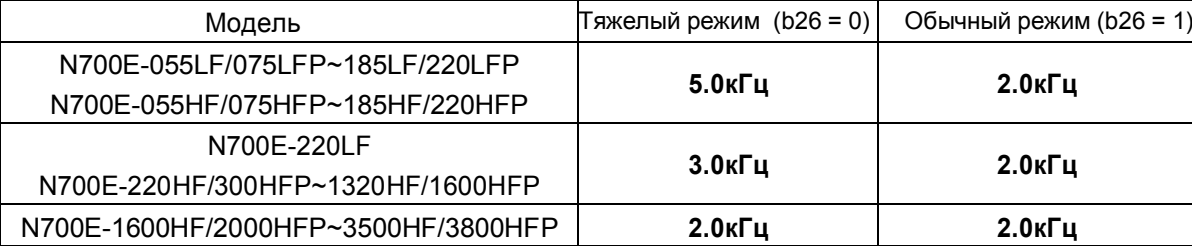

※ Установив b26=1, все модели имеют одинаковую несущую частоту 2.0кГц.

## Примечание 6: Диапазоны несущей частоты для различных типов инверторов

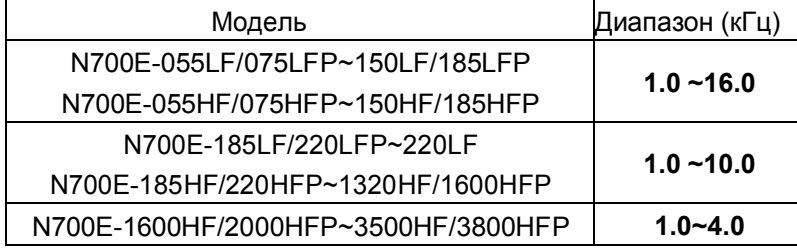

※ Если N700E-1600HF/2000HFP~3500HF/3800HFP использует несущую частоту более 2кГц, инверторы должны уменьшать до 5%/кГц номинального тока.

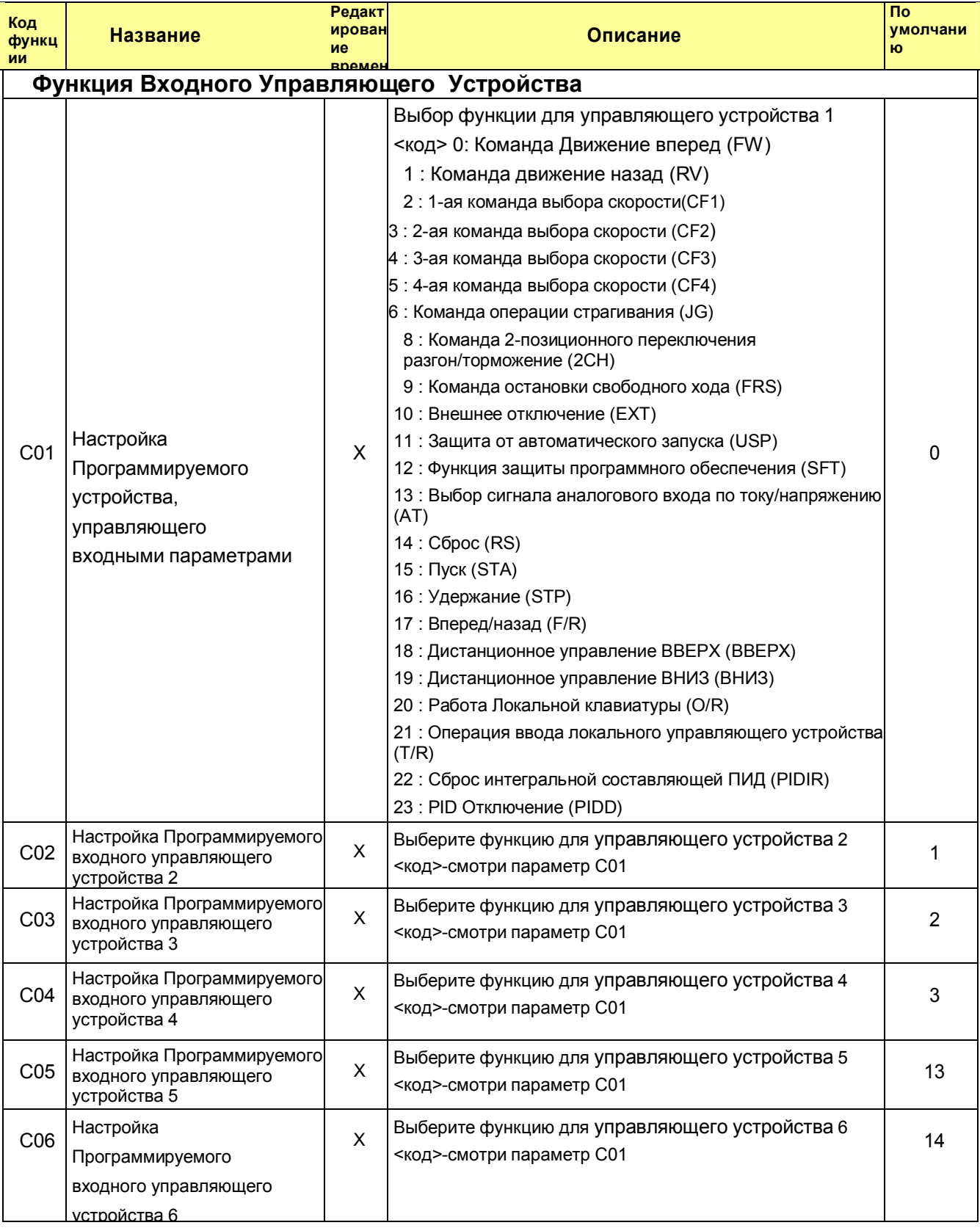

#### Режим Расширенной Функции С Группы  $4.2.6$

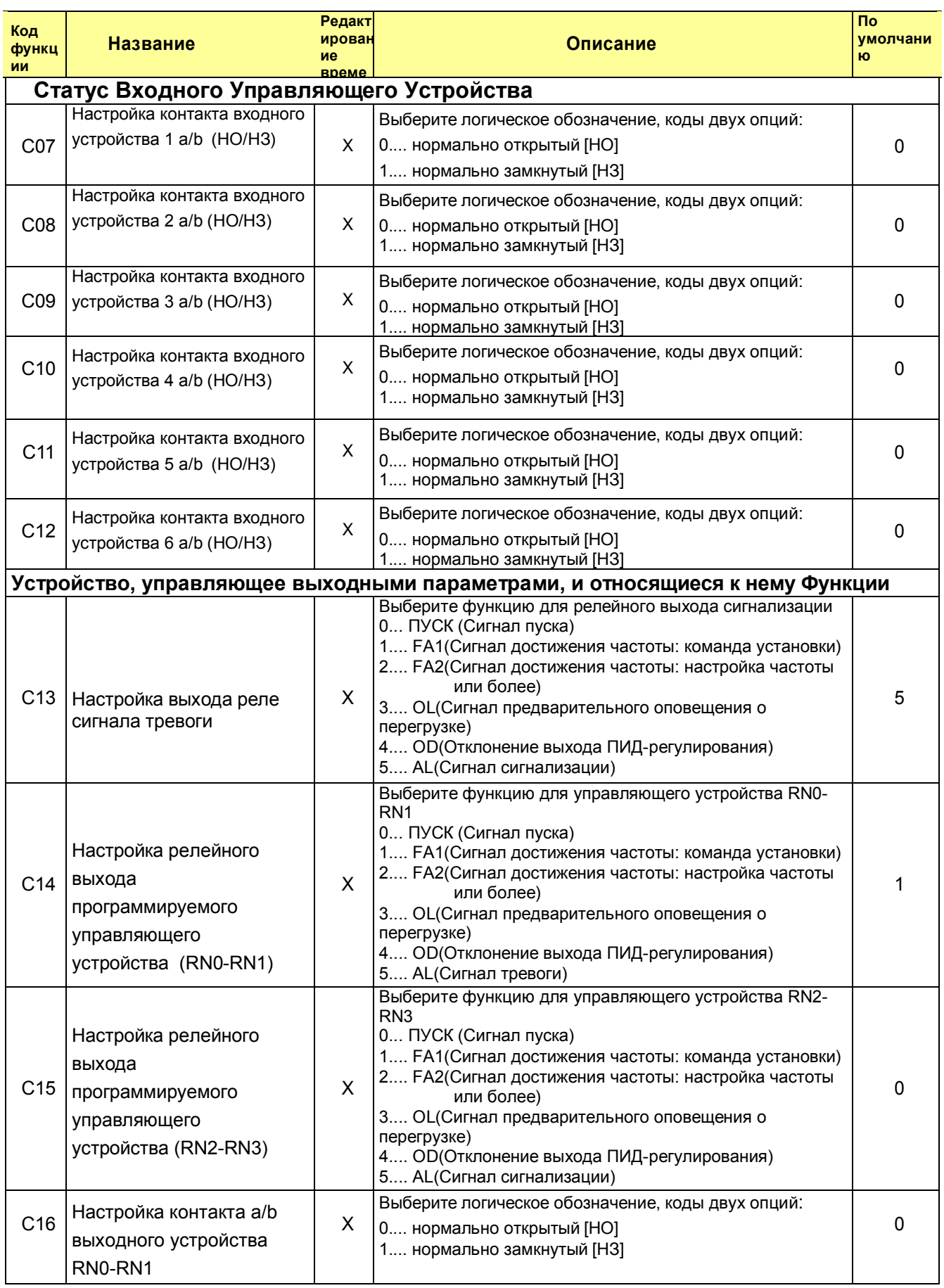

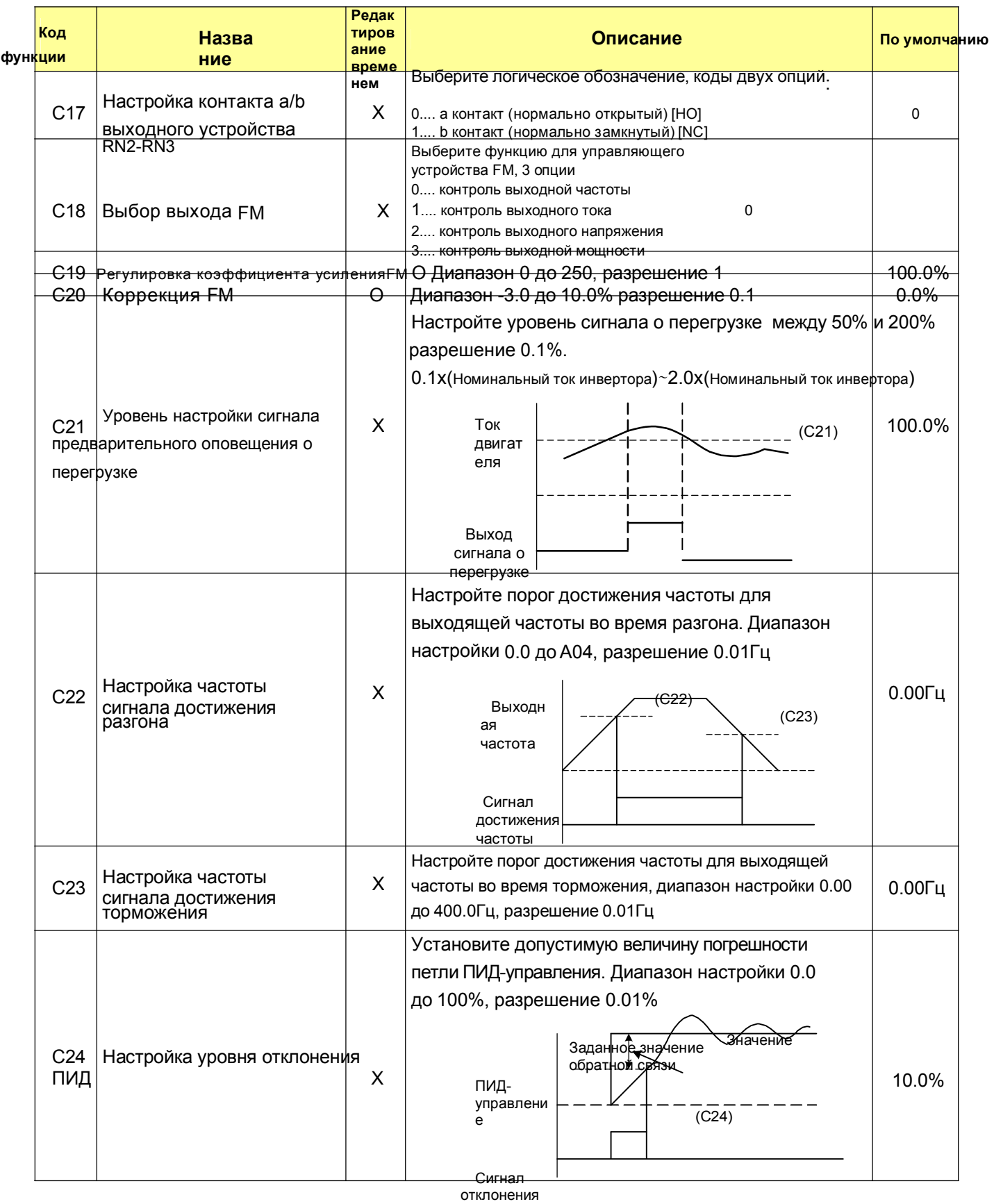

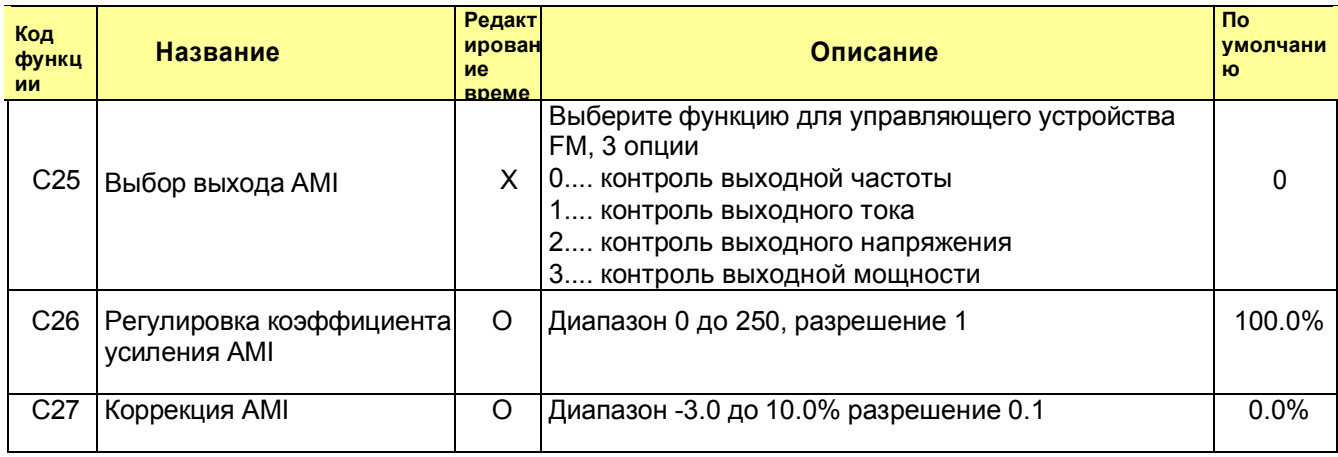
#### $4.2.7$ Режим Расширенной Функции Н Группы

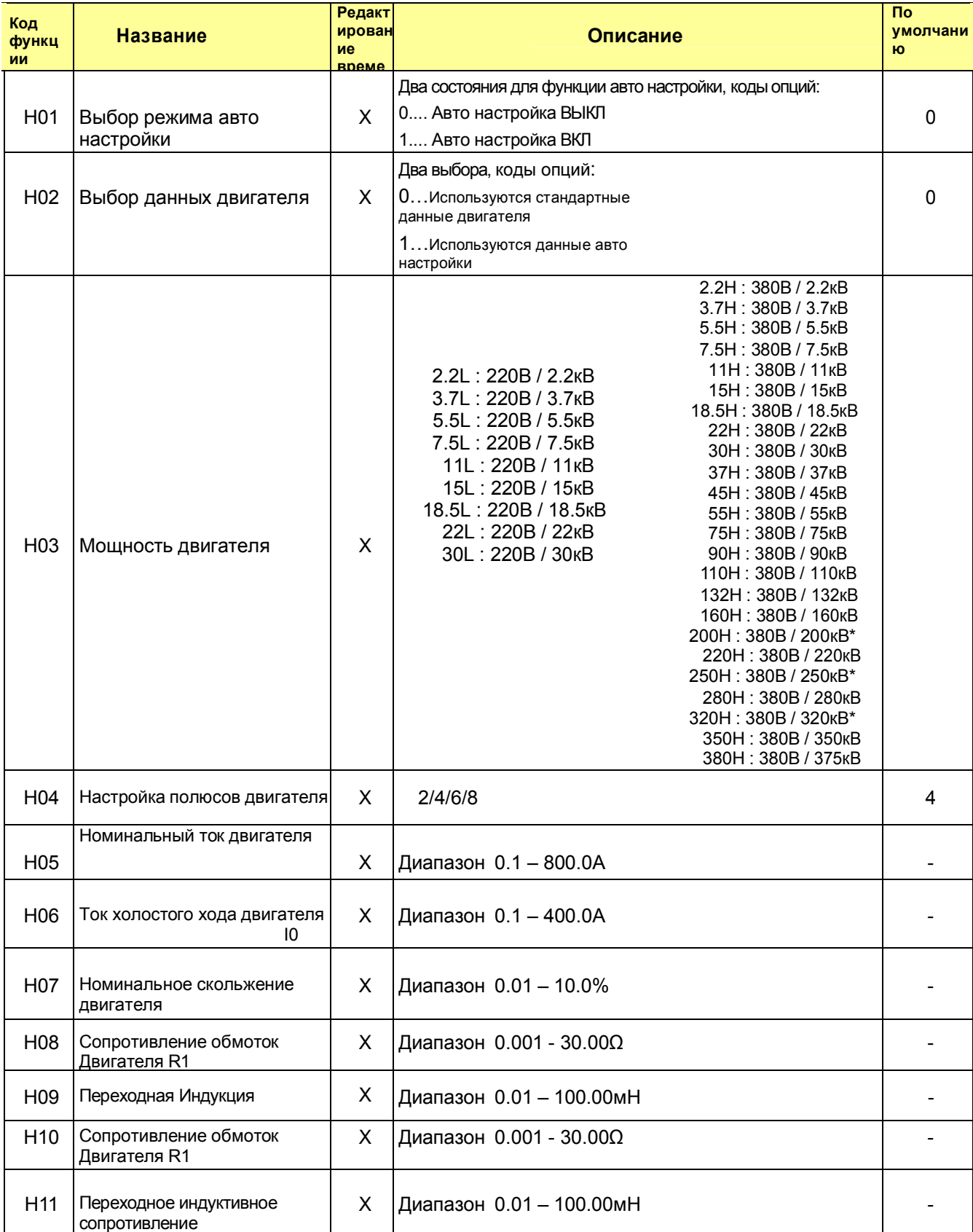

\* Когда функция В26 установлена на 1, отображаются эти серии двигателя. (200Н,250Н,320Н)

# 5. Использование программируемых управляющих устройств

5.1 Списки программируемых управляющих устройств

| Обозначение                                                            |                        | <b>Наименовани</b>                            | Описание                                                                                                    |
|------------------------------------------------------------------------|------------------------|-----------------------------------------------|----------------------------------------------------------------------------------------------------|
| устройства                                                             |                        | е устройства                                  |                                                                                                    |
| равляющее входными параметрами (1∼6)<br>Программируемое устройство, уп | <b>FW</b><br>(0)       | Ход<br>вперед<br>ПУСК/СТ                      | Переключение SWF<br>ВКЛ(замкнут)<br>frequency<br>Output<br><b>SWR</b><br><b>SWF</b><br>:Движение вперед<br>Вперед<br>ВЫКЛ(разомкнут)<br>Ò<br>Назад<br>:стоп                                |
|                                                                        | <b>RV</b><br>(1)       | Ход назад<br>ПУСК/СТОП                        | ВКЛ(замкнут)<br><b>SWF</b><br>ВКЛ<br>ВЫКЛ<br>ВЫКЛ<br>CM <sub>1</sub><br>$\overline{2}$<br>$\mathbf{1}$<br><b>SWR</b><br>BKO<br>ВЫКЛ<br>ВЫКЛ<br>:Движение назад<br>ВЫКЛ(разомкнут)<br>:стоп |
|                                                                        | CF <sub>1</sub><br>(2) | 1                                             | Frequency [Hz]<br>0-скорость<br>3-скорость<br>2-скорость                                                                                                    |
|                                                                        | CF <sub>2</sub><br>(3) | Команда<br>управления                         | -скорость<br>Переключение                                                                                                    |
|                                                                        | CF <sub>3</sub>        | частотой                                      | Настройка клеммы по<br>умолчанию<br>ВКЛ                                                                                                    |
|                                                                        | (4)                    | 3                                             | $CF1$ BK $\overline{1}$<br>вкл $\overline{ }$<br>ВКЛ<br>Клемма1: FW<br>Клемма 2: RV<br>ON<br>$\overline{ON}$<br>CF2<br>Клемма 3: СЕ1                                                       |
|                                                                        | CF4                    | 4                                             | Клемма 4: СЕ2<br><b>FW</b><br><del>ON</del><br>Клемма 5: АТ<br><b>RV</b>                                                                                                    |
|                                                                        | (5)                    |                                               | Клемма I 6: RS<br>[4-ступенчатая скорость]                                                                                                    |
|                                                                        | JG(6)                  | Страгивание                                   | Операция страгивания                                                                                                    |
|                                                                        | 2CH<br>(8)             | $2-x$<br>ступенчатый<br>разгон/тормо<br>жение | Время разгона/торможения можно изменить, учитывая систему.                                                                                                    |
|                                                                        | <b>FRS</b><br>(9)      | Останов<br>свободного хода                    | Инвертор останавливает выход, и двигатель переходит в<br>состояние свободного хода. (движение по инерции)                                                                                  |
|                                                                        | EXT (10)               | Внешнее<br>отключение                         | Возможно ввести задаваемое состояние отключения                                                                                                    |
|                                                                        | <b>USP</b><br>(11)     | Защита от<br>автоматического<br>запуска       | Предотвращение повторного пуска, когда питание включено в состоянии ПУСК.                                                                                                    |
|                                                                        | <b>SFT</b><br>(12)     | Защита<br>программного<br>обеспечения         | Данные всех параметров и функций, за исключением выходной<br>частоты, заблокированы.                                                                                                    |
|                                                                        | AT<br>(13)             | Выбор<br>ТОКОВОГО<br>ввода                    | Клемма [AT] выбирает, какой ввод использовать для задаваемого управления<br>частотой - ввод напряжения [O] или ввод тока [OI].                                                             |
|                                                                        | RS (14)                | Сброс                                         | Если инвертор в режиме отключения, сброс отменяет Режим Отключения.                                                                                                    |
|                                                                        | STA (15)               | Старт                                         | 3-проводной ввод Старт.                                                                                                    |
|                                                                        | <b>STP</b><br>(16)     | Сохранить                                     | 3-проводной ввод Сохранить                                                                                                    |
|                                                                        | F/R<br>(17)            | Вперед/Назад                                  | 3-проводной ввод Вперед/Назад.                                                                                                    |
|                                                                        | UP<br>(18)             | Дистанционное<br>управление BBEPX             | Дистанционное управление ВВЕРХ                                                                                                    |
|                                                                        | <b>DOWN</b><br>(19)    | Дистанционное<br>управление ВНИЗ              | Дистанционное управление ВНИЗ                                                                                                    |

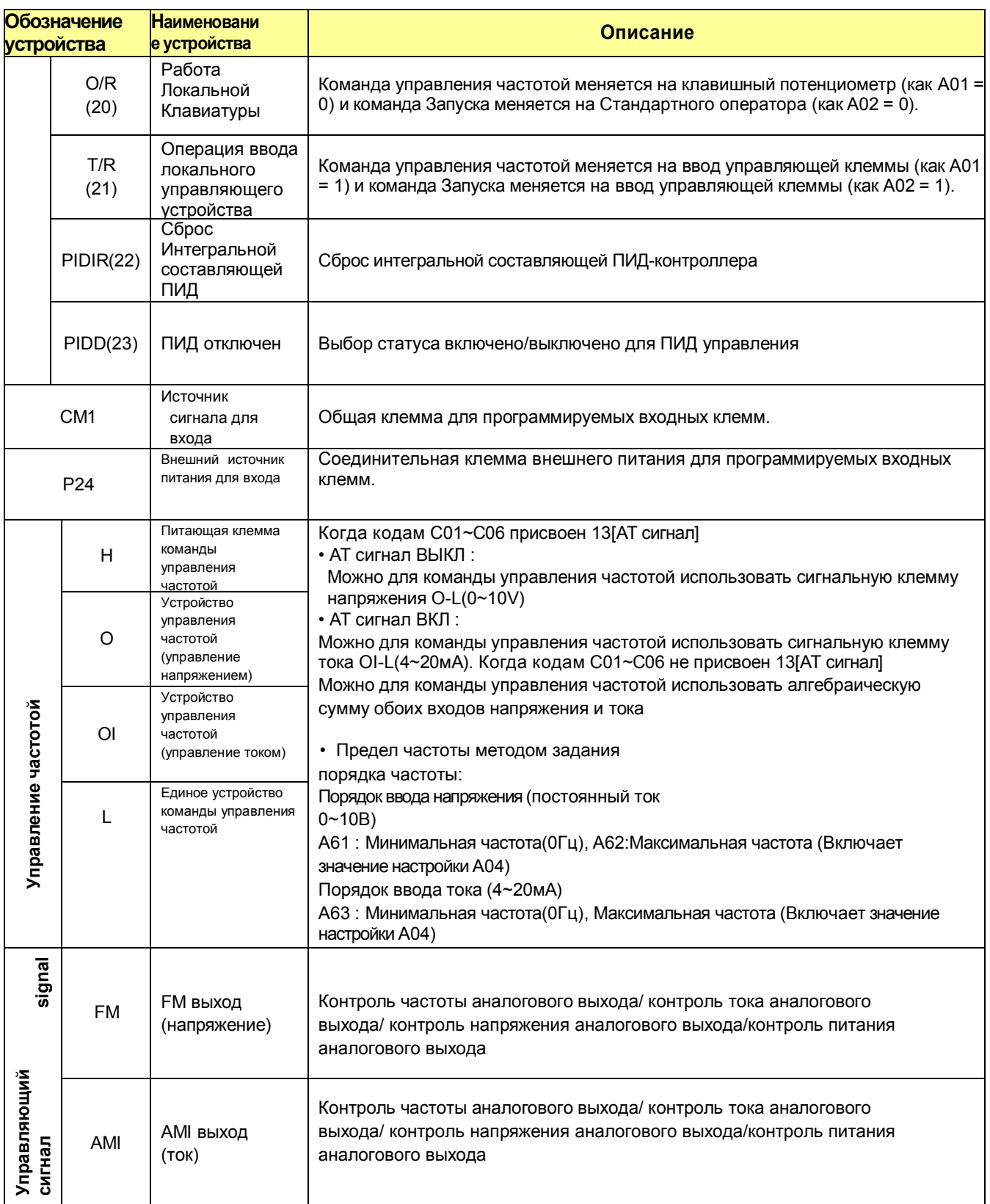

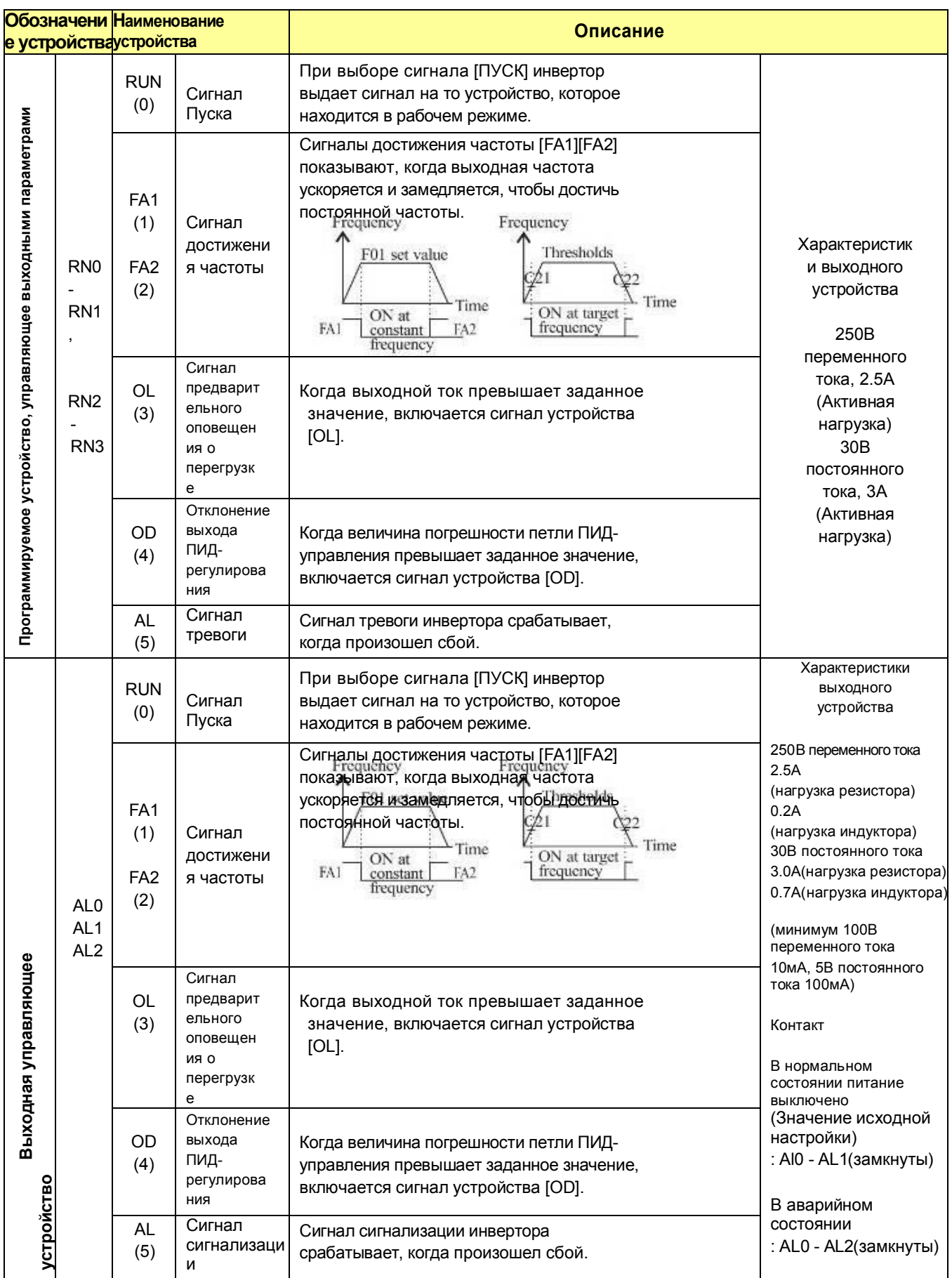

### 5.2 Функция контроля управляющего устройства

### Функция контроля управляющего устройства [FM] (аналог)

- Инвертор имеет аналоговое выходное управляющее устройство, имеющее важнейшее значение для контроля частоты на устройстве [FW] (сигнал контроля выходной частоты, выходного тока, выходного напряжения и выходного питания).
- Параметр C18 выбирает данные выходного сигнала.

При использовании аналогового двигателя для контроля используйте масштабируемый реактор C19 и C20 для регулировки выхода [FM] так, чтобы максимальная частота инвертора соответствовала пределам измерения по шкале двигателя.

#### (1) сигнал контроля выходной частоты

Выход [FM] изменяется в зависимости от выходной частоты инвертора. Сигнал на [FM] достигает предела шкалы, когда инвертор выдает максимальную частоту.

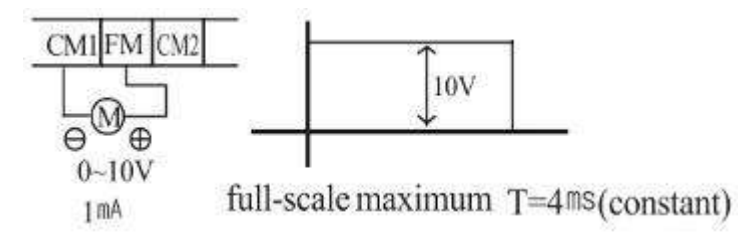

Примечание) Это специализированный индикатор, поэтому он не может использоваться в качестве сигнала линейной скорости.

 Точность индикатора после регулировки составляет около ±5% (В зависимости от измерительного прибора, точность может превышать это значение)

(2) сигнал контроля выходного тока

Выход [FM] изменяется в зависимости от выходного тока на двигатель. Сигнал на [FM] достигает предела шкалы, когда выходной ток инвертора достигает 200% от номинального тока инвертора.

Точность тока достигает приблизительно ±10%

 выходной ток инвертора (измеренный) : Im контрольный индикатор тока : Im' Номинальный ток инвертора : Ir

Im'-Im  $\times 100 \le +10\%$ 

(3) сигнал контроля выходного напряжения

Выход [FM] изменяется в зависимости от выходного напряжения инвертора. Сигнал на [FM] достигает предела шкалы, когда выходное напряжение инвертора достигает 100% от номинального напряжения инвертора.

(4) сигнал контроля выходного питания

Выход [FM] изменяется в зависимости от выходного напряжения инвертора. Сигнал на [FM] достигает предела шкалы, когда выходное питание инвертора достигает 200% от номинального питания инвертора.

#### Функция контроля управляющего устройства [AMI] (аналог)

- Инвертор имеет аналоговое выходное управляющее устройство, имеющее важнейшее значение для контроля частоты на устройстве [FW] (сигнал контроля выходной частоты, выходного тока, выходного напряжения и выходного питания).
- Параметр C25 выбирает данные выходного сигнала.

При использовании аналогового двигателя для контроля используйте масштабируемый реактор C26 и C27 для регулировки выхода [АMI] так, чтобы максимальная частота в инверторе соответствовала пределам измерения по шкале двигателя

(1) сигнал контроля выходной частоты

Выход [AMI] изменяется в зависимости от выходной частоты инвертора. Сигнал на [AMI] достигает предела шкалы, когда инвертор выдает максимальную частоту.

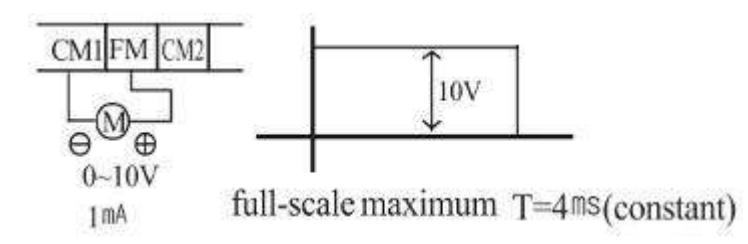

Примечание) Это специализированный индикатор, поэтому он не может использоваться в качестве сигнала линейной скорости.

Точность индикатора после регулировки составляет около ±5% (В зависимости от измерительного прибора, точность может превышать это значение)

(2) сигнал контроля выходного тока

Выход [AMI] изменяется в зависимости от выходного тока на двигатель. Сигнал на [AMI] достигает предела шкалы, когда выходной ток инвертора достигает 200% от номинального тока инвертора.

> Точность тока достигает приблизительно ±10% выходной ток инвертора (измеренный) : Im контрольный индикатор тока : Im' Номинальный ток инвертора : Ir Im' - Im  $\times 100 \leq \pm 10\%$ **Ir**

(3) сигнал контроля выходного

напряжения

Выход [AMI] изменяется в зависимости от выходного напряжения инвертора. Сигнал на [AMI] достигает предела шкалы, когда выходное напряжение инвертора достигает 100% от номинального напряжения инвертора.

#### (4) сигнал контроля выходного

питания

Выход [AMI] изменяется в зависимости от выходного напряжения инвертора. Сигнал на [AMI] достигает предела шкалы, когда выходное питание инвертора достигает 200% от номинального питания инвертора.

### 5.3 Функция Программируемого Устройства, управляющего входными параметрами

### Команда Хода вперед Пуск/Стоп [FW] и Хода назад Пуск/Стоп [RV]

• Когда вы вводите команду пуска через устройство [FW], инвертор выполняет команду Хода вперед (high) или команду Стоп (low)

• Когда вы вводите команду пуска через устройство [RV], инвертор выполняет команду Хода назад (high) или команду Стоп (low).

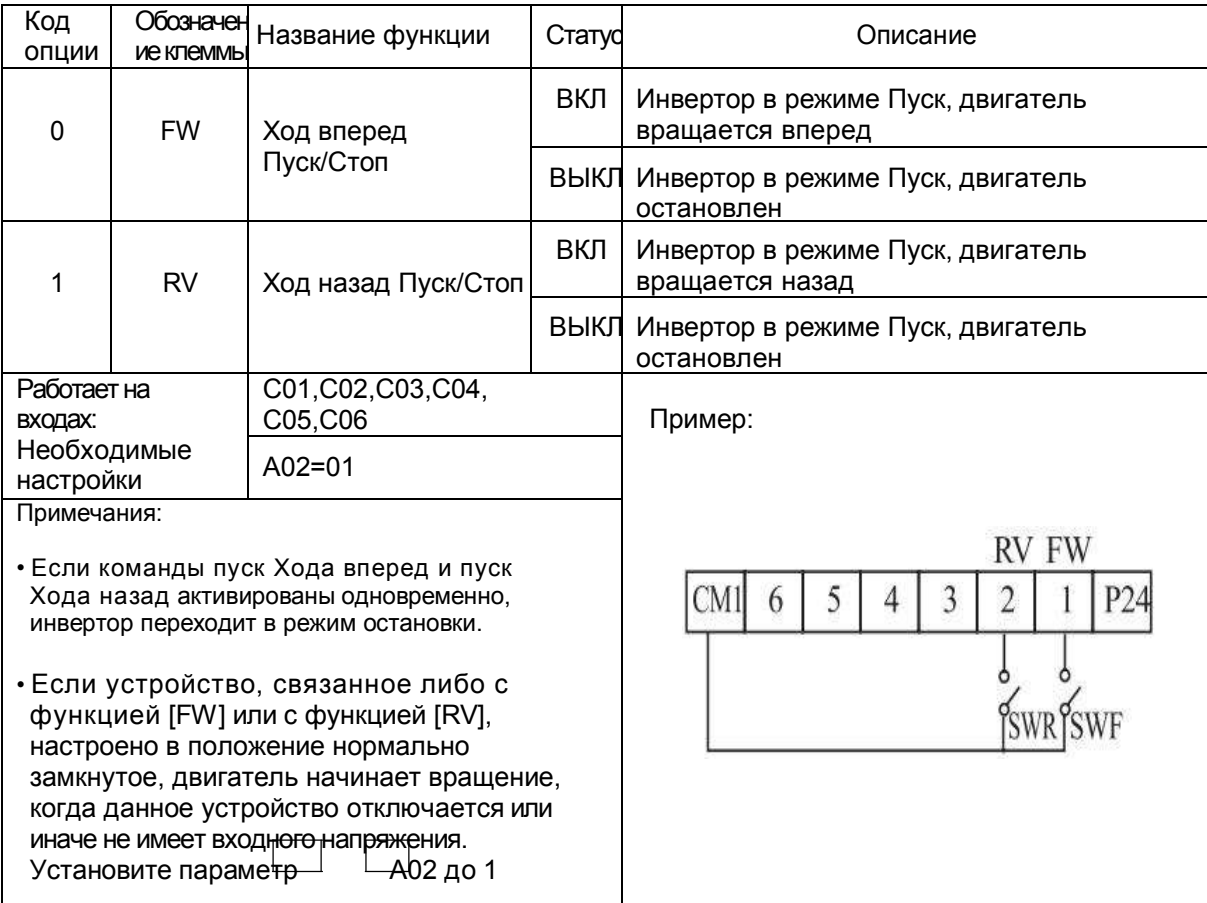

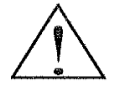

ОПАСНО: Если питание включено, а команда ПУСК уже активирована, двигатель начинает вращаться и это опасно! До того, как включить питание, убедитесь, что команда ПУСК не активирована.

### Выбор скорости [CF1][CF2][CF3][CF4]

• Инвертор сохраняет параметры максимум 16 различных запланированных частот (скоростей), которые использует мощность двигателя для обеспечения равномерной работы.

Эти скорости доступны через программирование четырех программируемых устройств как двоично-кодируемых входов с CF1 до CF4 по таблице.

Это могут быть любые из шести входов, расположенные в любом порядке.

Вы можете использовать меньшее количество входов, если необходимо восемь или меньше скоростей.

Примечание: При выборе подмножества скоростей для использования, всегда начинайте с верхней части таблицы, и с наименее значимого бита: CF1, CF2 и т.д.

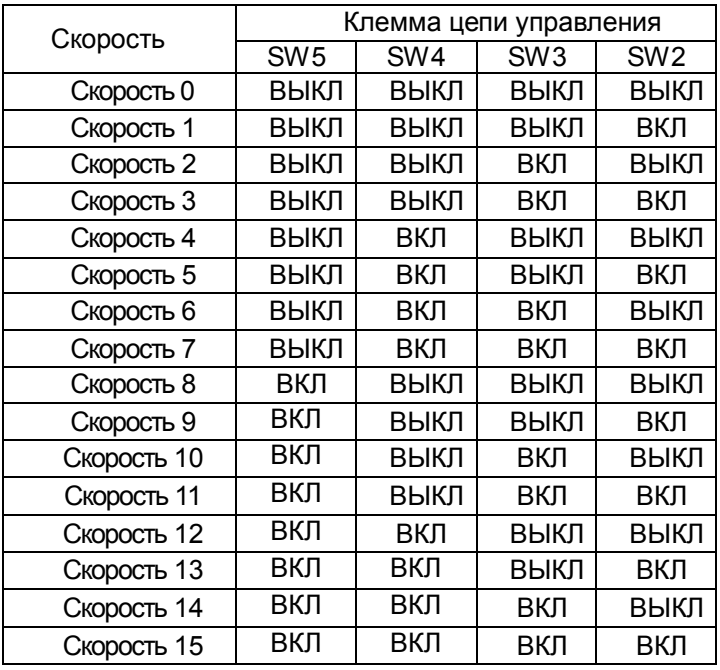

ПРИМЕЧАНИЕ : Скорость 0 устанавливается значением параметра F01.

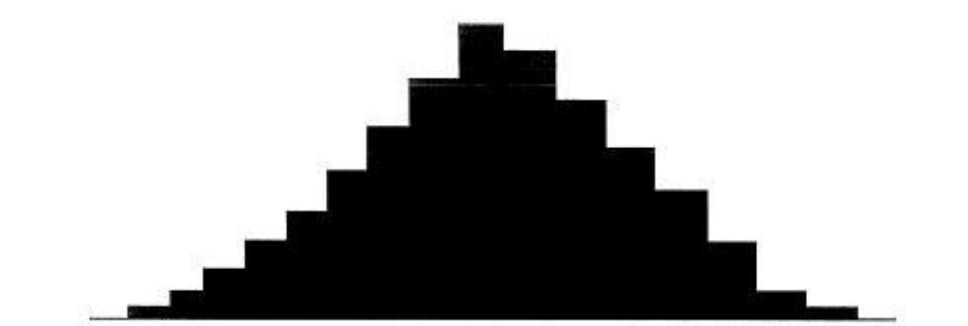

Скорость 0 Скорость 1 Скорость 2 Скорость 3 Скорость 4 Скорость 5 Скорость 6 Скорость 7 Скорость 8 Скорость 9 Скорость 10 Скорость 11 Скорость 12 Скорость 13 Скорость 14 Скорость 15

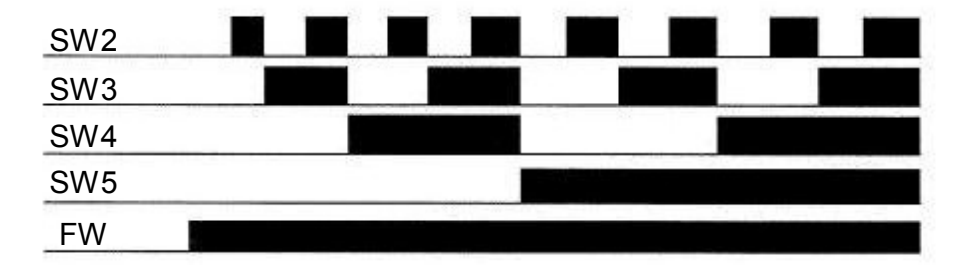

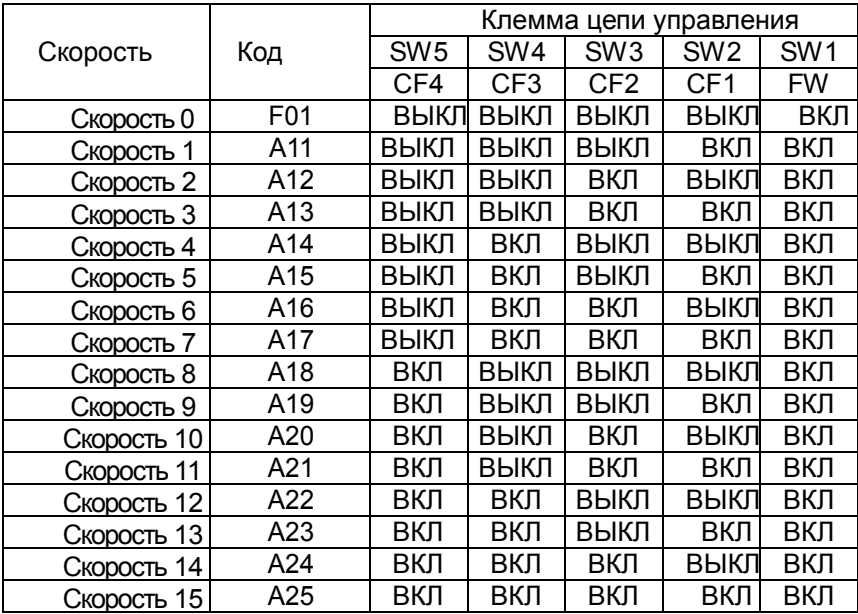

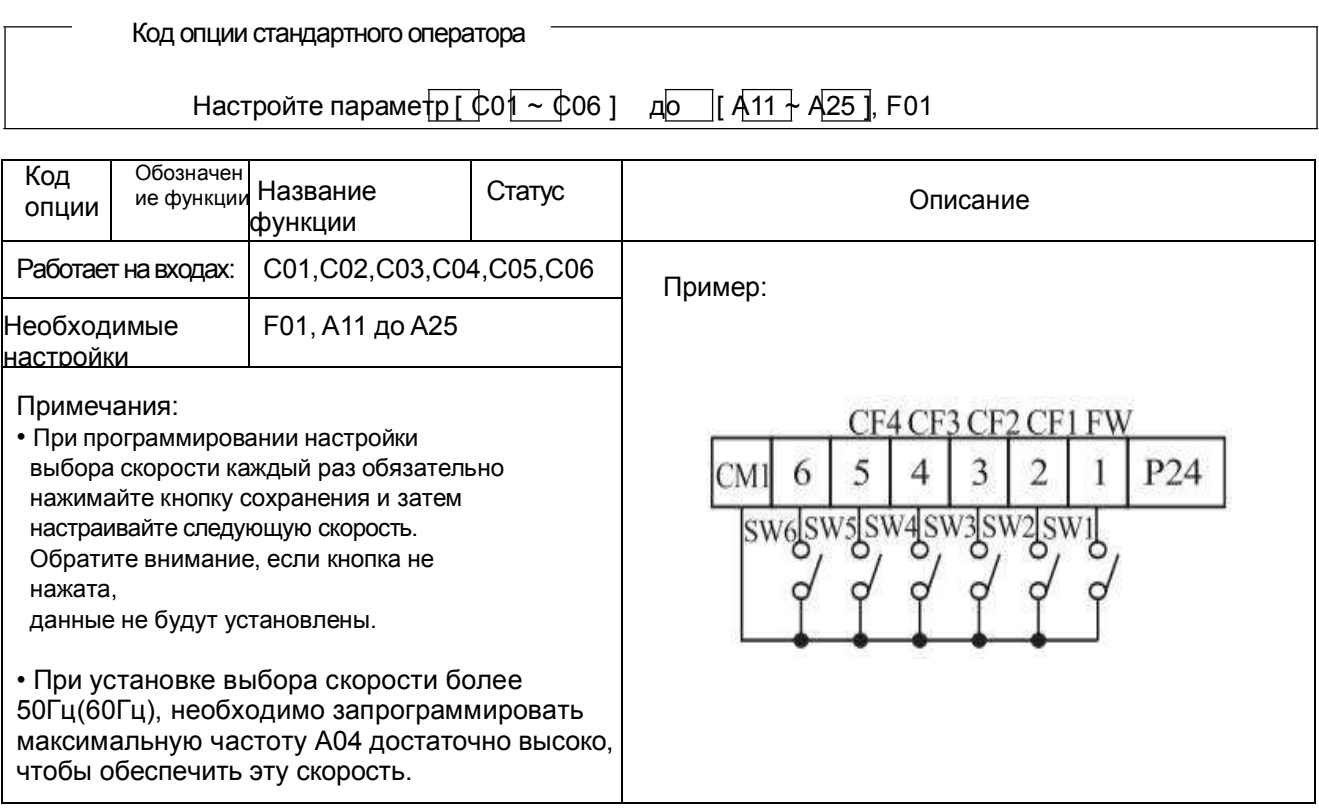

• Используя потенциал выбора скорости, вы можете контролировать текущую частоту с помощью функции контроля F01 на каждом отрезке операции по выбору скорости. Существует два способа программирования скоростей в регистрах А20 до А25

Программирование с использованием переключателей СЕ, Установите скорость, выполнив следующие действия

- (1) Отключите команду Пуска (Режим Остановки).
- (2) Включите каждый переключатель и установите его на n скорость. Отобразите раздел данных F01.
- (3) Установите опционную выходящую частоту, нажав кнопки  $($

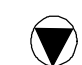

- (4) Нажмите кнопку (COXP) один раз, чтобы сохранить установленную частоту. Когда значение сохранено, F01 показывает выходящую частоту n скорости.
- (5) Нажмите кнопку (ФУНК) один раз, чтобы подтвердить, что индикация соответствует
- установленной частоте.
- (6) Когда вы повторите операции с (1) по (4), частота выбранной скорости может быть

настроена.

Скорости могут также быть установлены параметрами с А11 до А25

# Команда страгивания [JG] [JG]

Когда клемма [JG] включена и выдана команда Пуск, инвертор выдает запрограммированную частоту страгивания на двигатель. Используйте переключатель между клеммами [CM1] и [P24] для активации частоты страгивания JG. • Частота для операции страгивания настраивается с помощью параметра A26.

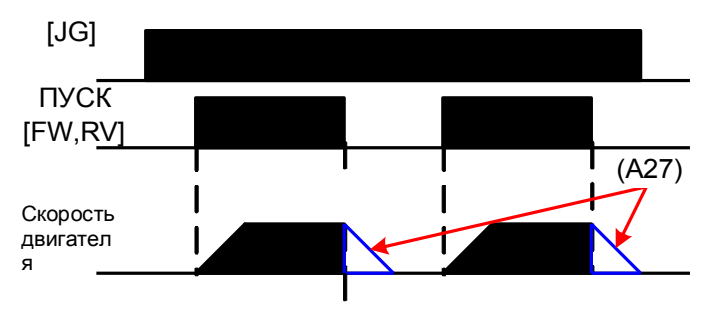

•Установите значение Прежим терминала) в А02 (команда Пуск)

• Поскольку страгивание не использует линейное ускорение, рекомендуется установить частоту страгивания в A26 до 5Гц или менее, чтобы не допустить отключения.

Тип торможения, применяемый для завершения страгивания двигателя, выбирается путем программирования функции A27. Существуют следующие опции:

- 0 : Остановка свободного хода (движение по инерции)
- 1 : Торможение (обычный уровень) и остановка
- 2 : Торможение с помощью постоянного тока и остановка

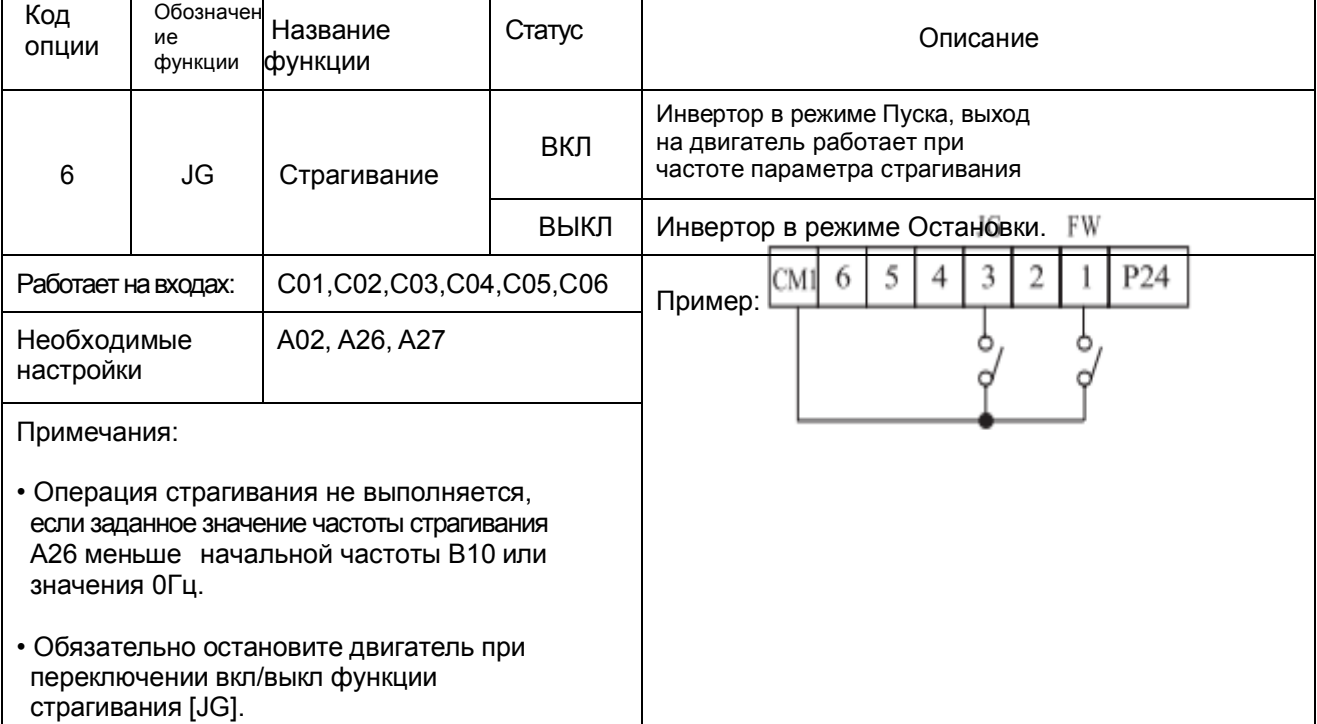

### Двухступенчатый Разгон и Торможение  $[2CH]$

- При включенной клемме [2СН] инвертор меняет скорость разгона и торможения относительно начальных настроек F02 (время разгона1) и ГОЗ (время торможения1) И применяет второй набор значений разгона/торможения.
- При выключенной клемме, оборудование выключается,

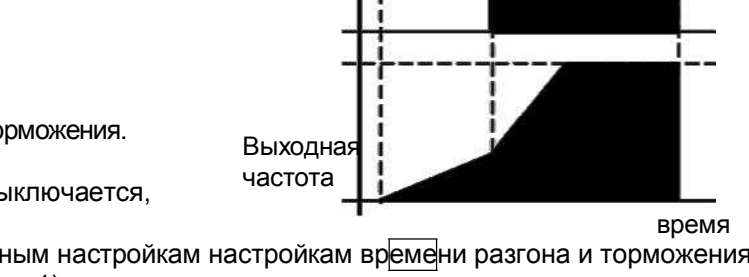

[FW,RV]

Γ2

н

оборудование возвращается к первоначальным настройкам настройкам времени разгона и торможения (F02 время разгона1 и F03 время торможения1). Используйте А54 (время разгона2) и А5\$ (время торможения2) для настройки второй ступени времени разгона и торможения.

• На графике, показанном выше, [2СН] активируется во время начального разгона. Это приводит к переключению инвертора с разгона 1 ( $\overline{F02}$ ) на разгон 2 ( $\overline{A54}$ )

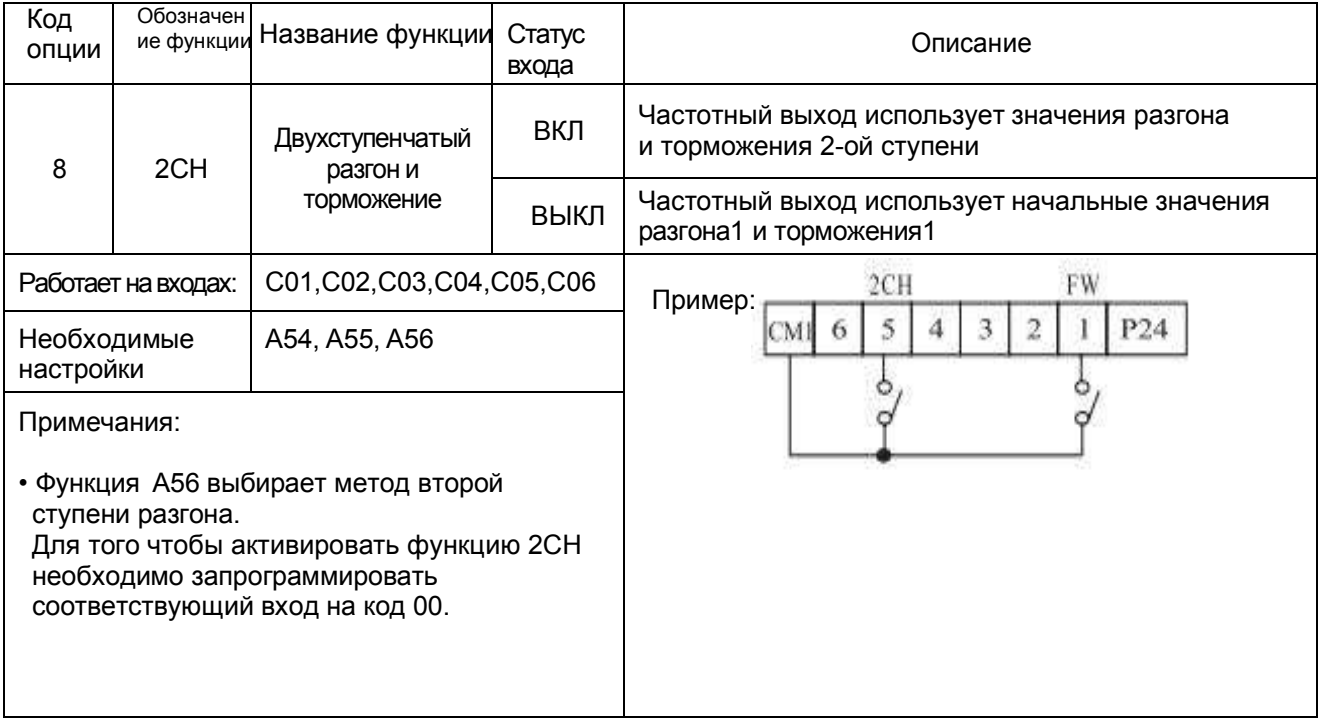

### Остановка свободного движения [FRS]

• При включенной функции [FRS] инвертор отключает мощность, и двигатель переходит в состояние свободного движения (движение по инерции).

Если функция [FRS] выключена, мощность возобновляет питание двигателя, если команда Пуск еще активирована.

Функция свободного движения работает совместно с другими параметрами, чтобы обеспечить гибкость остановки и пуска вращения двигателя.

• На рисунке ниже, параметр В16 выбирает, или инвертор возобновляет работу с ОГц (левый график) или текущая скорость вращения двигателя (правый график) при выключенной функции [FRS]. Программа определяет, какая настройка является лучшей.

Параметр В03 определяет время выдержки перед возобновлением работы после остановки свободного движения. Для отключения данной функции используйте время выдержки ноль.

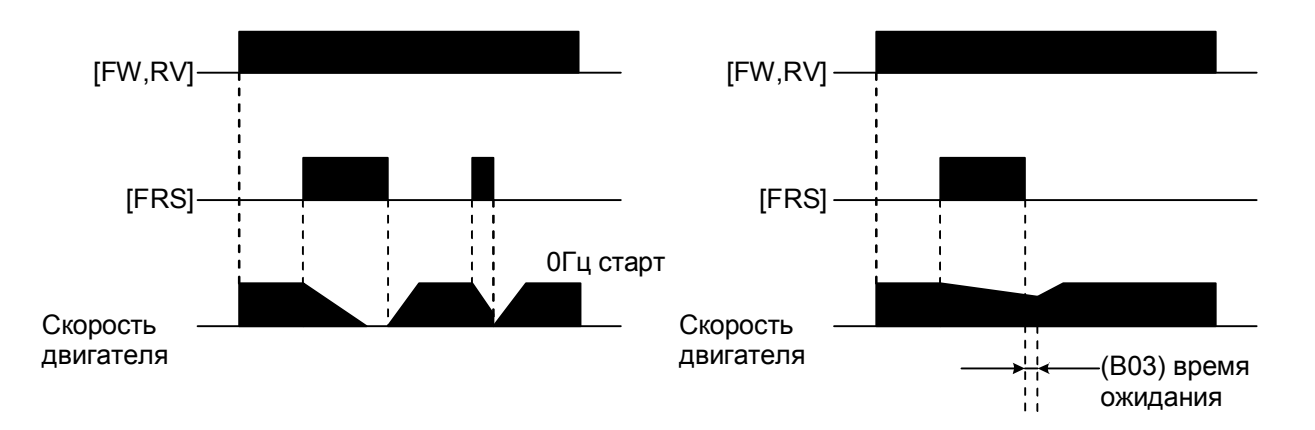

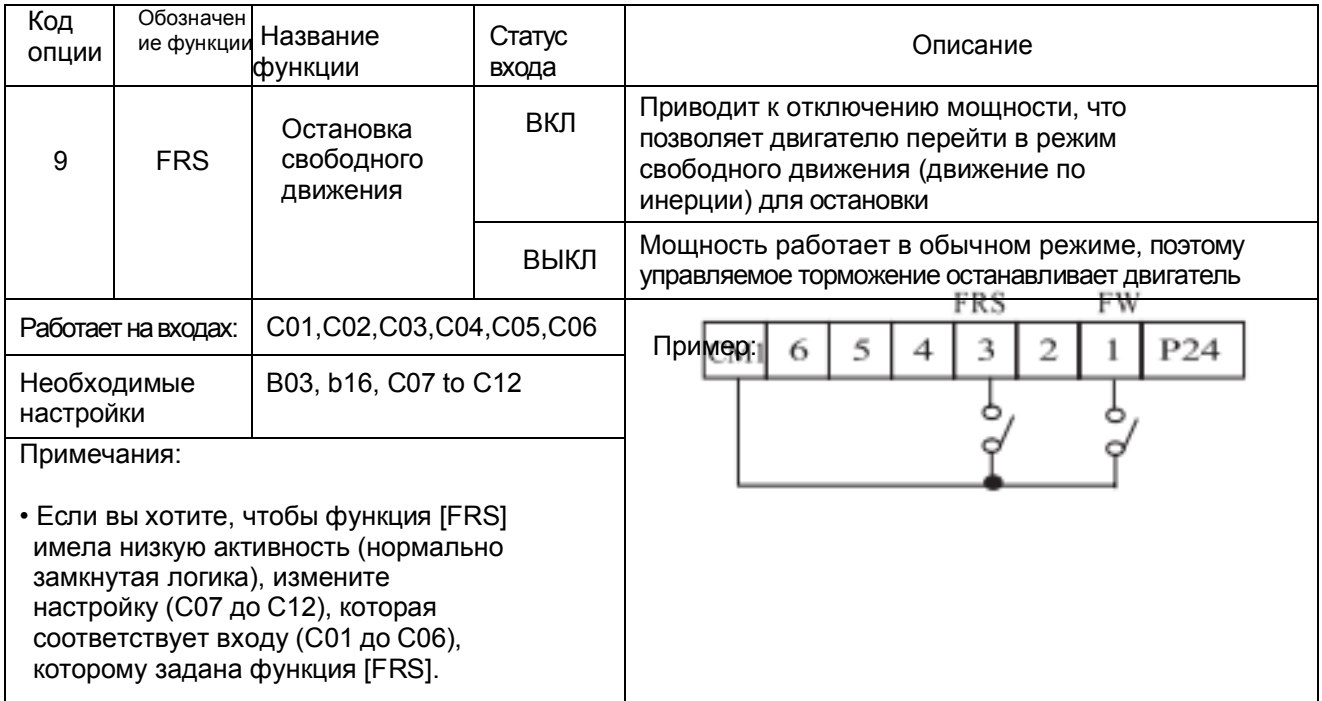

### **Внешнее отключение [EXT]**

• При включенной функции [EXT], инвертор переходит в состояние отключения, показывает код ошибки Е12 и отключает мощность.

Это функция универсального типа прерывания, а значение ошибки зависит от того, что вы подключили к устройству [EXT]. Когда переключатель между устройствами [EXT] и [CM1] включен, оборудование переходит в состояние отключения.

Даже если переключатель на [EXT] выключен, инвертор остается в состоянии отключения.

Вы должны переустановить настройки инвертора или включить/выключить питание, чтобы убрать ошибку, возвращая инвертор в режим остановки.

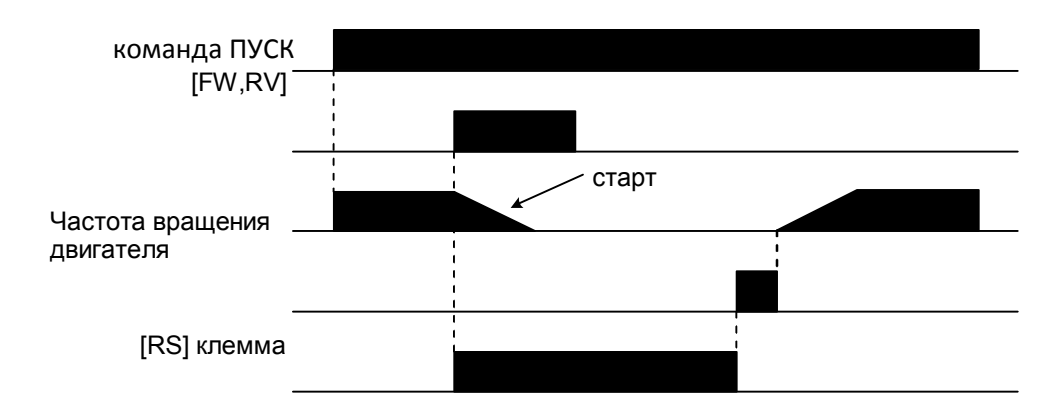

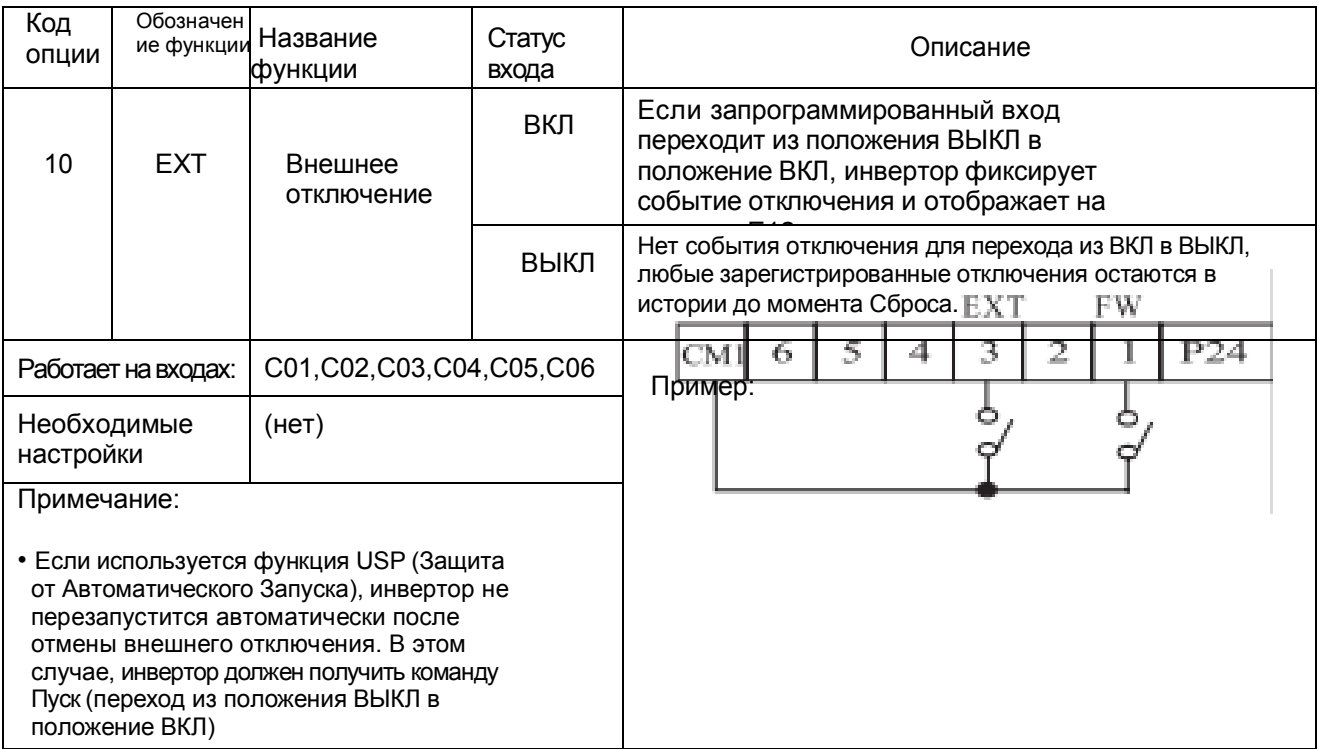

### Защита от Автоматического Запуска [USP]

• Если команда Пуск уже активирована при включенном питании, инвертор начинает работу сразу же после включения питания. Функция Защиты от Автоматического Запуска (USP) предотвращает автоматический запуск, так что инвертор не начнет работать без внешнего вмешательства. Чтобы сбросить сигнал тревоги и возобновить работу, выключите команду Пуск или выполните операцию сброса устройством [RS] или с помощью кнопки Стоп/Сброс на клавиатуре.

• На рисунке ниже функция [UPS] включена. Когда питание инвертора включено, двигатель не запускается, даже при уже активированной команде Пуск. Вместо этого, двигатель переходит в состояние отключения по USP, и на экране отображается код ошибки E13. Это приводит к необходимости внешнего воздействия (действия персонала) сбросить сигнал тревоги путем выключения команды Пуск. Затем можно снова включить команду Пуск и запустить инвертор.

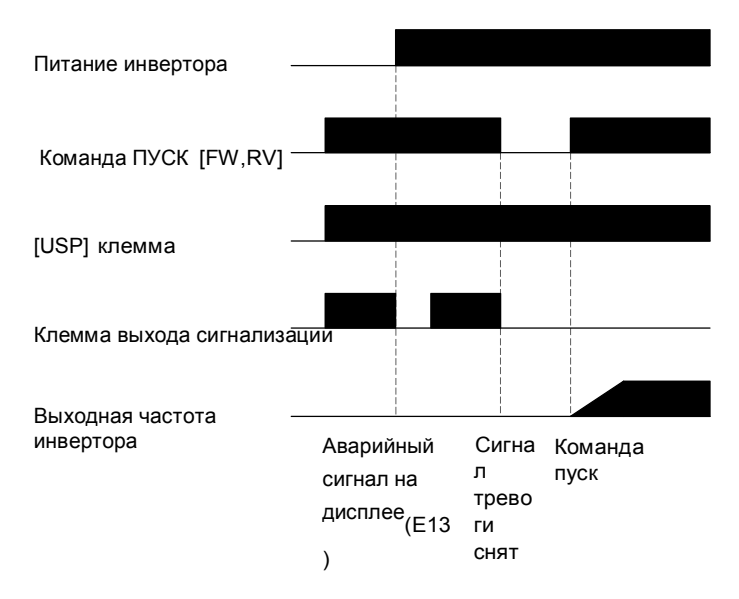

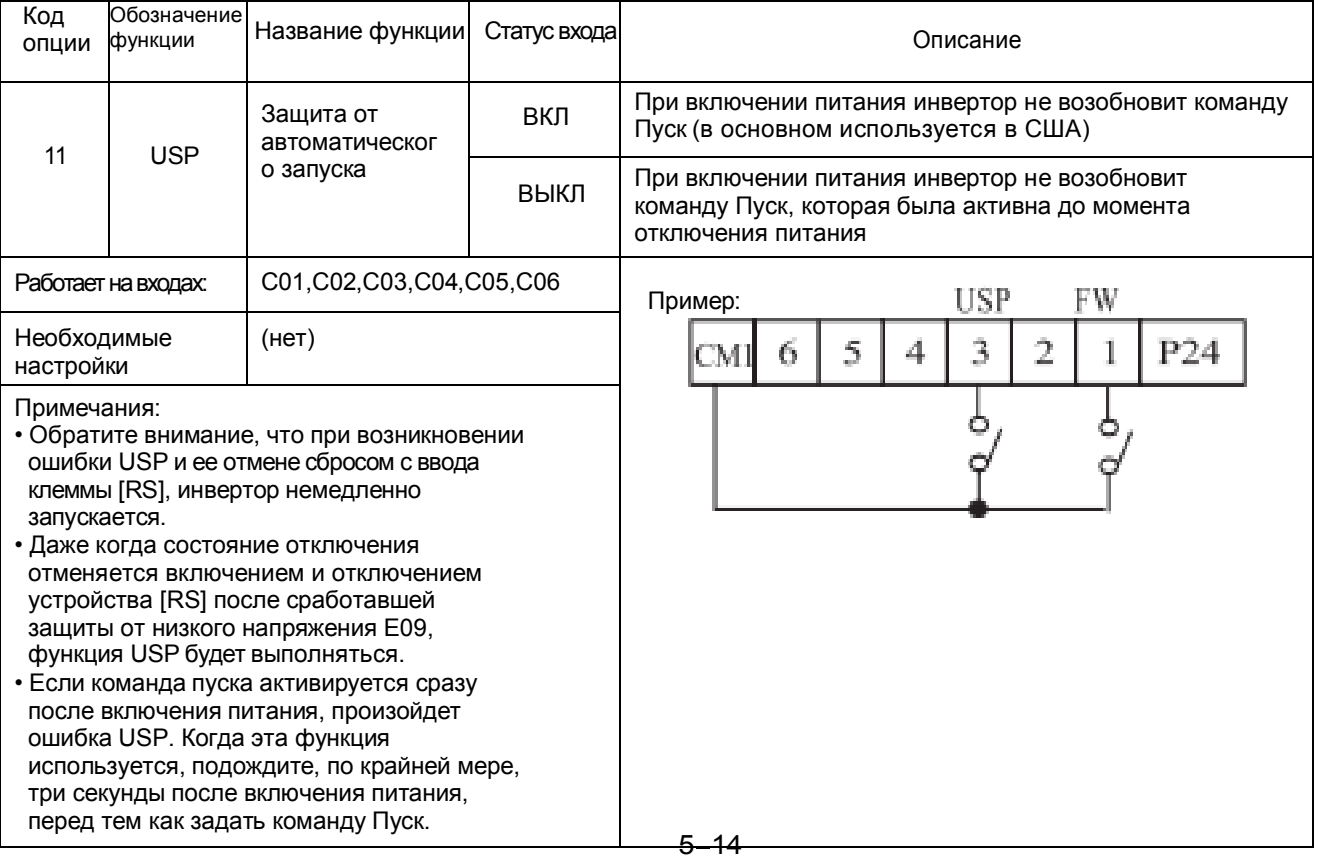

### Защита Программного Обеспечения [SFT]

• Когда функция [SFT] включена, данные всех параметров и функций за исключением выходной частоты заблокированы (запрещено изменять). Когда данные заблокированы, кнопки клавиатуры не могут редактировать параметры инвертора. Для возможности изменения параметров, выключите вход устройства [SFT].

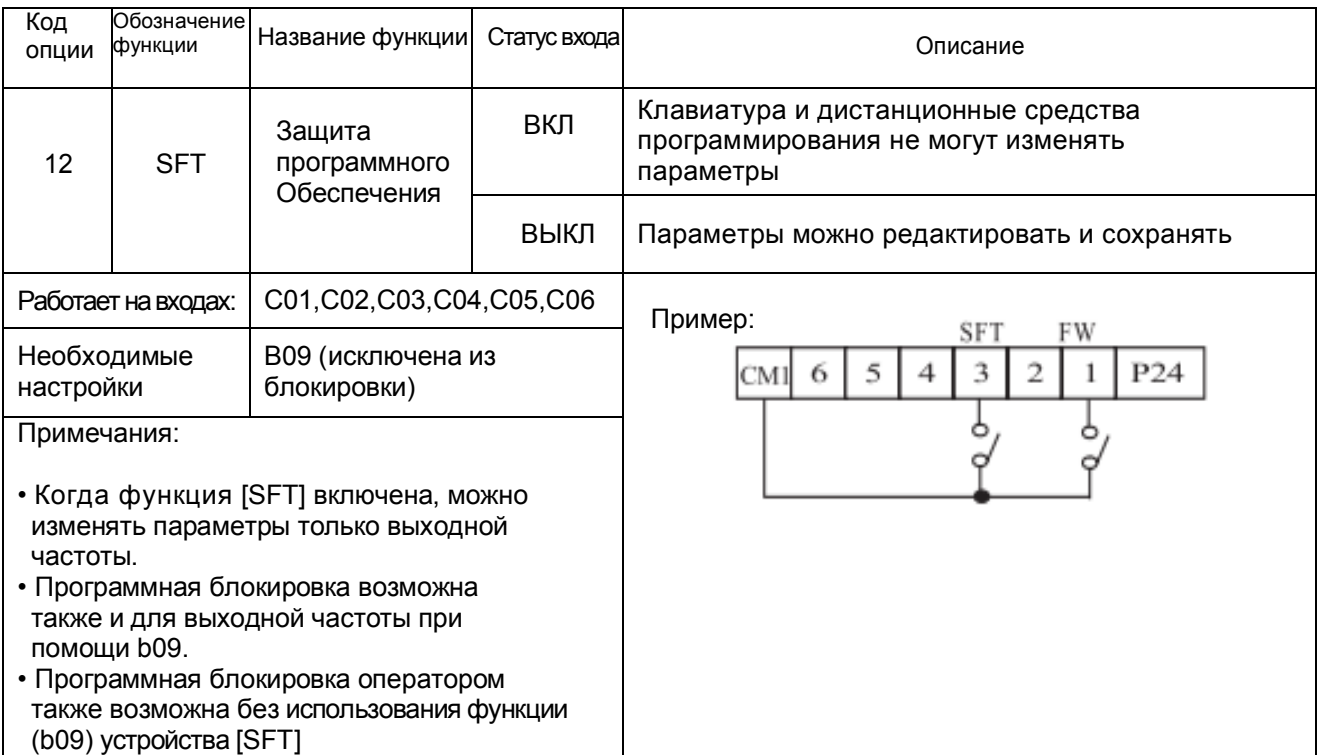

### Выбор сигнала аналогового входа по току / напряжению [AT]

• Функция [AT] выбирает входное устройство, которое использует инвертор - клемму напряжения [O] или тока [OI] для управления внешней частоты. Когда переключатель между устройствами [AT] и [CM1] включен, можно установить выходную

частоту, применяя входной сигнал тока на [OI]-[L].

Когда устройство выключено, входной сигнал напряжения на [O]-[L] доступен. Обратите внимание, что необходимо установить параметр А 01 = 1, чтобы включить аналоговый комплект клемм для управления частотой инвертора.

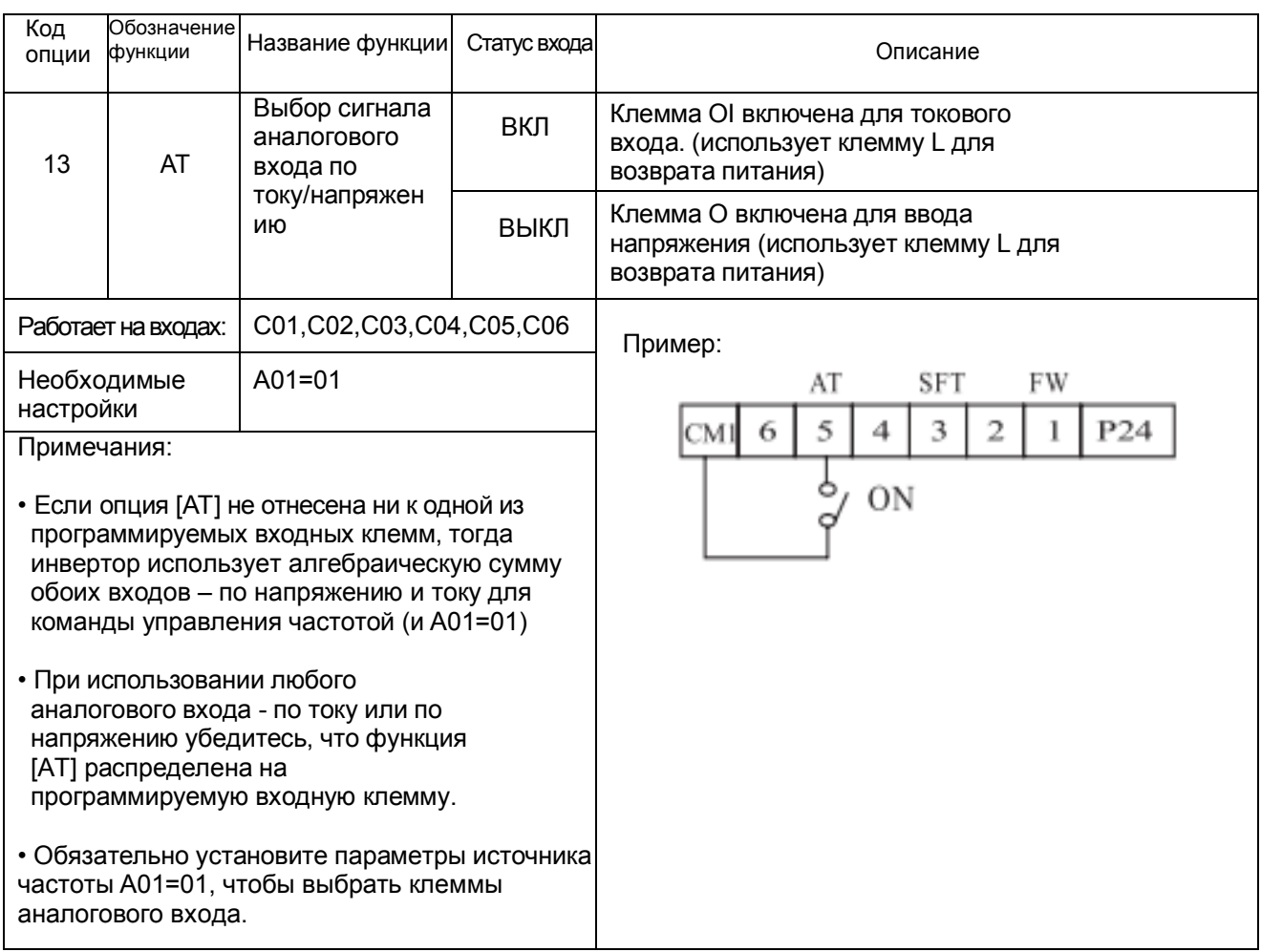

### Сброс Инвертора [RS]

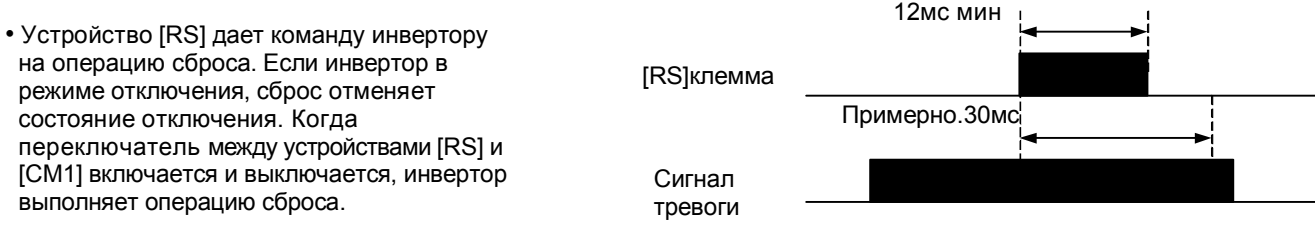

• Для синхронизации входа для [RST] требуется 12 мс длительности импульса или больше. Сигнал тревоги будет очищен в течение 30 мс после появления команды Сброс.

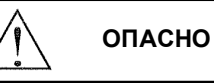

После получения команды Сброс и сброса сигнала тревоги двигатель может неожиданно перезапуститься, если команда Пуск уже активирована.

Обязательно установите сброс аварийного сигнала после проверки того, что команда Пуск отключена, чтобы предотвратить травму персонала.

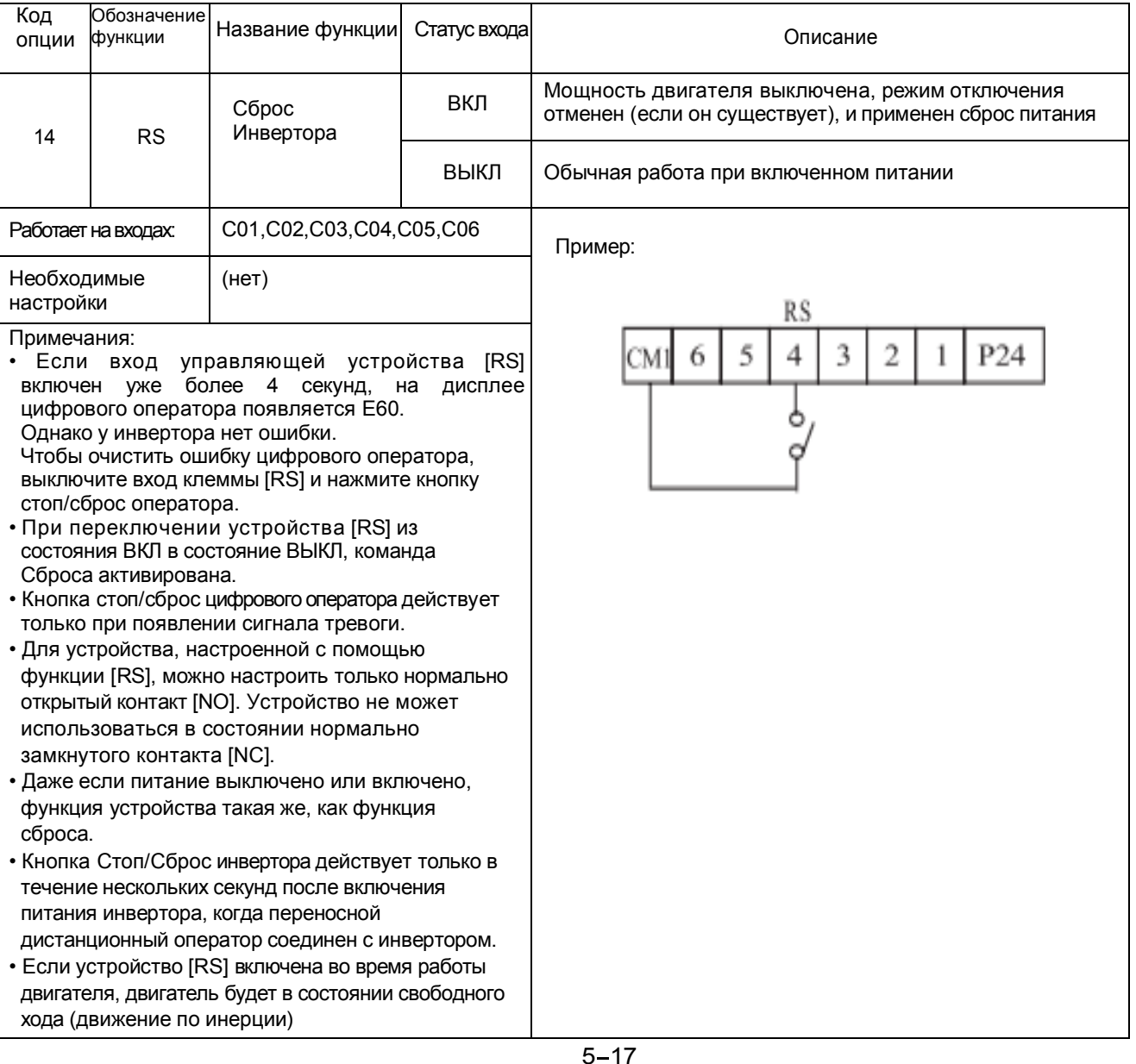

### Функция 3-х проводного входа [STA, STP, F/R]

- Эта функция используется, когда необходимо импульсное управление старт/стоп.
- Настройте выбор команды управления А02 на клемму управления (1).
- Запрограммируйте 15 (STA), 16 (STP) и 17 (F/R) на три программируемые входные устройства,
- и управление станет возможным по следующей схеме.

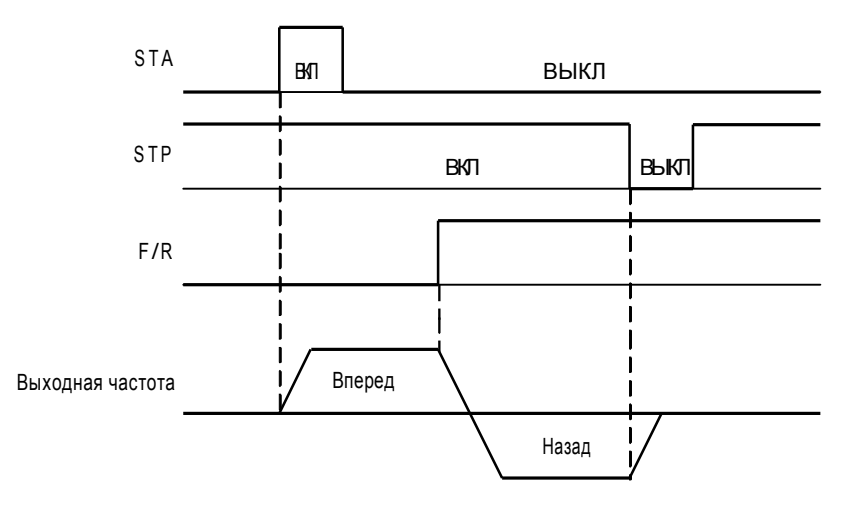

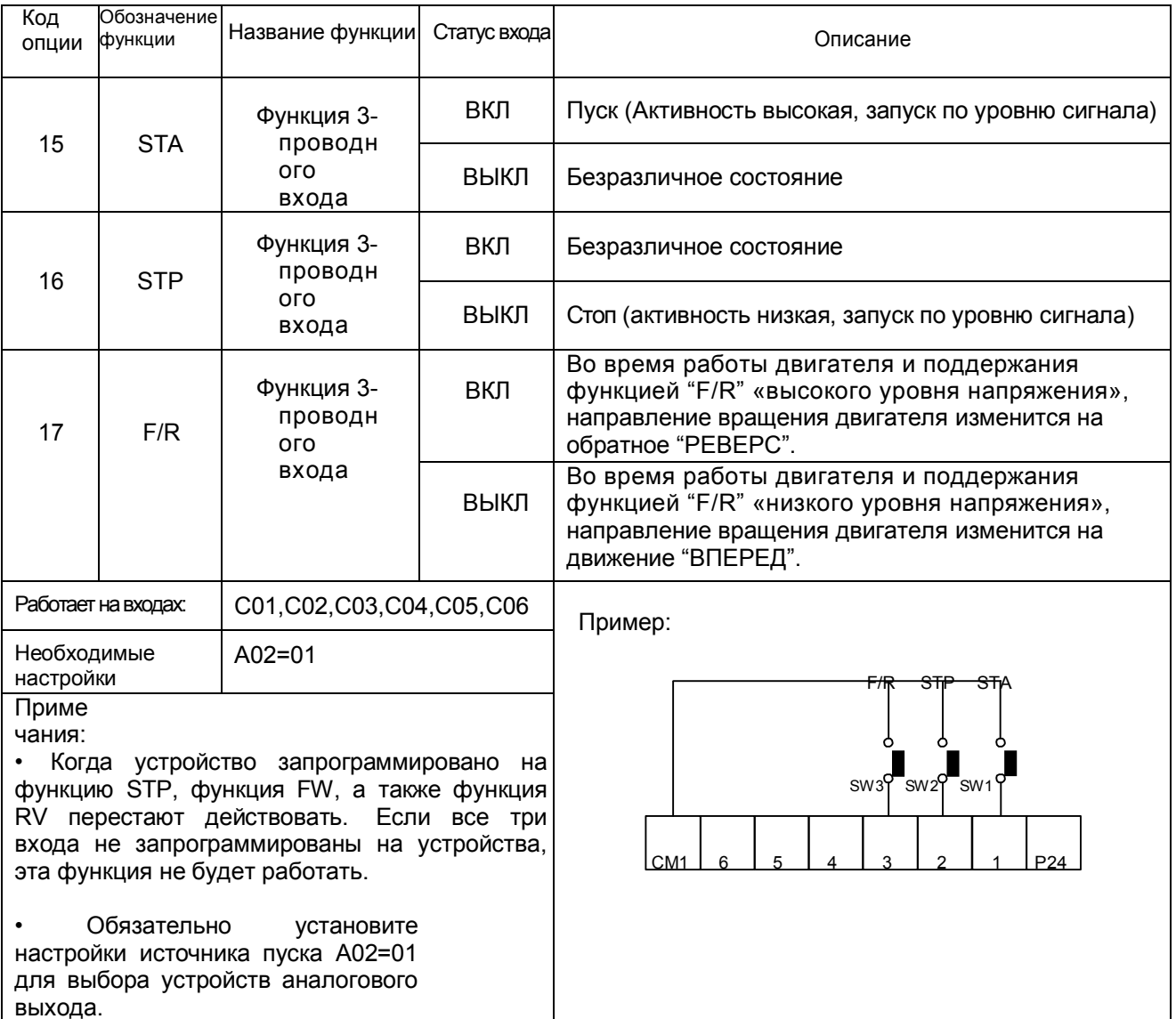

### Функция BBEPX/BHИЗ [UP, DOWN]

• Выходная частота инвертора может быть изменена с помощью программируемых входных устройств ВВЕРХ и ВНИЗ.

• Соедините 18 (UP) и 19(DN) с двумя программируемыми входными устройствами 1~6

•Эта функция не будет работать, если используется команда внешнего управления аналоговой частотой или операция страгивания.

• Время разгона работает в соответствии с функциями F02, F03, когда функция ВВЕРХ/ВНИЗ включена.

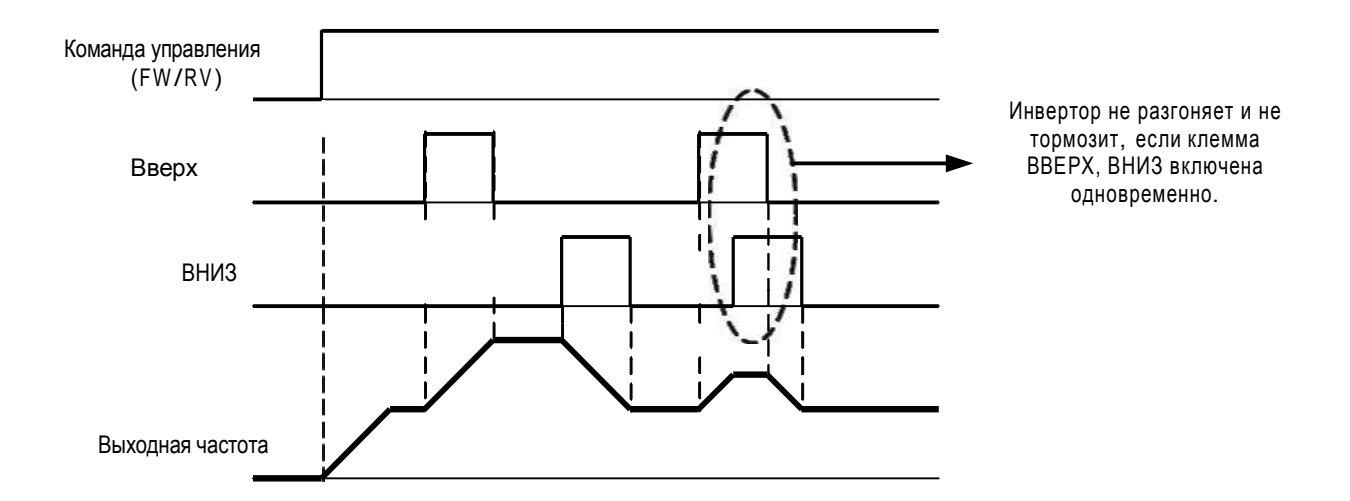

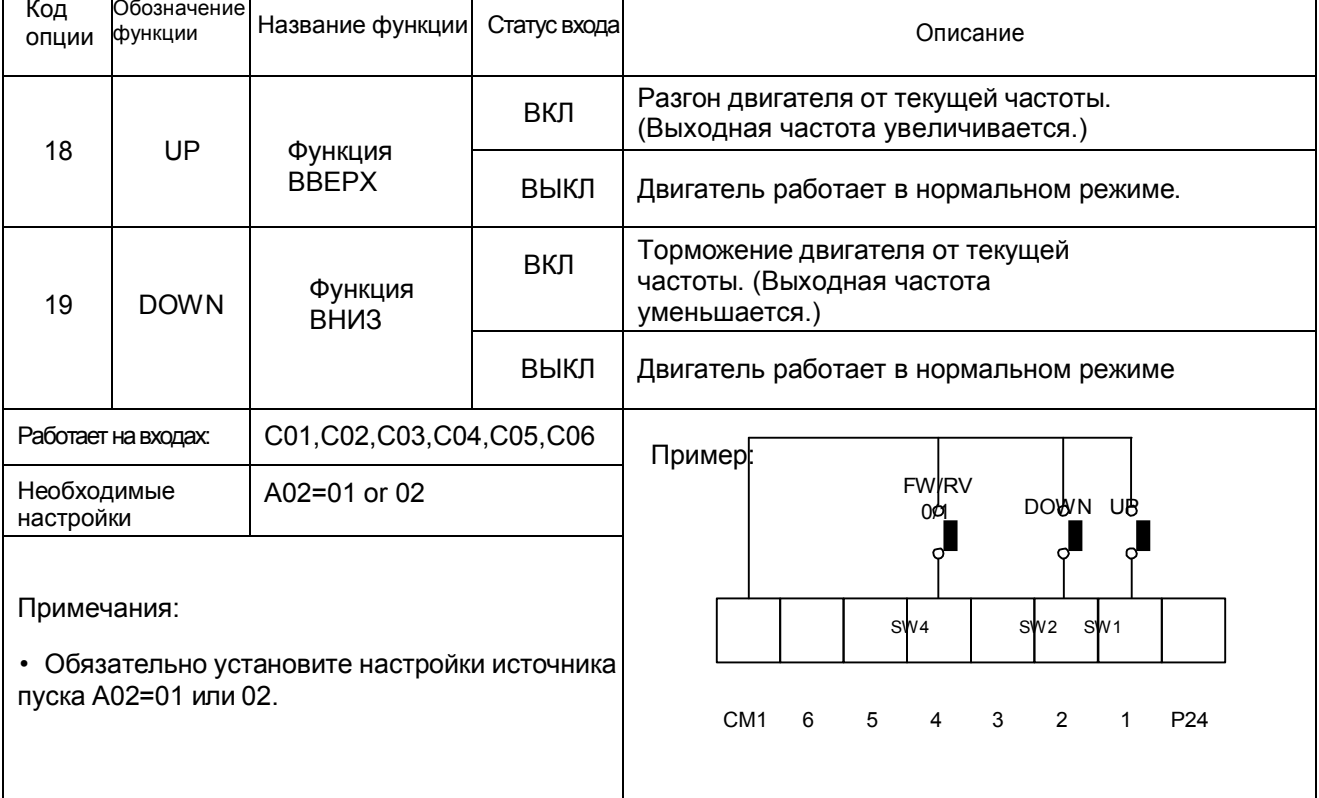

### Работа Локальной Клавиатуры [O/R], Операция Ввода Локального управляющего устройства [T/R]

• В случае работы без использования клавиатуры или устройства, можно перейти на работу локальной клавиатуры (O/R функция (20)) или ввод локального управляющего устройства (T/R функция (21)) с помощью многофункционального ввода с целью перехода на ручное управление. • Запрограммируйте 20 (O/R) или 21(T/R) на программируемые входные устройства 1~6

для локальной операции байпас.

• Р азгон осуществляется либо в соответствии с функциями F02, F03 (локальная клавиатура выключена), либо в соответствии с командами от локальной клавиатуры (функция локальной клавиатуры включена).

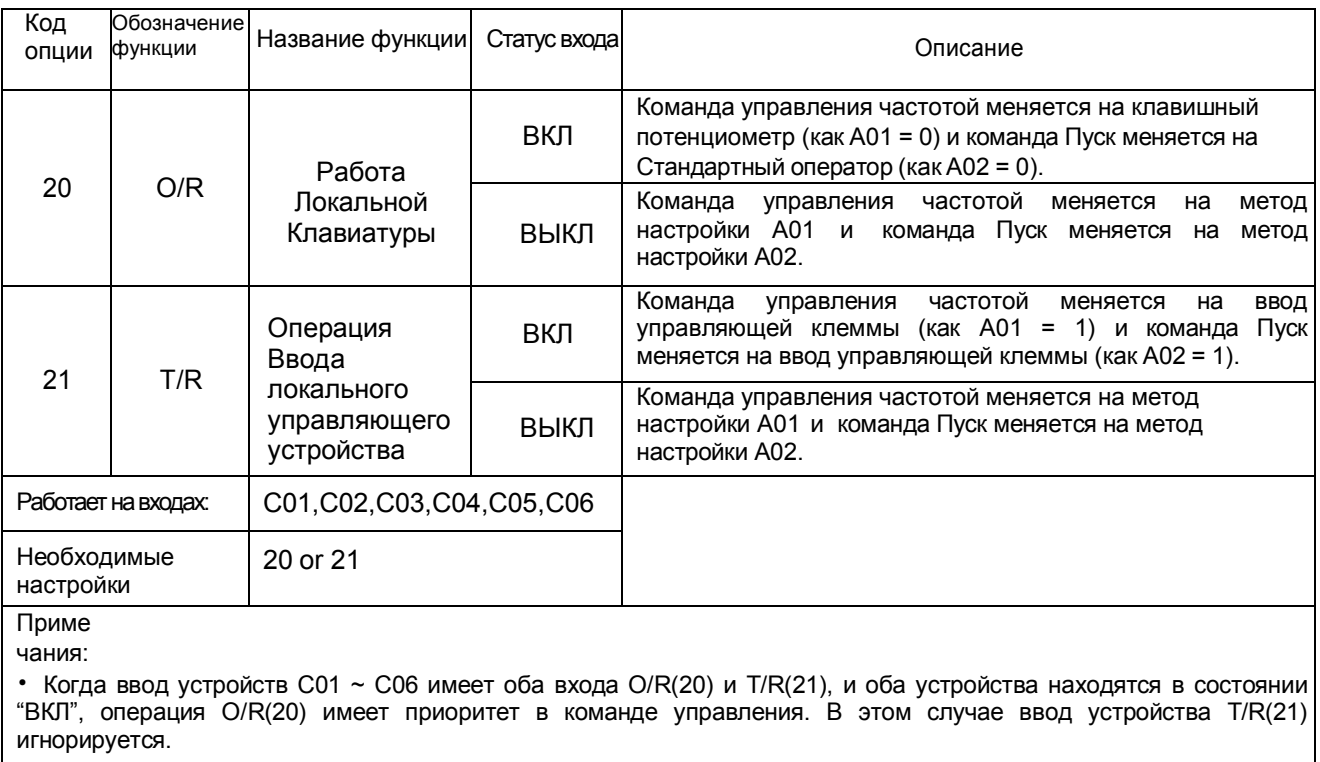

• Когда инвертор находится в рабочем состоянии и статус входа клеммы O/R или T/R может меняться с "вкл" на "выкл" или с "выкл" на "вкл", инвертор будет остановлен не зависимо от того была дана команда O/R и T/R или нет. После остановки двигателя команда пуска инвертора должна поступить инвертору

режима.

ОПАСНО

После подачи или отмены команды байпас двигатель неожиданно перезапуститься, если команда Пуск уже активирована.

Обязательно настройте или сбросьте команду байпаса после проверки того, что команда Пуск отключена, чтобы предотвратить травму персонала.

### Сброс интегральной составляющей ПИД [PIDIR]

• Когда функция [PID Integral Reset] включена, накопленная интегральная составляющая ПИДконтроллера сбрасывается.

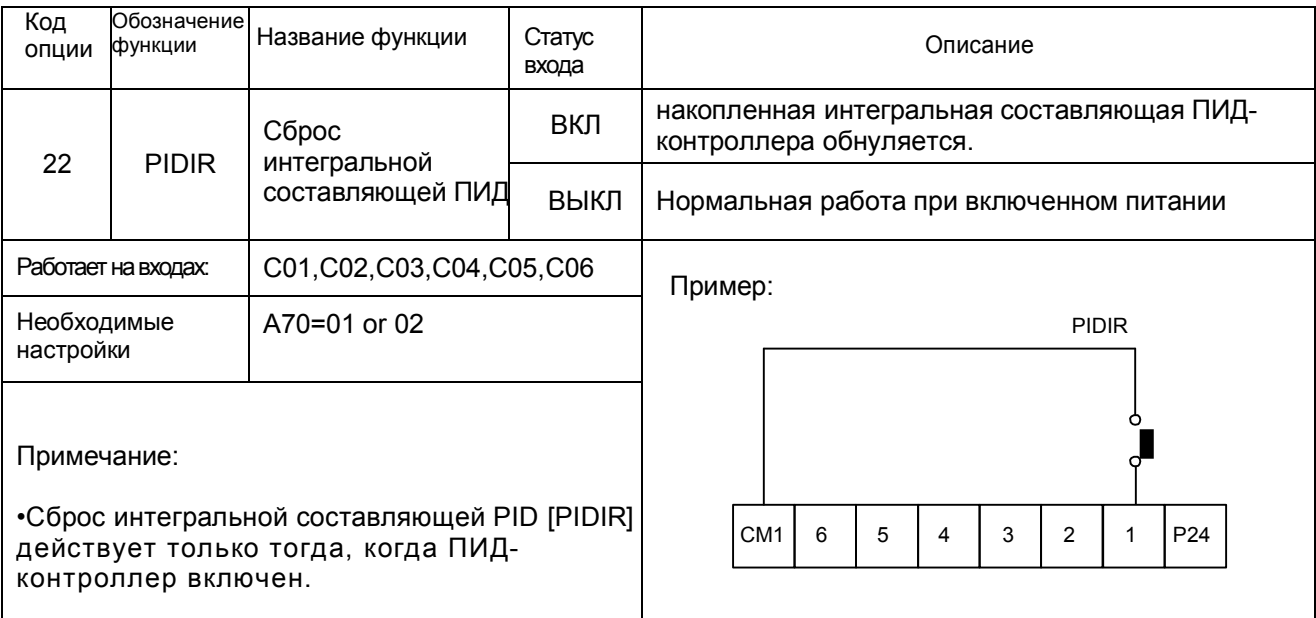

### Отключение ПИД [PIDD]

• Когда функция [PID Disable] включена, инвертор работает без ПИД управления. Настройка кода функции F01 может изменить заданную частоту.

Когда функция [PID Disable] выключена, инвертор работает с ПИД управлением.

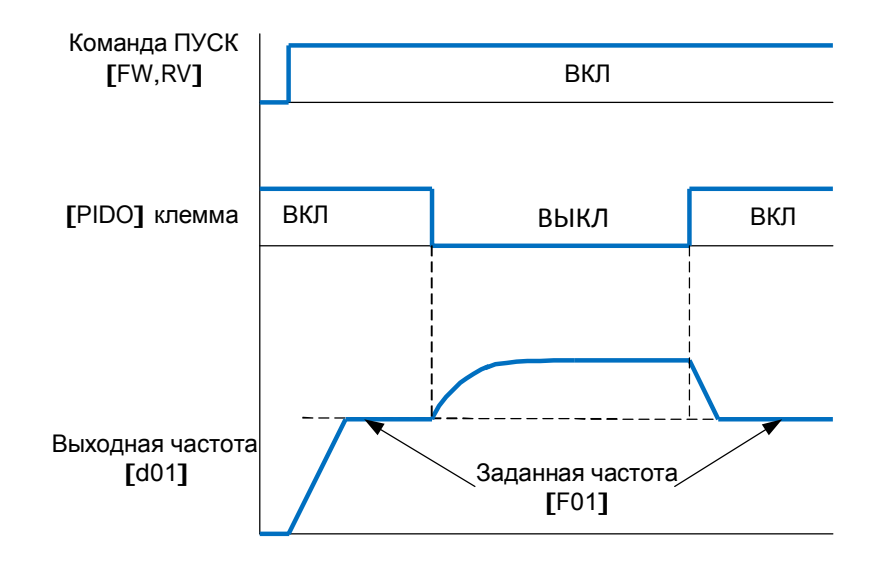

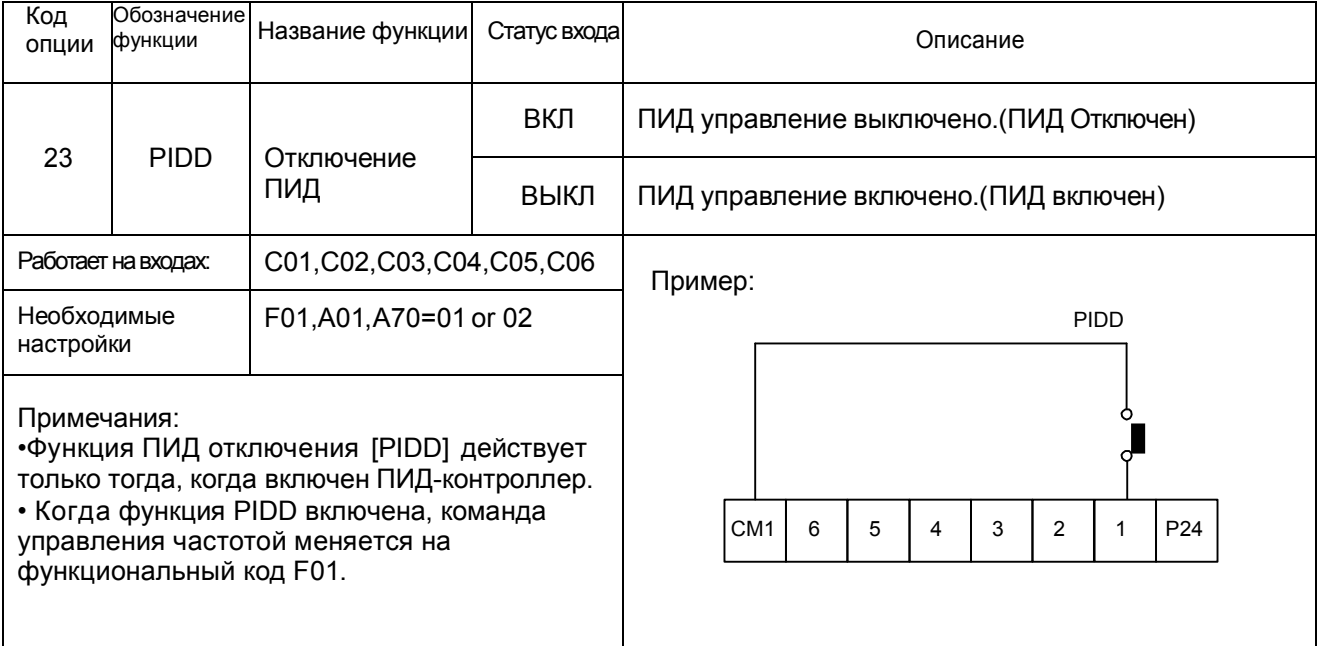

### 5.4 Использование Программируемых устройств, управляющих выходными параметрами

### Сигнал пуска [RUN]

Когда сигнал [RUN] выбран в качестве программируемого управляющего устройства, инвертор выдает сигнал на это устройство, когда он находится в Рабочем Режиме. Выходная логика активно низкая, релейного типа (контактный выход a,b)

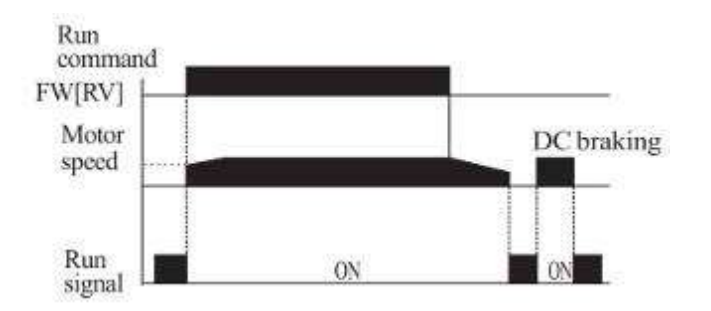

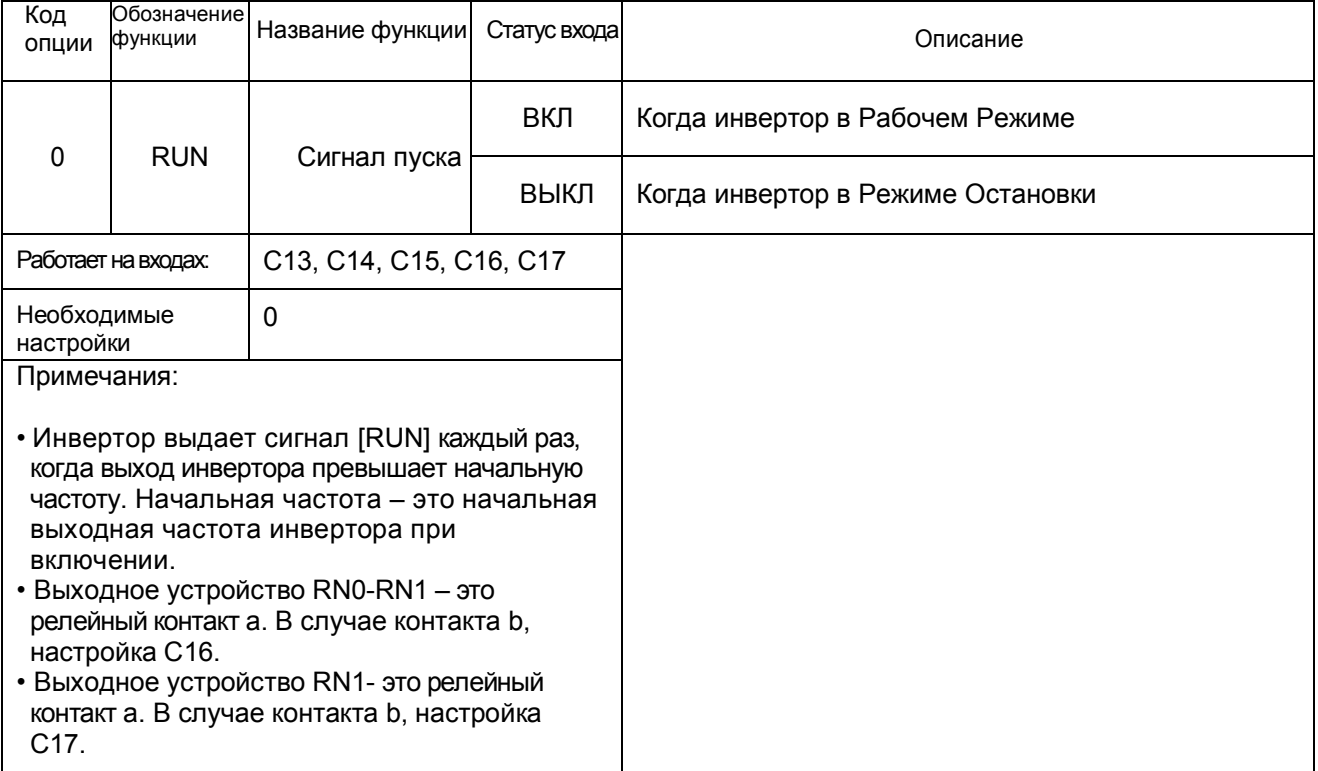

### Сигнал Достижения Частоты [FA1]/[FA2]

Сигналы достижения частоты [FA1] и [FA2] показывают, когда выходная частота ускоряется или замедляется, чтобы достичь постоянной частоты. Смотрите рисунок ниже.

Функция достижения частоты [FA1] (верхний график) включается, когда выходная частота находится ниже 0.5Гц или выше 1.5 Гц запланированной постоянной частоты.

Тайминг корректируется небольшой задержкой в 60 мс. Обратите внимание на активный низкий уровень сигнала из-за релейного выхода.

Функция достижения частоты [FA2] (нижний график) использует пороговые значения для разгона и торможения для обеспечения большей гибкости по таймингу чем в функции [FA1].

Параметр С22 настраивает пороговое значение достижения частоты для разгона, а параметр С23 настраивает пороговое значение для торможения.

Данный сигнал также имеет активный низкий уровень и 60 мс задержку после того, как пороговые значения частоты пересекаются.

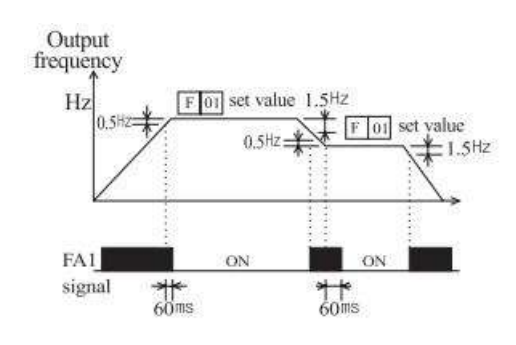

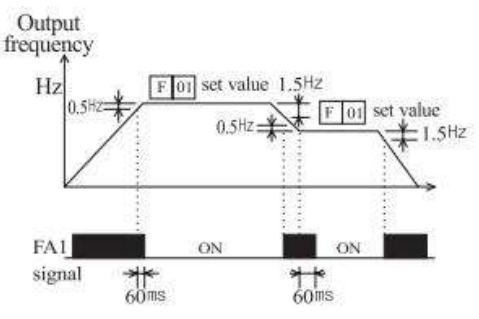

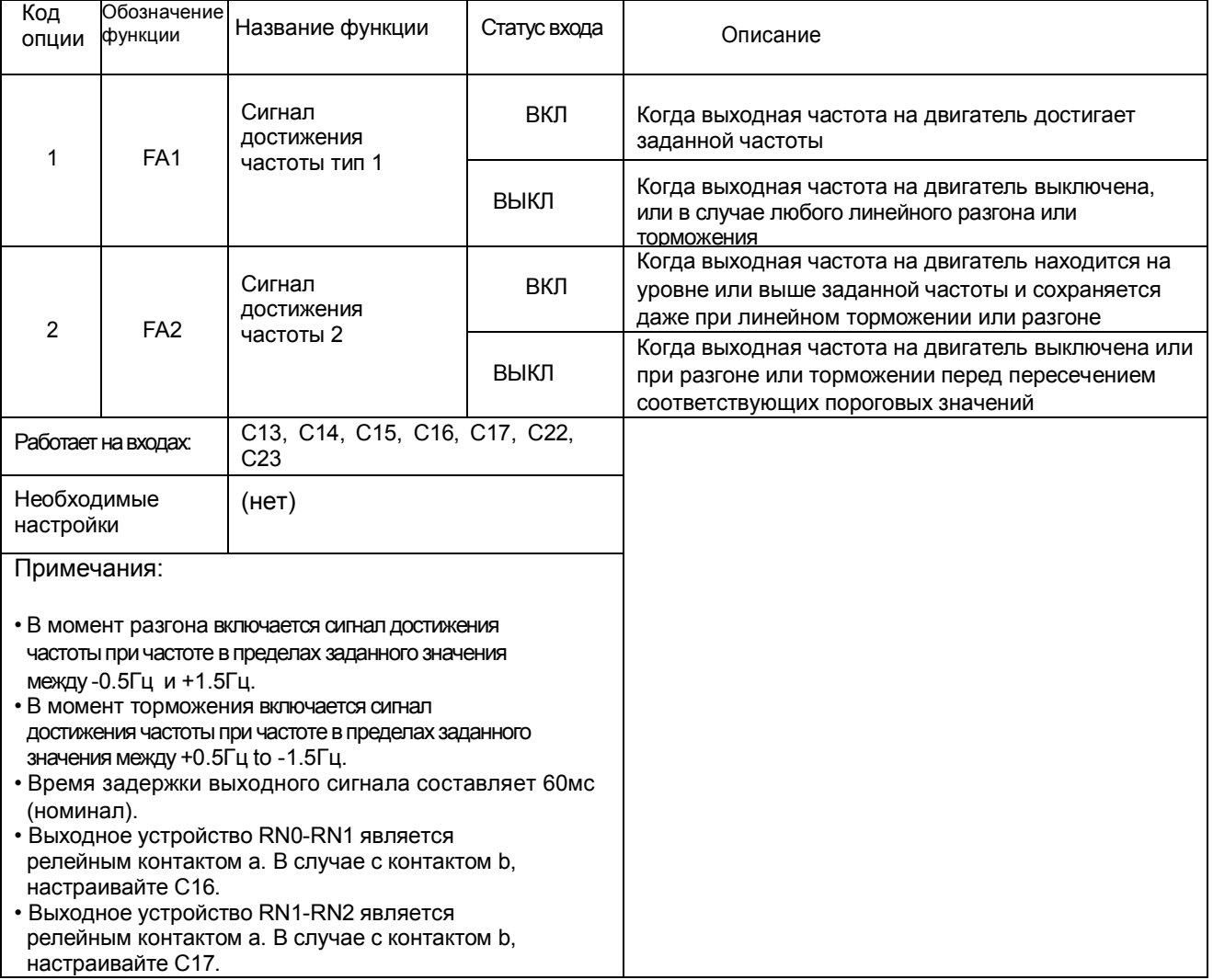

### Сигнал предварительного оповещения о перегрузке [OL]

Когда выходной ток превышает заданное значение, включается сигнал функции [OL]. Параметр C21 устанавливает пороговое значение перегрузки. Цепь обнаружения перегрузки работает при работающем двигателе и при рекуперативном торможении. Выходные цепи используют релейный выход и имеют активный низкий уровень.

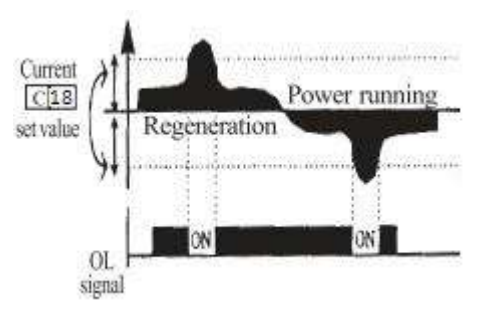

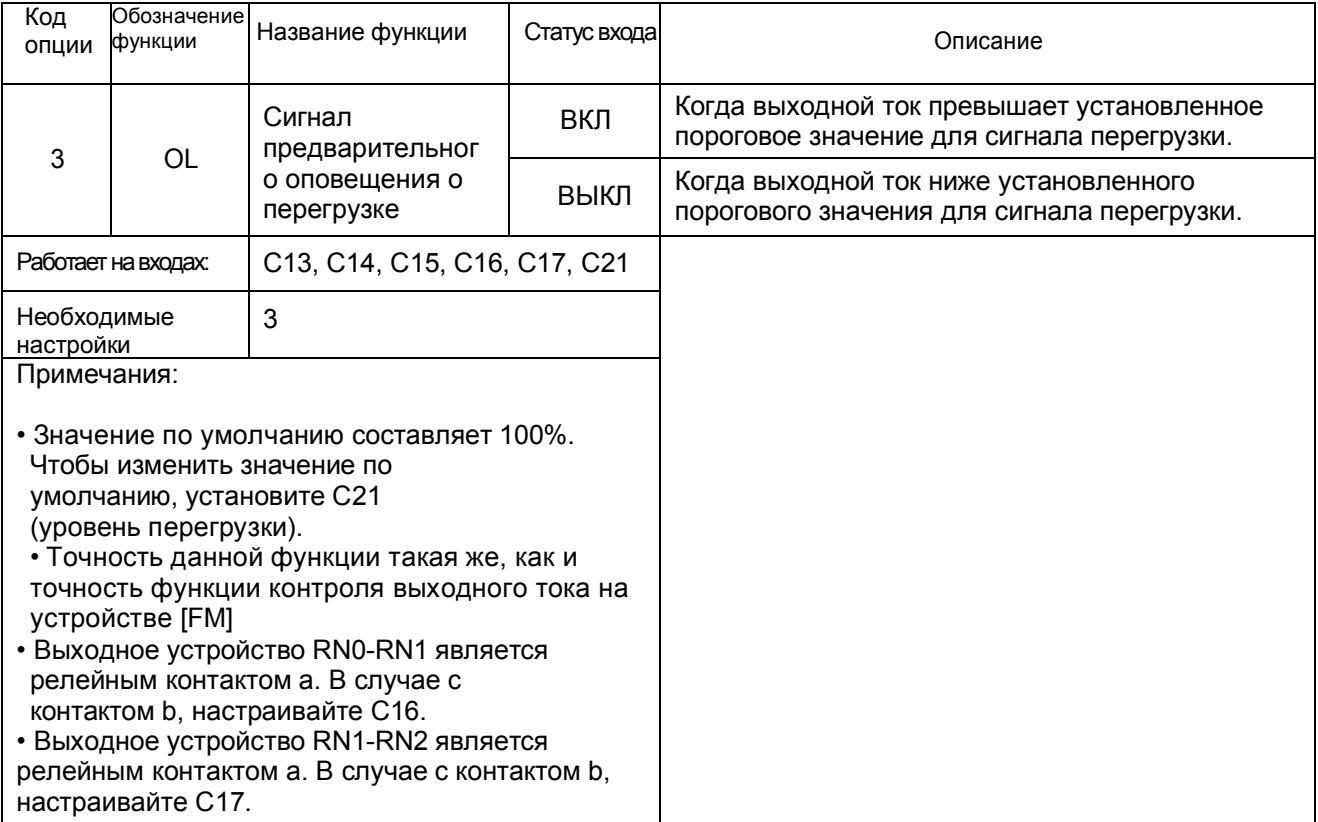

### Отклонение выходного напряжения для ПИД-регулирования [OD]

 $\top$ 

Погрешность петли ПИД-регулирования определяется как величина (абсолютное значение) разности между Заданным значением (заданная величина) и переменной процесса (фактическое значение). Когда величина погрешности превышает рабочее

значение для C24, включается сигнал клеммы [OD]. Смотрите управление петлей ПИД.

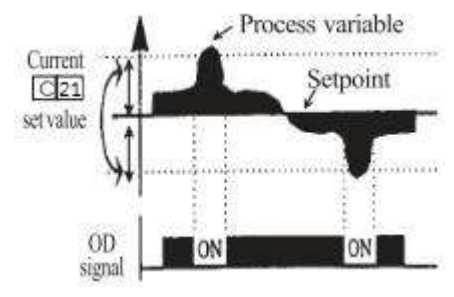

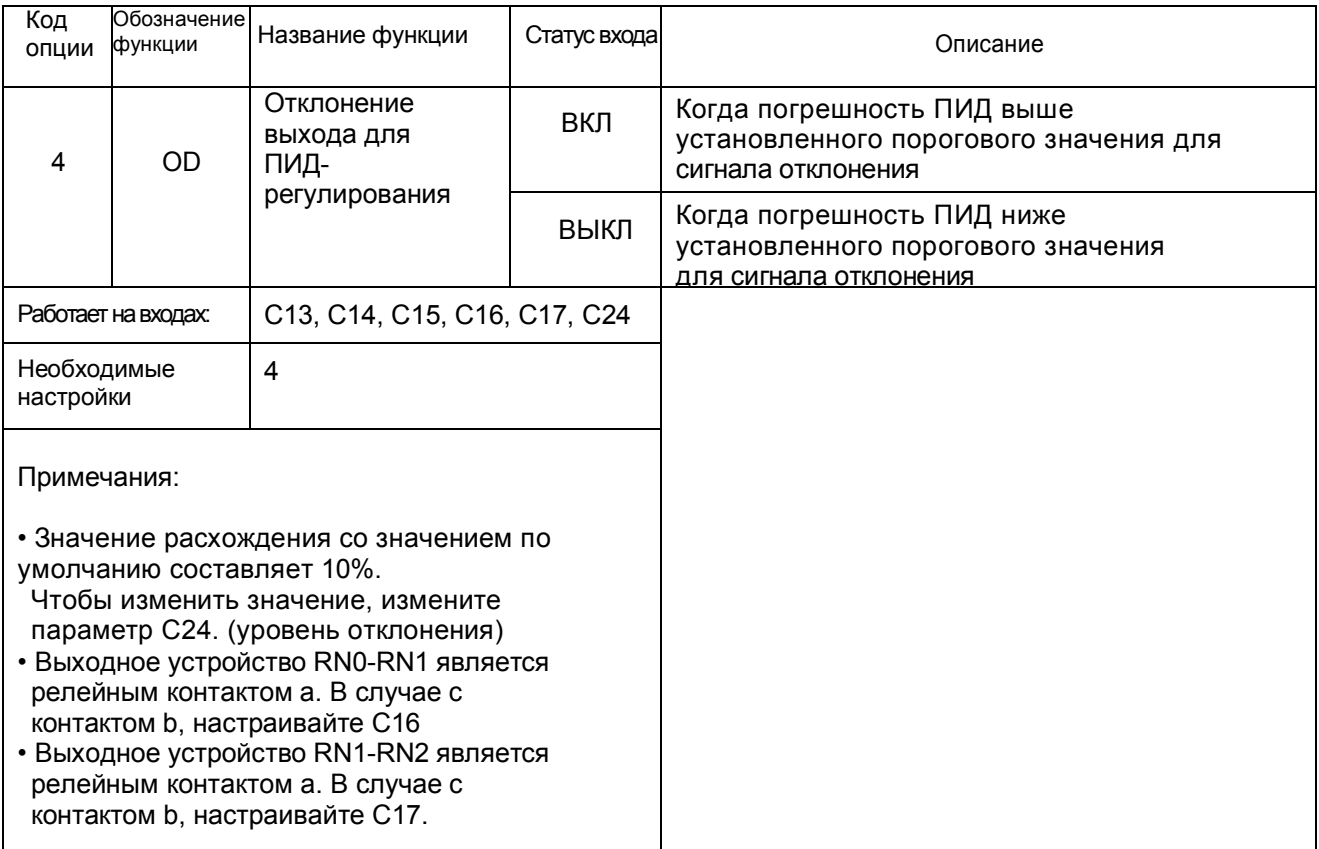

### Выход сигнала тревоги [AL]

Сигнал тревоги инвертора активируется, когда произошел сбой, и он находится в Режиме Отключения. Когда неисправность устранена, сигнал тревоги отключается.

Мы должны различать сигнал тревоги [AL] и контакты сигнального реле AL0, AL1и AL2. Сигнал [AL] является логической функцией, которую можно присвоить устройствам релейного выхода RN0-RN1 и RN2-RN3. Наиболее часто (и по умолчанию) реле используется для сигнала [AL], с этим связана и маркировка его клемм.

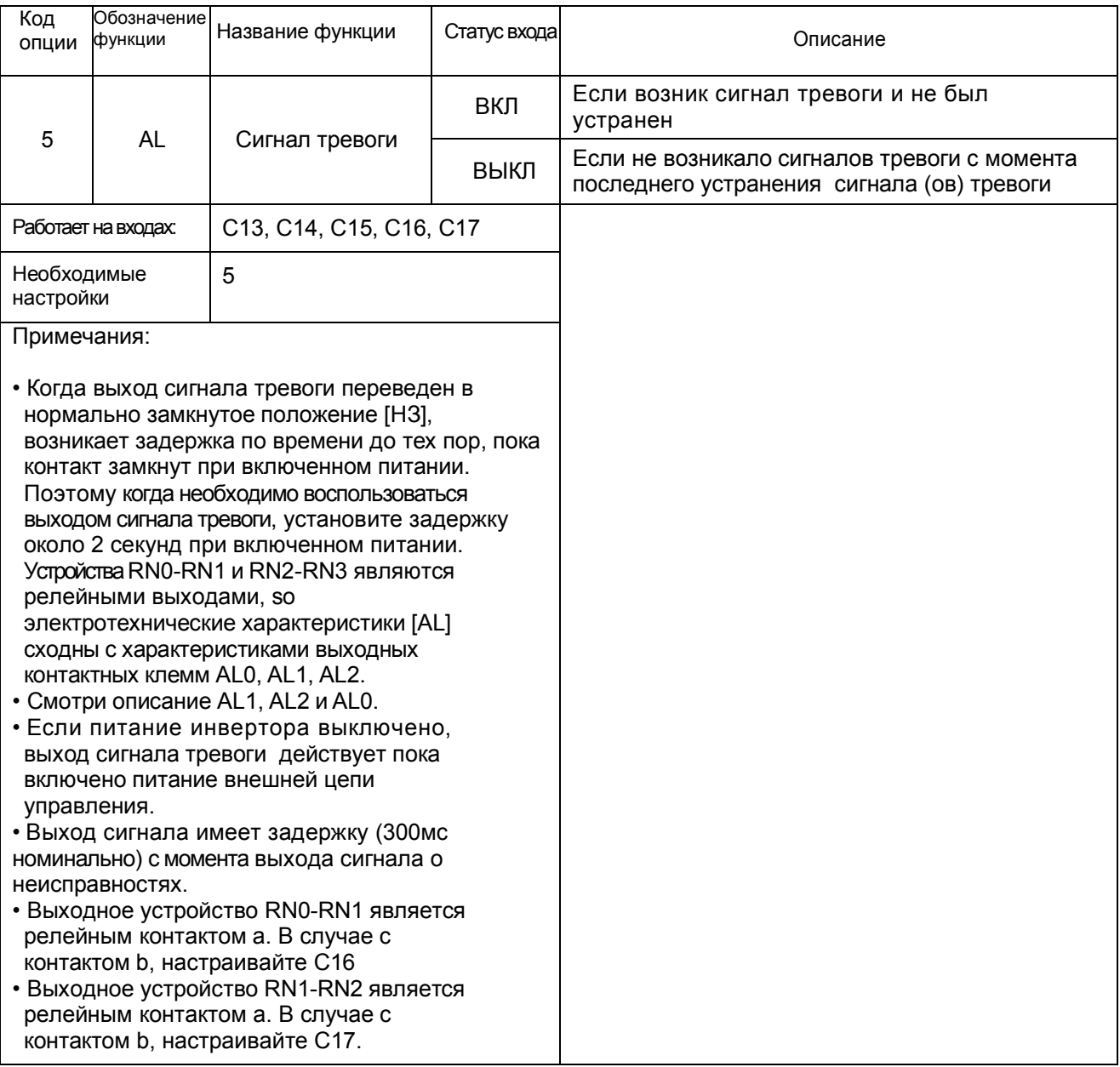

#### $5.5$ Функция Управления Сигналом тревоги

### Клемма Сигнала Тревоги [AL1, AL2-AL0]

Выходные клеммы сигнала тревоги подключены, как показано ниже, по умолчанию или после инициализации. Реле обычно подключено к контакту а.

В принятых обозначениях термин "нормальное состояние' означает, что инвертор имеет питание и находится в рабочем режиме или режиме остановки.

Контакты реле переключаются в противоположное направление, когда инвертор находится в режиме отключения или когда отключено питания.

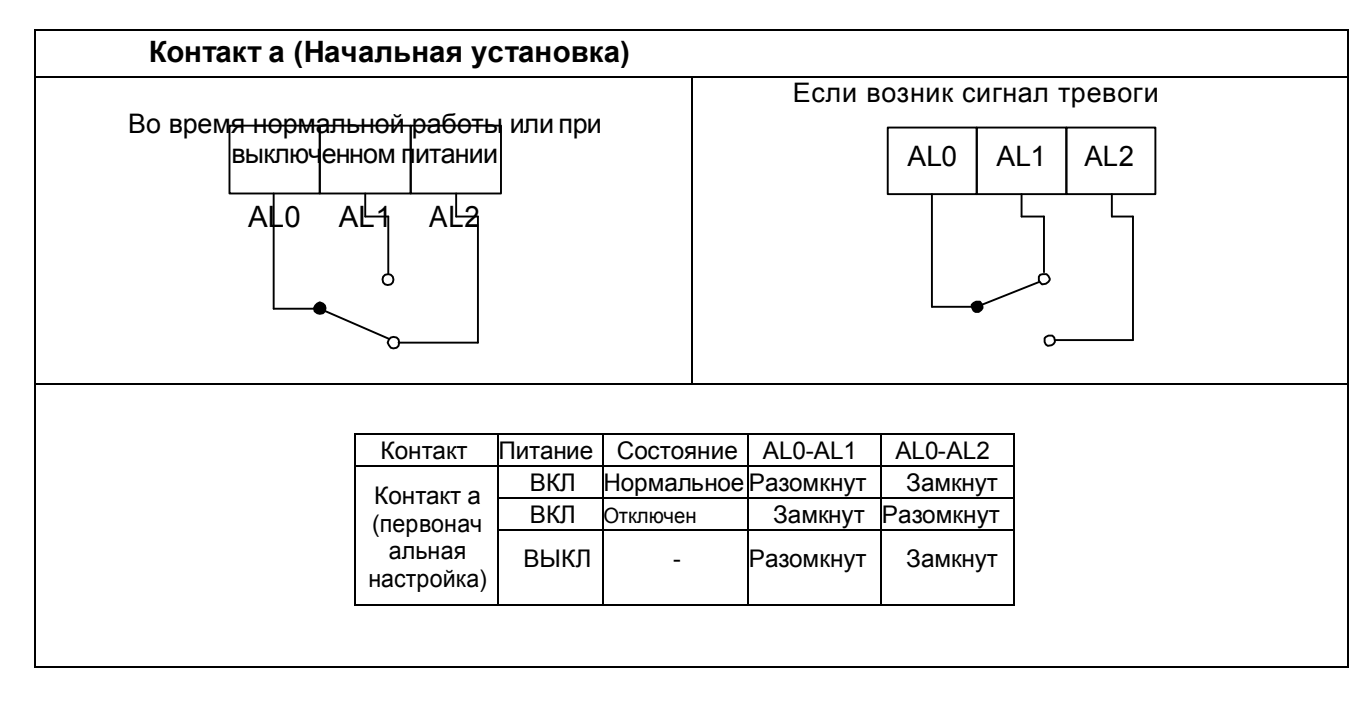

### Характеристики контакта

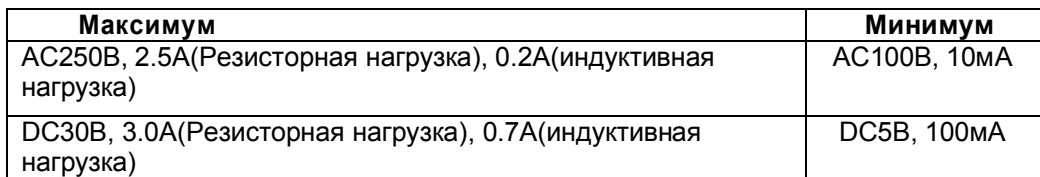

### 5.6 Бессенсорное Векторное Управление

### Описание функции

Инвертор N700E имеет встроенный алгоритм авто настройки. Инвертор N700E может выполнить высокий пусковой вращающий момент и высокоточные операции.

Параметр необходимого момента или параметр контроля скорости не могут поддерживаться в случае, когда мощность инвертора более чем в два раза превышает мощность работающего двигателя.

### Метод настройки функции

Выберите параметр A31 на 2 (бессенсорное векторное управление). Параметр H03 и H04 выбирает мощность двигателя и полюсы (пример 4 для 4-полюсов). Параметр H02 выбирает данные (стандартные данные, данные авто настройки) постоянных двигателя, которые вы хотите использовать в инверторе.

### Авто настройка (1)

#### Описание Функции

Процедура авто настройки автоматически настраивает параметры двигателя, относящиеся к бессенсорному векторному управлению. Так как для бессенсорного векторного управления необходимы параметры двигателя, стандартные параметры двигателя были настроены заводом-изготовителем.

Поэтому, когда используется двигатель, работающий исключительно с инвертором, или двигатель любого другого производителя, параметры двигателя определяются авто настройкой, та как эти параметры не соответствуют параметрам настройки заводаизготовителя.

### Настройка Функции

Выполните следующие шаги, чтобы сделать авто настройку инвертора, в конце установите параметр H01.

Настройка F02, F03: Установите временной диапазон, в течение которого не произойдет отключения в результате перегрузки по току или перегрузки по напряжению. Установите то же настройки, как и для F02.

Настройка H03: Установите параметры двигателя.

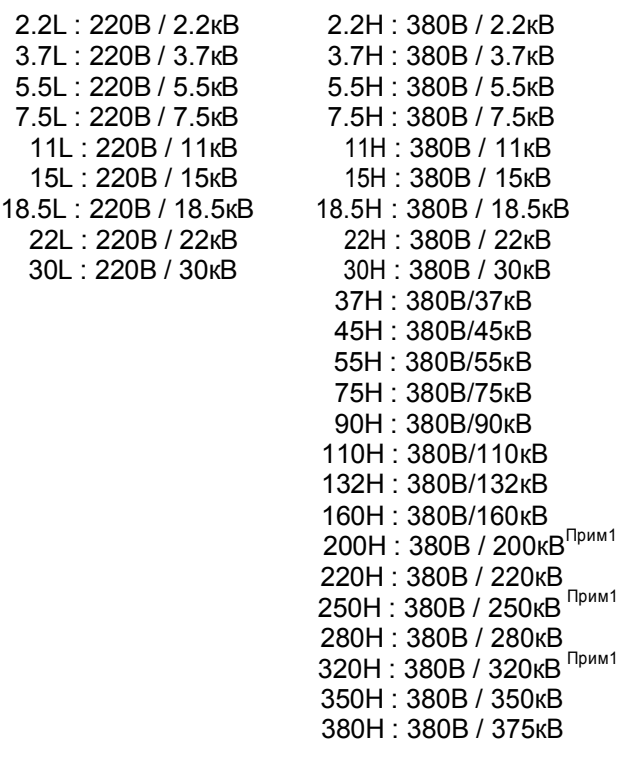

Настройка H04: установите полюсы двигателя

Настройка A01: установите источник команды выбора частоты на 0 (потенциометр)

Настройка A03: установите основную частоту (пример 60Гц)

Настройка F01: установите рабочую частоту кроме 0Гц (с помощью потенциометра)

Настройка A53: выберите выходное напряжение для двигателя.

Настройка A33: сделайте настройку торможения постоянным током 0(отключена).

Настройка H01: выберите режим авто настройки (2).

После настройки вышеуказанных параметров, нажмите кнопку ПУСК на стандартном операторе. Примечание 1. Когда функция B26 установлена на 1, отображается данная серия двигателя.

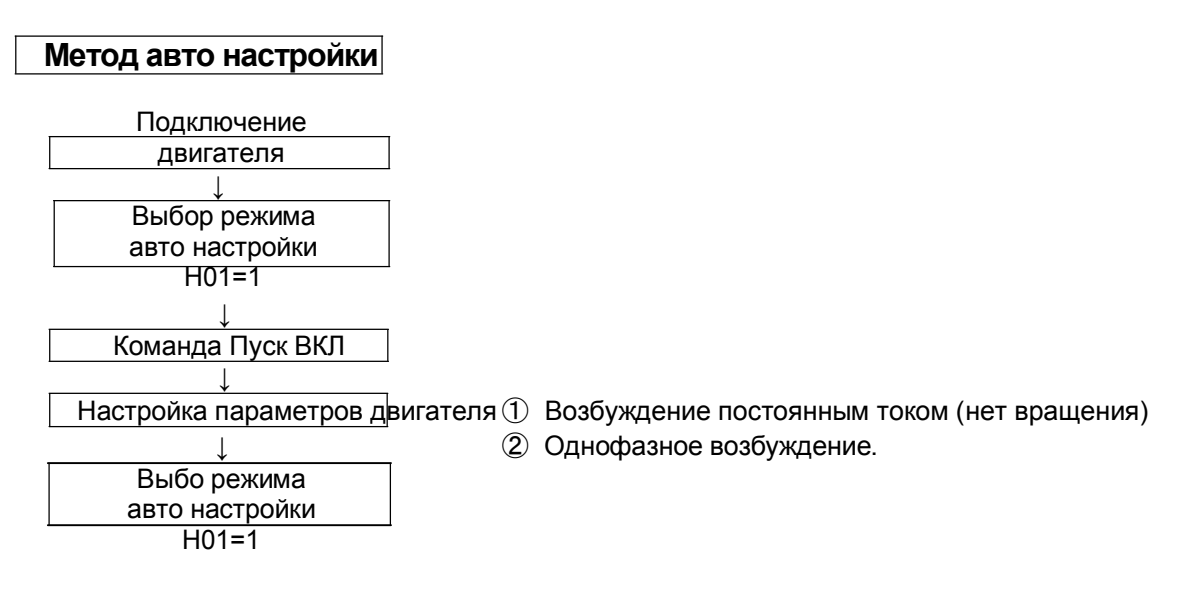

 Дисплей в конце процесса Процесс авто настройки завершен :

Процесс авто настройки не выполнен :

Примечание 1. Параметры двигателя инвертора N700E - это стандартные характеристики стандартного 4-х полюсного двигателя компании Хёнде. При бессенсорном векторном управлении при использовании различных полюсов двигатель работает используя данные авто настройки в качестве параметров двигателя.

### Метод Настройки

### (1) Цифровая панель

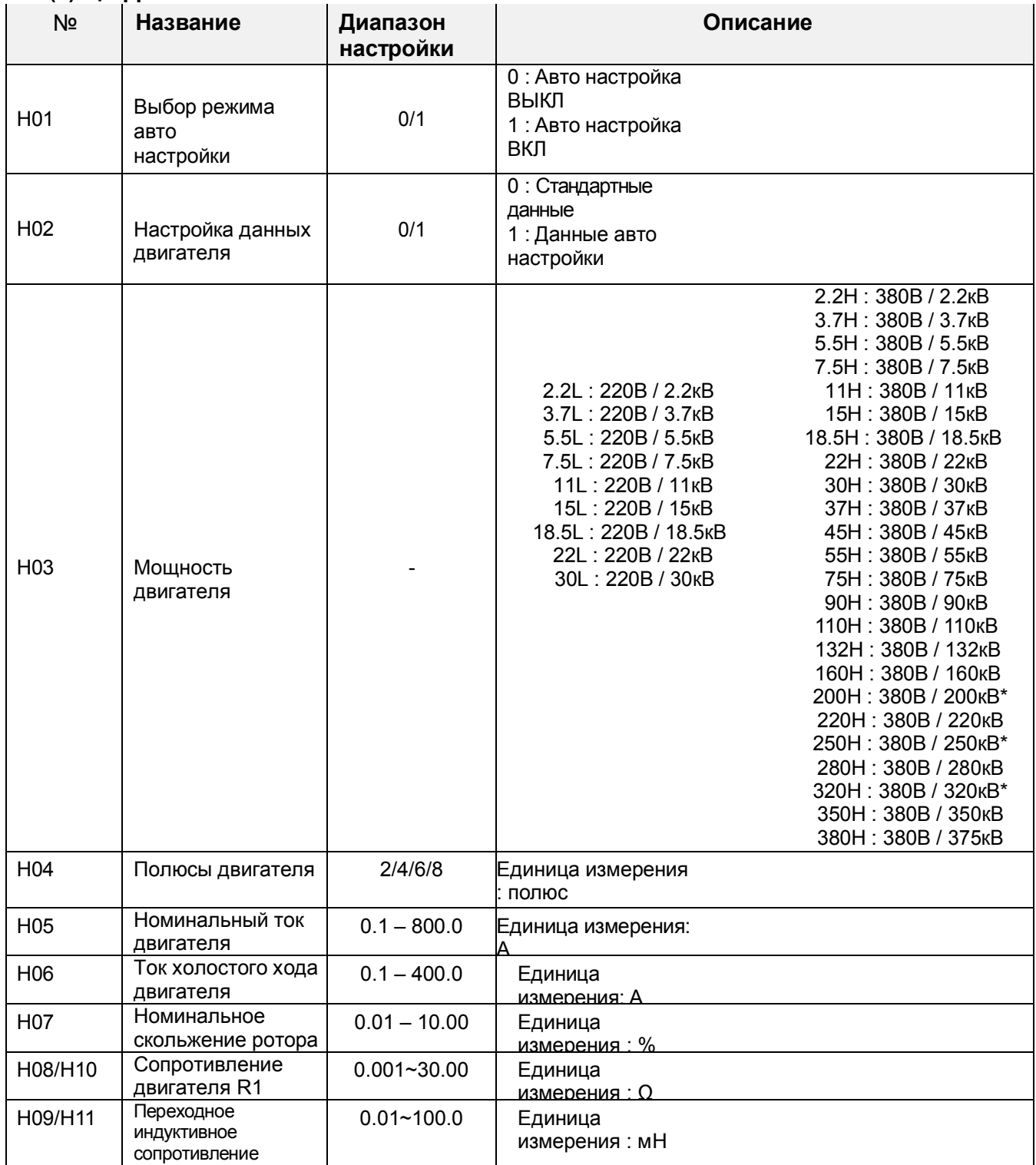

Примечание 1. Данные с H10 по H11 являются данными авто настройки.

\* Когда функция B26 установлена на 1, отображается данная серия двигателя (200H,250H,320H)

### Замечание

1. Если с помощью авто настройки невозможно достичь в полном объеме удовлетворительной работы, пожалуйста, настройте параметры двигателя на наблюдаемые симптомы в соответствии с нижеприведенной таблицей.

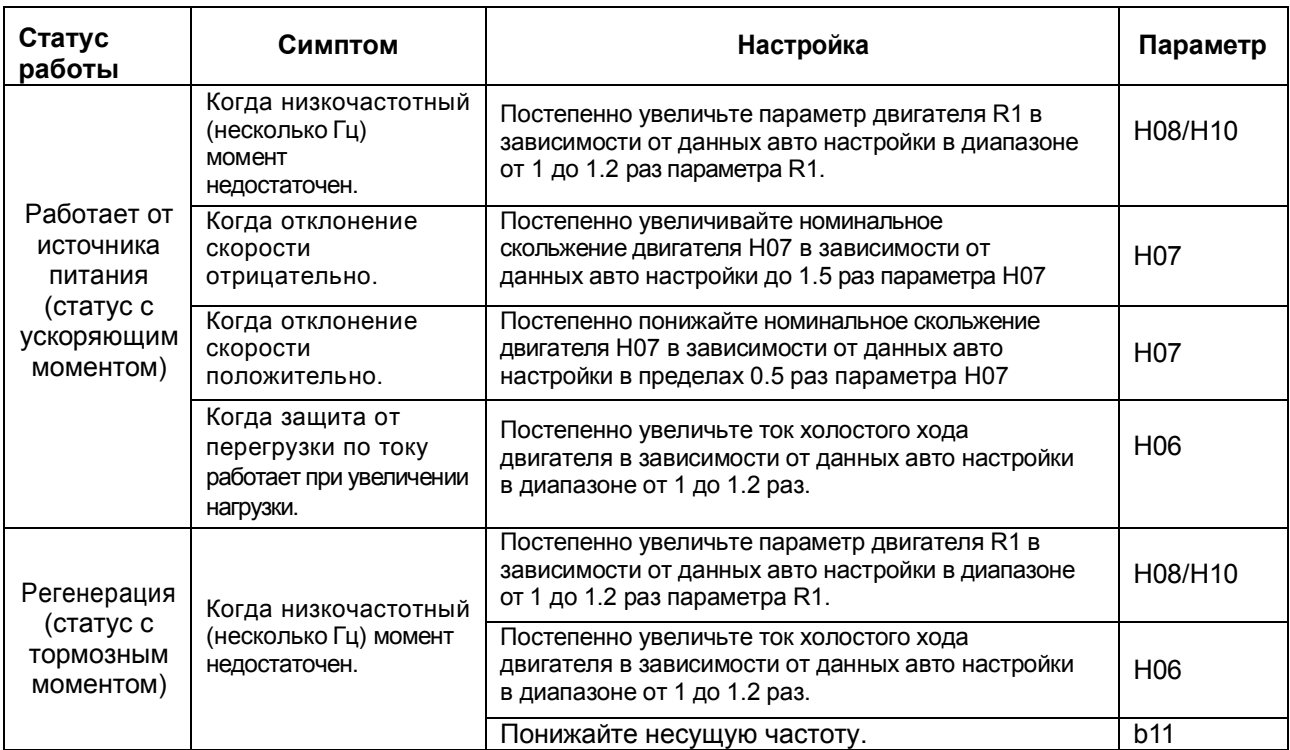

- 2. Если мощность инвертора более чем в два раза превышает мощность используемого двигателя, инвертор не сможет достичь своей максимальной производительности.
- 3. При включенном торможении постоянным током, константы обмоток двигателя не будут установлен точно. Поэтому отключите торможение перед началом процедуры авто настройки.
- 4. Двигатель будет вращаться до 80% от базовой частоты: убедитесь, что разгон или торможение не работают. Если тогда, уменьшите заданное значение усиления крутящего момента в ручном режиме.
- 5. Убедитесь, что двигатель находится в состоянии покоя прежде чем выполнять авто настройку. Авто настройка на вращающемся двигателе может выполнена с неверными результатами.
- 6. Если процедура авто настройки прерывается командой останова, параметры авто настройки могут быть сохранены в инверторе. Необходимо будет сохранить заводские стандартные настройки инвертора.

# 6. Защитная функция

Различные функции предназначены для защиты самого инвертора, но они также могут выполнять защитную функцию, когда инвертор неисправен.

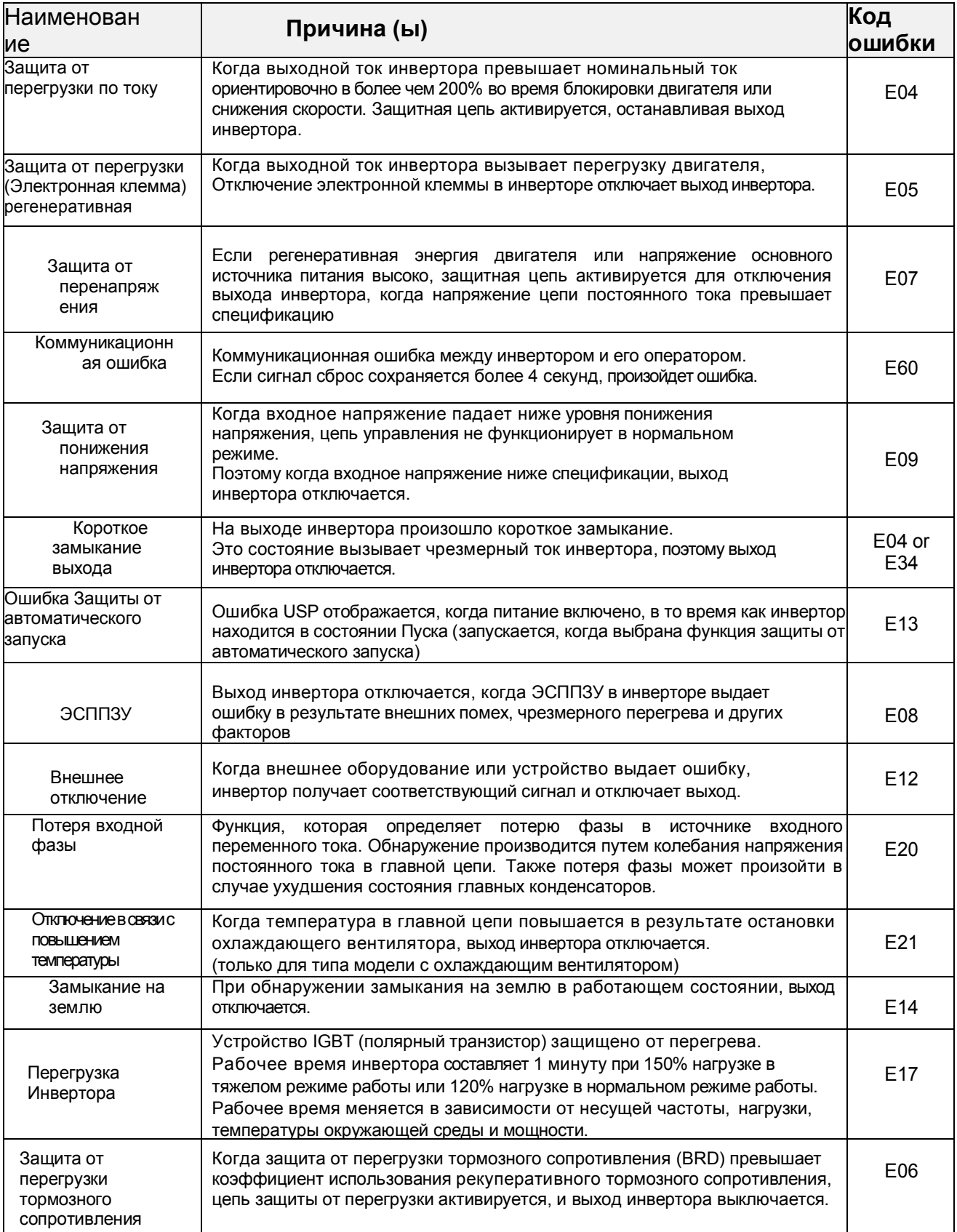

## Другой дисплей

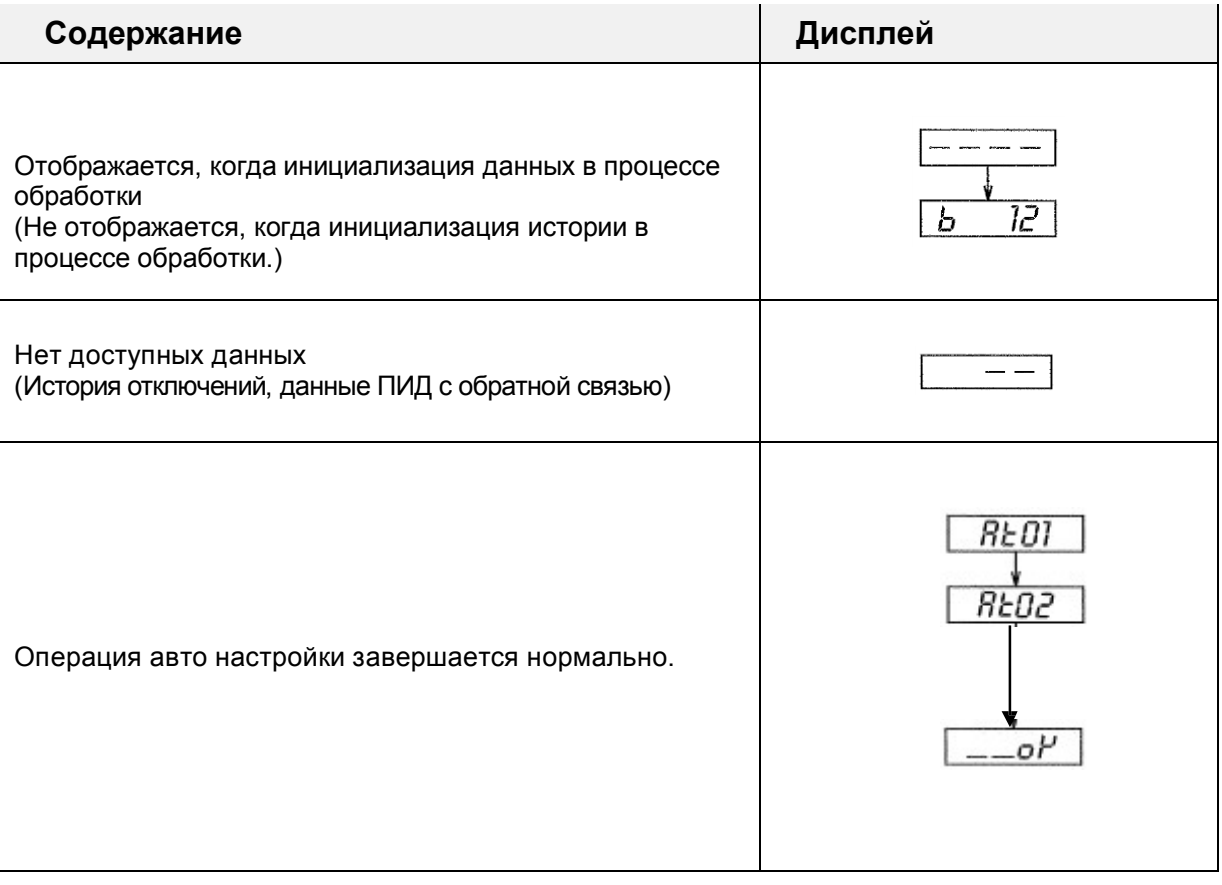
# 7. Советы по устранению неисправностей

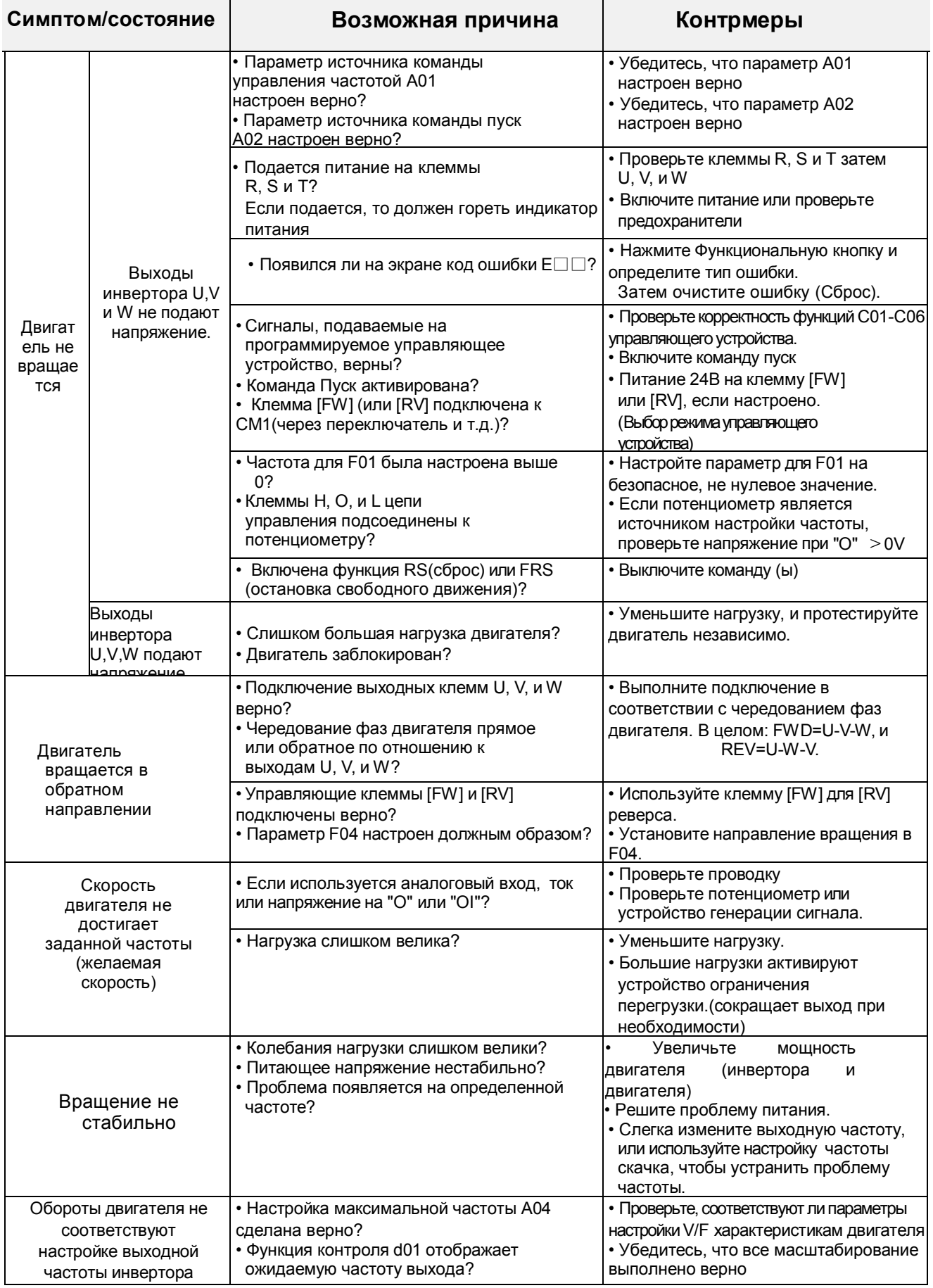

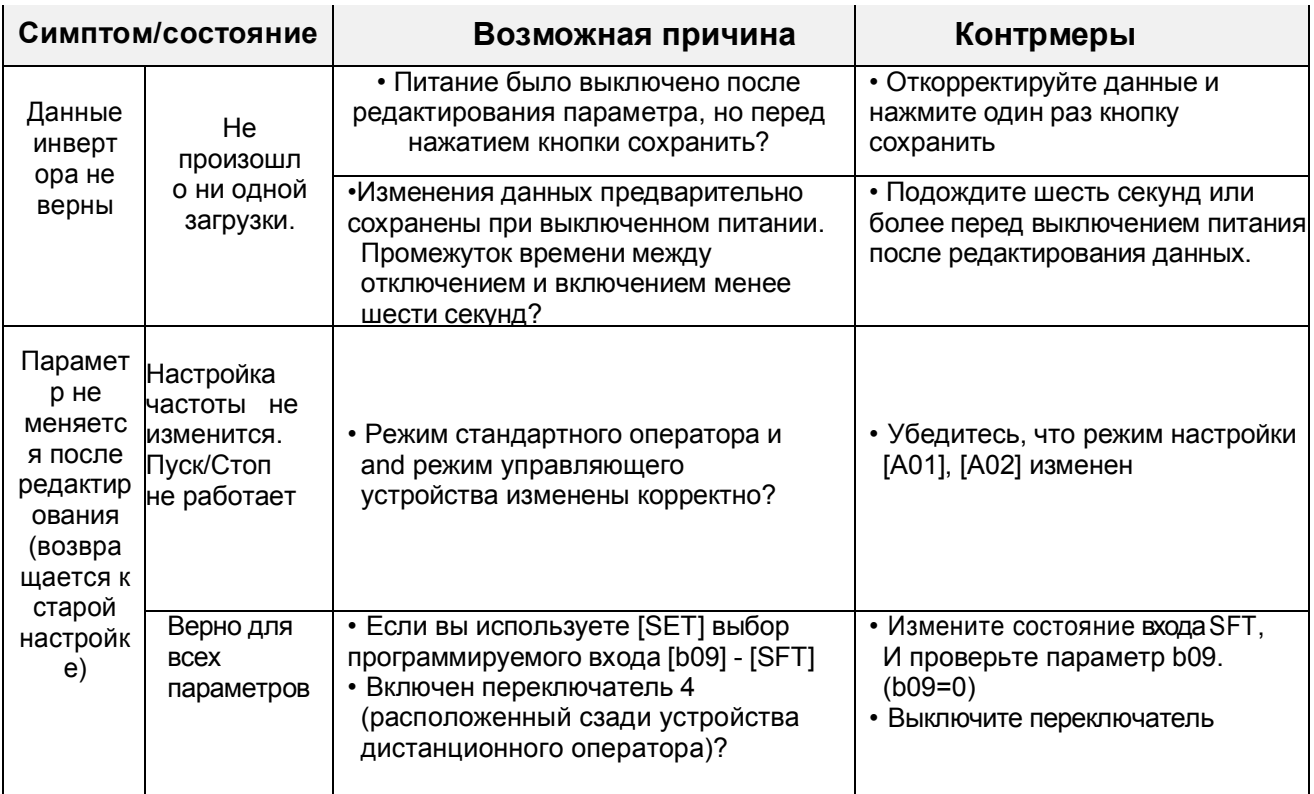

Меры предосторожности при настройке данных

При изменении каких-либо установленных данных и нажимая кнопку (СОХР) для сохранения данных, не включайте оборудование в течение 6 секунд или более после выполнения выбранного метода.

Когда нажата любая кнопка или выполнена операция сброса, или выключено питание в течение 6 секунд, нельзя установить правильные данные.

## 8. Техобслуживание и осмотр

Пожалуйста, ознакомьтесь с нижеприведенными правилами техники безопасности перед началом устранения неисправностей или проведением техобслуживания инвертора и системы двигателя.

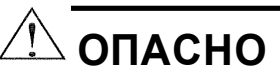

• Подождите не менее пяти (5) минут после отключения входного питания перед тем, как начать техобслуживание или осмотр.

Иначе существует опасность поражения электрическим током.

• Убедитесь в том, что только квалифицированный персонал будет выполнять техобслуживание, осмотр и замену деталей. (Перед началом выполнения работ сотрудник должен снять с сефя все металлические предметы (наручные часы, браслеты и т.д.))

Обязательно пользуйтесь инструментами с изолированными ручками.

В противном случае существует опасность поражения электрическим током и/или травмы персонала.

#### $8.1$ Общие меры предосторожности и Замечания

- Всегда содержите устройство в чистоте и не допускайте проникновения пыли и других посторонних частиц внутрь инвертора.
- Проявляйте особую осторожность в отношении поврежденных проводов, являющихся причиной неправильного подключения.
- Надежно соединяйте клеммы и разъемы.
- Держите электронное оборудование вдали от влаги и масла. Пыль, стальные опилки и другие инородные частицы могут повредить изоляцию и привести к неожиданным несчастным случаям, поэтому будьте осторожны.
- При снятии разъемов никогда не тяните за провода (провода охлаждающего вентилятора и логической печатной платы.) В противном случае возникает опасность возгорания в результате обрыва проводов, а также опасность травм персонала.

#### $8.2$ Объекты осмотра

- (1) Ежедневный осмотр
- (2) Периодический осмотр (примерно один раз в год)
- (3) Измерение сопротивления изоляции (примерно один раз в два года)

Проведите измерение сопротивления изоляции путем короткого замыкания клемм как показано ниже.

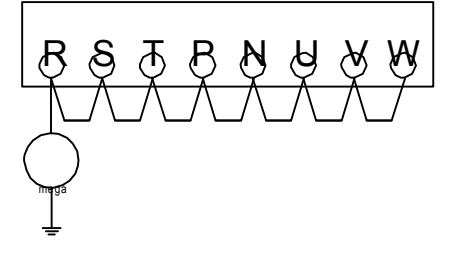

• Никогда не проводите на инверторе испытание на электрическую прочность. Инвертор имеет защиту от перенапряжения между клеммами главной цепи и массой. Чтобы сократить время простоя мы рекомендуем создать запас запчастей, который включает:

## Запасные части

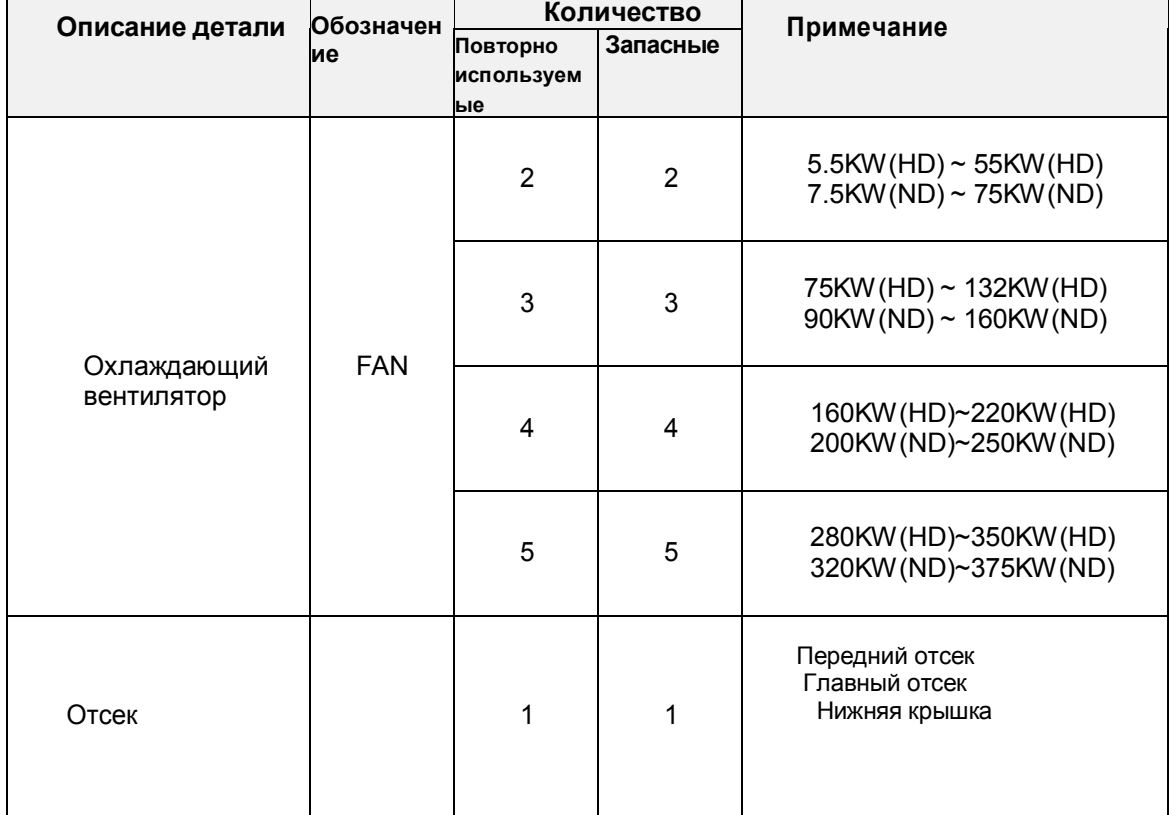

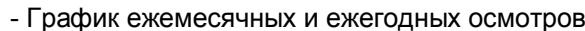

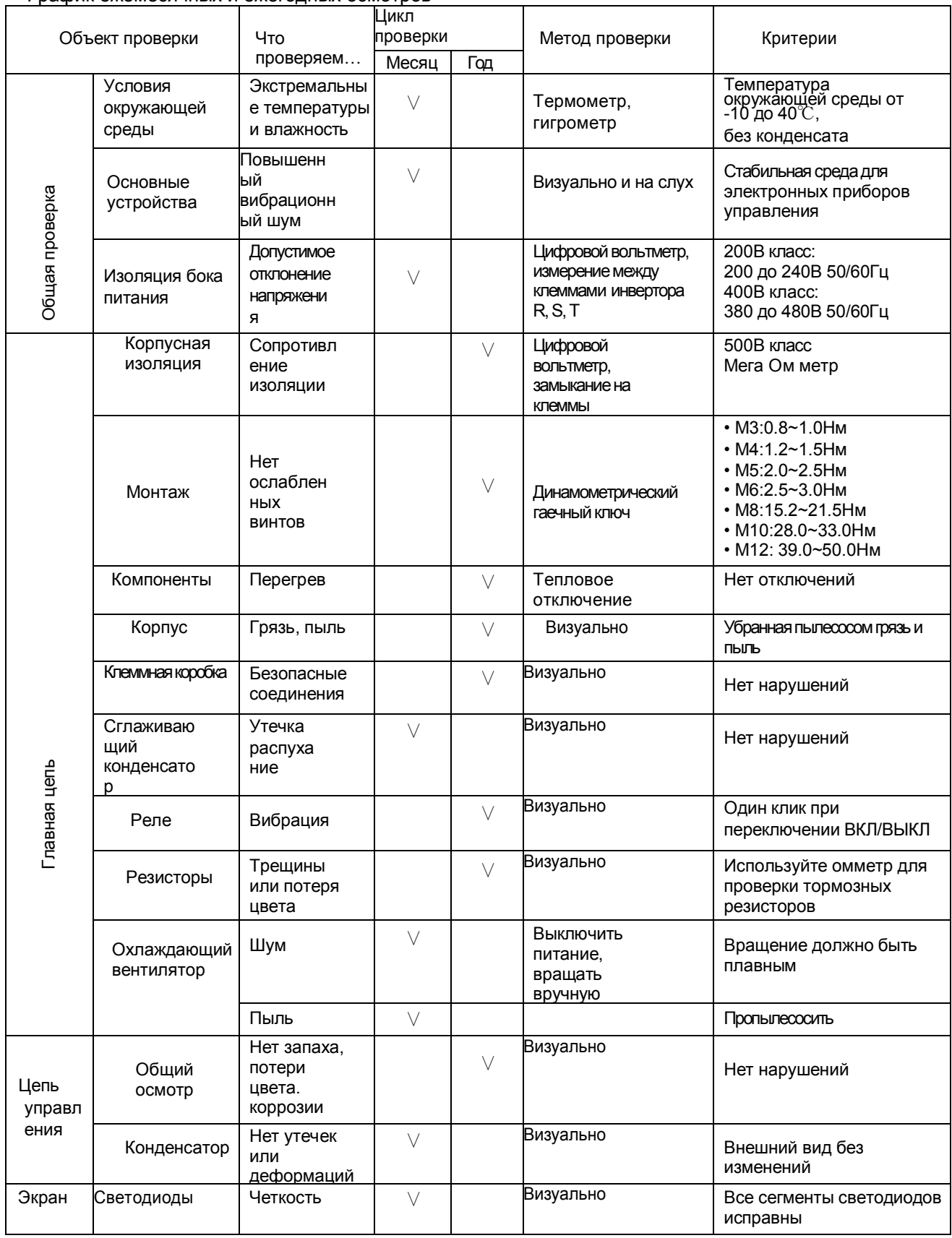

Примечание1: Срок службы конденсатора зависит от температуры окружающей среды

Примечание2: Инвертор необходимо периодически чистить.

Скопление пыли на вентиляторе и радиаторе может привести к перегреву инвертора.

#### $8.3$ Общие электрические измерения инвертора

Следующая таблица содержит информацию о том, как измерить ключевые электрические параметры системы.

Диаграммы на следующей странице показывают расположение точек измерения данных параметров в системе инвертор-двигатель.

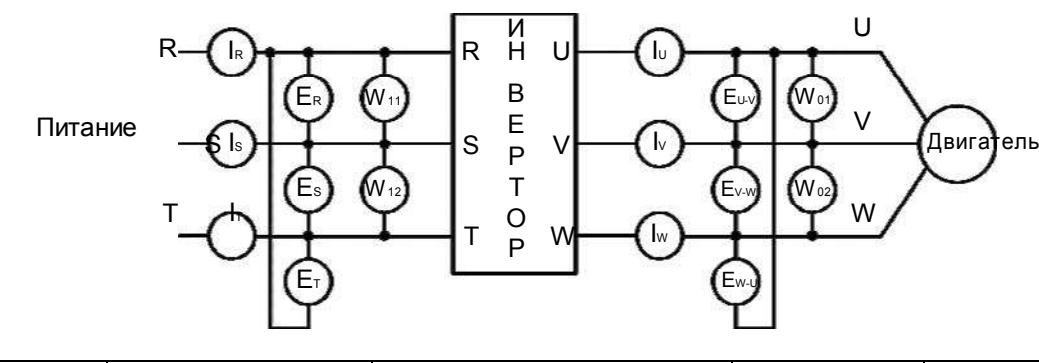

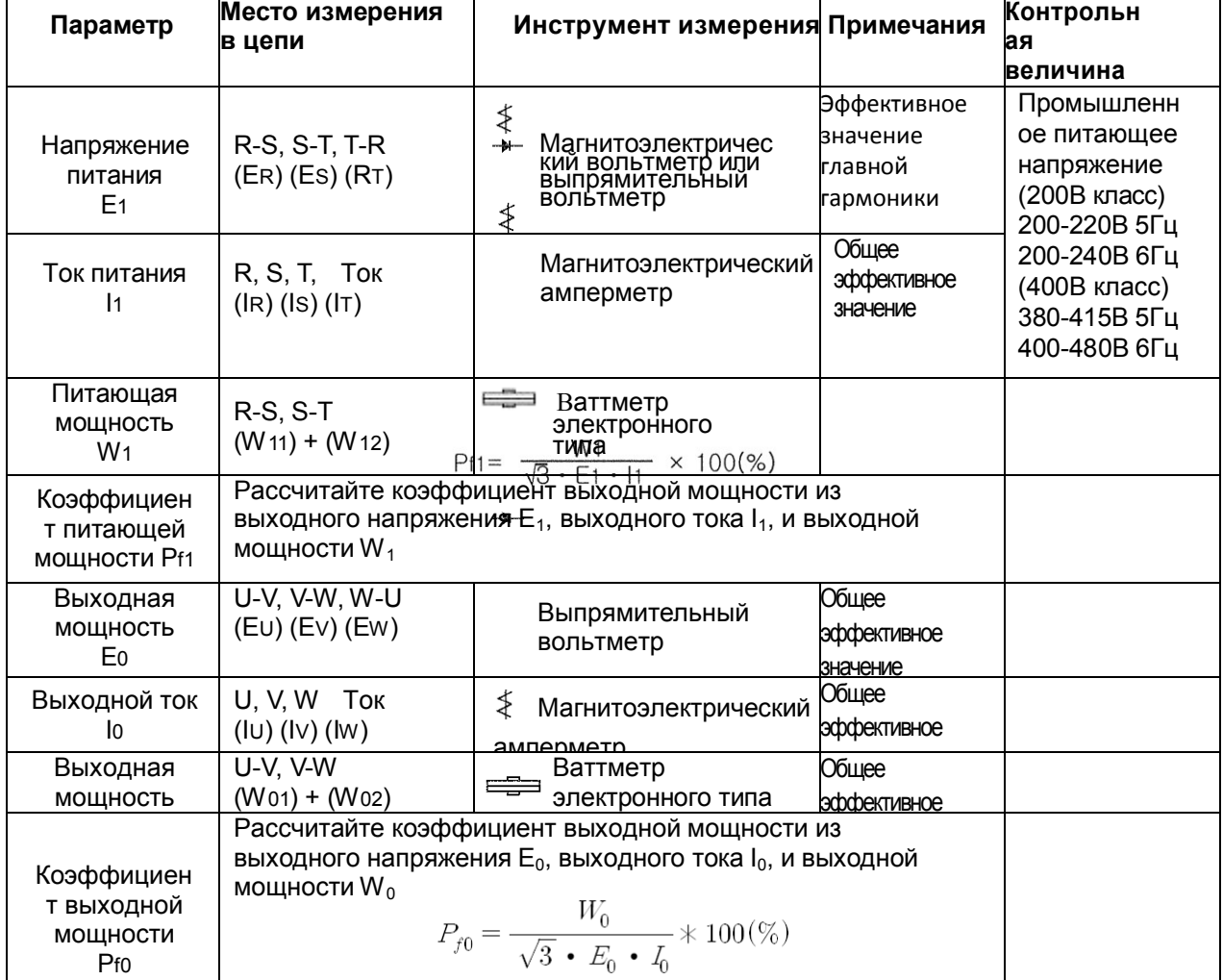

Примечание1: Используйте измерительный прибор, указывающий эффективное значение главной гармоники для напряжения, и измерительный прибор, указывающий общее эффективное значение для тока и мощности.

Примечание2: На выходе инвертор выдает ШИМ импульс, и низкие частоты могут привести к ошибочным измерениям. Тем не менее, измерительные приборы и методы, перечисленные выше, обеспечивают сравнительно точные результаты.

Примечание3: Цифровой вольтметр общего назначения (DVM) обычно не подходит для измерения ШИМ импульса (не чистая синусоида).

# 9. RS485 Коммуникация

Связь между инвертором и внешним контроллером осуществляется с помощью RS485 с использованием модульного соединителя, прикрепленного к контроллеру инвертора.

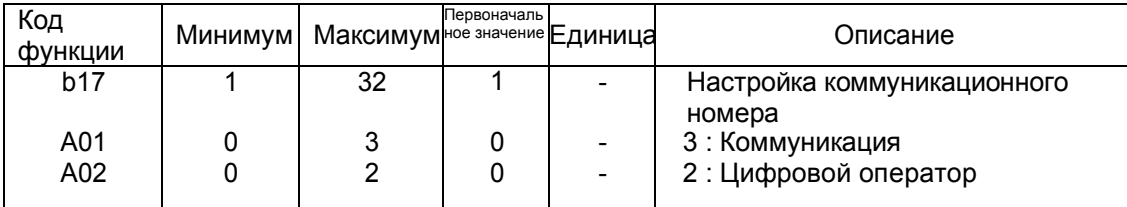

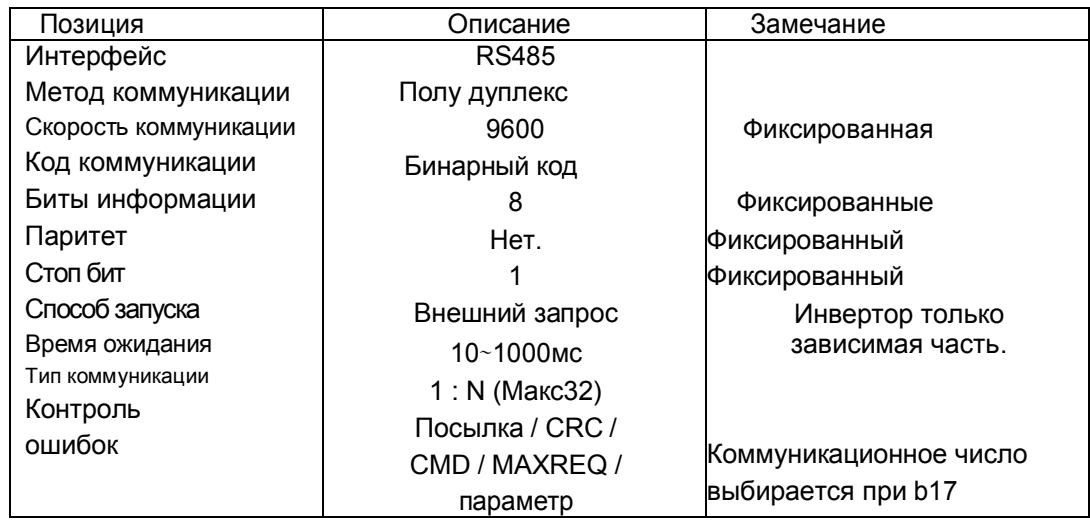

#### **RS485**

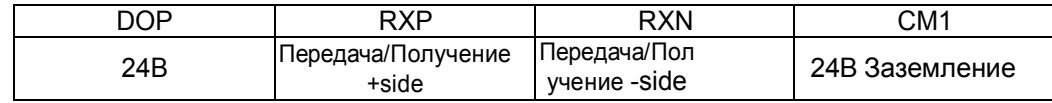

#### Коммуникационная последовательность

Коммуникационная последовательность заключается в следующем

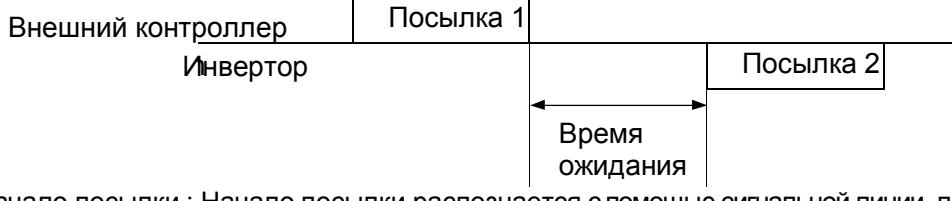

Начало посылки : Начало посылки распознается с помощью сигнальной линии передаваемых данных.

Завершение посылки : Завершение посылки распознается отсутствием данных во время

соответствующего отрезка времени.

Посылка 1: Передача от внешнего контроллера к инвертору.

Посылка 2: Индикация отражает передачу от инвертора к внешнему контроллеру

### Тип и форма коммуникационной посылки

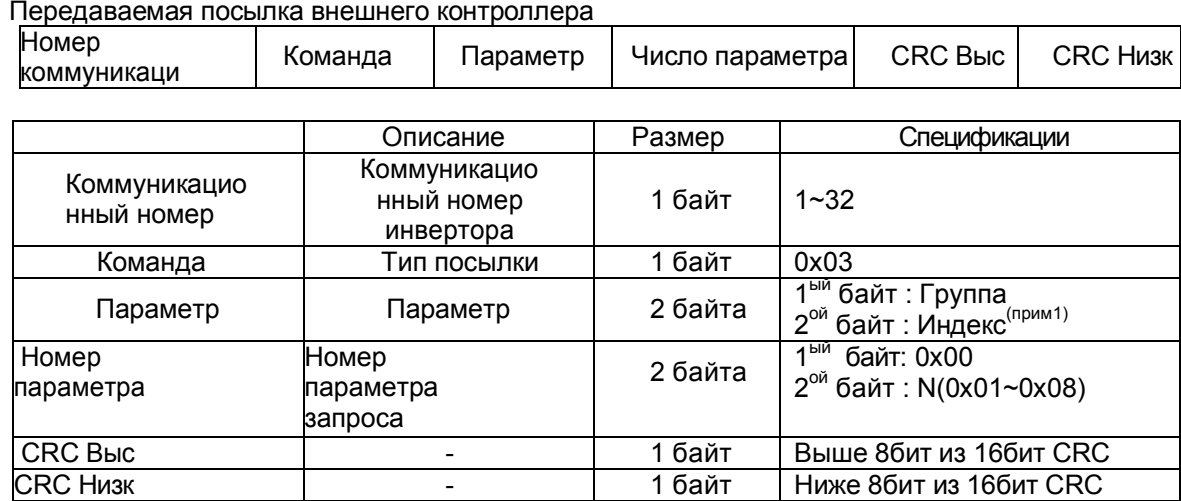

#### Получаемая посылка инвертора

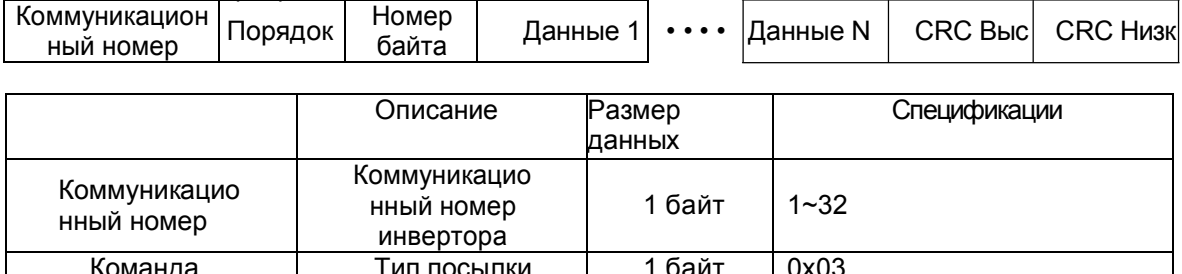

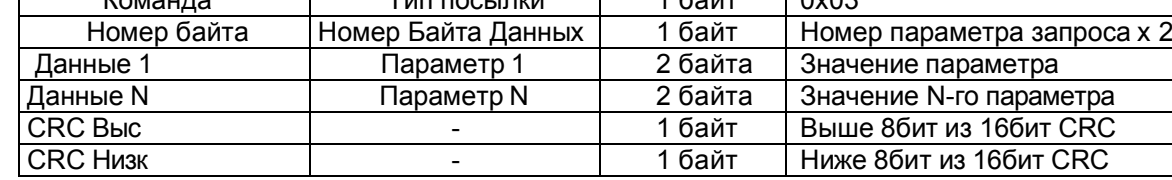

\* Размер посылки = 5 + Номер параметра запроса x 2

### Передаваемая посылка внешнего контроллера

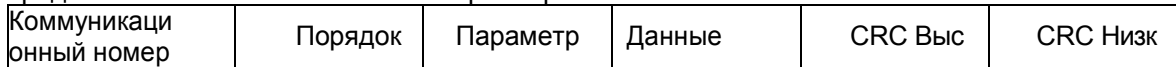

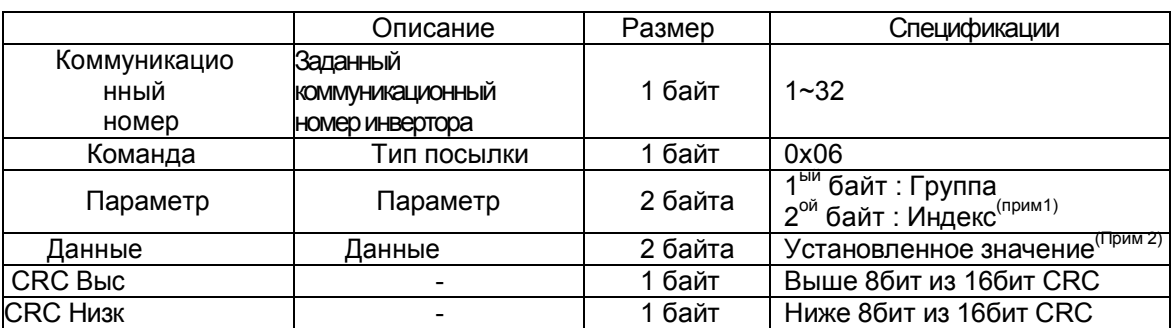

#### Получаемая посылка инвертора

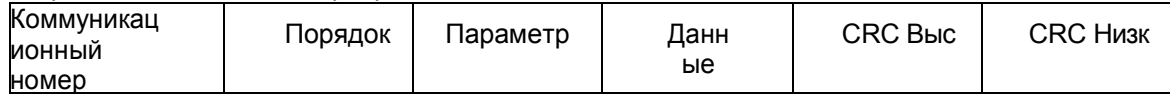

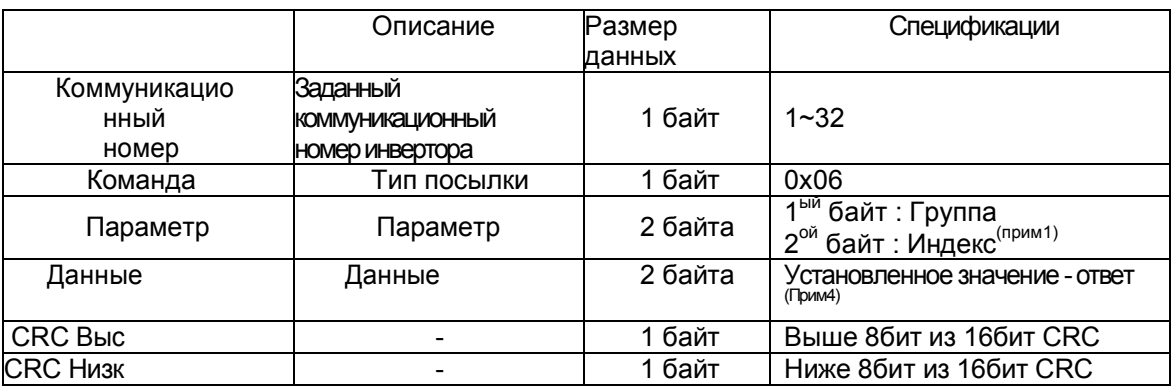

#### Примечание1 : Настройка параметра

#### Базовый параметр

1ый байт: Настройка каждой группы

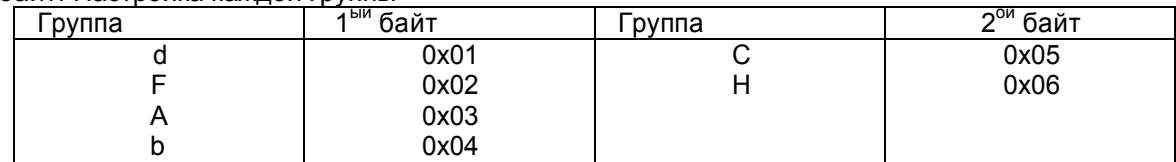

2<sup>ый</sup> байт : Настройка номера параметра.

Ex) Для параметра A60 чтение или письмо

1ый байт: 0x03

2<sup>ой</sup> байт : 0x3C

#### Информация по отключению

Информация по отключению по 4 параметрам (выходная частота, выходной ток, напряжение вставки постоянного тока при отключении)

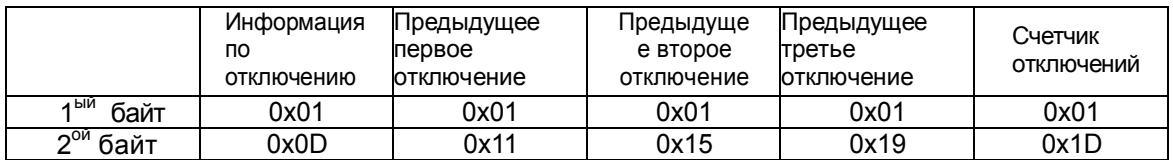

#### Информация по отключению элементов

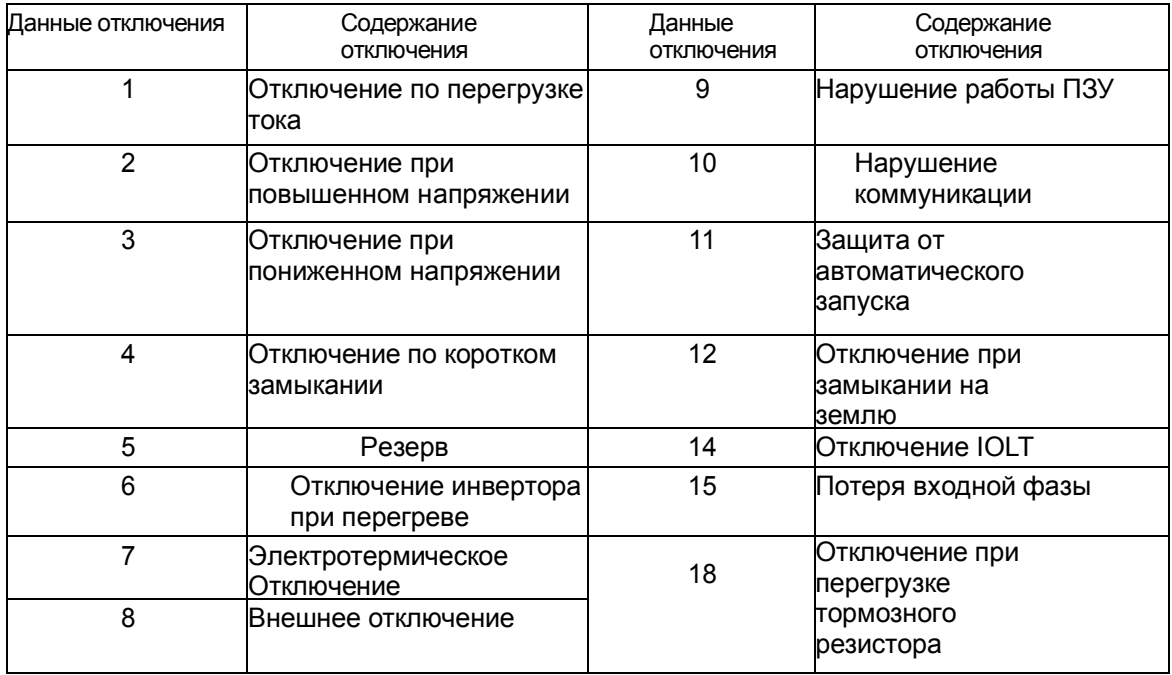

#### Примечание 2 : Настройка значений данных

#### Значения данных передаются за исключением запятой.

#### Ex1) Выходная частота

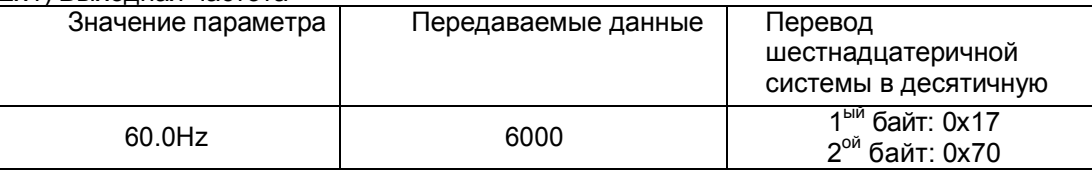

#### Ex2) время разгона/торможения

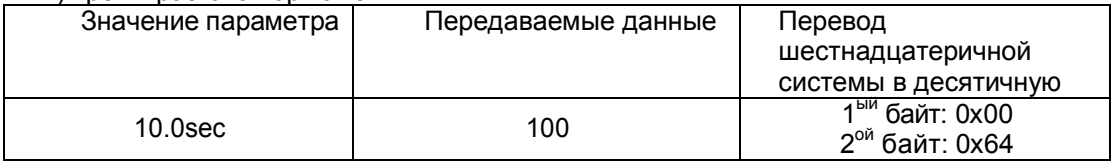

#### Примечание 3 : Особый параметр

Команда пуск

#### Параметр

1ый байт: 0х00

2<sup>ой</sup> байт: 0х02

#### Данные

#### настройки

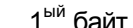

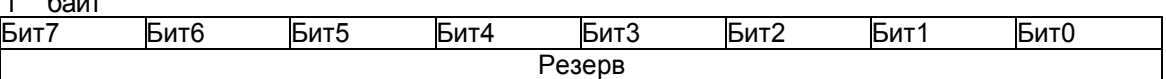

### <sup>2<sup>0й</sup> байт</sup>

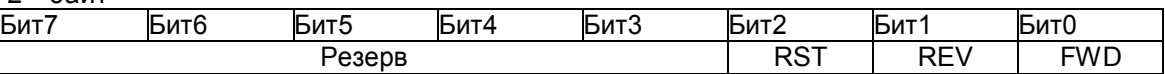

Бит 0: Команда вперед Бит 1: Команда назад Бит 2: Команда сброс

Команда управления частотой Параметр 1<sup>ый</sup> байт: 0х00 2<sup>°й</sup> байт: 0х04 данные настройки выходная частота \* 100 Ех) для команды управления выходной частоты  $60.00<sub>µ</sub>$ Передача данных 6000  $1<sup>biй</sup>$  байт: 0x17  $2^{\circ\text{m}}$  байт: 0х70

### Генерация 16-разрядного CRC кода

Шаг генерации CRC кода выглядит следующим образом:

- 1. Все 16 бит регистра устанавливаются в 1, т.е. ОхFFFF
- 2. Выполняется операция исключающего ИЛИ 16-битного регистра и 8-битного регистра
- 3. Значение в 16-битном регистре сдвигается на один разряд вправо
- 4. Если результат равен 1, то выполняется исключающее ИЛИ 16-битного регистра и числа ОхА001
- 5. Выполнить 8 раз шаг 3 и шаг 4.
- 6. Выполнить шаги 2-6 пока не закончатся данные.
- 7. Поменять местами после шага 6 старшие 8 бит и младшие 8 бит

#### Ех) Случай прочтения выходной частоты D01.

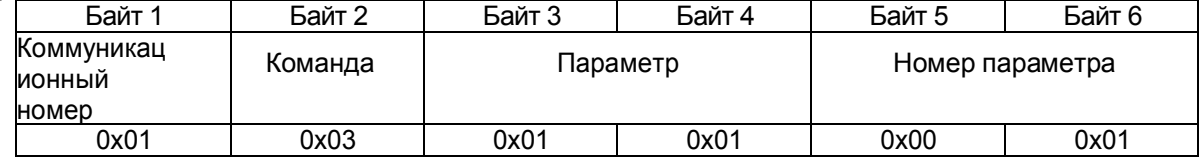

#### Последовательность сложения с байтом (01х01)

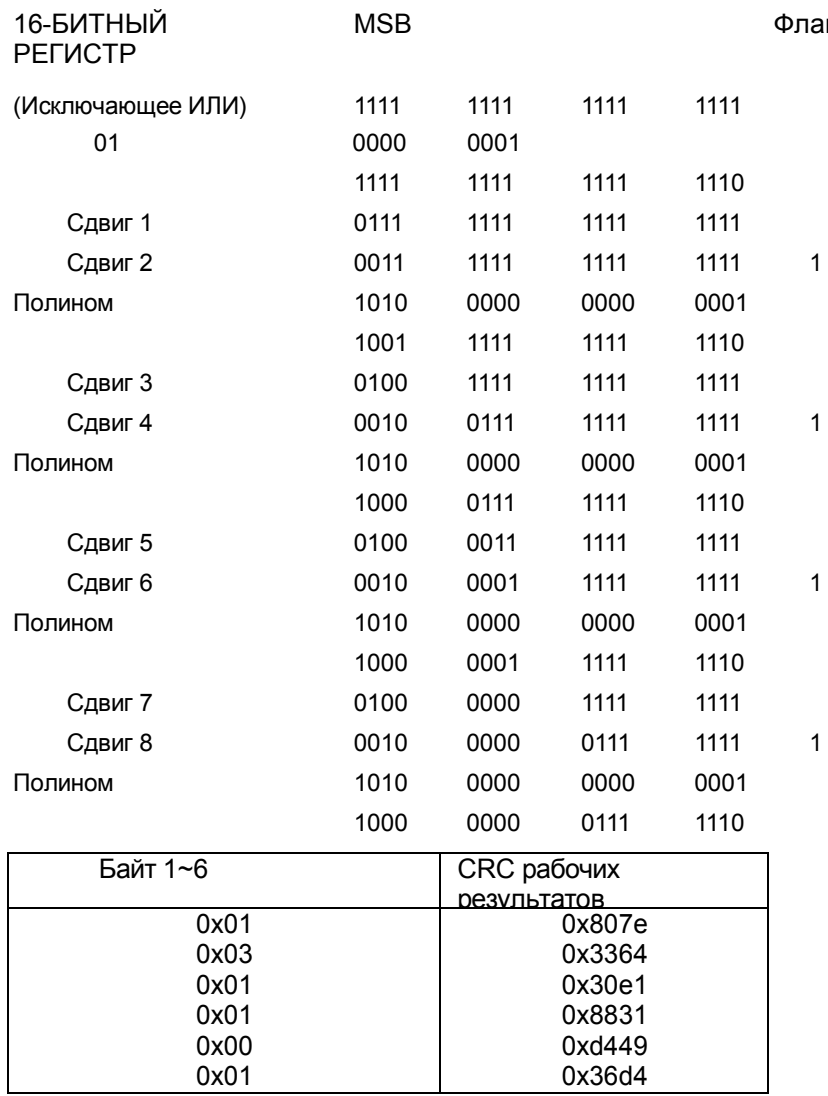

Измените верхний и нижний 8 бит результата 0x36d4 : 0xd436

Байт7: Верхние 8 бит CRC = 0xd4 Байт8: Нижние 8 бит CRC = 0х36

# 10. Спецификация

## 10.1 Перечень стандартных технических характеристик

### (1) Технические характеристики 200В Класс (IP20)

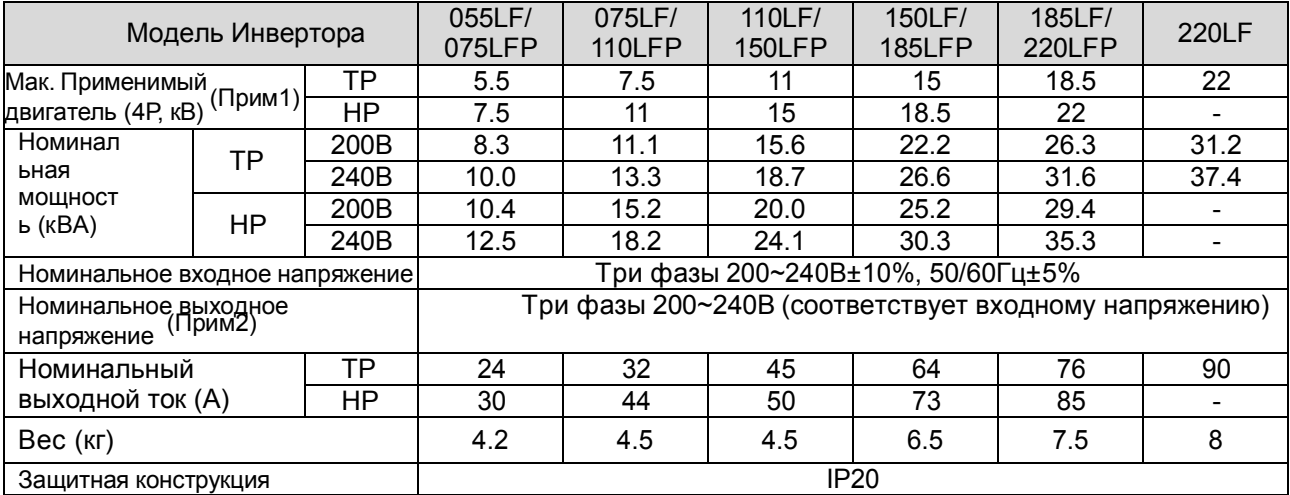

## (2) Технические характеристики 400В Класс

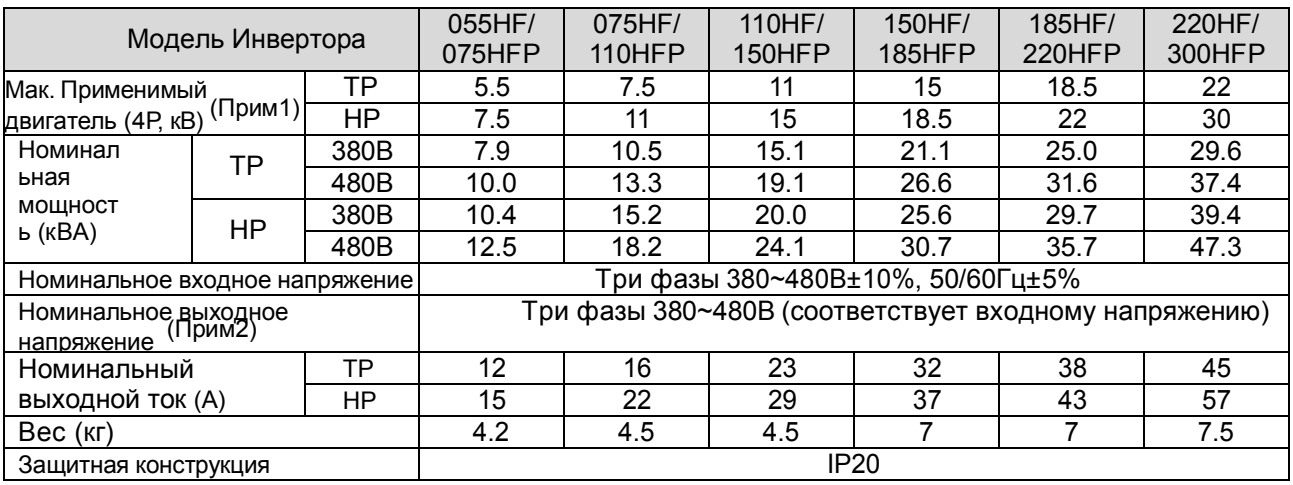

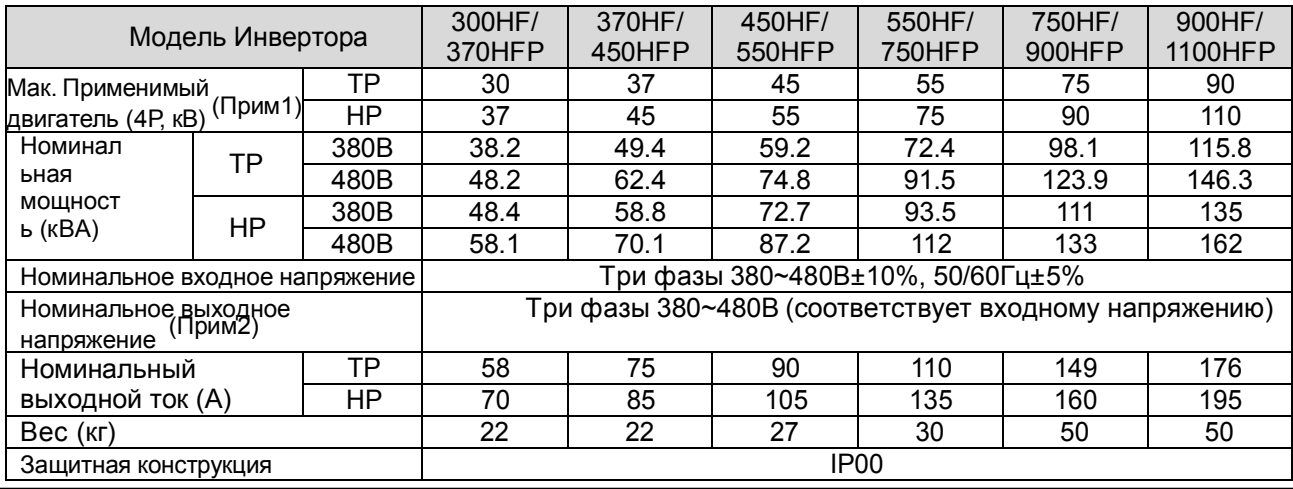

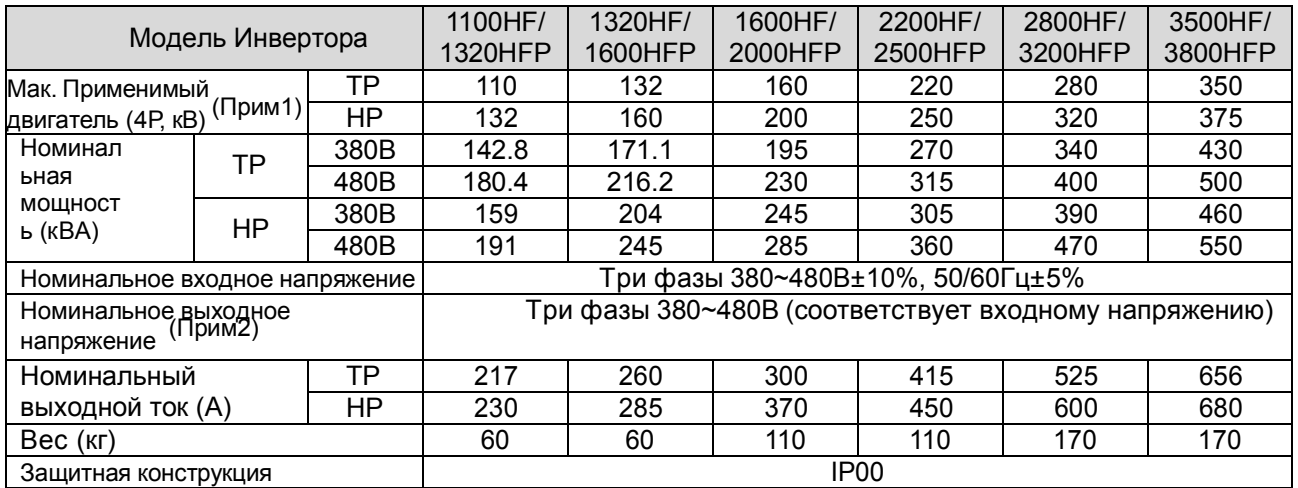

Примечания к предыдущим таблицам

 $\overline{\phantom{a}}$ 

Примечание 1. Применимый двигатель относится к классу стандартных 3-х полюсных двигателей (4-х полюсных) компании Хёнде. Чтобы использовать другие двигатели, необходимо предусмотреть защиту номинального тока двигателя (50/60Гц) от превышения номинального выходного тока инвертора.

Примечание 2. Выходное напряжение уменьшается при снижении напряжения питания (за исключением случая использования функции AVR). В любом случае выходное напряжение не может превышать входящее напряжение питания.

 $\overline{\phantom{0}}$ 

(3) Общие технические характеристики для 200В/400В класса

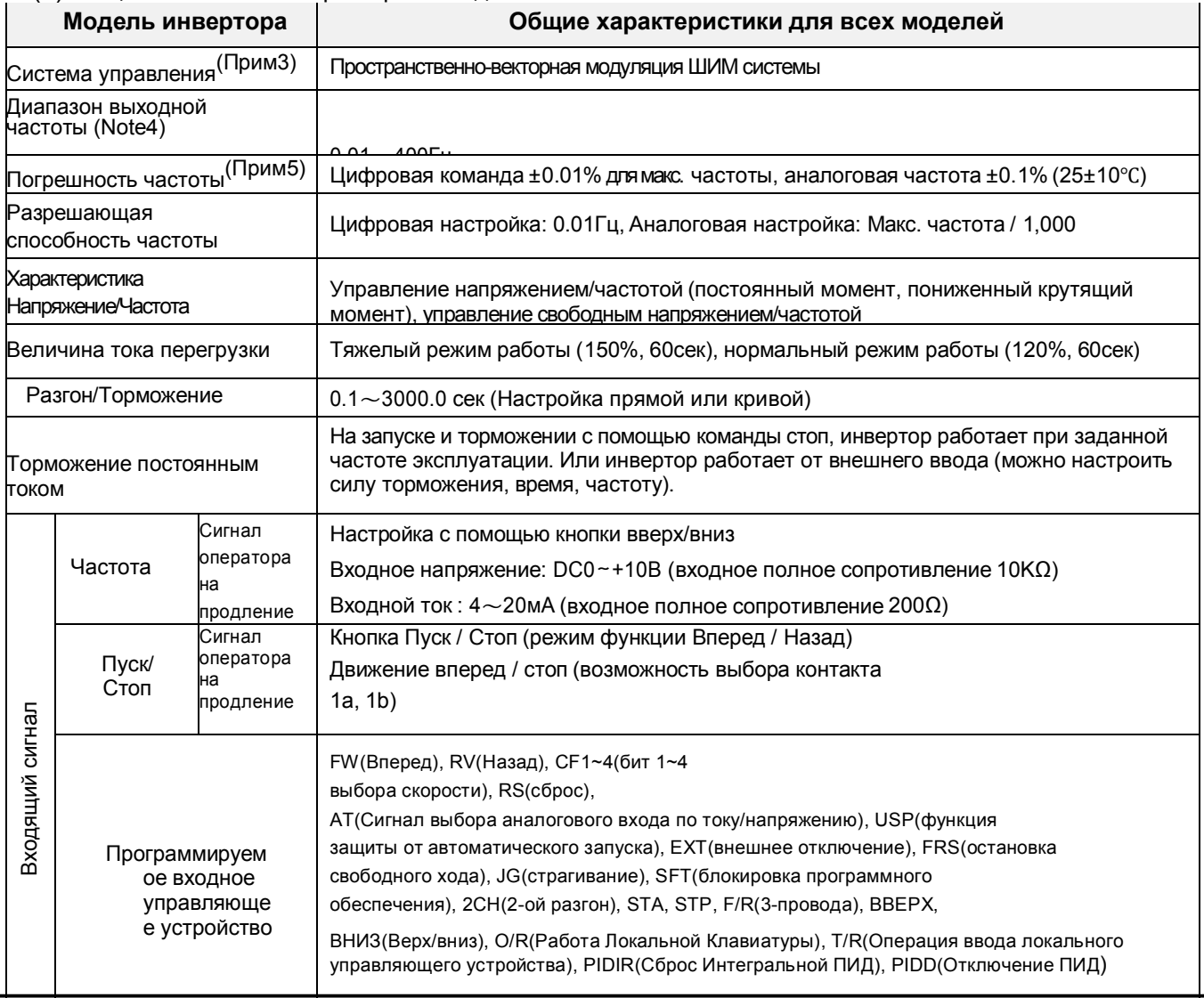

### 10-2

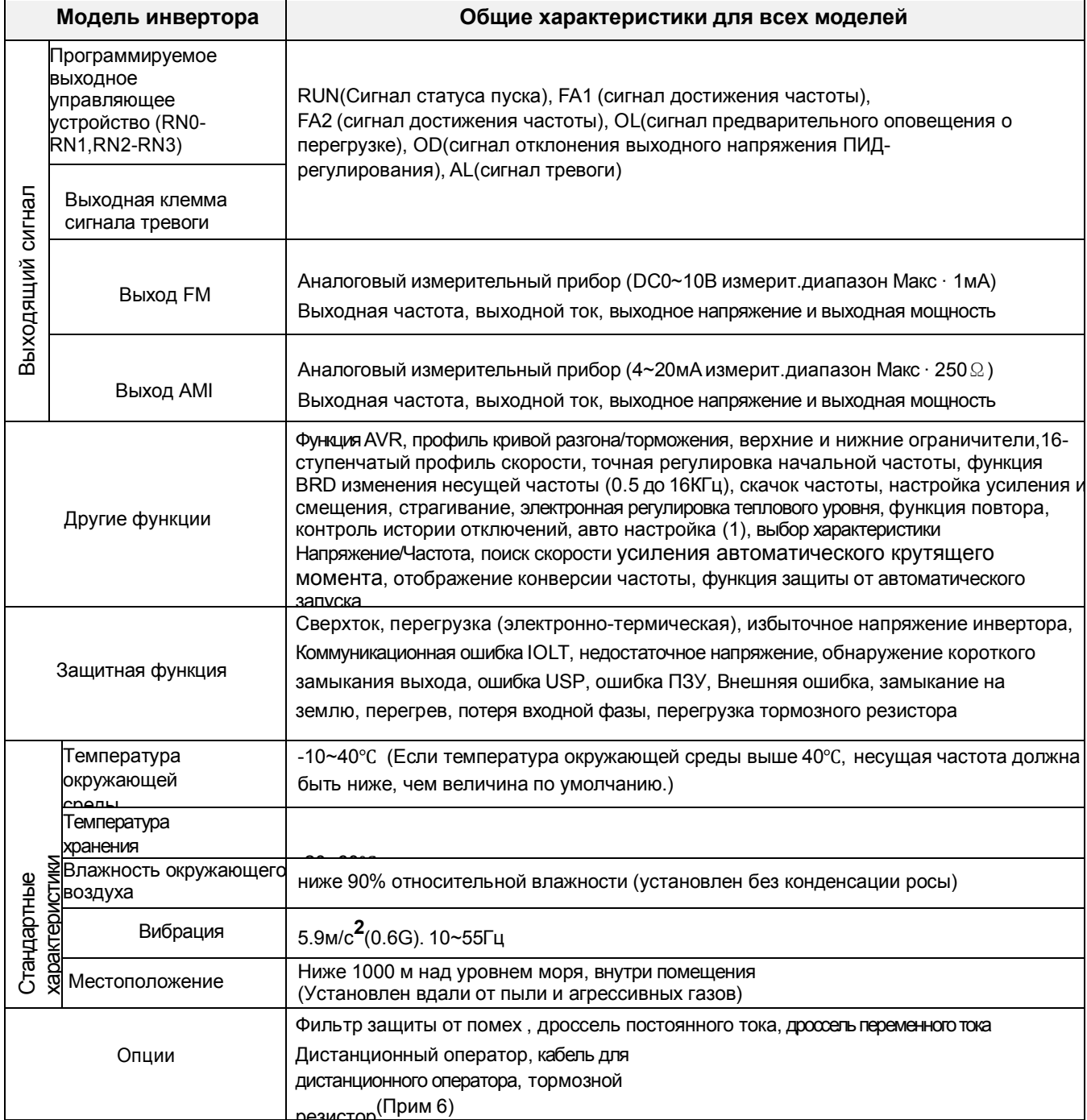

Примечания к предыдущей таблице

- Примечание 3 Настройка метода управления А31 на 2 (бессенсорное векторное управление) устанавливает несущую частоту (b11) более чем на 2.1кГц. Используя двигатель менее чем на половину от его номинальной мощности, вы не получите достаточную производительность. Многоскростные двигатели не могут управляться с помощью бессенсорного векторного управления.
- Примечание 4 При работе с двигателем с частотой более 50/60Гц, проконсультируйтесь с производителем относительно максимально допустимой скорости вращения. В случае режима бессенсорного управления частота может быть 300Гц

Примечание 5 Частота инвертора может превышать 1.5Гц для максимальной частоты [А04] в случае необходимости стабилизации двигателя.

Примечание 6. Тормозящий момент через емкостную обратную связь представляет собой средний момент торможения при самом быстром торможении (остановка от 50/60Гц как указано). Это не постоянный рекуперативный тормозящий момент. И средняя величина тормозящего момента зависит от потерь двигателя. Эта величина уменьшается при работе с частотой ниже 50 Гц. Если необходим большой рекуперативный момент, должен использоваться дополнительный рекуперативный тормозящий

резистор.

## 10.2 Выбор тормозного резистора и отключающего устройства

 Значения резистора приведены и следующей таблице и рассчитаны на основе 150% от номинального тормозящего момента,  $5\%$  ED<sup>(1)</sup>.

 Номинальная мощность резистора должна быть удвоена для используемых 10% частоты резистора. Дополнительное отключающее устройство должно быть установлено для вышеназванного.

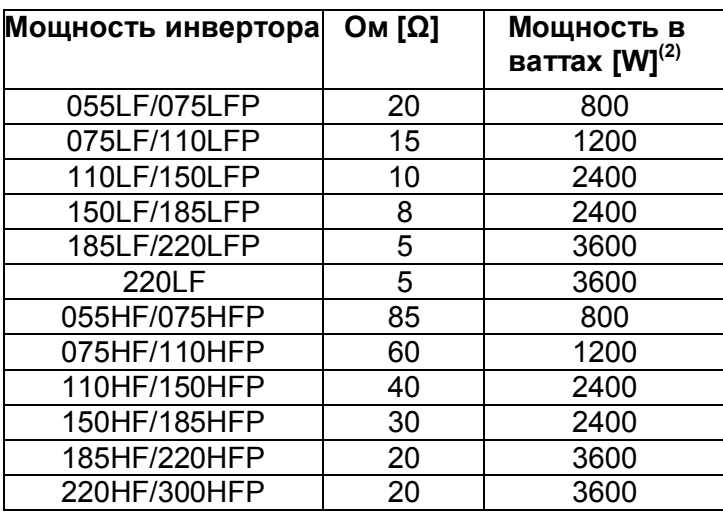

### Рекомендуемые резисторы для Номинальной Мощности Инвертора (5% ED<sup>(1)</sup>)

(1) ED основана на 100 секундах.

(2) Номинальная мощность основана на самоохлаждении.

## 10.3 Габариты

(1) Внешние габариты моделей N700E-055LF/075LFP, N700E-075LF/110LFP, N700E-110LF/150LFP, N700E-055HF/075HFP, N700E-075HF/110HFP и N700E-110HF/150HFP (мм)

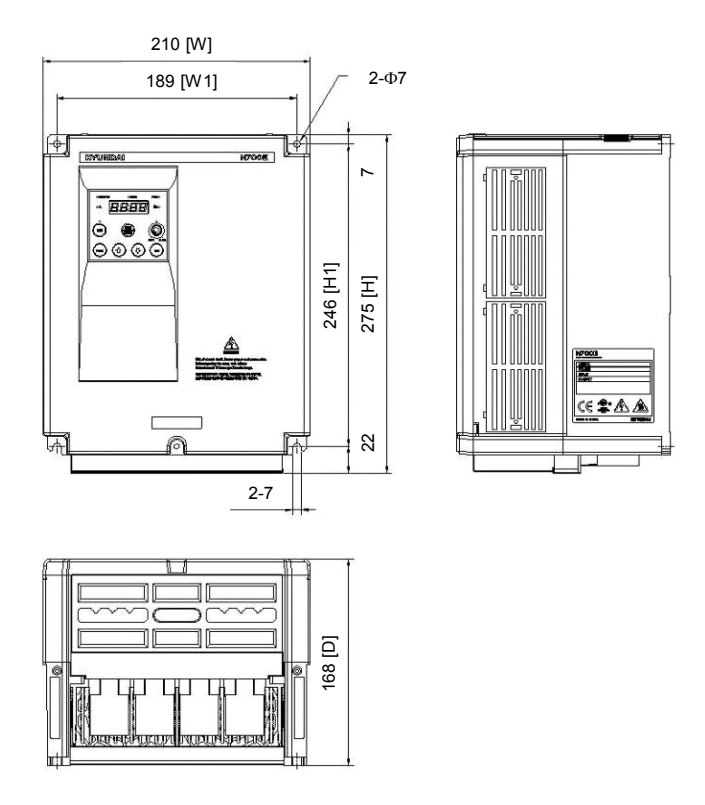

(2) Внешние габариты моделей N700E-150LF/185LFP, N700E-185LF/220LFP, N700E-220LF, N700E-150HF/185HFP, N700E-185HF/220HFP, N700E-220HF/300HFP (мм)

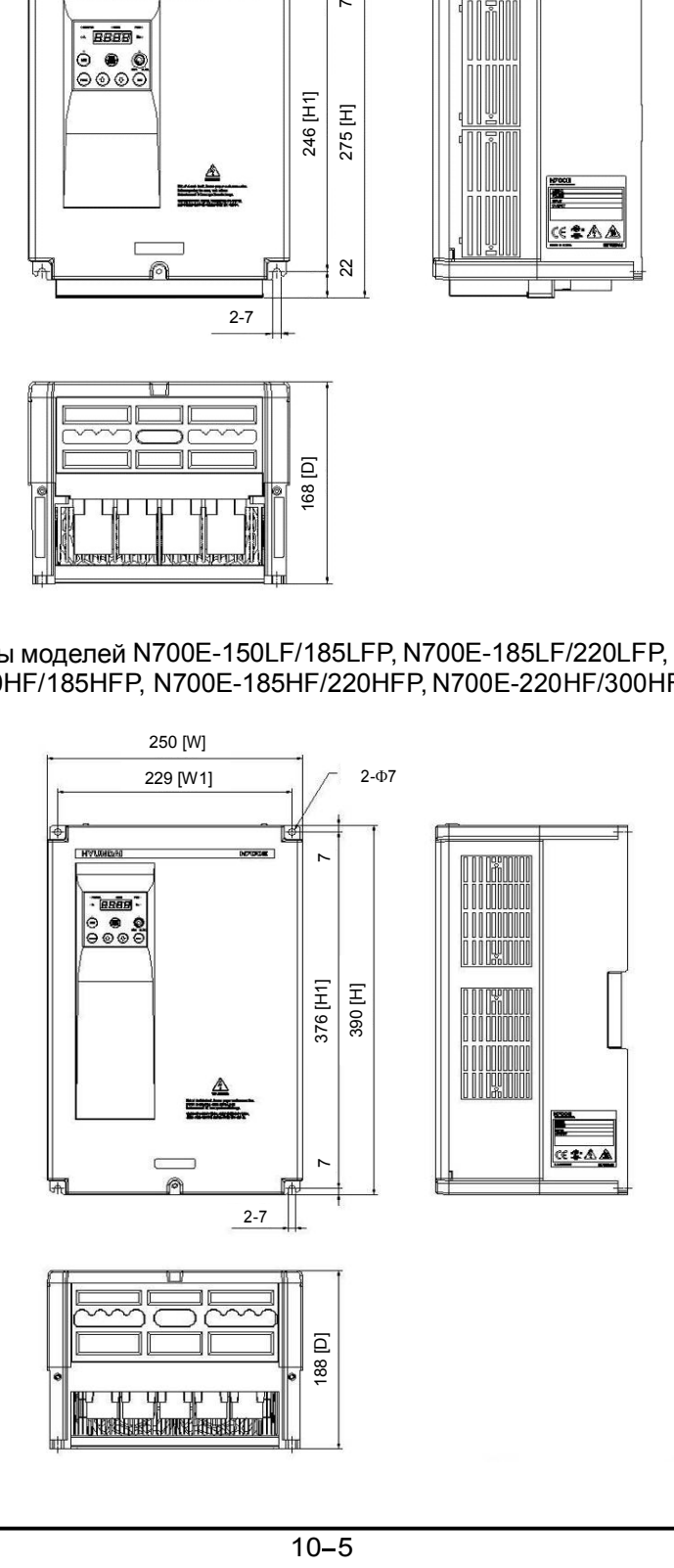

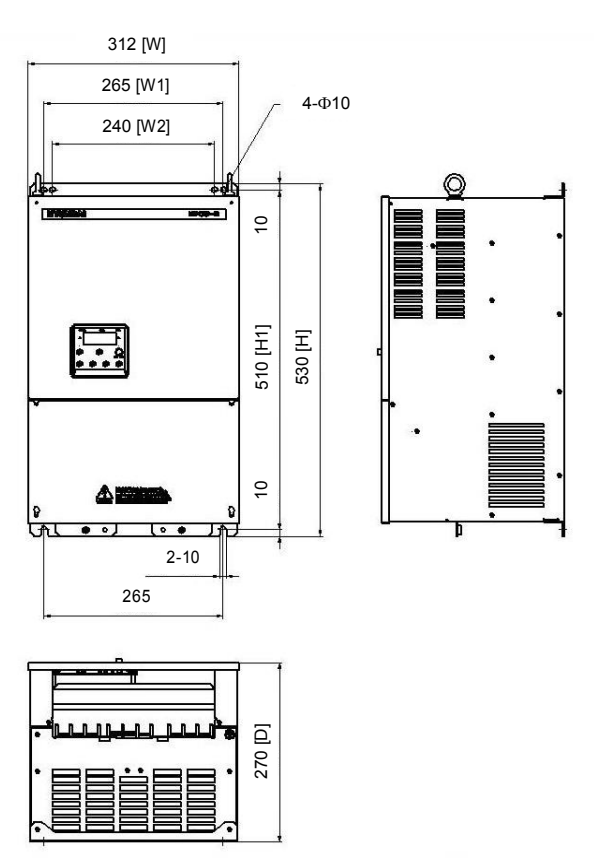

(3) Внешние габариты модели N700E-300HF/370HFP, N700E-370HF/450HFP (мм)

(4) Внешние габариты модели N700E-450HF/550HFP, N700E-550HF/750HFP (мм)

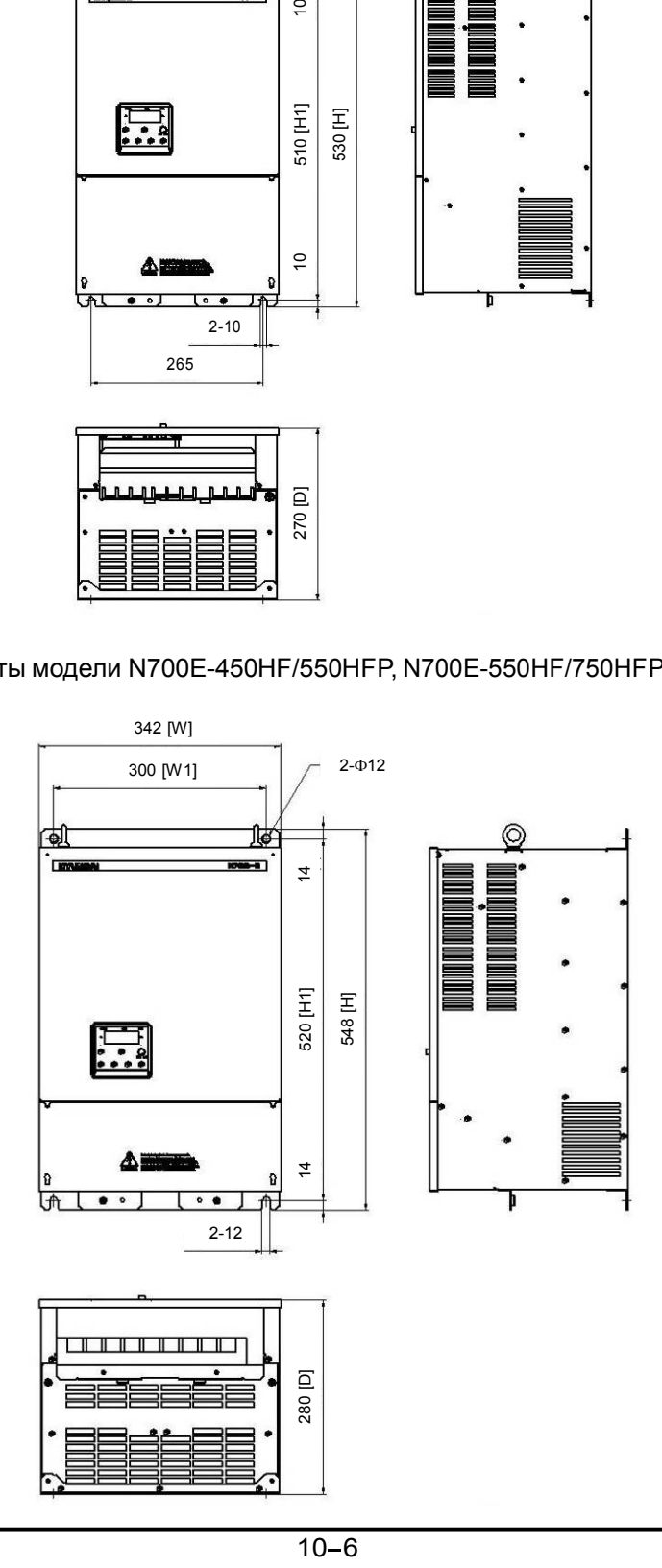

(5) Внешние габариты модели N700E-750HF/900HFP, N700E-900HF/1100HFP (мм)

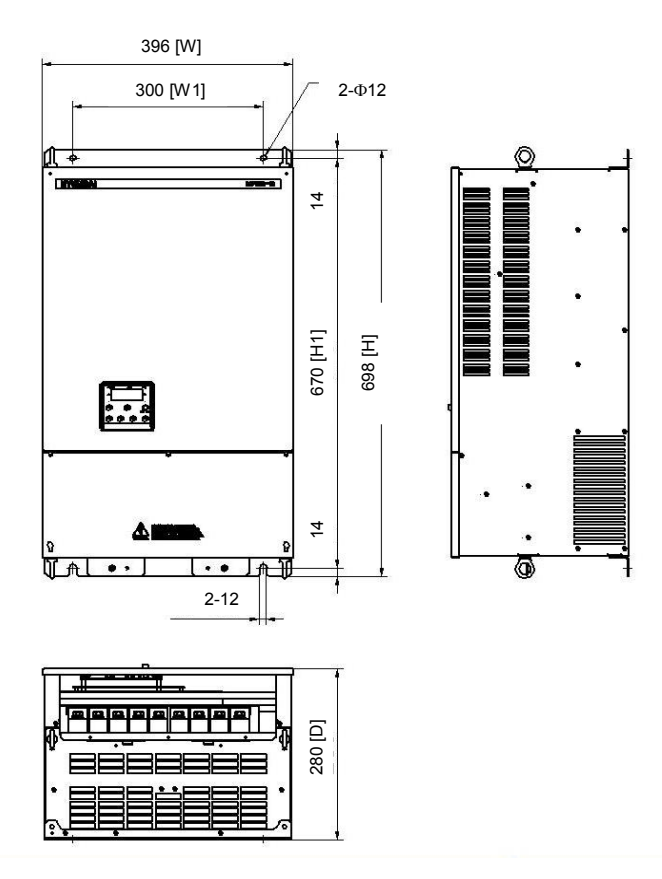

(6) Внешние габариты модели N700E-1100HF/1320HFP, N700E-1320HF/1600HFP (мм)

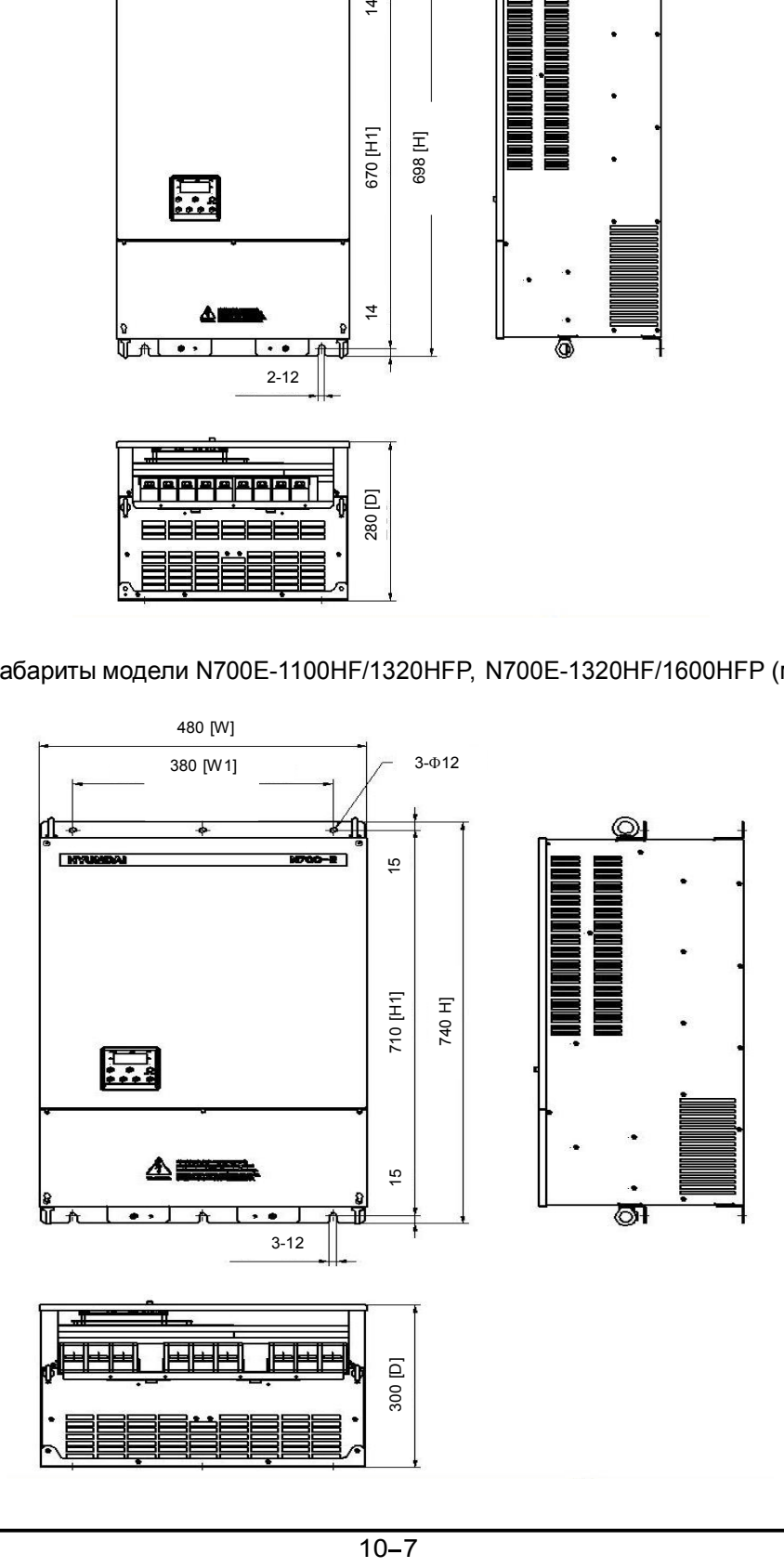

(7) Внешние габариты модели N700E-1600HF/2000HFP, N700E-2200HF/2500HFP.(мм)

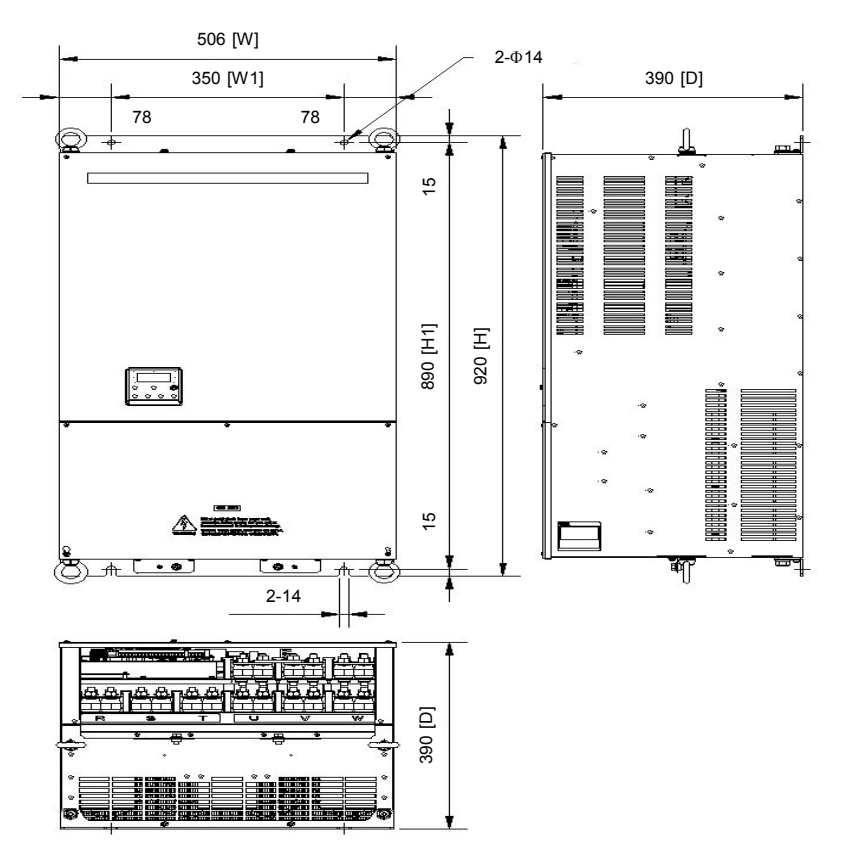

(8) Внешние габариты модели N700E-2800HF/3200HFP, N700E-3500HF/3800HFP (мм)

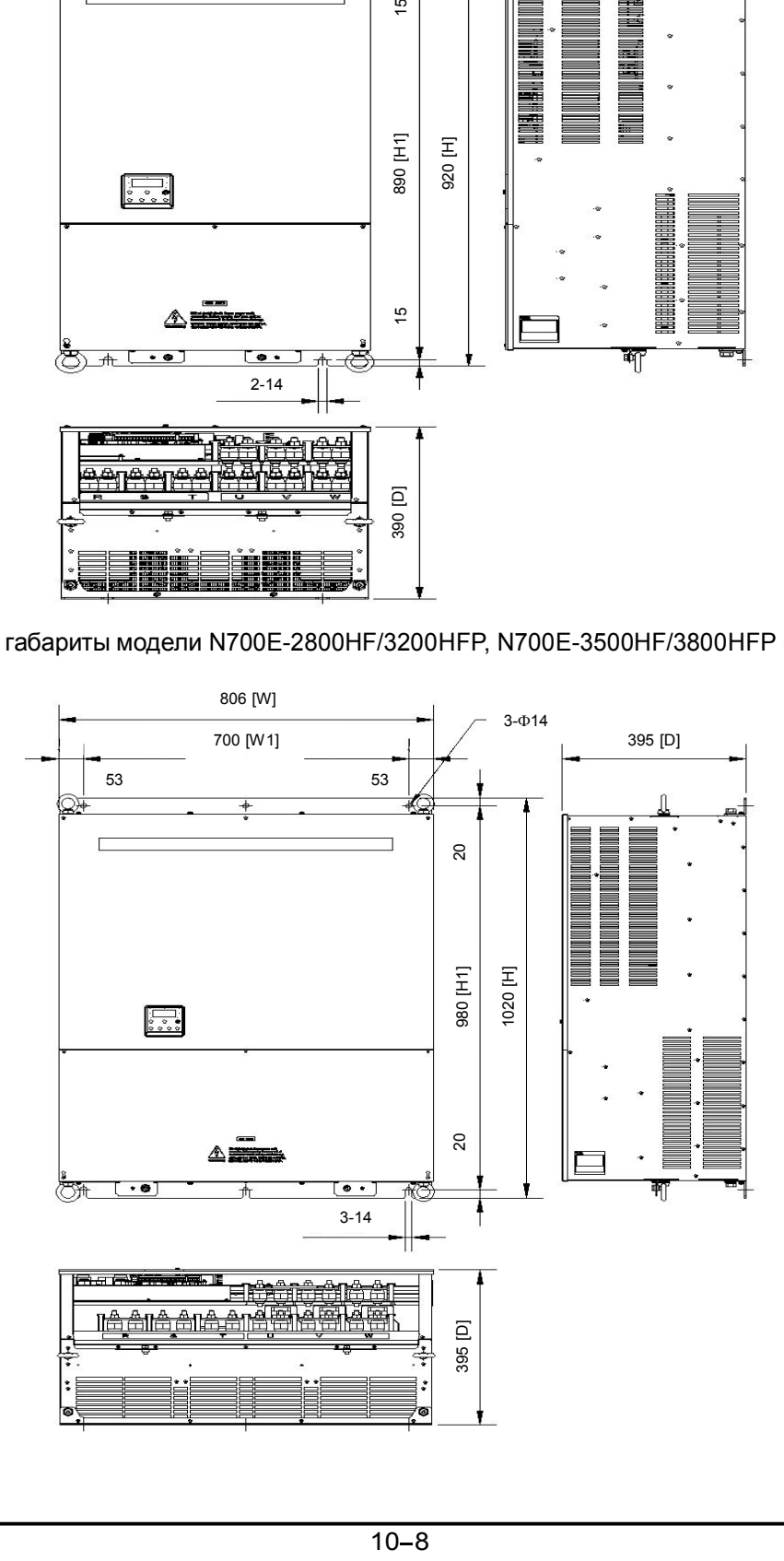

### N700E РУКОВОДСТВО ПО ЭКСПЛУАТАЦИИ

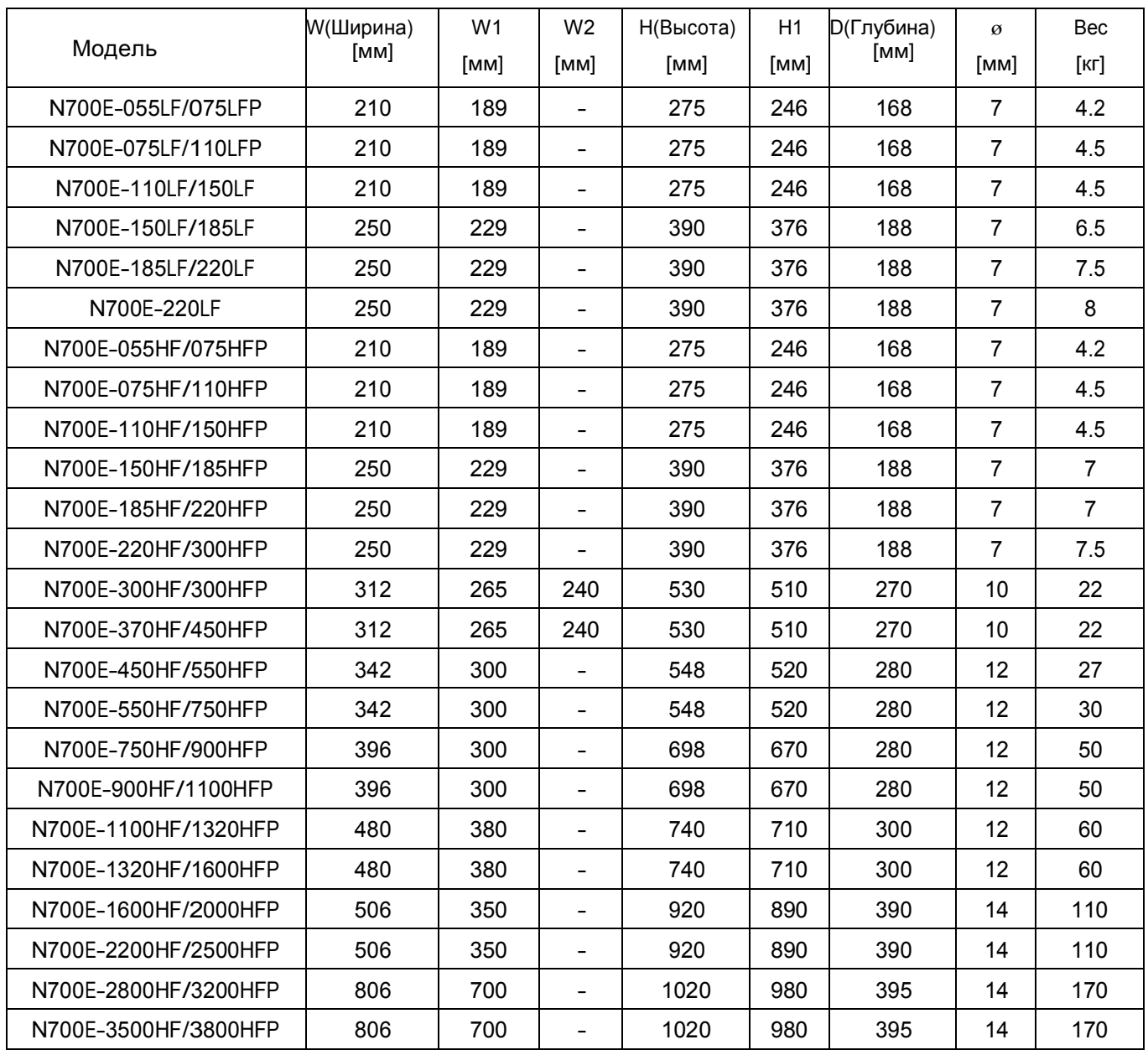

## ТАБЛИЦА ИСТОРИИ ИЗМЕНЕНИЙ РУКОВОДСТВА ПО ЭКСПЛУАТАЦИИ ИНВЕРТОРА N700E

## ELECTRO ELECTRIC SYSTEMS

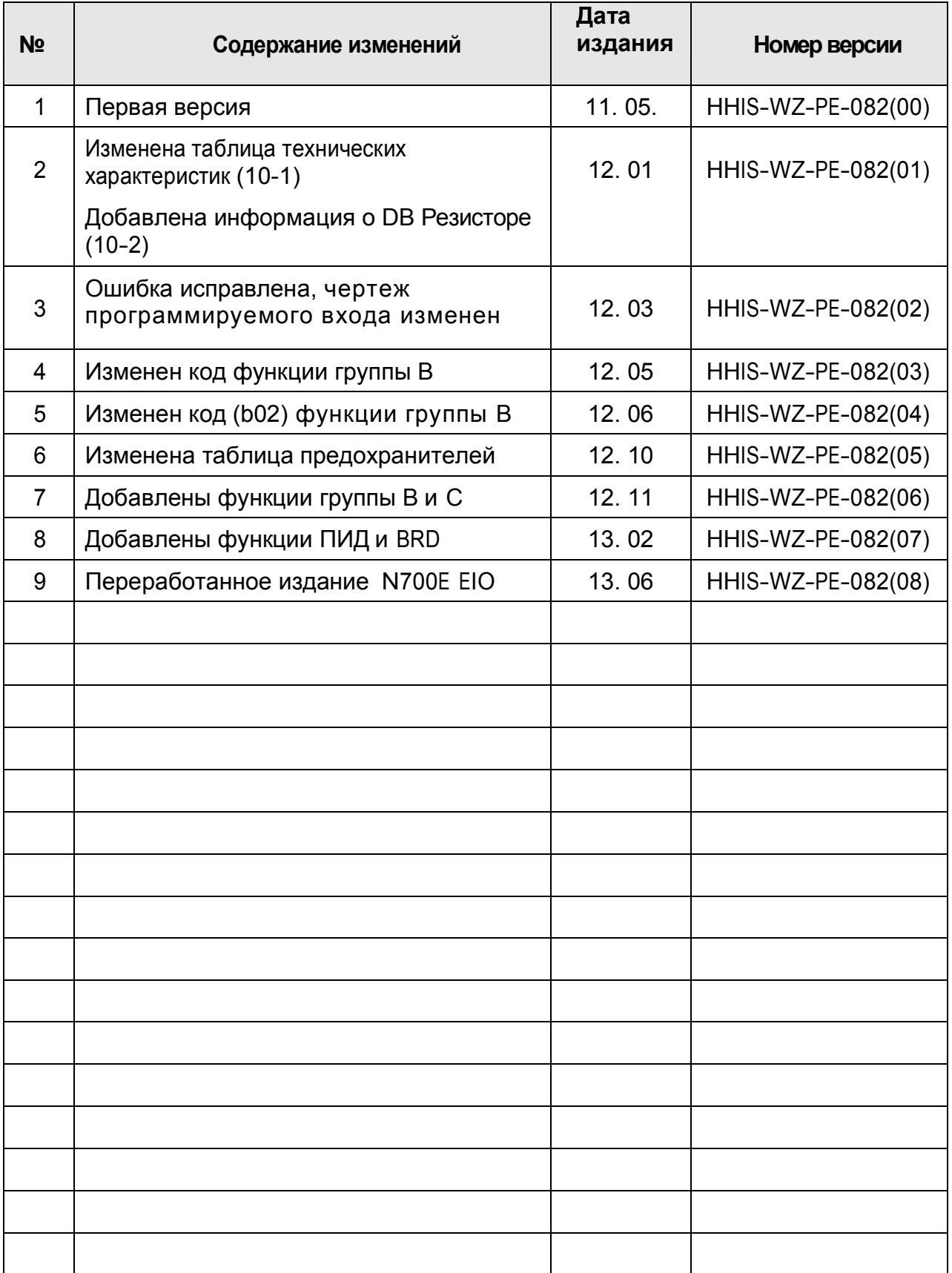